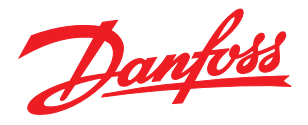

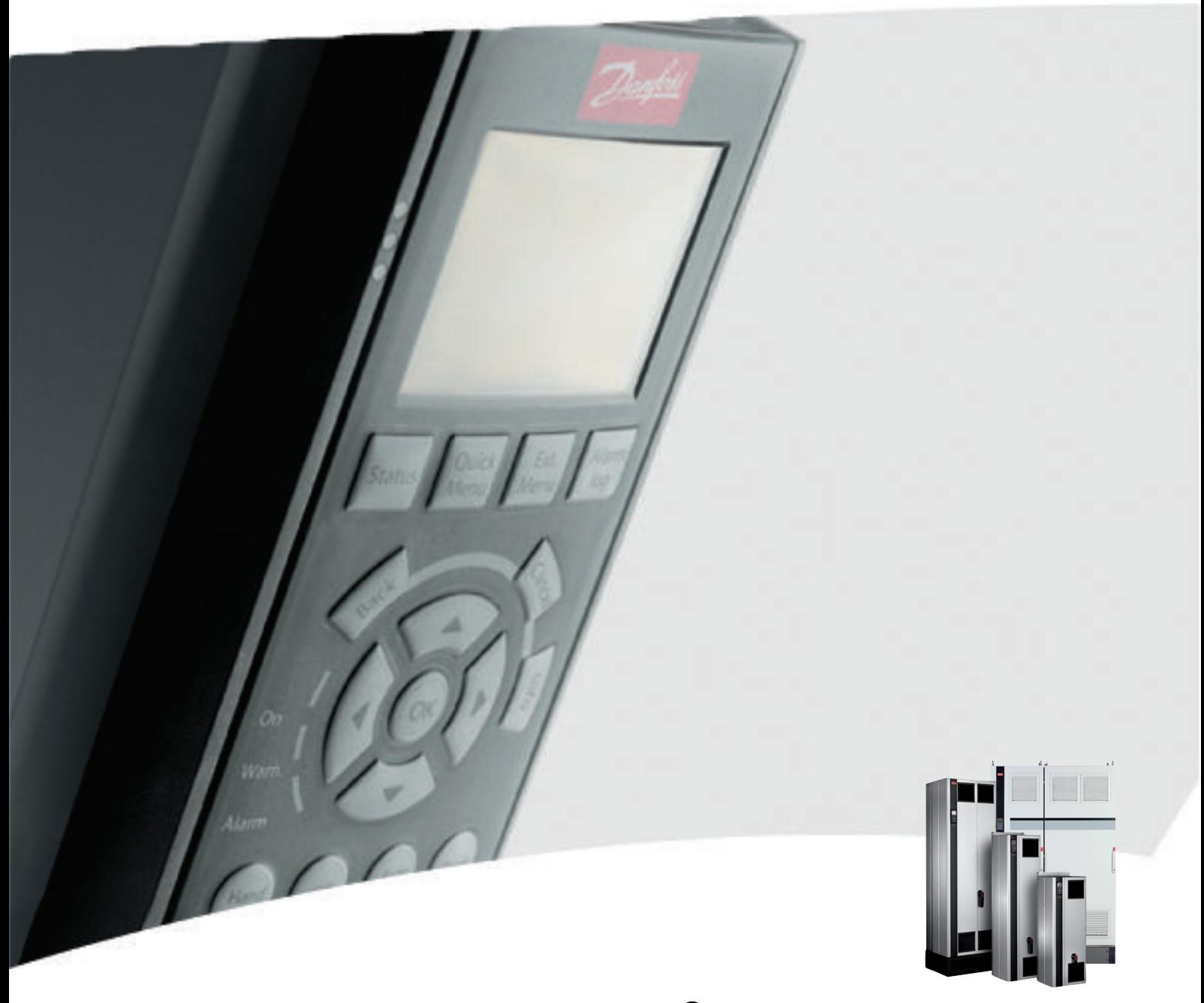

VLT® Active Filter AAF00x Instruções de Utilização

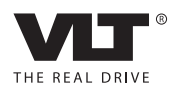

Danfoss

# Índice

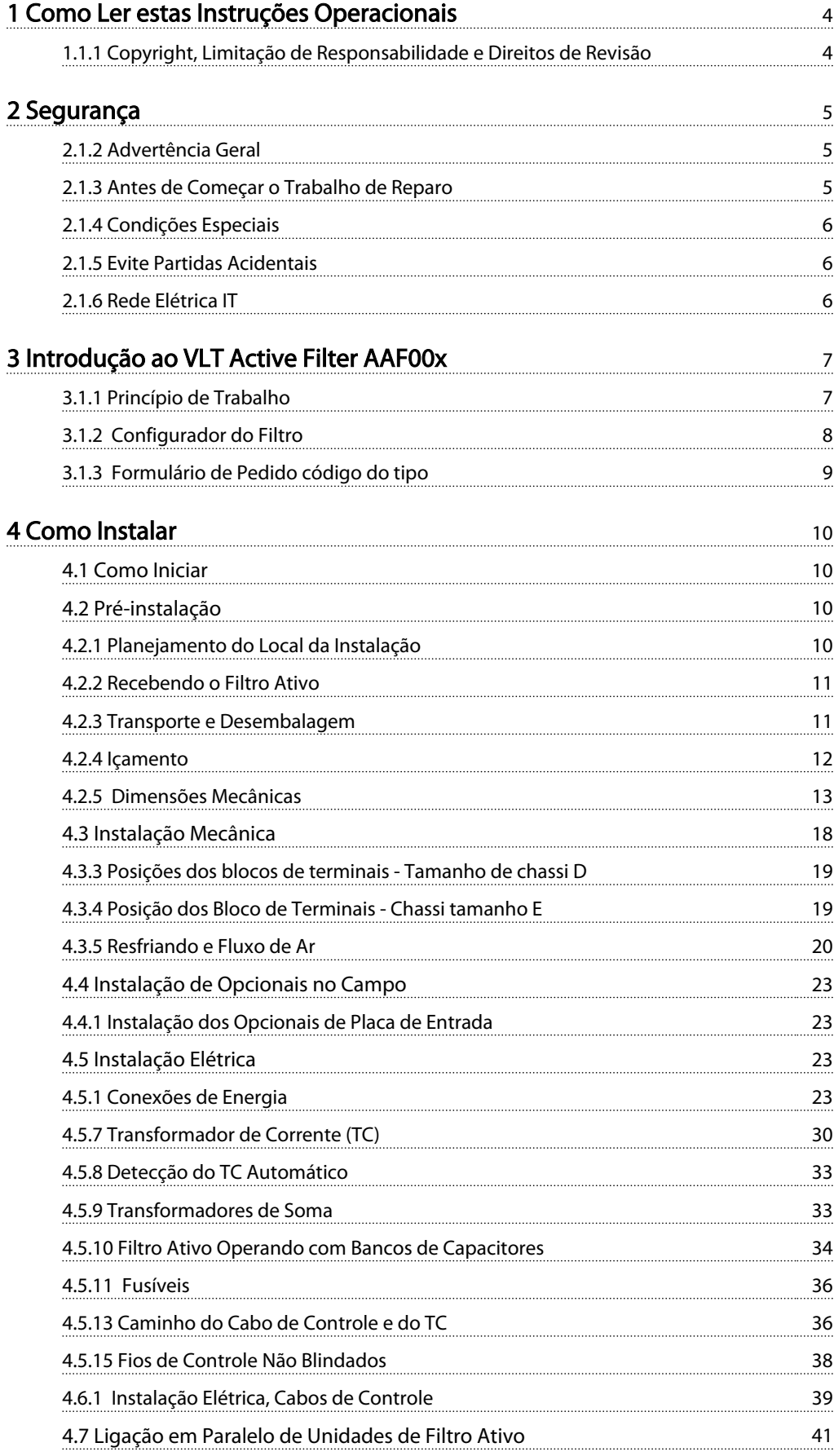

Danfoss

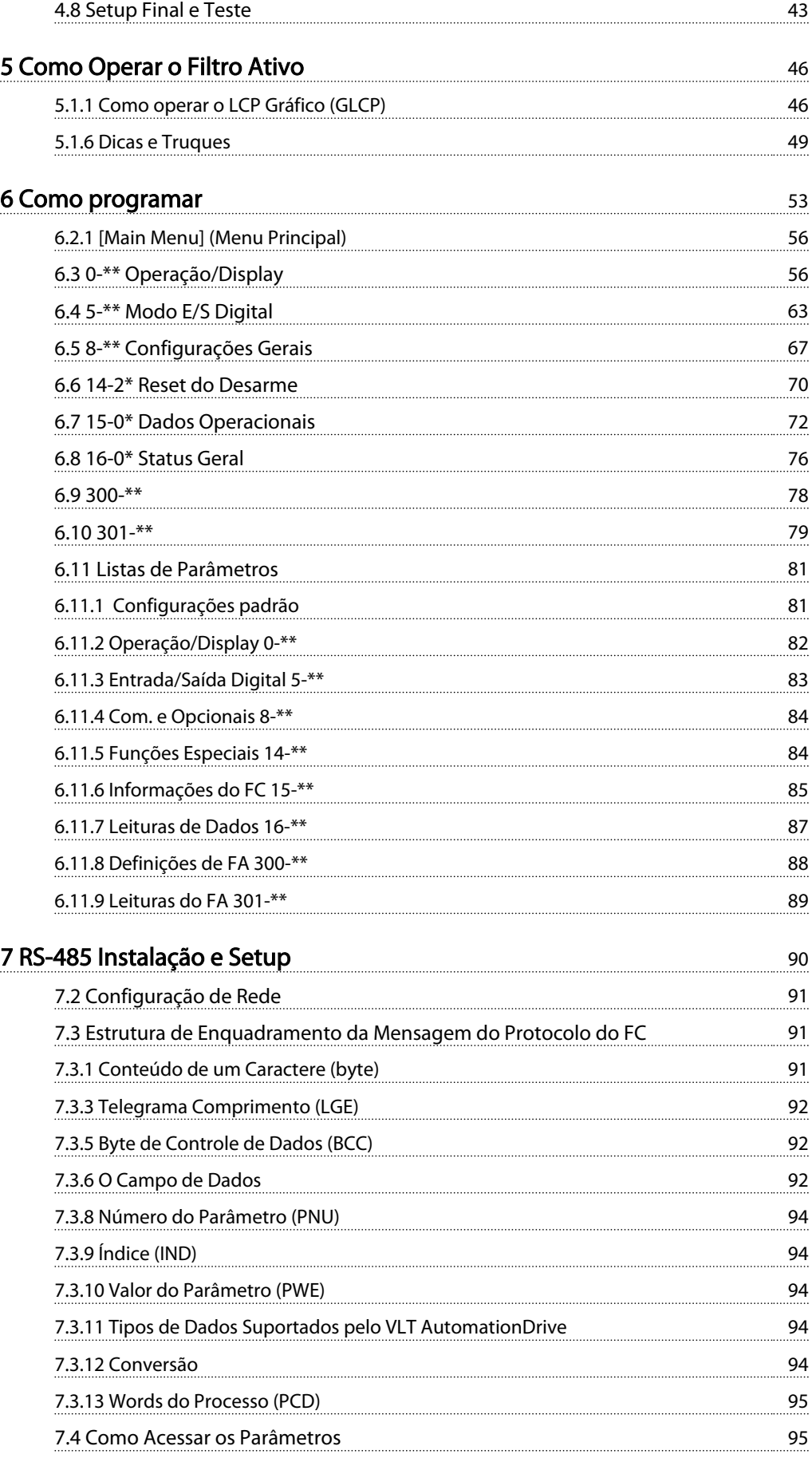

Danfoss

#### Índice VLT Active Filter AAF 00x

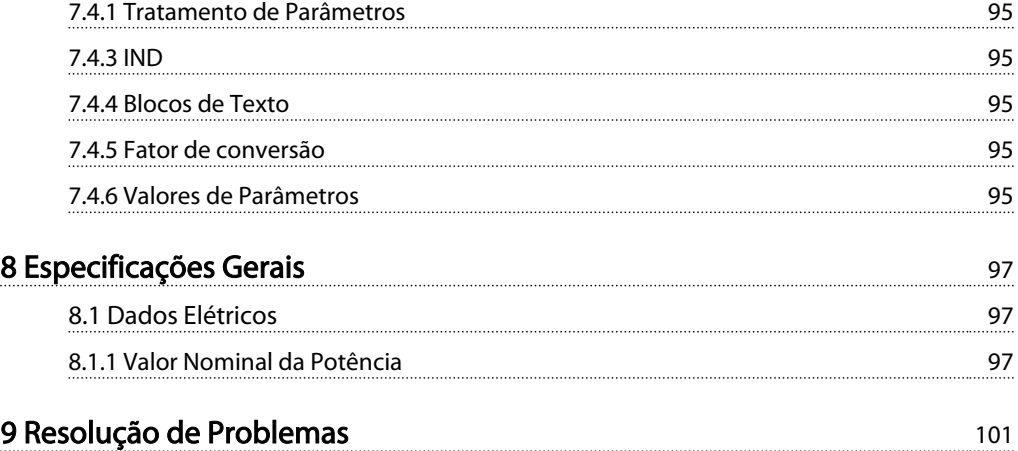

Danfoss

## <span id="page-4-0"></span>1 Como Ler estas Instruções Operacionais

#### 1.1.1 Copyright, Limitação de Responsabilidade e Direitos de Revisão

Esta publicação contém informações proprietárias da Danfoss. Ao aceitar e utilizar este manual, o usuário concorda em usar as informações nele contidas exclusivamente para a operação do equipamento da Danfoss ou de equipamento de outros fornecedores, desde que tais equipamentos sejam destinados a comunicar-se com equipamentos da Danfoss através de conexão de comunicação serial. Esta publicação está protegida pelas leis de Direitos Autorais da Dinamarca e na maioria dos países.

A Danfoss não garante que um programa de software desenvolvido de acordo com as orientações fornecidas neste manual funcionará adequadamente em todo ambiente físico, de hardware ou de software.

Embora a Danfoss tenha testado e revisado a documentação contida neste manual, a Danfoss não fornece nenhuma garantia ou declaração, expressa ou implícita, com relação a esta documentação, inclusive a sua qualidade, função ou a sua adequação para um propósito específico.

Em nenhuma hipótese, a Danfoss poderá ser responsabilizada por danos diretos, indiretos, especiais, incidentes ou consequentes que decorram do uso ou da impossibilidade de usar as informações contidas neste manual, inclusive se for advertida sobre a possibilidade de tais danos. Em particular, a Danfossnão é responsável por quaisquer custos, inclusive, mas não limitados àqueles decorrentes de resultados de perda de lucros ou renda, perda ou dano de equipamentos, perda de programas de computador, perda de dados e os custos para recuperação destes ou quaisquer reclamações oriundas de terceiros.

A Danfoss reserva-se o direito de revisar esta publicação sempre que necessário e implementar alterações do seu conteúdo, sem aviso prévio ou qualquer obrigação de notificar usuários antigos ou atuais dessas revisões ou alterações.

#### Símbolos

Os símbolos a seguir são usados neste manual.

# ADVERTENC

Indica uma situação potencialmente perigosa que, se não for prevenida, pode resultar em morte ou ferimentos graves.

# CUIDADO

Indica uma situação potencialmente perigosa que, se não for evitada, poderá resultar em ferimentos leves ou moderados. Também podem ser usadas para alertar contra práticas inseguras.

# CUIDADO

Indica uma situação que pode resultar em acidentes que causam danos somente a equipamentos ou à propriedade.

### OBSERVAÇÃO!

Indica informações realçadas que devem ser consideradas com atenção para evitar erros ou operação do equipamento com desempenho inferior ao ideal.

#### Aprovações

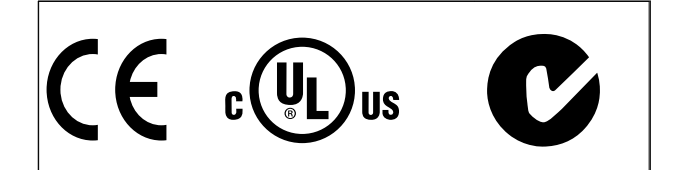

# <span id="page-5-0"></span>2 Segurança

### 2.1.1 Nota sobre Segurança

# **AADVERTÊNCIA**

A tensão do filtro ativo é perigosa toda vez que conectada à rede elétrica. A instalação incorreta do motor ou dos opcionais pode causar danos ao equipamento, ferimentos pessoais graves ou morte. Consequentemente, as instruções neste manual, bem como as normas nacional e local devem ser obedecidas.

#### Normas de segurança

- 1. O filtro deve ser desconectado da rede elétrica ao se executar trabalho de reparos. Verifique se a alimentação de rede foi desconectada e se passou o tempo necessário antes de remover os plugues da rede elétrica.
- 2. A tecla [OFF] (Desligar) do painel de controle não desconecta o equipamento da rede elétrica e, por isso, não pode ser usada como interruptor de segurança.
- 3. O aterramento de proteção correto do equipamento deve estar estabelecido e o usuário deve ser protegido contra a tensão de alimentação de acordo com as normas nacionais e locais aplicáveis.
- 4. A corrente de fuga à terra é superior a 3,5 mA.
- 5. Não remova os plugues da alimentação da rede enquanto o filtro estiver conectado à rede elétrica. Verifique se a alimentação de rede foi desconectada e se passou o tempo necessário antes de remover os plugues da rede elétrica.
- 6. Observe que o filtro tem outras entradas de tensão além de L1, L2 e L3, quando 24 V CC externa forem instalada. Verifique se todas as entradas de tensão foram desligadas e se já decorreu o tempo necessário, antes de iniciar o trabalho de reparo.

#### Instalação em altitudes elevadas OBSERVAÇÃO!

Em altitudes acima de 3 km, entre com contato com Danfoss Drives com relação à PELV.

### 2.1.2 Advertência Geral

# **AADVERTÊNCIA**

Tocar as partes elétricas pode ser fatal - mesmo após o equipamento ser desconectado da rede elétrica. Antes de tocar em qualquer peça da unidade potencialmente energizada, aguarde pelo menos o sequinte:

380 - 480 V, 190-400 A, aguardar pelo menos 20 minutos. Um tempo menor somente será permitido se estiver especificado na plaqueta de identificação da unidade em questão. Cuidado, pois pode haver alta tensão nos barramentos CC mesmo se os LEDs dos cartões de controle estiverem apagados. Há um LED vermelho montado em uma placa de circuito no filtro ativo para indicar as tensões do barramento CC. O LED vermelho ficará aceso até o barramento ficar 50 V CC ou menos.

# **ACUIDADO**

#### Corrente de fuga

A corrente de fuga para o terra do filtro excede 3,5 mA. De acordo com a IEC 61800-5-1, uma conexão reforçada do Ponto de Aterramento deve ser garantida por meio de um cabo PE com a mesma seção transversal de cabo que a fiação da rede elétrica e deve ter terminação separada. Dispositivo de Corrente Residual

Este produto pode originar uma corrente CC no condutor de proteção. Onde for utilizado um dispositivo de corrente residual (RCD-residual current device), apenas um RCD do Tipo B (c/retardo temporal) deve ser usado do lado da alimentação deste produto. O aterramento de proteção do filtro e o uso de RCDs devem sempre estar em conformidade com as normas nacionais e locais.

2.1.3 Antes de Começar o Trabalho de Reparo

# **AADVERTÊNCIA**

#### Tensão Perigosa!

- 1. Desconecte o filtro da rede elétrica
- 2. Aguarde pelo menos o tempo indicado na seção Advertência Geral acima

Deixar de cumprir essas recomendações poderá resultar em morte ou ferimentos graves.

Danfoss

### <span id="page-6-0"></span>2.1.4 Condições Especiais

#### Valores elétricos nominais:

As características nominais indicadas na plaqueta de identificação do filtro ativo baseiam-se em uma fonte de alimentação de rede elétrica trifásica, dentro da faixa de tensão, corrente e temperatura especificadas que se espera sejam utilizadas na maioria das aplicações.

#### A unidade também suporta outras aplicações especiais que afetam as características elétricas nominais do filtro. As condições especiais que afetam os valores elétricos nominais podem ser:

- Aplicações de alta temperatura que necessitam de derating dos valores elétricos nominais
- Instalação em alta altitude que necessita de derating das características elétricas nominais
- Aplicações marítimas com condições ambientais mais rigorosas

Consulte as cláusulas relevantes nestas instruções para obter informações sobre as características elétricas nominais.

#### Requisitos de instalação:

#### A segurança elétrica geral do filtro ativo requer considerações de instalação especiais com relação a:

- Fusíveis e disjuntores para proteção contra sobre corrente e curto-circuito
- Seleção dos cabos de energia (rede elétrica e relés)
- Grade de configuração (rede elétrica IT,TN, perna aterrada, etc.)
- Segurança dos terminais de baixa tensão (condições da PELV).

Consulte as cláusulas relevantes nestas instruções para obter informações sobre os requisitos de instalação.

### 2.1.5 Evite Partidas Acidentais

### OBSERVAÇÃO!

Enquanto o filtro estiver conectado à rede elétrica é possível dar partida/parar o dispositivo por meio de comandos digitais, comandos de barramento, referências ou via Painel de Controle Local.

- Desconecte a unidade da rede elétrica toda vez que considerações de segurança pessoal tornarem necessário evitar partida acidental.
- Para evitar partidas acidentais, acione sempre a tecla [OFF] antes de fazer alterações nos parâmetros.

#### 2.1.6 Rede Elétrica IT

### OBSERVAÇÃO!

#### Rede elétrica IT

Não conecte a unidade com filtros de RFI para alimentação da rede elétrica com tensão entre fase e terra superior a 440 V para 400 V.

Em redes elétricas IT de 400 V e ponto de aterramento em delta (perna aterrada), a tensão de rede entre a fase e o terra poderá exceder 440 V.

*14-50 RFI Filter* pode ser utilizado para desconectar os capacitores de RFI internos, a partir do filtro de RFI para o terra.

### 2.1.7 Instruções para Descarte

O equipamento que contiver componentes elétricos não pode ser descartado junto com o lixo doméstico. Deve ser coletado separadamente com o lixo lixo eletrônico e elétrico em conformidade com a legislação local atualmente em vigor.

# <span id="page-7-0"></span>3 Introdução ao VLT Active Filter AAF00x

### 3.1.1 Princípio de Trabalho

VLT® Active Filter AAF00x é um dispositivo para atenuação de correntes harmônicas e compensação de correntes reativas. A unidade foi projetada para instalação em vários sistemas e aplicações como filtro instalado centralmente ou combinada com um VLT conversor de frequência como uma solução empacotada de drive de harmônicas baixas.

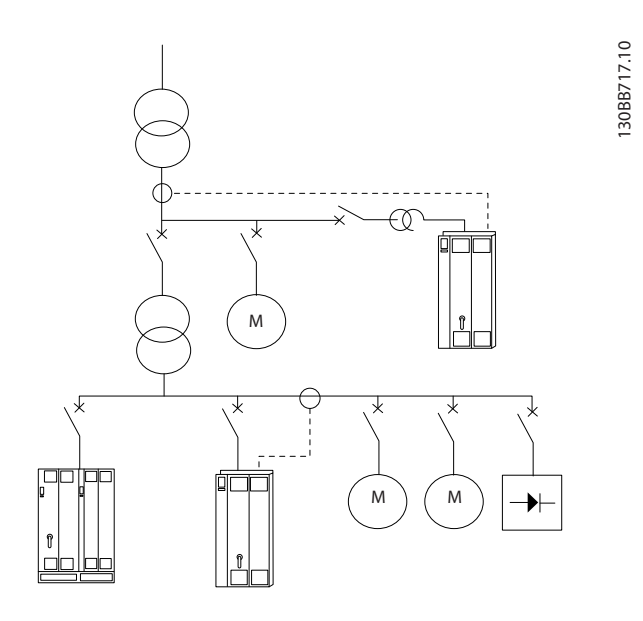

O filtro de derivação elétrica ativo monitora todas as três correntes de linha de fase e processa o sinal de corrente medido por meio de um sistema processador de sinal digital. Em seguida, o filtro compensa impondo sinais ativamente em contrafase nos elementos indesejados da corrente.

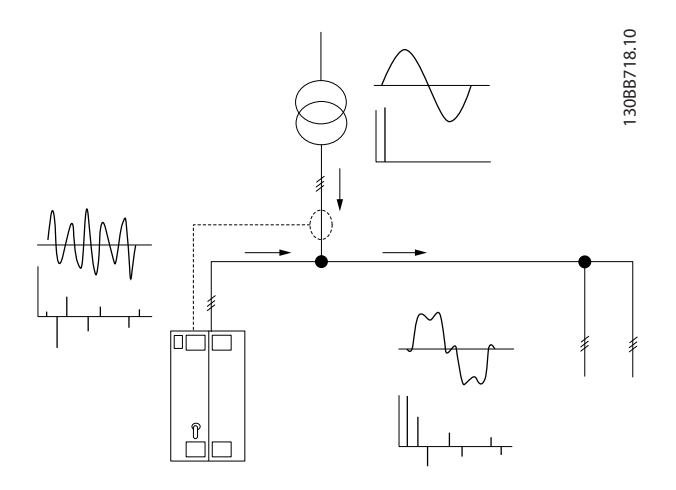

Os sinais de contrafase são gerados configurando diferentes interruptores de IGBT em tempo real alimentando uma tensão CC na grade. A forma de onda da corrente compensada é suavizada por meio de um filtro LCL integrado assegurando que a frequência de chaveamento do IGBT e o componente CC não são impostos à grade. O filtro é capaz de operar com alimentação de transformador ou gerador e é capaz de reduzir motor individual, cargas não lineares ou cargas mistas. Todas as cargas não lineares (cargas de alimentação de diodo) devem manter bobinas CA para proteger essas unidades contra sobrecorrente dos diodos de entrada.

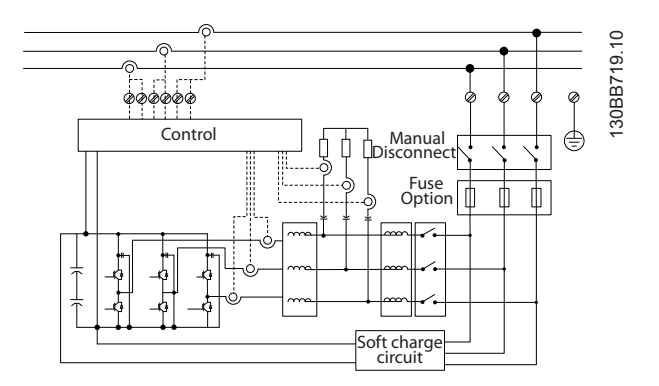

As configurações de fábrica permitem partida rápida, mas programação dedicada é possível através do painel de controle do usuário local LCP permitindo adaptação a aplicações mais exigentes.

O filtro permite módulos de compensação de harmônicas seletivo ou geral. No modo de compensação geral, todas as harmônicas serão reduzidas em direção a zero. Nesse modo de operação o filtro irá também balancear a carga para reduzir a distribuição de carga não uniforme entre as três fases. O desempenho em estado estável permitirá compensar harmônicas de até 40ª ordem, mas a injeção de corrente ultrarrápida permitirá também ao filtro compensar tremulação e outro fenômeno rápido e de curto prazo. No modo seletivo o filtro permite ao usuário programar níveis de harmônica individual aceitáveis entre 5ª e 25ª ordem. O filtro em modo seletivo não reduzirá ordens de harmônicas pares nem triplicações e não suportará balanceamento de carga de fase e redução de tremulação.

Além do modo de compensação de harmônicas, o filtro também permitirá ao usuário programar a prioridade do filtro a partir de corrente criativa ou compensação de harmônicas. Se a compensação de harmônicas for escolhida como a primeira prioridade, o filtro usará a corrente necessária para redução de harmônicas e usará

3 3

<span id="page-8-0"></span>energia para correção de corrente reativa somente se houver energia excessiva disponível. O filtro designará energia entre a primeira e a segunda prioridade de forma automática e contínua para fornecer a maior atenuação possível de compensação tanto reativa quanto de harmônicas. Isso assegura que o fator de potência real seja otimizado continuamente e que seja garantida a mais alta utilização possível de corrente do transformador de alimentação. O filtro LCP dá ao usuário uma estrutura de programação simples de usar e permite múltiplas leituras no LCP. Algumas leituras são calculadas e têm os valores aproximados, por isso não podem ser ponderadas com relação à leitura de um analisador de qualidade de potência devido a conteúdo de ordem de harmônicas e taxas de amostragem diferentes.

Não é possível sobrecarregar o filtro ativo devido ao circuito de autoproteção que reduz automaticamente a corrente compensada para um nível em que o filtro fica em uma condição de temperatura estável. Caso a demanda de mitigação for mais alta do que as características nominais do filtro, o filtro compensará o melhor que puder e deixará não afetadas as correntes reativas ou de harmônicas restantes.

O filtro ativo é equipado como padrão com um filtro de RFI que atende a (segunda) norma de ambiente industrial de EMC IEC55011 Classe A2 categoria igual C3 de IEC61800-3.

#### 3.1.2 Configurador do Filtro

O filtro ativo pode ser projetado de acordo com os requisitos da aplicação utilizando o sistema de código de compra. Para o VLT Active Filter AAF 00x Series é possível encomendar filtros padrão e filtros com opcionais integrados enviando uma string do código do tipo descrevendo o produto para o escritório de vendas Danfoss local, ou seja: AAF 00XA190T4E21H2xGCXXXSXXXXAxBXCFXXXDx

O significado dos caracteres na string pode ser encontrado nas páginas a seguir que contêm os códigos de compra e as configurações de opcionais. No exemplo acima, um filtro ativo 190 A padrão é escolhido em um IP21 gabinete metálico para uma rede de 380-480 V. No configurador baseado na Internet é possível configurar o filtro certo para a aplicação certa e gerar a string do código do tipo. O configurador irá gerar automaticamente um código de vendas com oito dígitos que deverá ser encaminhado ao escritório de vendas local. Além disso, pode-se estabelecer uma lista de projeto, com diversos produtos, e enviá-la ao representante de vendas da Danfoss. O configurador pode ser encontrado no site da Internet global: www.danfoss.com/drives.

Os drives serão entregues automaticamente com um pacote de idiomas relevante para a região de onde o pedido foi gerado. Quatro pacotes regionais de idiomas cobrem os seguintes idiomas:

#### Pacote de Idiomas 1

Inglês, Alemão, Francês, Dinamarquês, Espanhol, Sueco, Italiano e Finlandês.

#### Pacote de Idiomas 2

Inglês, Alemão, Chinês, Coreano, Japonês, Tailandês, Chinês Tradicional e Indonésio de Bahasa.

#### Pacote de Idiomas 3

Inglês, Alemão, Esloveno, Búlgaro, Sérvio, Romeno, Húngaro, Tcheco e Russo.

#### Pacote de Idiomas 4

Inglês, Alemão, Espanhol, Inglês dos Estados Unidos, Grego, Português do Brasil, Turco e Polonês. Para fazer pedido de filtros com um pacote de idiomas diferente, entre em contato com o escritório de vendas local.

## <span id="page-9-0"></span>3.1.3 Formulário de Pedido código do tipo

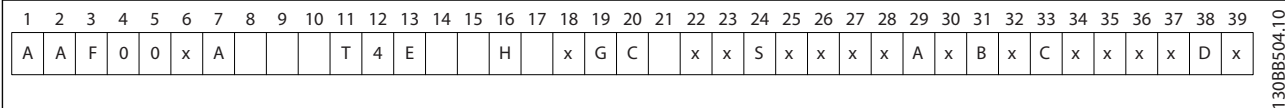

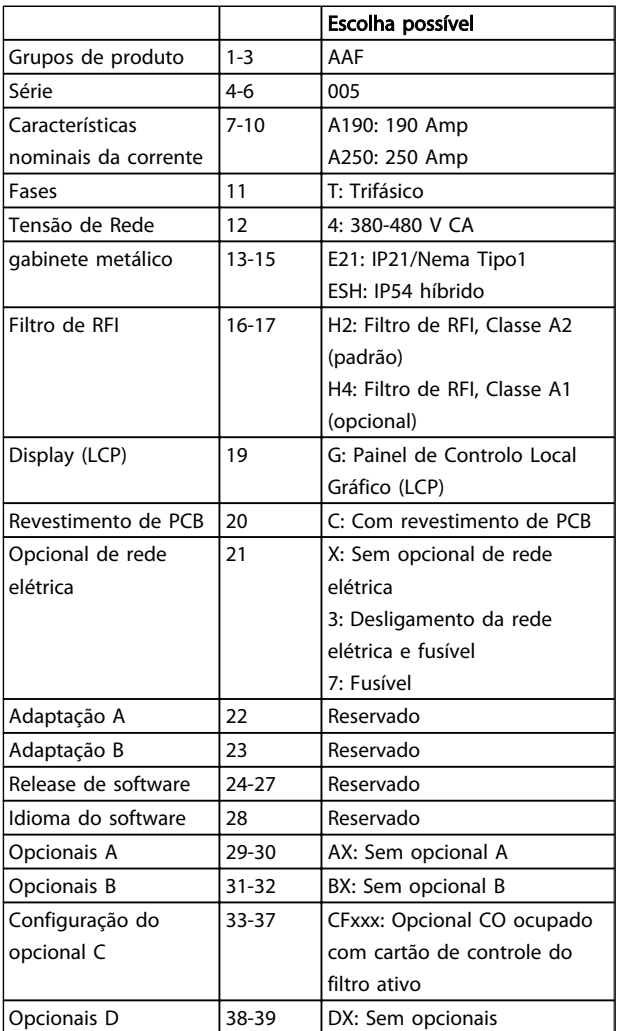

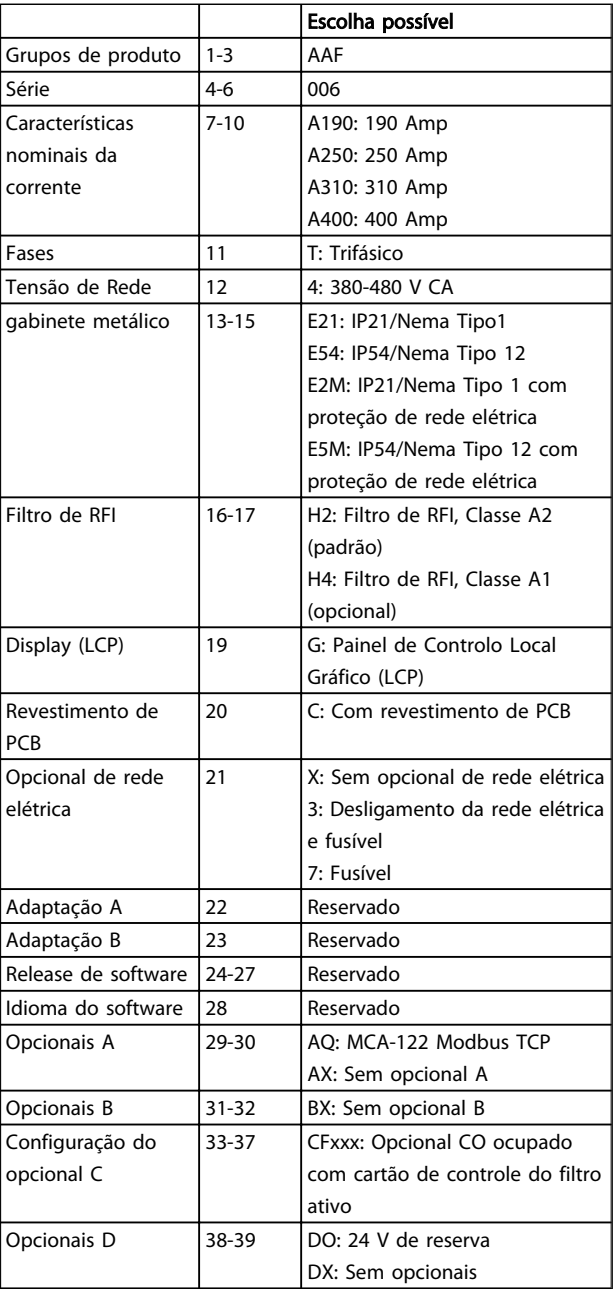

 $\overline{1}$ 

<span id="page-10-0"></span>Como Instalar VLT Active Filter AAF 00x

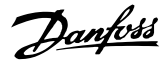

### 4 Como Instalar

#### 4.1 Como Iniciar

Este capítulo abrange instalações mecânicas e as instalações elétricas de entrada e saída dos terminais de energia e terminais do cartão de controle.

#### 4.1.1 Como Iniciar

O filtro ativo foi desenvolvido para permitir instalação rápida e correta de EMC, seguindo as etapas descritas a seguir.

# **AADVERTÊNCIA**

Leia as instruções de segurança, antes de começar a instalação da unidade. Deixar de cumprir essas recomendações poderá resultar

em morte ou ferimentos graves.

#### Instalação Mecânica

• Montagem mecânica

#### Instalação Elétrica

- Conexão à Rede Elétrica e Ponto de Aterramento de Proteção
- Cabos e conexão do TC
- Fusíveis e disjuntores
- Terminais de controle cabos

#### Setup Rápido

- Painel de Controle Local do filtro
- Programação

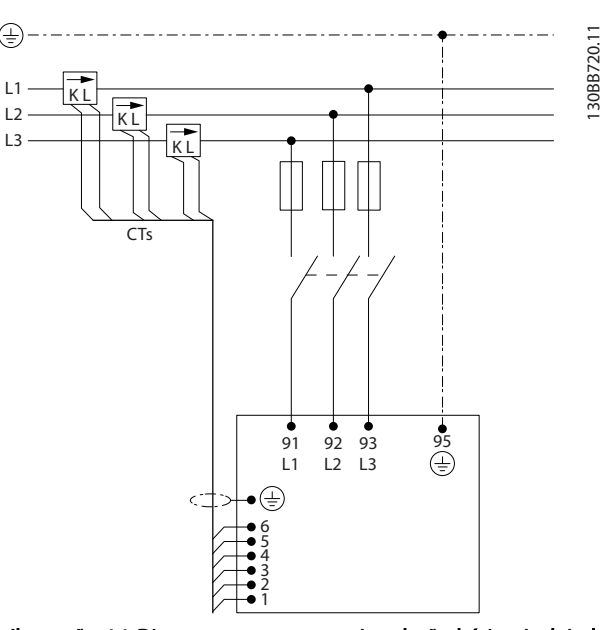

Ilustração 4.1 Diagrama que mostra a instalação básica, incluindo rede elétrica e TCs.

#### 4.2 Pré-instalação

4.2.1 Planejamento do Local da Instalação

### OBSERVAÇÃO!

Antes de executar a instalação é importante planejar a instalação do filtro. Negligenciar esse planejamento poderá resultar em trabalho adicional durante e após a instalação.

Selecione o melhor local operacional possível levando em consideração o seguinte (consulte os detalhes nas páginas a seguir):

- Condições de temperatura ambiente
- Altitude no ponto de instalação
- Método de instalação e compensação
- Como refrigerar a unidade
- Posição do filtro ativo
- Ponto de instalação de TC e possibilidade de reutilizar TCs existentes
- Disposição dos cabos e condições de EMI
- Certifique-se de que a fonte de alimentação fornece a tensão e a frequência corretas
- Se a unidade não tiver fusíveis integrados, certifique-se de que os fusíveis externos estão dimensionados corretamente.

Danfoss

#### <span id="page-11-0"></span>4.2.2 Recebendo o Filtro Ativo

Ao receber a unidade, certifique-se de que a embalagem está intacta e observe se ocorreu algum dano à unidade durante o transporte. Caso houver algum dano, entre em contacto imediatamente com a empresa transportadora para registrar o dano.

### OBSERVAÇÃO!

Embalagem danificada pode indicar transporte muito rude que poderá ter resultado em falhas internas na unidade. Embora vista por fora a unidade possa parecer intacta, tenha certeza de comunicar os danos

#### 4.2.3 Transporte e Desembalagem

Antes de desembalar o filtro ativo é recomendável que esteja localizado o mais próximo possível do local de instalação final. Mantenha o filtro no palete e dentro da caixa o máximo de tempo possível para evitar que seja arranhado ou amassado.

130BB494.10

30BB494.10

### <span id="page-12-0"></span>4.2.4 Içamento

Sempre levante a unidade nos olhais de içamento dedicados. Use uma barra para evitar curvatura dos orifícios de içamento.

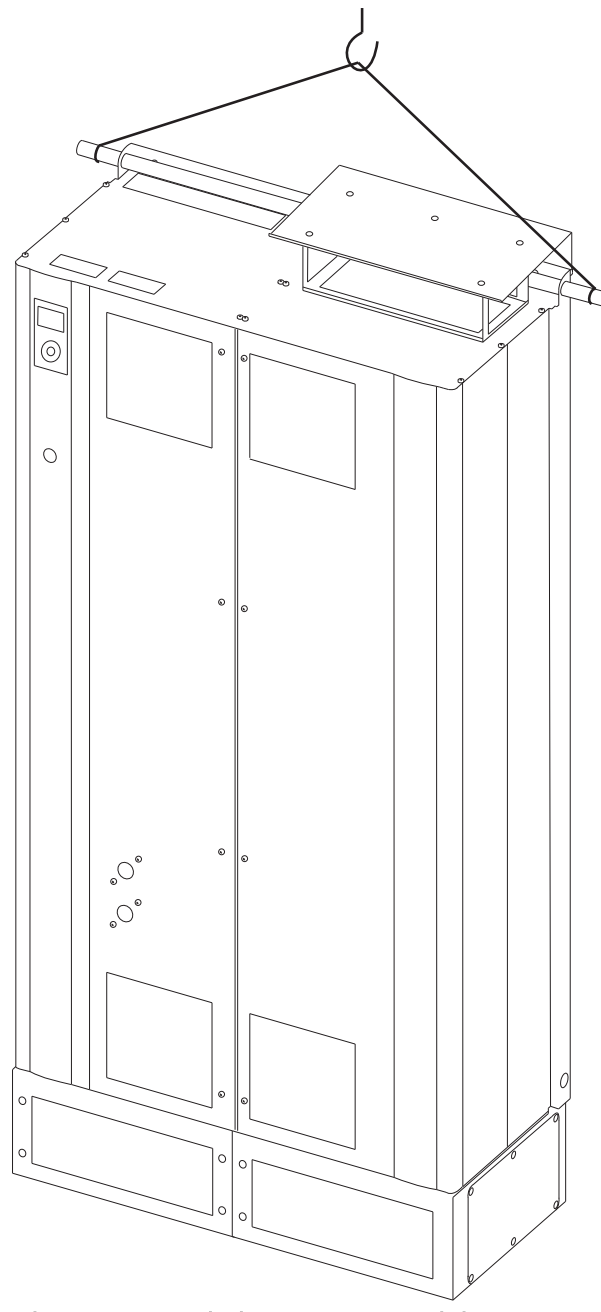

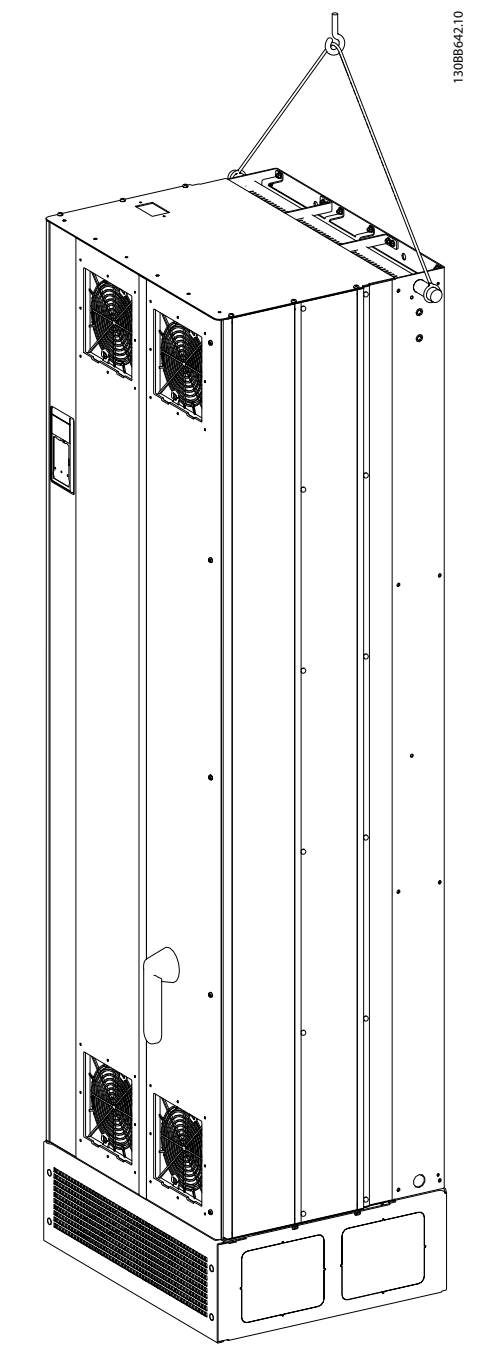

Ilustração 4.3 Método de içamento recomendado para AAF 006, chassi de tamanhos D13 e E9.

Ilustração 4.2 Método de içamento recomendado para AAF 005, chassi de tamanhos D9 e E7.

### OBSERVAÇÃO!

A barra de içamento deve ser capaz de suportar o peso da unidade. Consulte *Dimensões Mecânicas* para obter o peso dos diferentes tamanhos de chassi. O diâmetro máximo da barra é 25 cm (1 polegada). O ângulo do topo da unidade até o cabo de içamento deve ser 60° ou maior.

Danfoss

<span id="page-13-0"></span>Como Instalar VLT Active Filter AAF 00x

## OBSERVAÇÃO!

Observe que o pedestal é fornecido na mesma embalagem do filtro, mas não está sempre preso ao chassi durante a remessa. O pedestal é necessário para permitir fluxo de ar até a unidade para fornecer resfriamento adequado. O pedestal dos filtros dos chassi D e E deverá ser montado antes de içar a unidade até a sua posição final.

#### 4.2.5 Dimensões Mecânicas

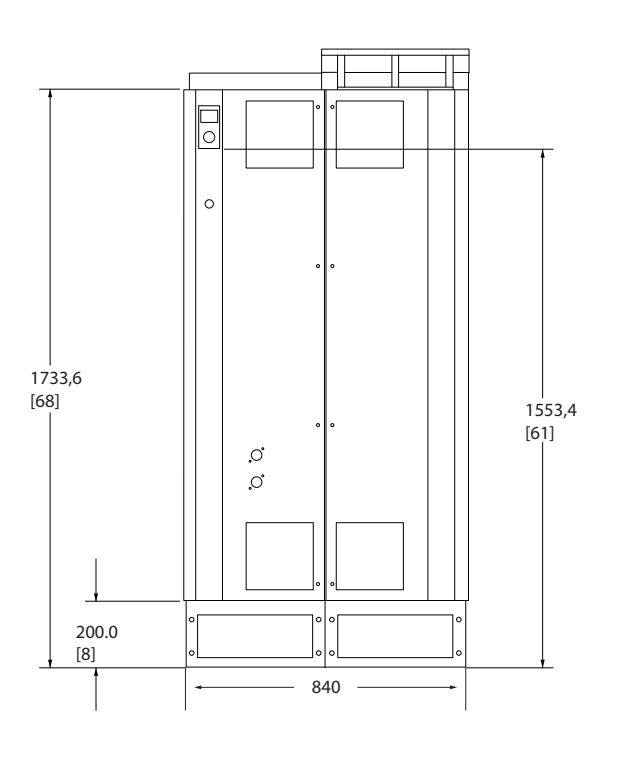

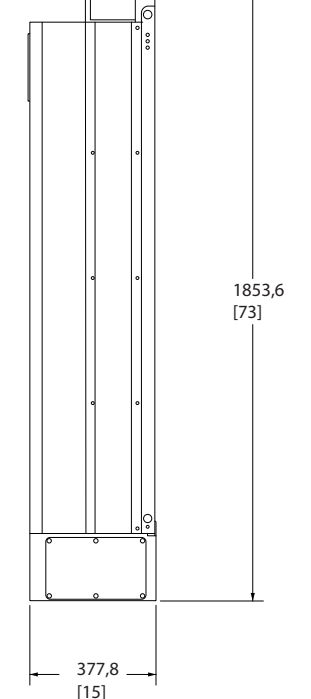

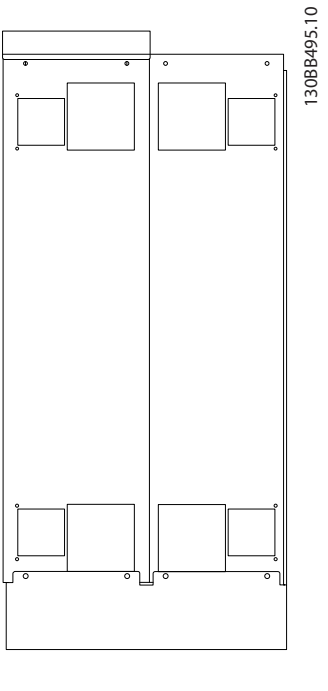

Ilustração 4.4 Chassi de tamanho D9, AAF05

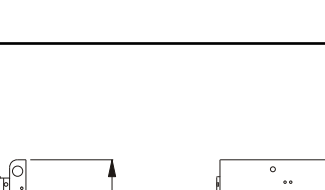

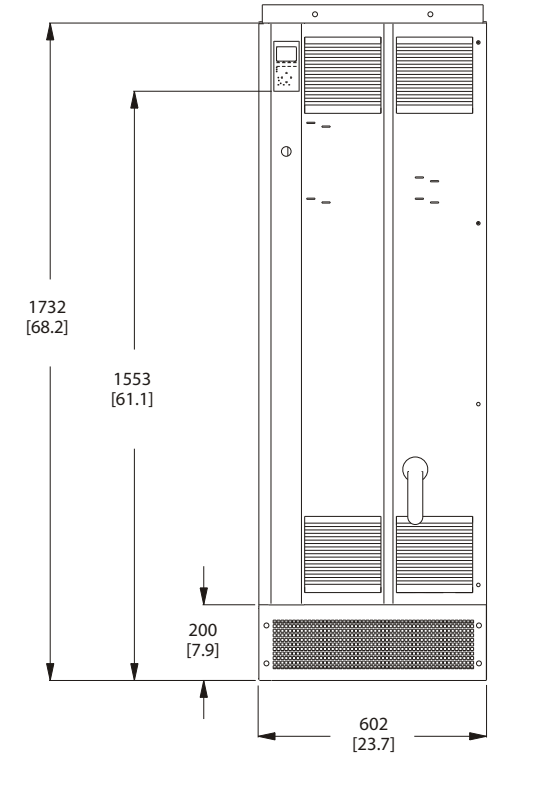

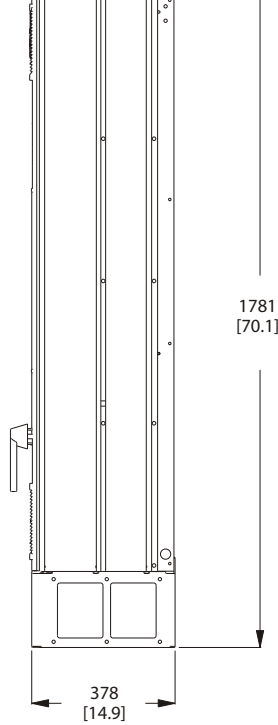

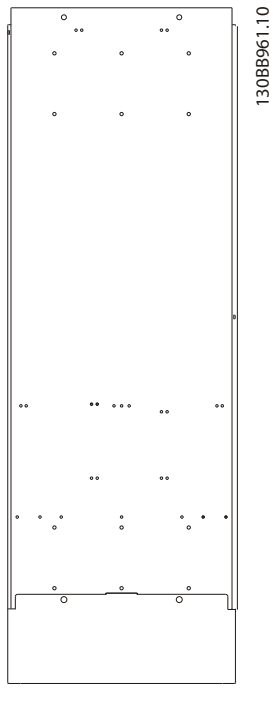

 $\ddot{\phantom{0}}$ 

Ilustração 4.5 Chassi de tamanho D13, AAF06

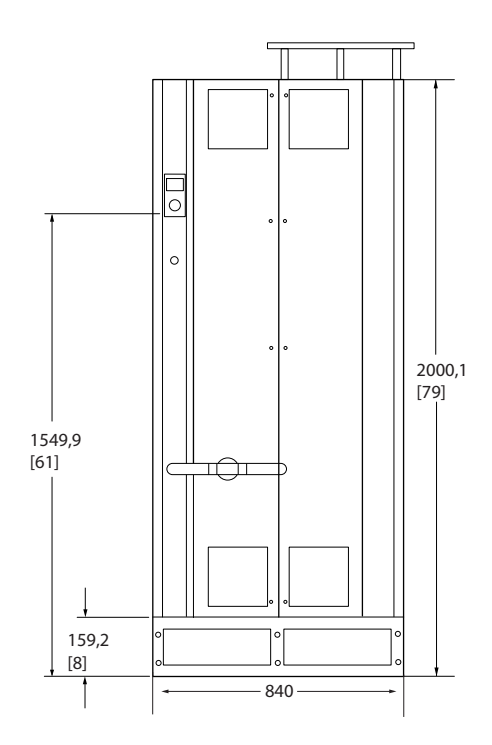

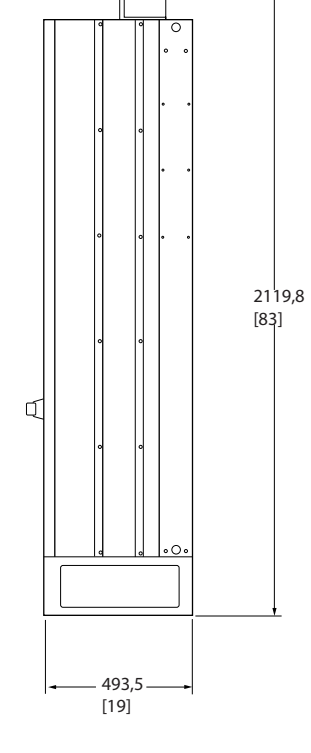

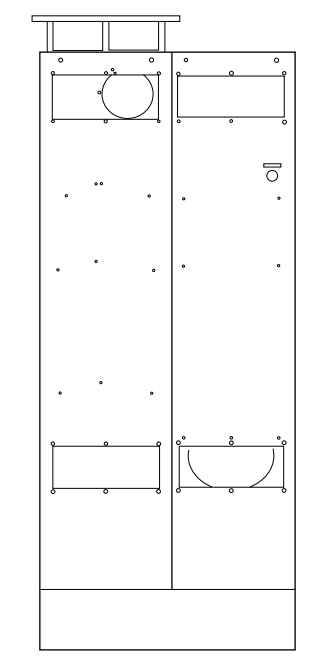

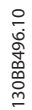

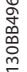

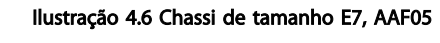

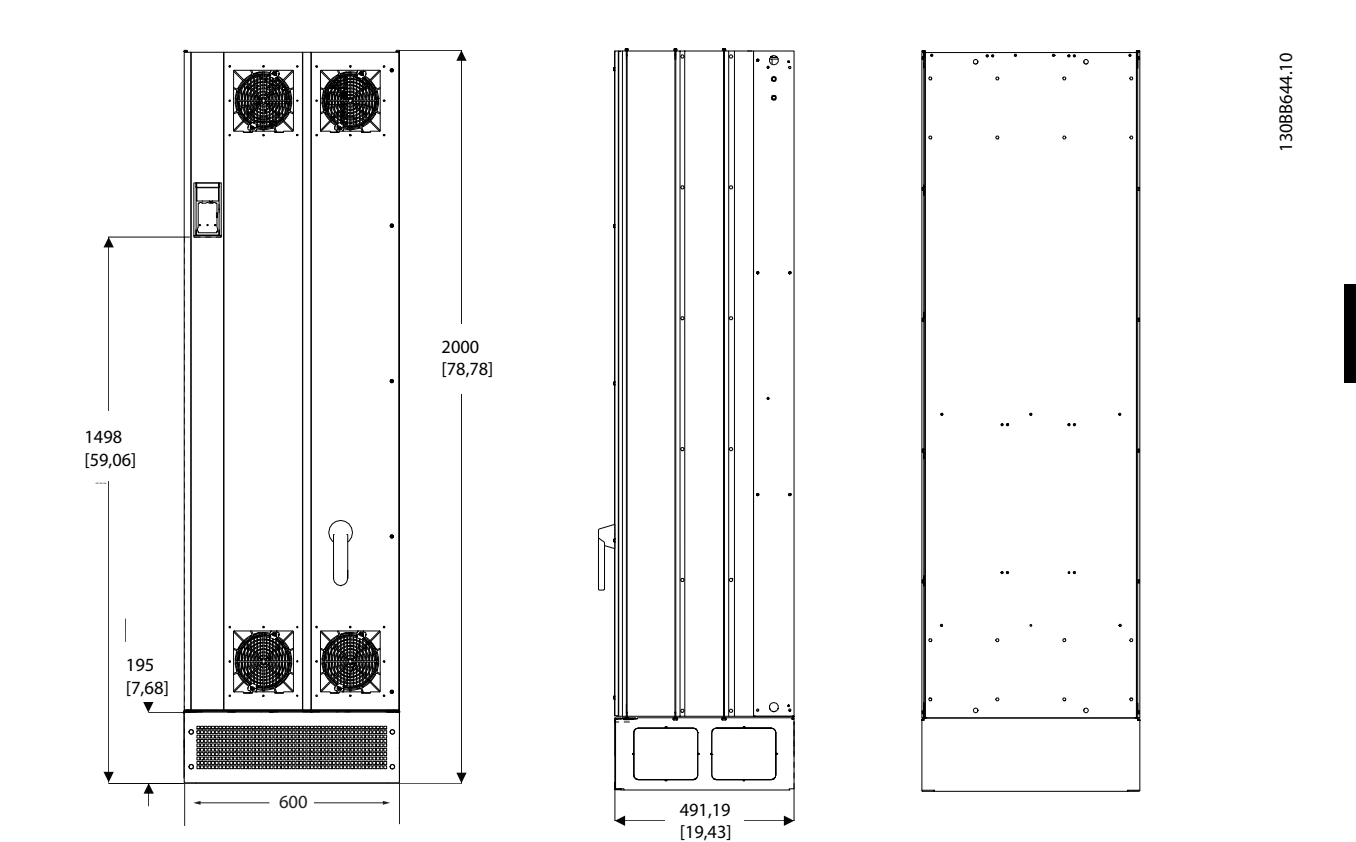

Ilustração 4.7 Chassi de tamanho E9, AAF06

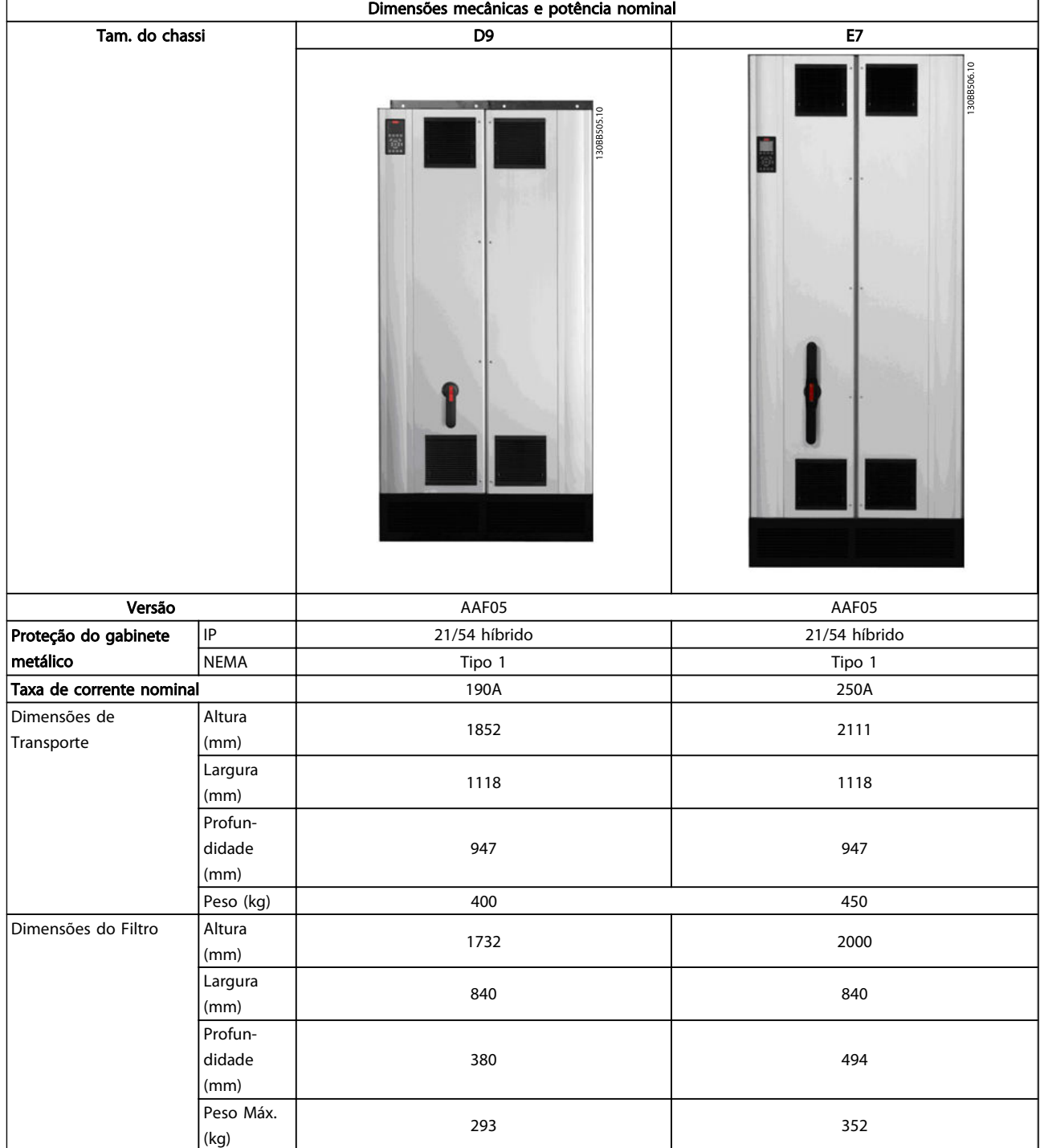

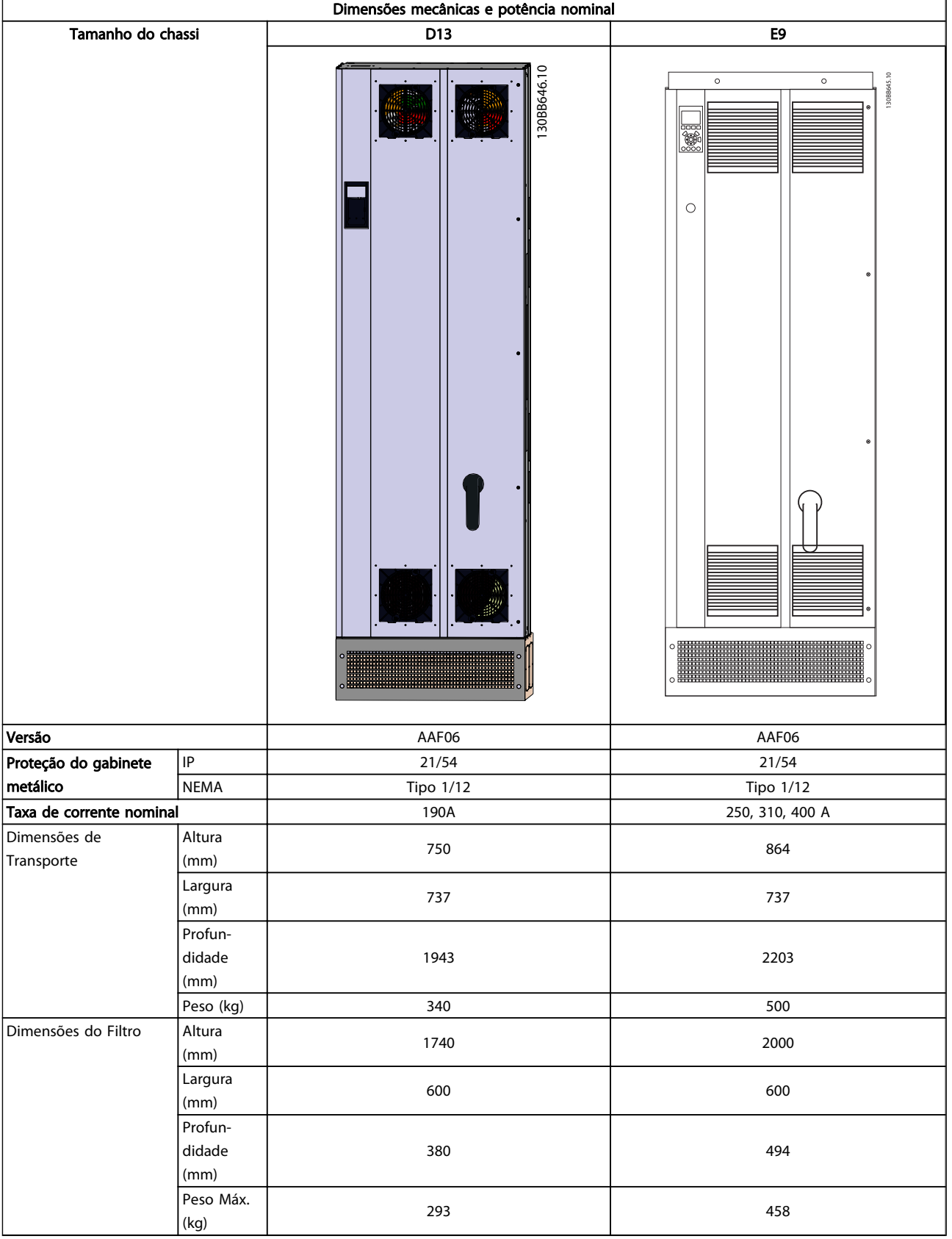

130BB721.11

30BB721.11

#### <span id="page-18-0"></span>4.3 Instalação Mecânica

A preparação da instalação mecânica do filtro deve ser feita cuidadosamente para assegurar resultado positivo e para evitar trabalho adicional durante a instalação. Comece examinando os desenhos mecânicos no *[4.2.5 Dimensões](#page-13-0) [Mecânicas](#page-13-0)* para se familiarizar com as necessidades de espaço.

#### 4.3.1 Ferramentas Necessárias

#### Para executar a instalação mecânica são necessárias as seguintes ferramentas:

- Furadeira com broca de 10 ou 12 mm
- Fita métrica
- Chave de fenda
- Chave de porca com soquetes métricos relevantes (7-17 mm)
- Extensões para chave de porca
- Furador de chapa metálica para conduítes ou buchas de cabo
- Barra de içamento para içar a unidade (bastão ou tubo com máx. de Ø 25 mm (1 polegada),capaz de içar no mínimo 1.000 kg).
- Guindaste ou outro dispositivo de içamento para colocar a unidade na posição
- Ferramenta Torx T50

#### 4.3.2 Considerações Gerais

#### Espaço

Certifique-se de que há espaço adequado acima e abaixo da unidade para circulação de ar e acesso aos cabos. Além disso, deve-se considerar um espaço em frente da unidade para permitir abertura da porta do painel.

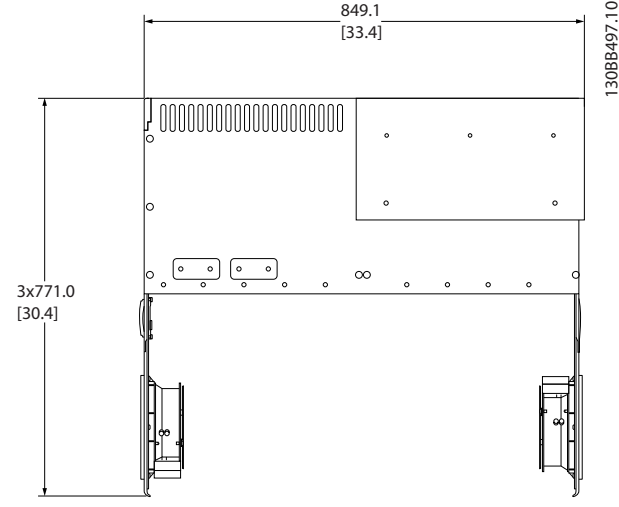

Ilustração 4.8 Espaço na frente do tipo de gabinete metálico IP21/IP54, chassi de tamanho D9.

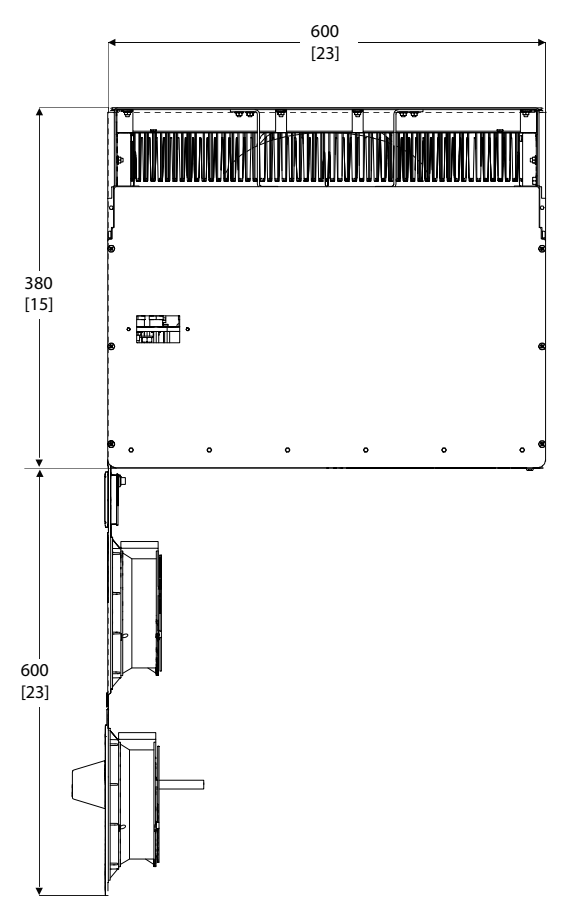

Ilustração 4.9 Espaço na frente do tipo de gabinete metálico IP21/IP54, tamanho de chassi D13.

Danfoss

<span id="page-19-0"></span>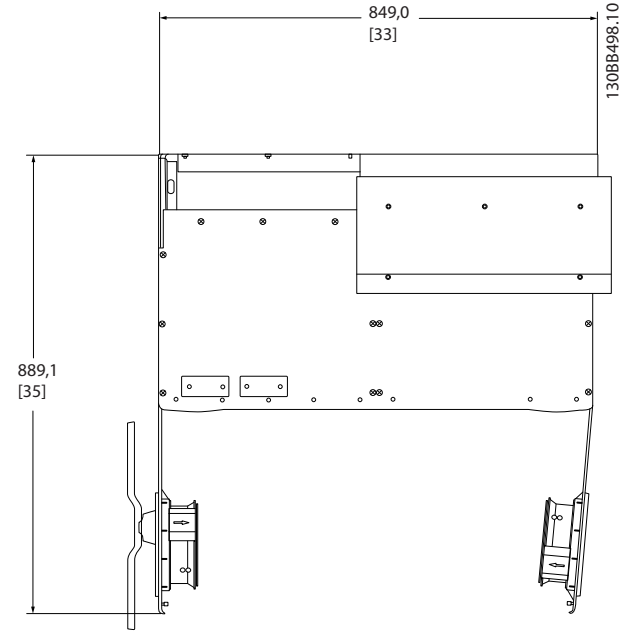

Ilustração 4.10 Espaço na frente do tipo de gabinete metálico IP21/IP54, tamanho de chassi E7.

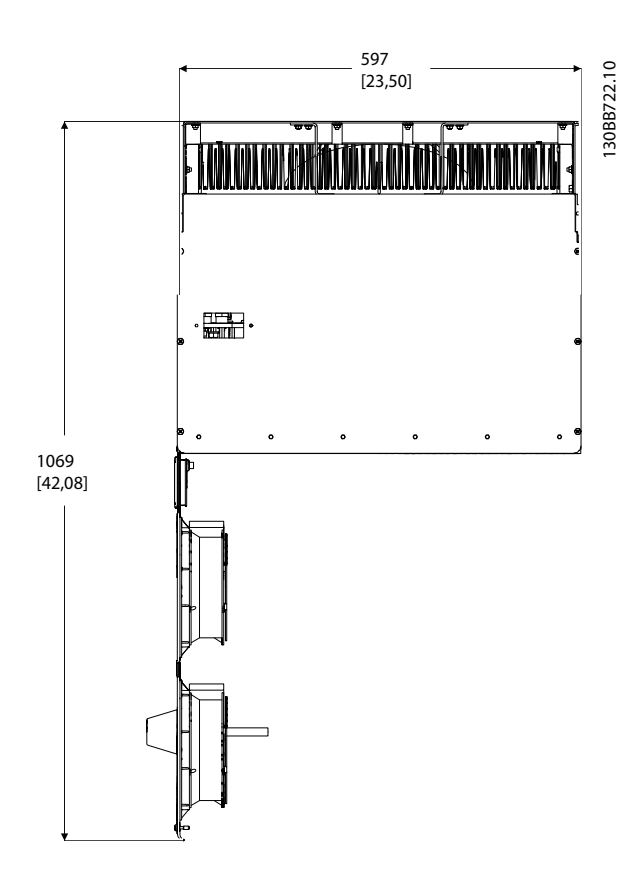

Ilustração 4.11 Espaço na frente do tipo de gabinete metálico IP21/IP54, tamanho de chassi E9.

#### Acesso ao fio

Certifique-se de que existe acesso adequado ao cabo, inclusive espaço para o dobramento necessário.

### OBSERVAÇÃO!

Todos os fixadores/calços de cabo devem ser montados dentro da largura da barra de barramento dos terminais.

4.3.3 Posições dos blocos de terminais - Tamanho de chassi D

Considere a posição a seguir dos terminais ao projetar o acesso aos cabos.

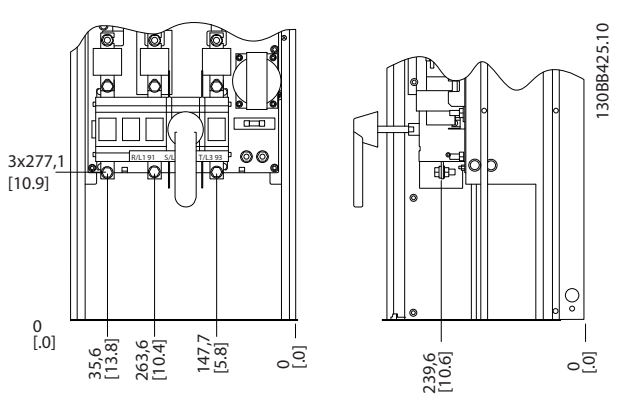

Ilustração 4.12 Localização dos Terminais do Chassi D9

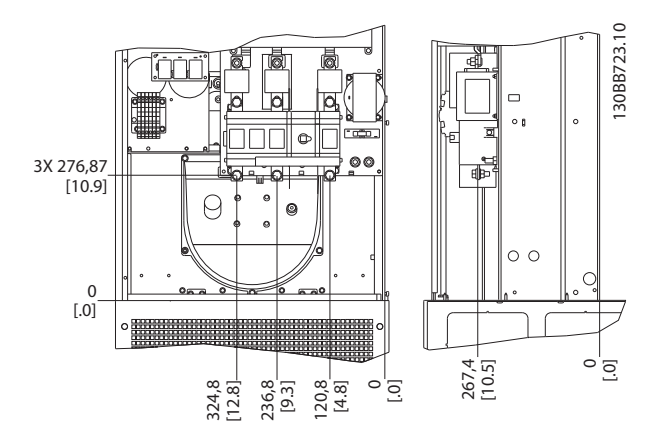

Ilustração 4.13 Localização dos Terminais do Chassi D13

Tenha em mente que os cabos de energia são pesados e difíceis de serem dobrados. Considere a posição ideal da unidade para garantir fácil instalação dos cabos.

#### 4.3.4 Posição dos Bloco de Terminais - Chassi tamanho E

Leve em consideração as seguintes posições dos terminais, ao estabelecer o acesso aos cabos.

<span id="page-20-0"></span>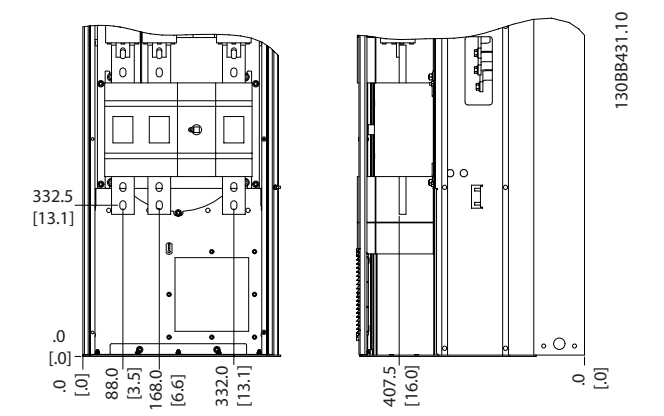

Ilustração 4.14 Localização dos Terminais do Chassi E7

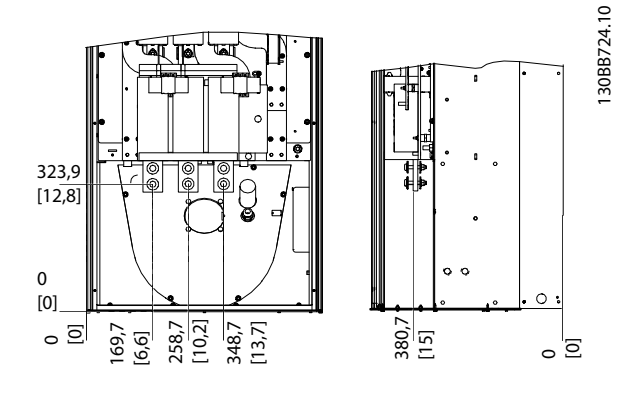

Ilustração 4.15 Localização dos Terminais do Chassi E9

### OBSERVAÇÃO!

Observe que os cabos de energia são pesados e difíceis de dobrar. Considere a posição ideal da unidade para garantir fácil instalação dos cabos.

Cada terminal comporta até 4 cabos com encaixes de cabo ou encaixe de cabo padrão. O aterramento é conectado ao ponto de terminação relevante da unidade.

#### 4.3.5 Resfriando e Fluxo de Ar

#### Resfriamento

O resfriamento pode ser obtido por diferentes meios, utilizando os dutos de resfriamento na parte inferior e superior da unidade, aspirando ar pela parte de trás da unidade ou combinando as possibilidades de resfriamento.

#### Resfriamento da parte traseira

O design do filtro ativo é integrado em um sistema de resfriamento de canal traseiro em que 85% de todo o calor é conduzido por um canal traseiro segregado IP54. Isso reduz a necessidade de fluxo de ar dentro do gabinete

metálico e garante menos umidade e ventilação de poeira em componentes vitais.

Danfoss

O ar do painel traseiro normalmente é ventilado através da entrada do pedestal e expelido pela parte superior do gabinete metálico. O design do canal traseiro também permite que o ar seja tomado de fora da sala de controle e depois expelido novamente para fora. Considera-se que isso alivia a tensão mecânica no condicionador de ar da sala de controle, conservando energia. Para suportar a entrada na parede traseira, a entrada de ar da unidade deve ser bloqueada por uma tampa opcional e a saída de ar conduzida por um duto superior opcional.

### OBSERVAÇÃO!

Um ventilador de porta é necessário no gabinete metálico para remover as perdas de valor não contidas no canal traseiro da unidade e qualquer perda adicional gerada de outros componentes instalados dentro do gabinete metálico. O fluxo de ar total requerido deve ser calculado no sentido de possibilitar a seleção de ventiladores adequados. Alguns fabricantes de gabinete metálico oferecem software para efetuar os cálculos (ou seja, software Rittal Therm).

#### Fluxo de ar

Deve ser garantido o fluxo de ar necessário sobre o dissipador de calor. A velocidade do fluxo é mostrada a seguir.

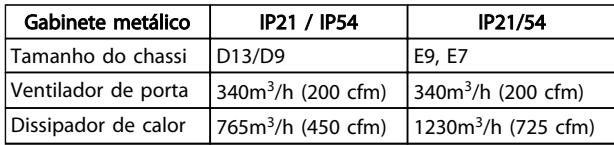

#### Tabela 4.1 Fluxo de Ar no Dissipador de Calor

### OBSERVAÇÃO!

No filtro ativo, o ventilador funciona pelos seguintes motivos:

- 1. Filtro ativo funcionando
- 2. Temperatura específica do dissipador de calor excedida (dependente da potência)
- 3. Temperatura ambiente específica do cartão de potência excedida (dependente da intensidade da potência)
- 4. Temperatura ambiente específica do Cartão de Controle excedida

Uma vez que o ventilador começou a girar ele funcionará no mínimo durante 10 minutos.

#### Dutos externos

Se for realizado algum trabalho adicional externamente em duto da cabine da Rittal, deve-se calcular a queda de pressão no encanamento. Utilize os gráficos a seguir para efetuar derate da unidade de acordo com a queda de pressão.

Danfoss

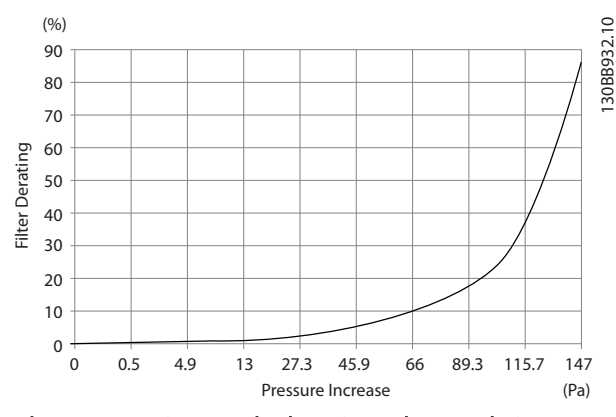

Ilustração 4.16 Derating do chassi D vs. Alteração de Pressão Fluxo de ar: 450 cfm (765 m<sup>3</sup>/h)

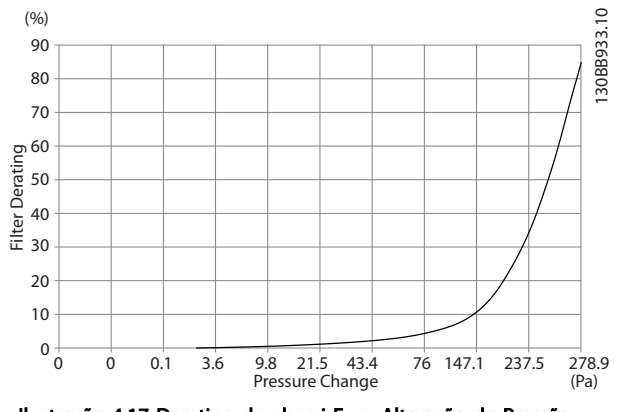

Ilustração 4.17 Derating do chassi E vs. Alteração de Pressão Fluxo de ar: 725 cfm (1230m<sup>3</sup> /h)

#### 4.3.6 Entrada de Bucha/Conduíte - IP21 (NEMA 1) e IP54 (NEMA12)

Os cabos são conectados através da placa da bucha, pela parte inferior. Remova a placa e selecione a posição do orifício para passagem das buchas ou conduítes. Prepare os orifícios na área marcada no desenho.

### OBSERVAÇÃO!

A placa da bucha deve ser encaixada no filtro ativo para garantir o grau de proteção especificado, bem como garantir resfriamento apropriado da unidade. Se a placa da bucha não estiver montada, a unidade pode desarmar no Alarme 69, Pot. do Cartão de Pot.

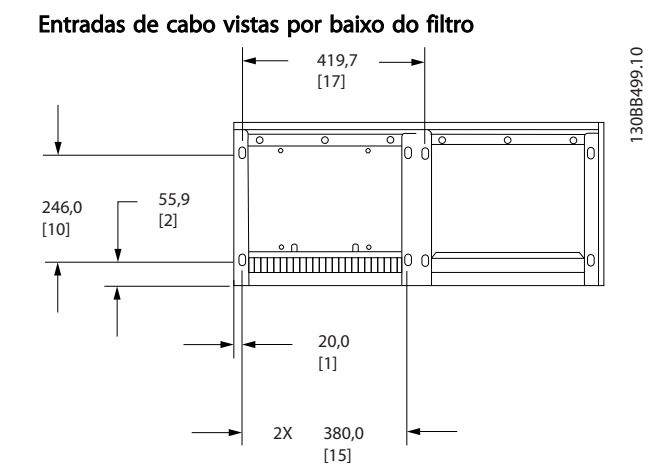

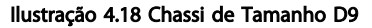

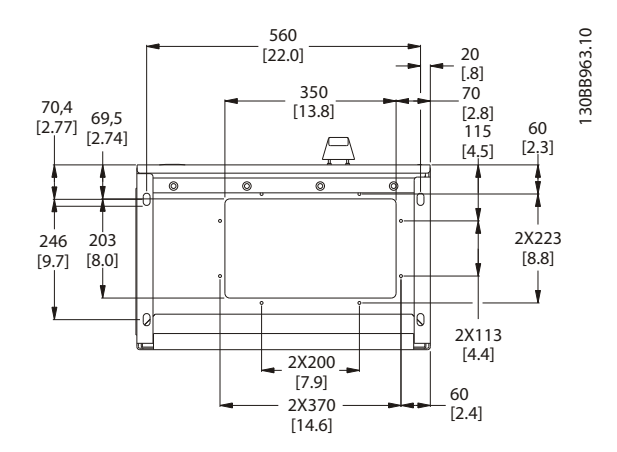

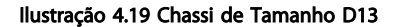

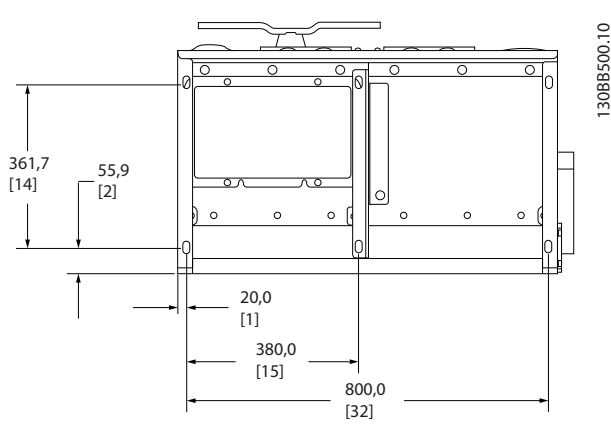

Ilustração 4.20 Chassi de Tamanho E7

Danfoss

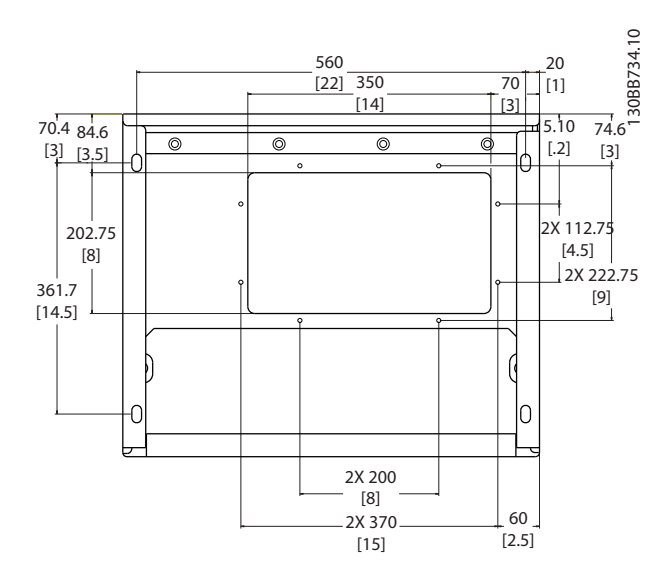

Ilustração 4.21 Chassi de Tamanho E9

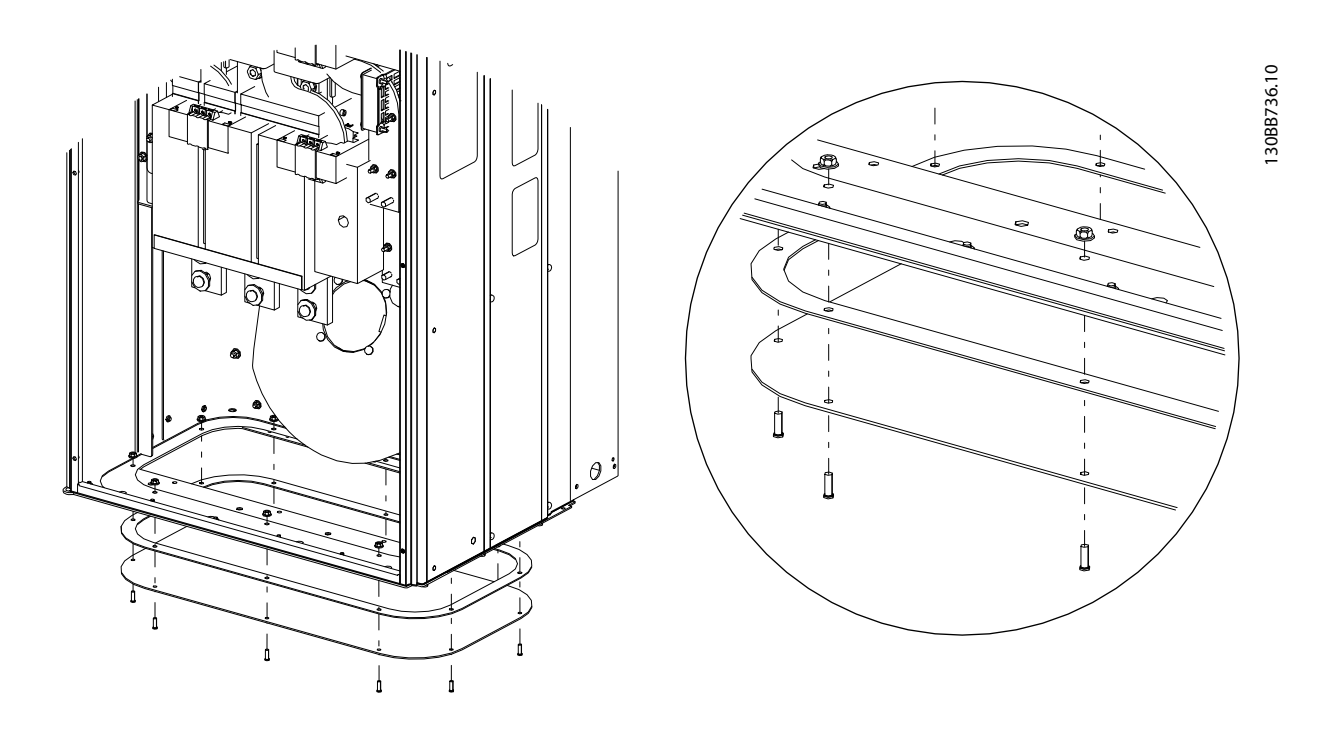

#### Ilustração 4.22 Montagem da placa inferior, E

A placa inferior do chassi E pode ser montada por dentro ou por fora do gabinete metálico, permitindo flexibilidade no processo de instalação, ou seja, se for montado a partir da parte inferior, as buchas e os cabos podem ser montados antes de a unidade ser colocada no pedestal.

#### <span id="page-23-0"></span>4.4 Instalação de Opcionais no Campo

#### 4.4.1 Instalação dos Opcionais de Placa de Entrada

Esta seção é para a instalação em campo de kits de opcionais de entrada disponíveis para filtros ativos. Não tente remover os filtros de RFI das placas de entrada. Podem ocorrer danos aos filtros de RFI se eles forem removidos da placa de entrada.

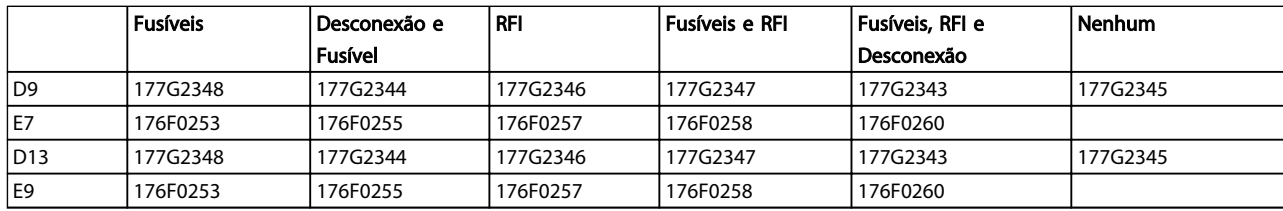

#### 4.5 Instalação Elétrica

#### 4.5.1 Conexões de Energia

#### Cabeamento e fusíveis OBSERVAÇÃO!

#### Geral sobre Cabos

Todo o cabeamento deve estar em conformidade com as normas nacionais e locais sobre seções transversais de cabo e temperatura ambiente. As aplicações UL exigem condutores de cobre para 75 ºC. Os condutores de cobre de 75 ºC e 90 ºC são termicamente aceitáveis para usar em aplicações não UL.

As conexões dos cabos de energia estão posicionadas como mostrado a seguir. A conexão de rede é encaixada na chave de rede elétrica, se esta estiver incluída. O dimensionamento da seção transversal dos cabos deve ser feito de acordo com as características nominais de corrente do filtro incluindo efeitos de aparência e proximidade, derating e legislação local.

A rede elétrica deve ser conectada aos terminais 91, 92 e 93. O ponto de aterramento está conectado ao terminal à direita do terminal 93.

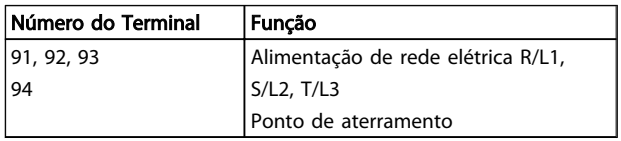

O condutor está transportando predominantemente correntes de alta frequência, assim a distribuição da corrente não é dispersada de maneira uniforme em toda a seção transversal do condutor. Isso se deve a dois defeitos independentes conhecidos como efeito de aparência e efeito de proximidade. Os dois efeitos tornam derating

necessário e, consequentemente, os fios da rede elétrica dos filtros ativos devem ser classificados em uma corrente mais alta do que as características nominais do filtro.

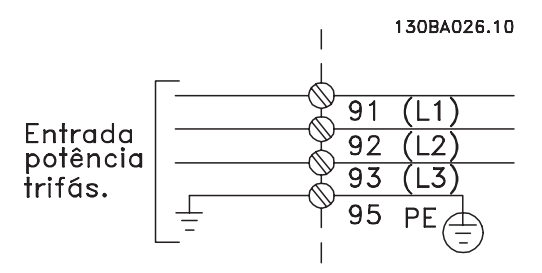

### OBSERVAÇÃO!

Se for insuficiente classificar o cabo de energia das características nominais da corrente do filtro devido aos efeitos da aparência e proximidade.

O derating necessário é calculado como dois fatores separados: um para o efeito de aparência e um para o efeito de proximidade. O fator de aparência depende da frequência do condutor, do material do cabo e das dimensões do cabo. O efeito de proximidade depende do número de condutores, dos diâmetros e da distância entre os cabos individuais.

O fio de rede elétrica otimizado é:

- Fios de cobre
- Condutores únicos
- Barras condutoras

O motivo para isso é que o cobre tem fatores de efeito de aparência mais baixos do que o alumínio, as barras condutoras têm área de superfície maior em comparação com os cabos reduzindo o fator de efeito de aparência e os efeitos de proximidade dos condutores únicos são desprezíveis.

As seguintes especificações de cabos levam em consideração tanto os efeitos de aparência quanto de proximidade:

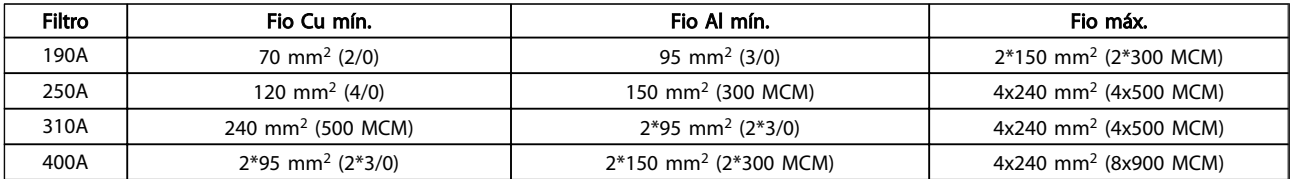

Tabela 4.2 Cabo de Rede Elétrica de Filtro Ativo Permitido com Dados Típicos do Fabricante de Cabo

Devido ao filtro LCL integrado a unidade não alimenta o fio principal com sinais altos de dU/dt. Isso reduz a emissão irradiada no cabo de energia. Assim, a blindagem do cabo pode ser omitida, permitindo aos cabos de rede elétrica ser conectados sem considerar requisitos de EMC.

O filtro ativo poderá executar em longas extensões de cabos. O comprimento de cabo está limitado pela queda de tensão. É aconselhável manter o comprimento dos cabos inferior a 200 m.

Para proteção do filtro ativo os fusíveis recomendados devem ser usados ou a unidade deve estar com fusíveis integrados. Os fusíveis recomendados podem ser encontrados nas tabelas da seção sobre fusíveis. Garanta sempre que o item sobre fusíveis seja efetuado de acordo com a legislação local.

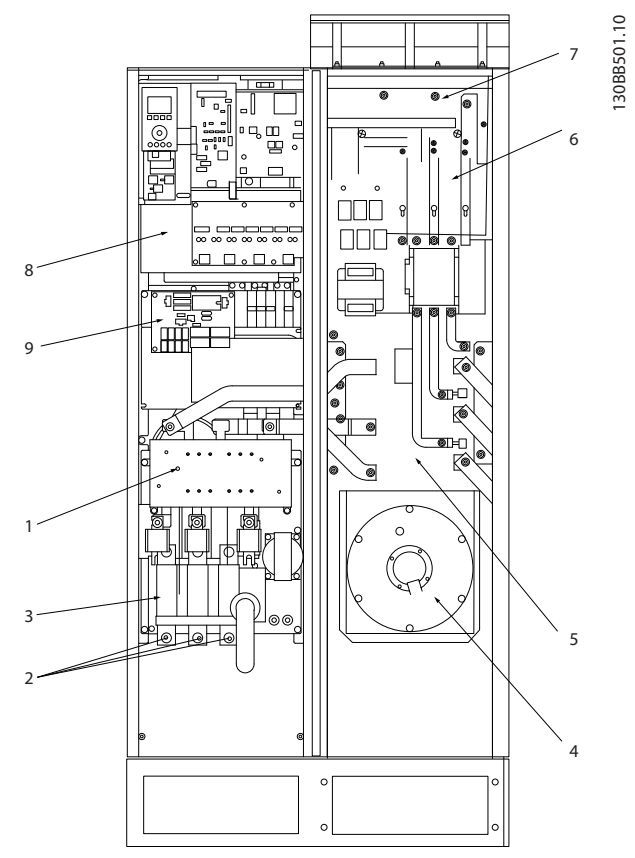

#### Ilustração 4.23 Chassi de tamanho D9

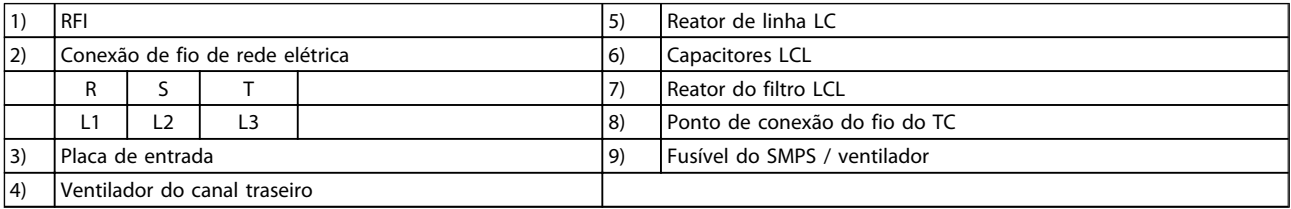

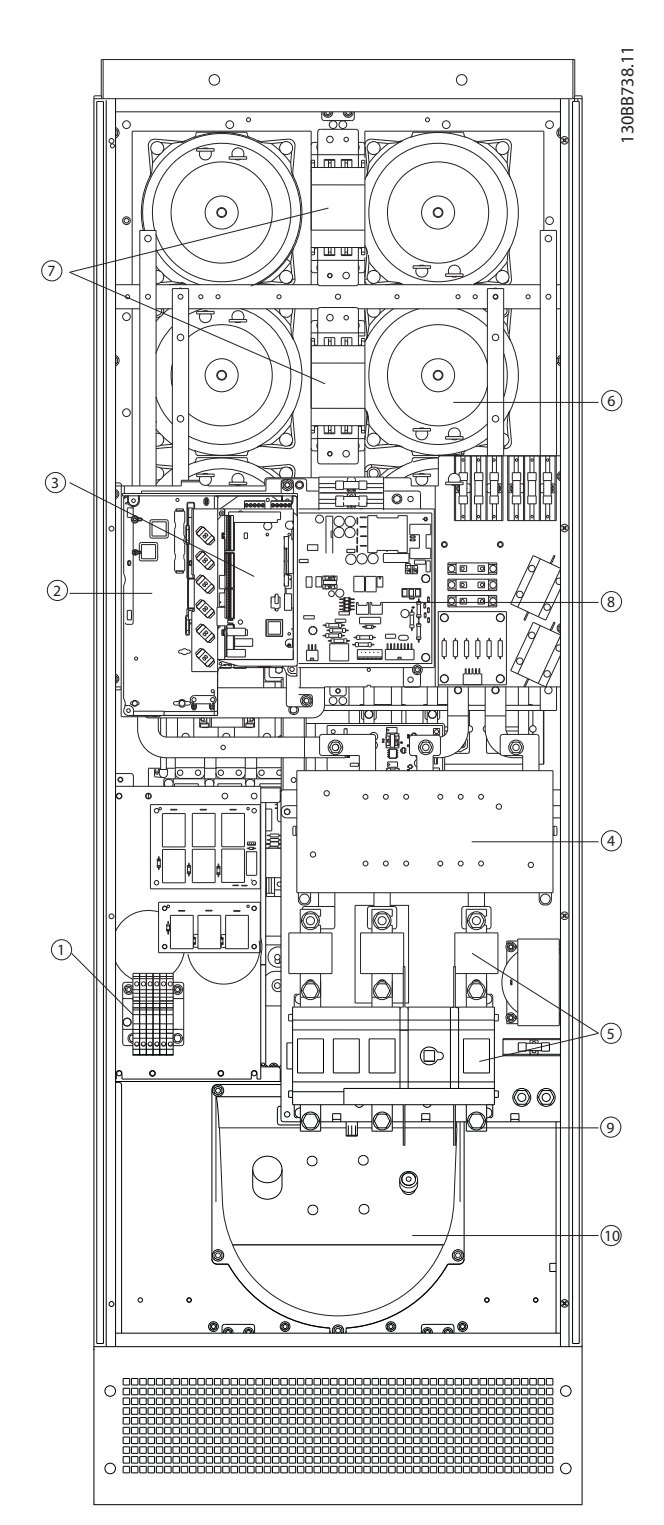

#### Ilustração 4.24 Chassi de tamanho D13

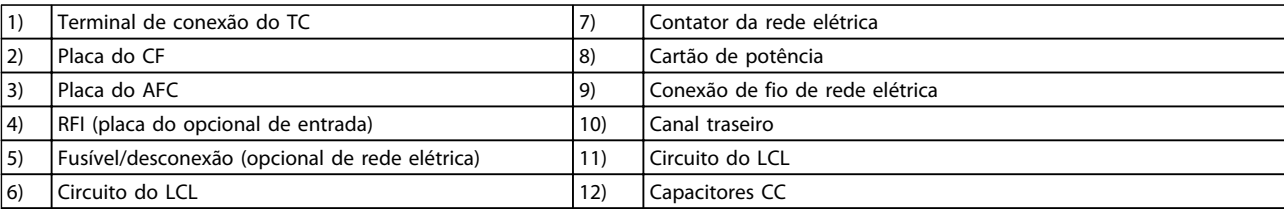

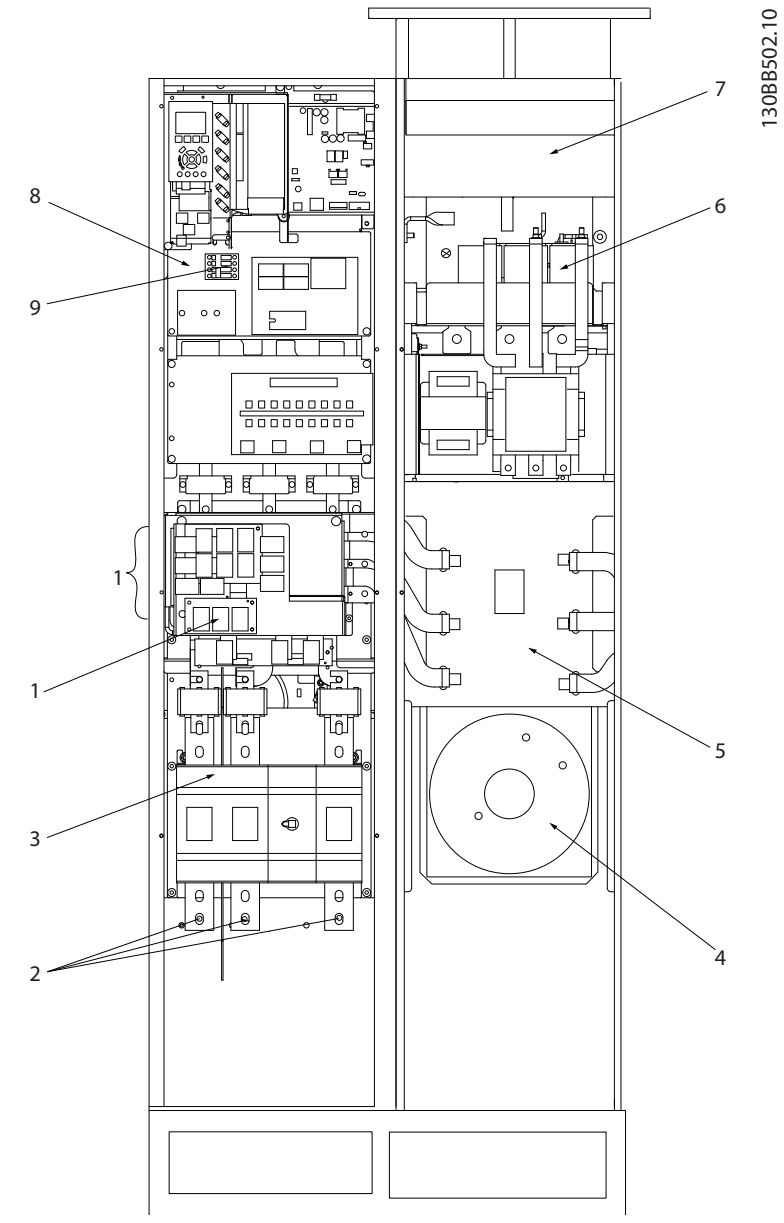

Ilustração 4.25 Tamanho do chassi E7

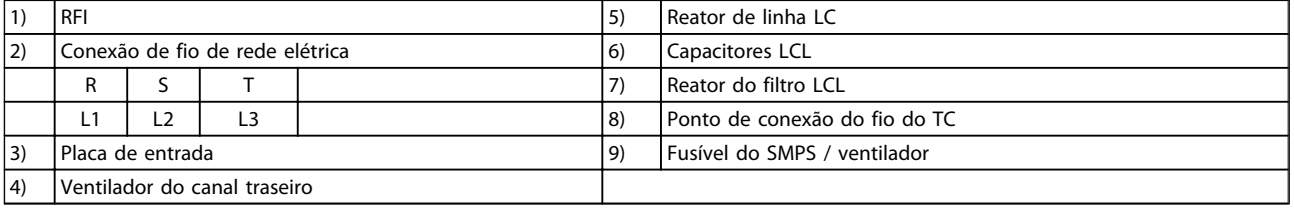

130BB740.10  $1$  6 7 2 8 3 11 4  $\epsilon$ 12  $\frac{1}{2}$  10  $\frac{1}{2}$  10  $\frac{1}{2}$  10  $\frac{1}{2}$  10

Como Instalar VLT Active Filter AAF 00x

130BB740.10

Danfoss

#### Ilustração 4.26 Chassi de tamanho E9

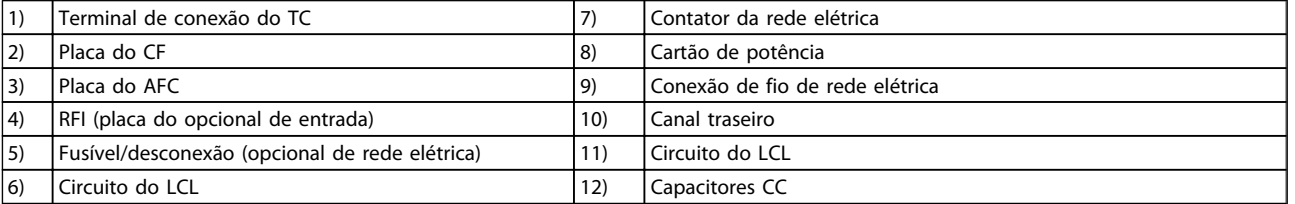

#### Tabela 4.3 Chassi de tamanho D13

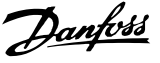

#### 4.5.2 Aterramento

#### As questões básicas a seguir devem ser consideradas ao instalar um filtro ativo, de forma a obter compatibilidade eletromagnética (EMC).

- Aterramento de segurança: Observe que o filtro ativo tem corrente de fuga elevada e deve ser aterrado corretamente por motivos de segurança. Aplique as normas de segurança locais.
- Aterramento das altas frequências: Mantenha as conexões de terra tão curtas quanto possível.

Ligue os diferentes sistemas de terra mantendo a mais baixa impedância de condutor possível. A mais baixa impedância de condutor possível é obtida mantendo o cabo condutor tão curto quanto possível e utilizando a maior área de contato possível. Os painéis elétricos metálicos dos diferentes dispositivos são montados na placa traseira do painel elétrico usando a impedância de HF mais baixa possível. Esta prática evita ter diferentes tensões de HF para os dispositivos individuais e evita o risco de correntes de interferência de rádio fluindo nos cabos de conexão que podem ser usados entre os dispositivos. A interferência de rádio será reduzida. Para obter uma baixa impedância de HF, utilize os parafusos de fixação do dispositivo na conexão de HF na placa traseira. É necessário remover a pintura ou o revestimento similar dos pontos de fixação.

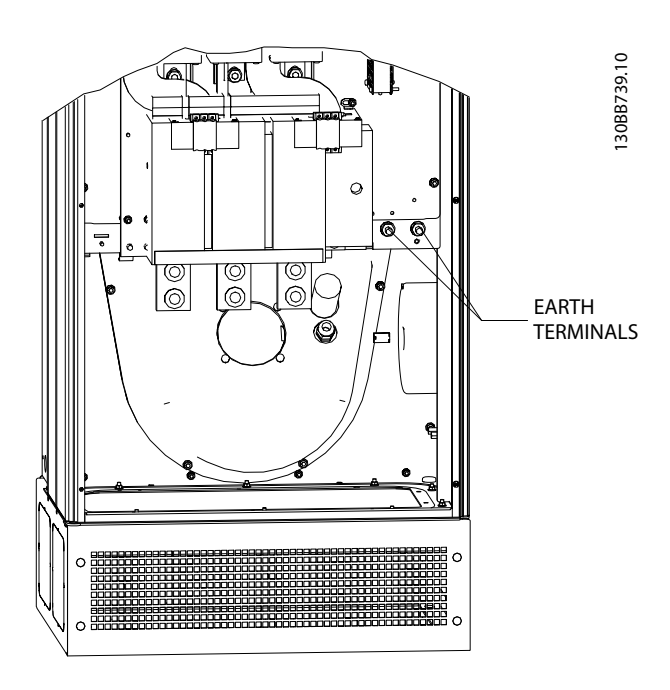

Ilustração 4.27 Exemplo de Posição de Terminal de Ponto de Aterramento

#### 4.5.3 Proteção Adicional (RCD)

Relés ELCB, RCD, GFCI ou aterramentos de proteção múltipla são geralmente usados como proteção extra ou necessários para fornecer conformidade com regulamentos de segurança local. No caso de uma falha de aterramento, um componente CC pode surgir na falha de corrente. Se relés de falha de aterramento forem utilizados, as normas locais devem ser obedecidas. Para garantir proteção efetiva de desarme não acidental de relés de proteção, todos os relés devem ser adequados para proteção de equipamento trifásico com alimentação de corrente ativa e para uma descarga breve durante a energização. é recomendável usar um tipo com características de tempo e amplitude de desarme ajustáveis. Selecione um sensor de corrente com sensibilidade superior a 200 mA e não inferior ao tempo de operação de 0,1 s.

#### 4.5.4 Drives com Chave de RFI

#### Alimentação de rede isolada do ponto de aterramento

Se o filtro ativo for alimentado a partir de uma rede elétrica isolada (rede elétrica IT, delta flutuante ou delta aterrado) ou rede elétrica TT/TN-S com perna aterrada, recomenda-se que o interruptor de RFI seja desligado (OFF) 1) via *14-50 RFI Filter* na unidade. Para detalhes adicionais, consulte a IEC 364-3. Em OFF (Desligado), as capacidades de RFI internas entre o chassi e o circuito intermediário são desconectadas para evitar danos no circuito intermediário e para reduzir as correntes de capacidade de aterramento (de acordo com IEC 61800-3). Consulte também a nota de aplicação VLT em rede elétrica IT, MN.90.CX.02. É importante utilizar monitores de isolação que possam ser usados em conjunto com os circuitos de potência (IEC 61557-8).

#### 4.5.5 Torque

Ao apertar todas as conexões elétricas, é importante fazê- -lo com o torque correto. Um torque muito fraco ou muito forte redunda em uma conexão elétrica ruim. Utilize uma chave de torque para garantir o torque correto. A seguir temos o torque de aperto requerido para o terminal de rede elétrica:

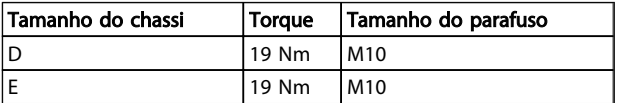

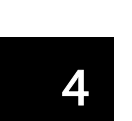

<span id="page-30-0"></span>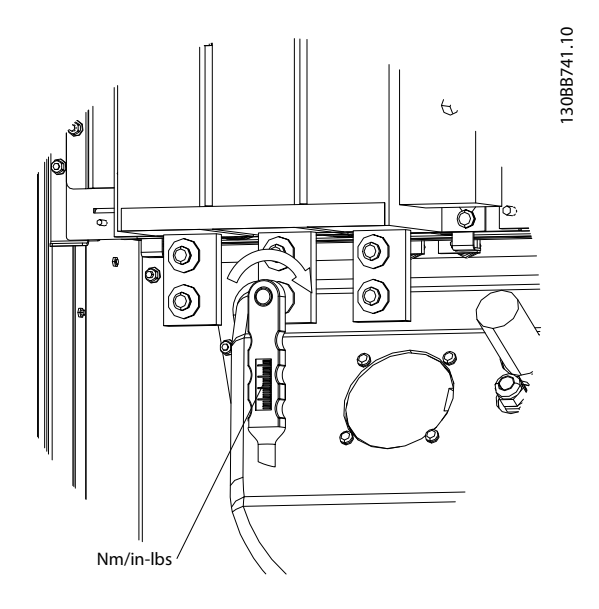

Ilustração 4.28 Parafusos de aperto com chave de torque

### OBSERVAÇÃO!

Utilize sempre uma chave de torque para apertar os parafusos.

### 4.5.6 Cabos blindados

É importante que os cabos blindados estejam conectados de maneira apropriada para garantir alta imunidade de EMC e emissões baixas.

#### A conexão pode ser feita ou com buchas para cabo ou braçadeiras:

- Buchas de cabo de EMC: Em geral, pode-se utilizar buchas de cabo para assegurar uma conexão de EMC ideal.
- Braçadeira de cabo de EMC: Braçadeiras que permitem conexão fácil são fornecidas junto com a unidade.

### 4.5.7 Transformador de Corrente (TC)

O filtro opera em malha fechada recebendo os sinais de corrente de transformadores de corrente externos. O sinal recebido é processado e o filtro reage de acordo com as ações programadas.

# **ACUIDADO**

Conexão, instalação ou configuração incorreta do transformador de corrente resultará em comportamento indesejado ou incontrolável do filtro.

### OBSERVAÇÃO!

Os transformadores de corrente não são parte do pacote do filtro e devem ser adquiridos separadamente.

#### Especificação do transformador de corrente

O filtro ativo suporta a maioria dos transformadores de corrente. Os transformadores de corrente devem ter as seguintes especificações:

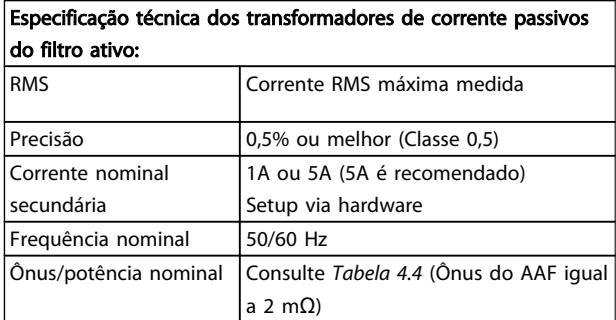

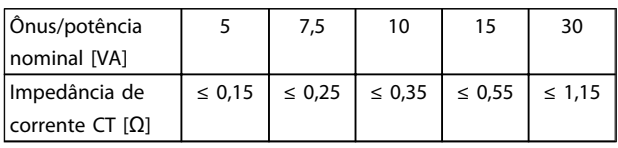

Tabela 4.4 Ônus/Potência Nominal

### OBSERVAÇÃO!

Todos os outros dados técnicos como corrente nominal dinâmica, tensão de operação máxima permitida, dimensionamento térmico de corrente contínua, dimensionamento térmico de corrente de curta duração, limite de sobrecorrente, classe de isolação, faixa de temperatura de trabalho etc. são valores específicos do sistema e devem ser definidos durante a fase de planejamento do projeto do equipamento.

#### Especificação do RMS

O RMS mínimo deve ser determinado pela corrente total que passa através do transformador de corrente. É importante que o sensor de corrente não seja muito pequeno, resultando em saturação do sensor. Adicione 10% de margem de escolha a taxa de RMS padrão maior seguinte. É aconselhável usar transformadores de corrente que tenham característica nominais de RMS próximas da corrente máxima que flui através deles para permitir a precisão mais alta possível da medição e, assim, uma compensação ideal.

#### Ônus do TC

Para garantir que o transformador de corrente tenha desempenho de acordo com as especificações, o ônus nominal não deverá ser superior ao requisito de corrente real do filtro ativo. O ônus do TC depende do tipo de fio e do complemento do cabo entre o TC e o terminal de conexão do TC do filtro. O próprio filtro contribui com 2 mΩ.

### OBSERVAÇÃO!

A precisão do TC depende do tipo de fio e do comprimento do cabo entre o filtro e o transformador de corrente.

O ônus do TC (mínimo) necessário pode ser calculado como:

 $[VA] = 25*[Ohm/M] * [M]+1,25$ 

[Ohm/M] sendo a resistência do cabo no ohmímetro, [M] sendo o comprimento do cabo em metros

*Tabela 4.5* mostra o ônus do TC mínimo para diferentes espessuras de fio no comprimento de fio de 50 m e valor de resistência de fio padrão:

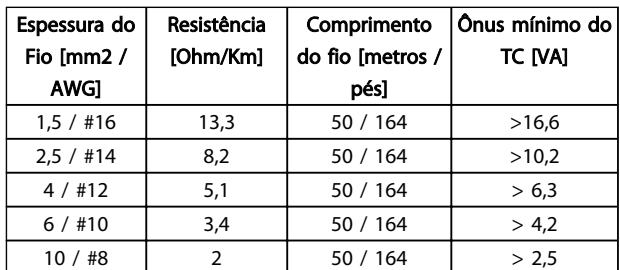

#### Tabela 4.5 Ônus mínimo do TC

Para um ônus do TC fixado, o comprimento de fio máximo permitido pode ser calculado como:  $[M] = ([VA]-1,25) / (25*[Ohm/M])$ 

Abaixo do comprimento de fio máximo do TC com fios de 2,5 mm<sup>2</sup> e valor do resistor igual a 8,2 Ohm/km:

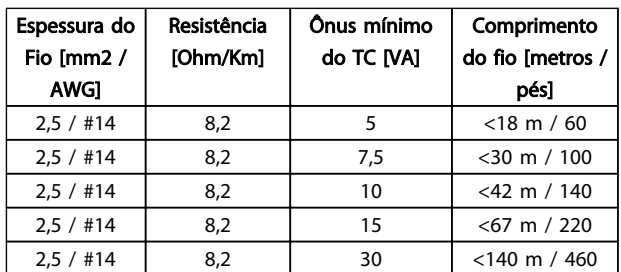

#### Exemplo:

Exemplo de cálculo para o transformador de corrente correto para uma aplicação com:

RMS= 653 Amp, Distância entre o filtro e CTs de 30 m. RMS=653\*1,1= 719A, CT RMS = 750Amp. Ônus: fio de 30 m com 2,5 mm<sup>2</sup> => 25\*0,0082\*30+1,25=7,4 => 7,5 [VA].

#### Instalação do transformador de corrente

A unidade suporta somente três instalações de TC. TCs externos deverão ser instalados em todas as três fases para detectar o conteúdo de harmônicas da grade. A direção de fluxo do sensor na maioria dos casos é indicada por uma seta. A seta deverá apontar na direção do fluxo de corrente e, desse modo, em direção à carga. Caso a

direção do fluxo estiver programada incorretamente, a polaridade pode ser alterada e via filtro *[300-25 CT Polarity](#page-78-0)*. *[300-25 CT Polarity](#page-78-0)* pode programar a polaridade de todas as três fases individualmente.

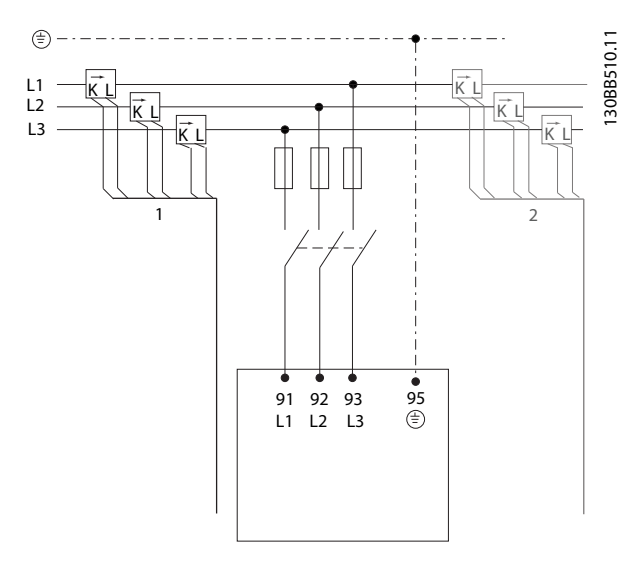

#### Setup de TC de 1 ou 5 Amp

Para permitir a possível reutilização de transformadores TC já presentes, o VLT Active Filter permite usar TCs de 1 Amp ou 5 Amp. O filtro tem setup padrão para feedback de TC de 5 Amp. Se os TCs forem de 1 Amp, redirecione o plugue do terminal do TC do slot MK101, pos. 1 pata MK108, pos. 2, no cartão do AFC, consulte *Ilustração 4.29*.

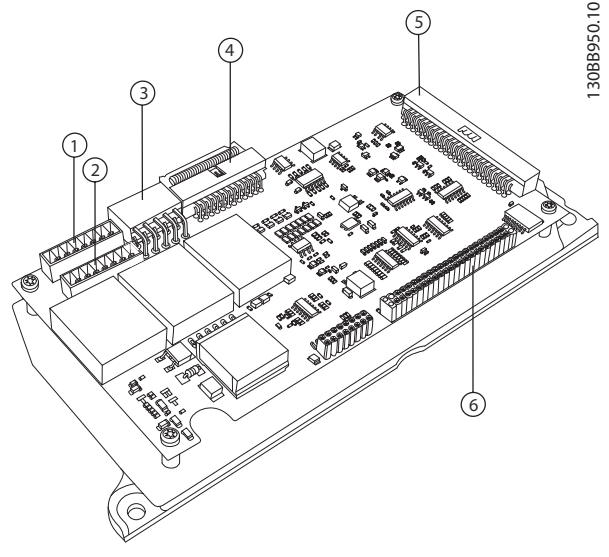

Ilustração 4.29 Cartão do AFC

#### Compensação individual ou de grupo

A compensação do filtro depende do sinal que é retornado dos transformadores de corrente. O ponto de instalação desses sensores determina as cargas que são corrigidas.

4 4

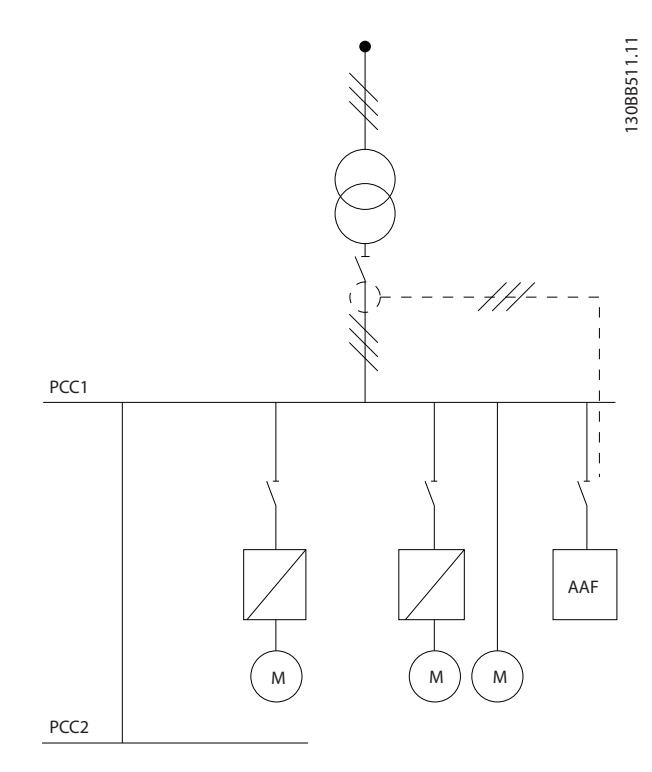

Ilustração 4.30 Os transformadores de corrente instalados na frente da instalação inteira e o filtro estão compensando todas as cargas no transformador. CT no lado do PCC.

30BB512.10 130BB512.10 PCC1 AAF M ) (M ) (M PCC2

Ilustração 4.31 Os transformadores de corrente estão instalados na frente do barramento de distribuição 2 e um conversor de frequência e o filtro somente compensando correntes para eles. TC no lado da carga.

Se os TCs estiverem instalados no lado secundário do transformador e, assim, na frente da carga inteira, o filtro compensará todas as cargas simultaneamente. Se, como no *Ilustração 4.31*, os TCs estiverem instalados na frente de apenas algumas das cargas, o filtro não compensará deformação de corrente indesejável do conversor de frequência e do motor no lado direito. Se os TCs estiverem instalados na frente de uma carga única, o filtro compensará somente essa carga e, assim, formará compensação de carga individual. O filtro pode ser programado para ter TCs instalados no lado da fonte, também chamado de ponto de acoplamento comum (PCC) ou, alternativamente, no lado da carga. Isso deve ser programado via *[300-26 CT](#page-78-0) [Placement](#page-78-0)*

### OBSERVAÇÃO!

O filtro como padrão estará programado para instalação no lado PCC.

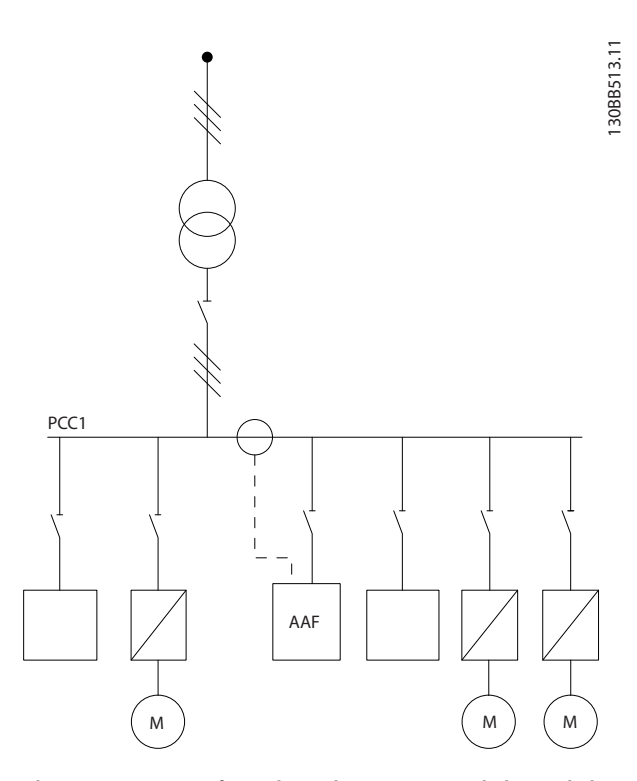

Ilustração 4.32 Transformadores de corrente instalados no lado da fonte (PCC) da compensação de grupo.

<span id="page-33-0"></span>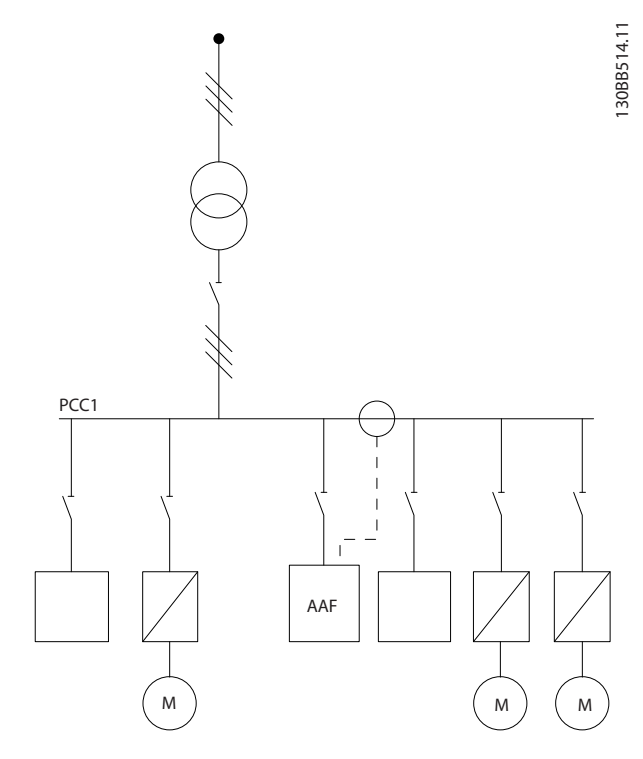

Ilustração 4.33 Transformadores de corrente instalados no lado da carga da compensação de grupo.

Se os transformadores de corrente estiverem instalados no lado da fonte (PCC), o filtro irá esperar um feedback de sinal (corrigido) senoidal dos três sensores. Caso os sensores estiverem instalados no lado da carga, o sinal recebido será subtraído da onda senoidal ideal para calcular a corrente corrigida necessária.

### OBSERVAÇÃO!

Operação irregular do filtro pode ser resultado de programação incorreta do ponto de conexão dos transformadores de corrente *[300-26 CT Placement](#page-78-0)*

#### 4.5.8 Detecção do TC Automático

O VLT Active Filter é capaz de executar uma detecção automática do TC instalado. A detecção automática de TC pode ser executada tanto enquanto o sistema estiver em execução quanto em condições sem carga. O filtro injeta uma corrente pré-fixada de amplitude e ângulo de fase conhecidos e está medindo a entrada do TC retornada. O desempenho é realizado em cada fase individualmente e para várias frequências para garantir que a sequência de fases e a RMS estão programadas corretamente.

A detecção automática de TC é dependente das seguintes condições:

- Filtro ativo maior que 10% da taxa de RMS do TC
- TCs instalados no lado da fonte (PCC) (CT automático não possível para instalação de CT no lado da carga)
- Somente um TC por fase (não possível para TCs de soma)
- Os TCs são parte da linha padrão a seguir:

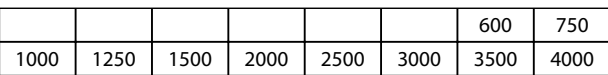

#### Tabela 4.6 Características nominais primárias [A]

A maioria das restrições com relação aos transformadores de corrente vem da instalação, como o comprimento de cabo necessário, condições de temperatura, seção quadrada dos produtos, layout do núcleo padrão ou fendido etc. Uma ampla linha de diferentes transformadores de corrente pode ser usada independentemente da marca e do tipo.

Para saber requisitos específicos do TC, entre em contato com o fornecedor local ou acesse

*http://www.deif.com/Download\_Centre/Search.aspx? searchstring=dct:*

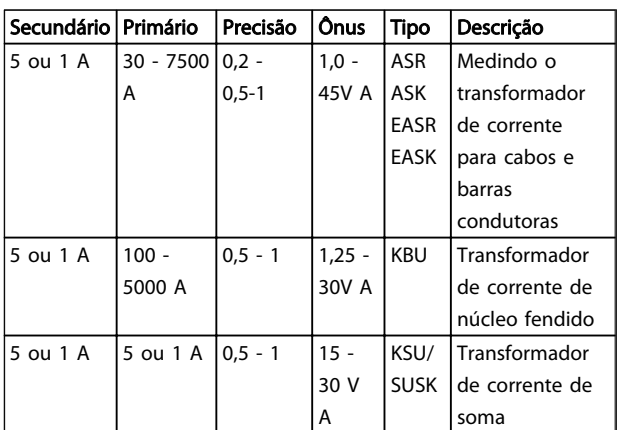

#### Tabela 4.7 Linha de TCs padrão da Deif - adequado para a maioria das aplicações

#### 4.5.9 Transformadores de Soma

#### Múltiplas fontes de corrente:

Caso o filtro precisar compensar corrente de várias origens, é necessário instalar TCs de soma. Geralmente é o caso se o filtro for instalado em sistemas com backup de gerador ou quando o filtro for somente para compensar um número limitado de cargas.

<span id="page-34-0"></span>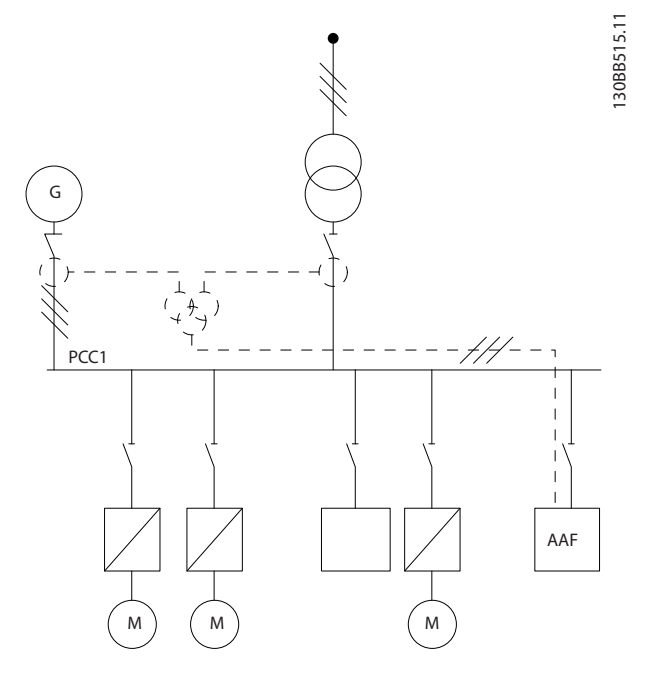

Ilustração 4.34 TCs de soma em aplicações de backup de gerador (lado do PCC). O filtro compensar a corrente total do transformador e do gerador.

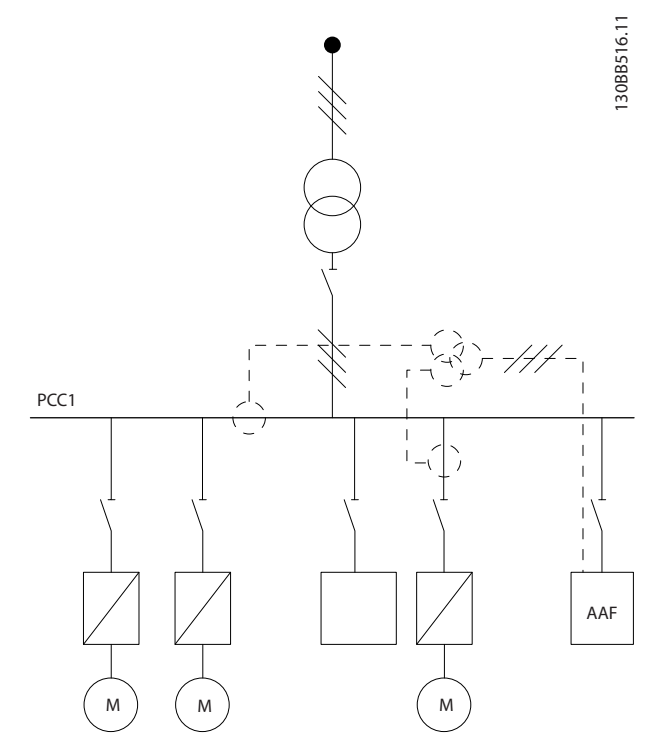

Ilustração 4.35 Os TCs de soma são um exemplo de compensação de harmônicas individuais (lado da carga).

Os transformadores de corrente de soma estão disponíveis com múltiplas entradas (2-5) e saída comum. Para aplicação em que TCs são usados para adicionar corrente

de várias origens, certifique-se de que todos os TCs conectados à soma são do mesmo fabricante e que os TCs têm:

- mesma polaridade
- mesma taxa primária
- mesmo valor de RMS
- mesma precisão (classe 0,5)
- mesma localização (PCC ou lado da carga)
- mesma sequência de fases

### OBSERVAÇÃO!

Use CT de soma com grande cautela e sempre assegure sequência de fases, direção de corrente, taxa primária e secundária corretas. Se a instalação estiver incorreta, o filtro não irá operar de acordo com as expectativas.

O cálculo do ônus dos transformadores de corrente deve incluir todos os fios da instalação e deve ser realizado para a string de fios total mais longa quando usar TCs de soma.

#### 4.5.10 Filtro Ativo Operando com Bancos de Capacitores

O VLT Active Filter é capaz de funcionar em conjunção com bancos de capacitores desde que a frequência de ressonância do banco de capacitores não esteja na faixa operacional do filtro ativo.

### OBSERVAÇÃO!

Use sempre bancos de capacitores não sintonizados em instalação com conversor de frequência e filtros ativos para evitar fenômenos de ressonância, desarme acidental ou até mesmo quebra de componentes.

Para o caso de capacitores não sintonizados, os capacitores de frequência de ressonância deverão ser sintonizados para um número inter-harmônicas abaixo da 3ª harmônica. O VLT Active Filter deve operar em modo de compensação seletiva se o filtro estiver instalado em conjunção com bancos de capacitores de qualquer tipo.

O banco de capacitores deverá ser instalado idealmente no lado da entrada do filtro / em direção ao transformador. Se não for possível, os transformadores de corrente deverão ser instalados de maneira que não meçam nem a compensação de corrente necessária nem a corrente conectada no capacitor.

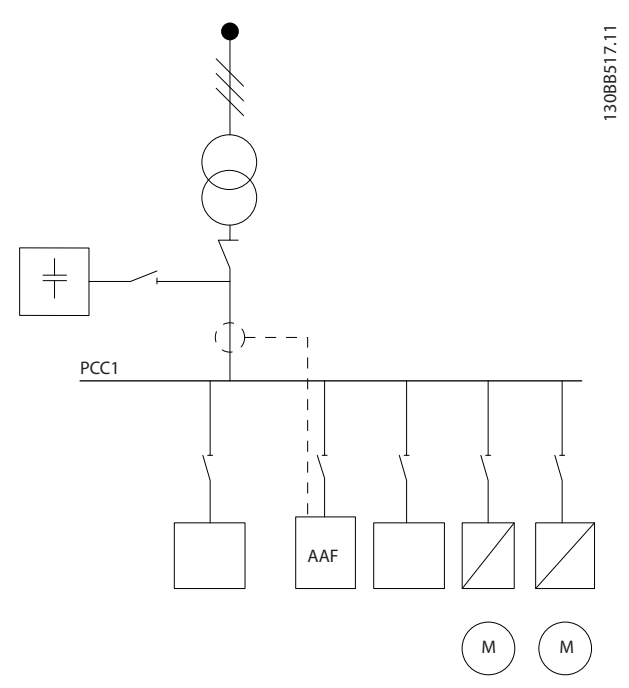

Ilustração 4.36 o banco de capacitores montado no lado da entrada e a instalação dos TCs não medem a corrente dos capacitores.

*Ilustração 4.36* mostra a instalação recomendada do filtro ativo e a colocação do TC em instalações que mantêm bancos de capacitores.

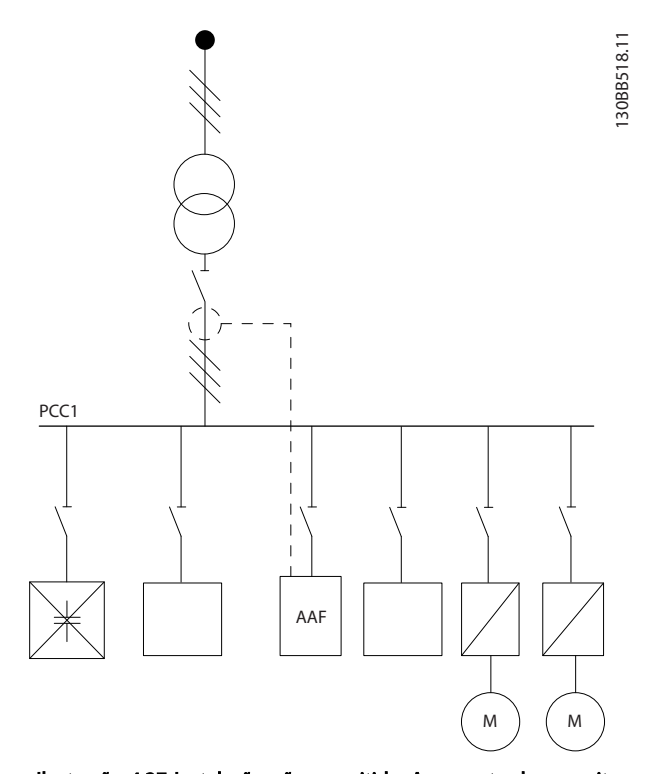

Ilustração 4.37 Instalação não permitida. A corrente do capacitor conectado interage com a medição do TC.

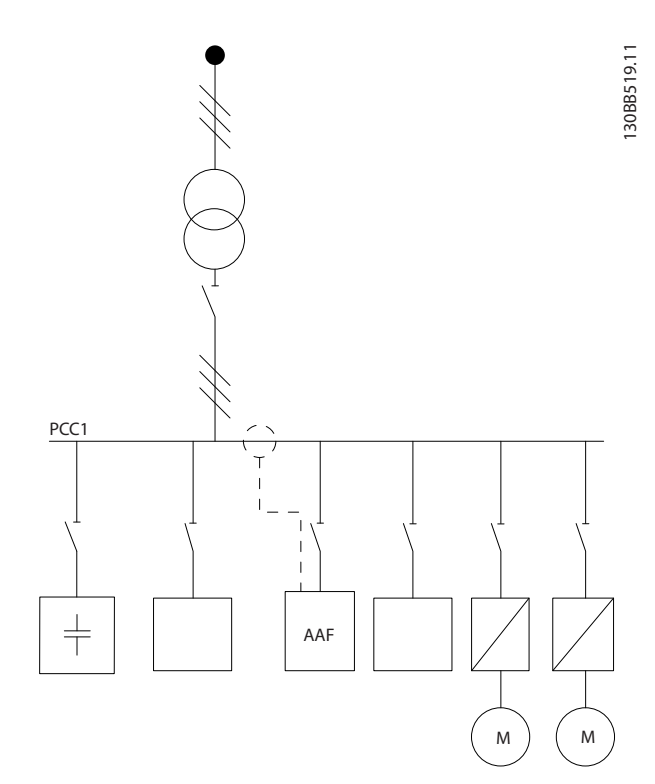

#### Ilustração 4.38 A instalação dos TCs não mede a corrente dos capacitores.

Para instalações em que o ponto de conexão dos TCs pode ser mudado, *Ilustração 4.38* também é possível. Em algumas aplicações adaptadas TC de soma é necessária para assegurar que a corrente do capacitor não seja medida.

A adição de TC também pode ser usada para subtrair dois sinais um do outro e, assim, subtrair a corrente conectada do banco do capacitores da corrente total.
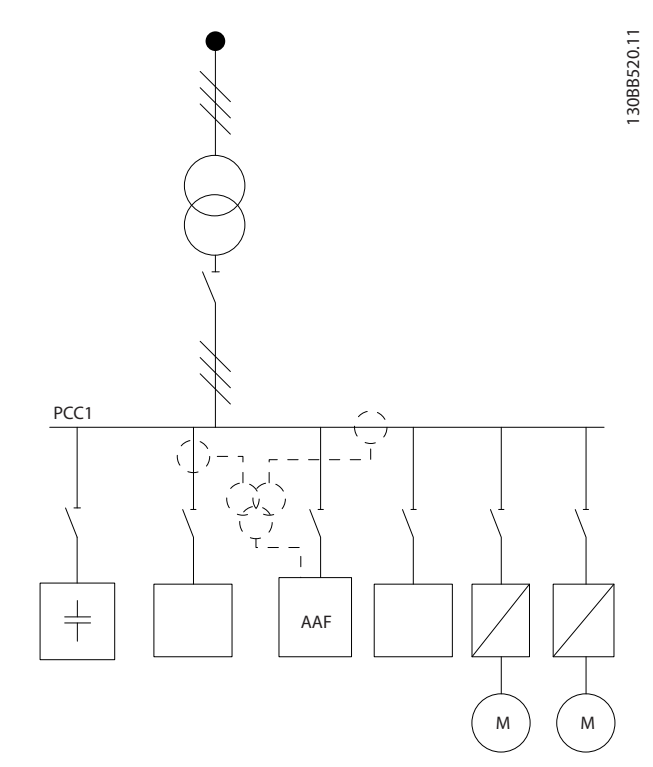

Ilustração 4.39 Banco de capacitores montado no PCC, mas os TCs instalados para garantir que a corrente correta dos capacitores não seja medida.

### 4.5.11 Fusíveis

#### Proteção do circuito de ramificação:

A fim de proteger a instalação contra perigos de choques elétricos e de incêndio, todos os circuitos de derivação em uma instalação, engrenagens de chaveamento, máquinas etc. devem estar protegidas contra curtos circuitos e sobrecorrentes de acordo com as normas nacionais/ internacionais.

#### Proteção contra curto circuito:

O filtro ativo deve estar protegido contra curto circuito para evitar riscos elétricos ou de incêndio. A Danfoss recomenda a utilização dos fusíveis mencionados a seguir para proteger a equipe de manutenção e o equipamento no caso de falha interna no dispositivo.

#### Proteção contra sobrecorrente

O filtro ativo é equipado com proteção de sobrecorrente interna que evita sobrecarga em condições de funcionamento normais. No entanto, proteção de sobrecarga é necessária no caso de falhas internas para evitar o risco de incêndio devido a superaquecimento dos cabos da instalação. Os fusíveis ou disjuntores podem ser usados para fornecer a proteção necessária para a instalação. A proteção de sobrecorrente deve sempre ser executada de acordo com as normas nacionais.

Fusíveis suplementares

Fusível SMPS

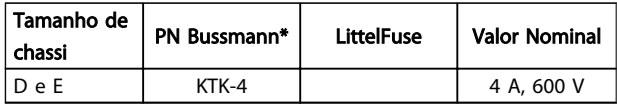

#### Fusíveis de Ventilador

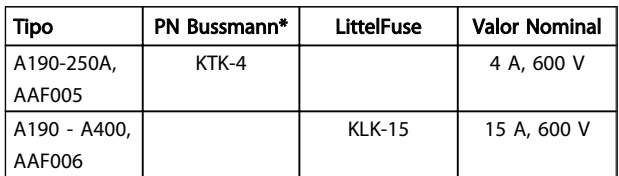

#### Fusíveis do resistor de Carga Suave

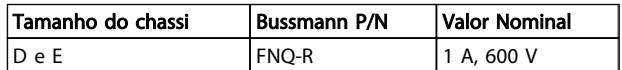

#### Fusível do Transformador de Controle

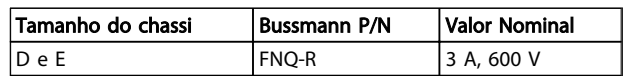

## 4.5.12 Disjuntores de Rede Elétrica

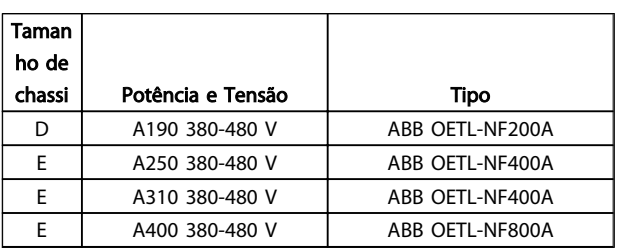

#### 4.5.13 Caminho do Cabo de Controle e do  $TC$

Fixe todos os fios de controle na disposição designada dos cabos de controle, como mostrado na figura. Lembre-se de conectar as blindagens de modo apropriado para garantir imunidade elétrica ideal.

#### Conexão do TC

As conexões são feitas no bloco de terminais abaixo do cartão do filtro ativo. O cabo deve ser colocado no caminho fornecido dentro do filtro amarrado junto com os demais fios de controle (ver *[Ilustração 4.40](#page-37-0)*).

<span id="page-37-0"></span>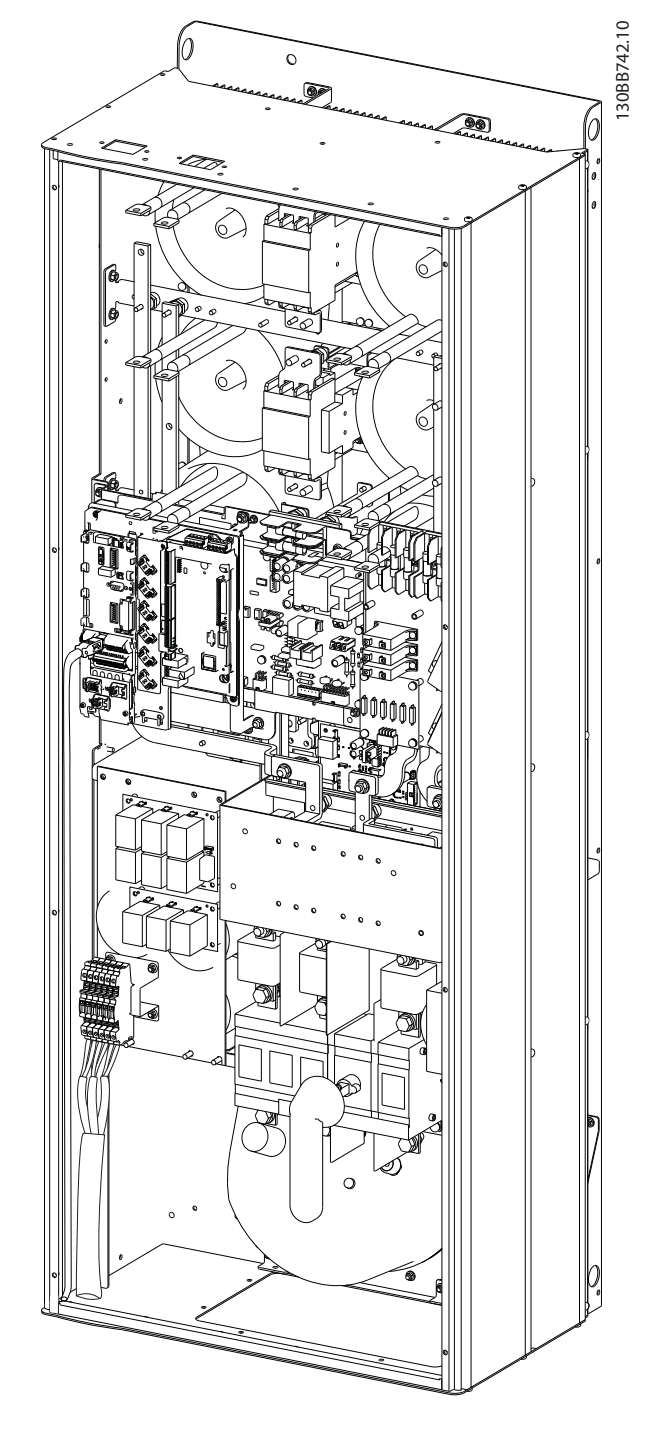

Ilustração 4.40 Exemplo do Caminho da Fiação do Cartão de Controle, D13.

## 4.5.14 Instalação do Fio de Controle

Todos os terminais para os cabos de controle estão localizados na placa AFC.

#### Para conectar o cabo aos terminais:

1. Descasque o isolamento aproximadamente 9-10 mm

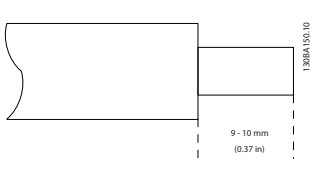

2. Insira uma chave de fenda<sup>1)</sup> no orifício quadrado.

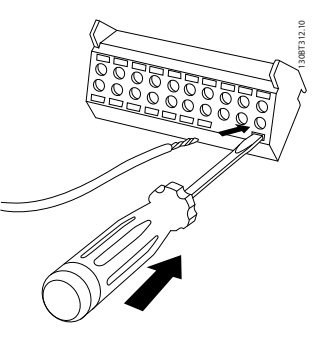

3. Insira o cabo no orifício circular adjacente.

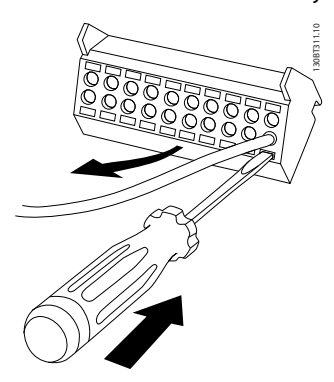

4. Remova a chave de fenda. O cabo está agora montado no terminal.

#### Para removê-lo do bloco de terminais:

- 1. Insira uma chave de fenda<sup>1)</sup> no orifício quadrado.
- 2. Puxe o cabo.
- 1) Máx. 0,4 x 2,5 mm

Danfoss

<span id="page-38-0"></span>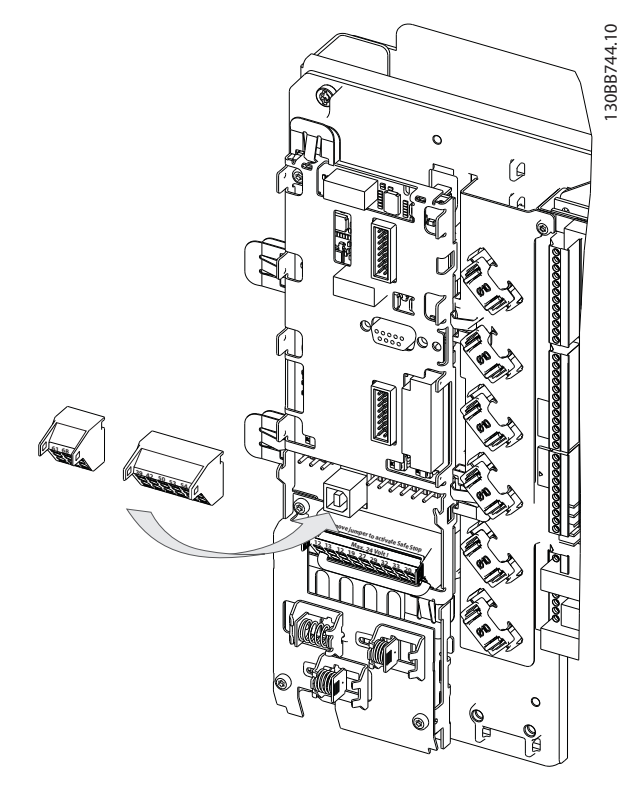

O conector localizado no cartão de potência fornece a conexão da tensão da rede para os ventiladores de resfriamento. Os ventiladores vêm conectados de fábrica para serem alimentados a partir de uma linha CA comum (jumpers entre 100-102 e 101-103). Se for necessária alimentação externa, os jumpers deverão ser removidos e a alimentação conectada aos terminais 100 e 101. Um fusível de 5 A deve ser utilizado como proteção. Em aplicações UL, o fusível deve ser o KLK-5 da LittelFuse ou equivalente.

# 4.5.15 Fios de Controle Não Blindados

# **ACUIDADO**

#### Tensão induzida!

Estenda a fiação de controle e de energia de entrada em conduítes metálicos ou condutores separados para isolamento de ruído de alta frequência. A falha em isolar a fiação de controle e de energia pode resultar em desempenho abaixo do ideal do controlador e do equipamento associado.

A fiação de controle incluindo fios de TC deve sempre estar isolada da fiação de energia de alta tensão. Quando não for usado cabo blindado/encapado metalicamente, certifique-se de que os fios de controle são pares trançados e mantenha a máxima distância possível entre o fio da rede elétrica e os cabos de controle.

### 4.5.16 Alimentação de Ventilador Externo

Caso o filtro ativo for alimentado por CC ou se o ventilador precisar funcionar independentemente da fonte de alimentação, uma fonte de alimentação externa pode ser aplicada.

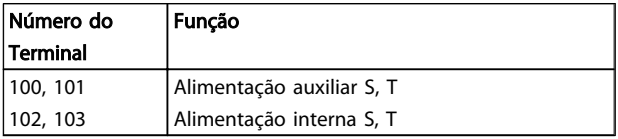

Danfoss

Como Instalar VLT Active Filter AAF 00x

# 4.6.1 Instalação Elétrica, Cabos de Controle

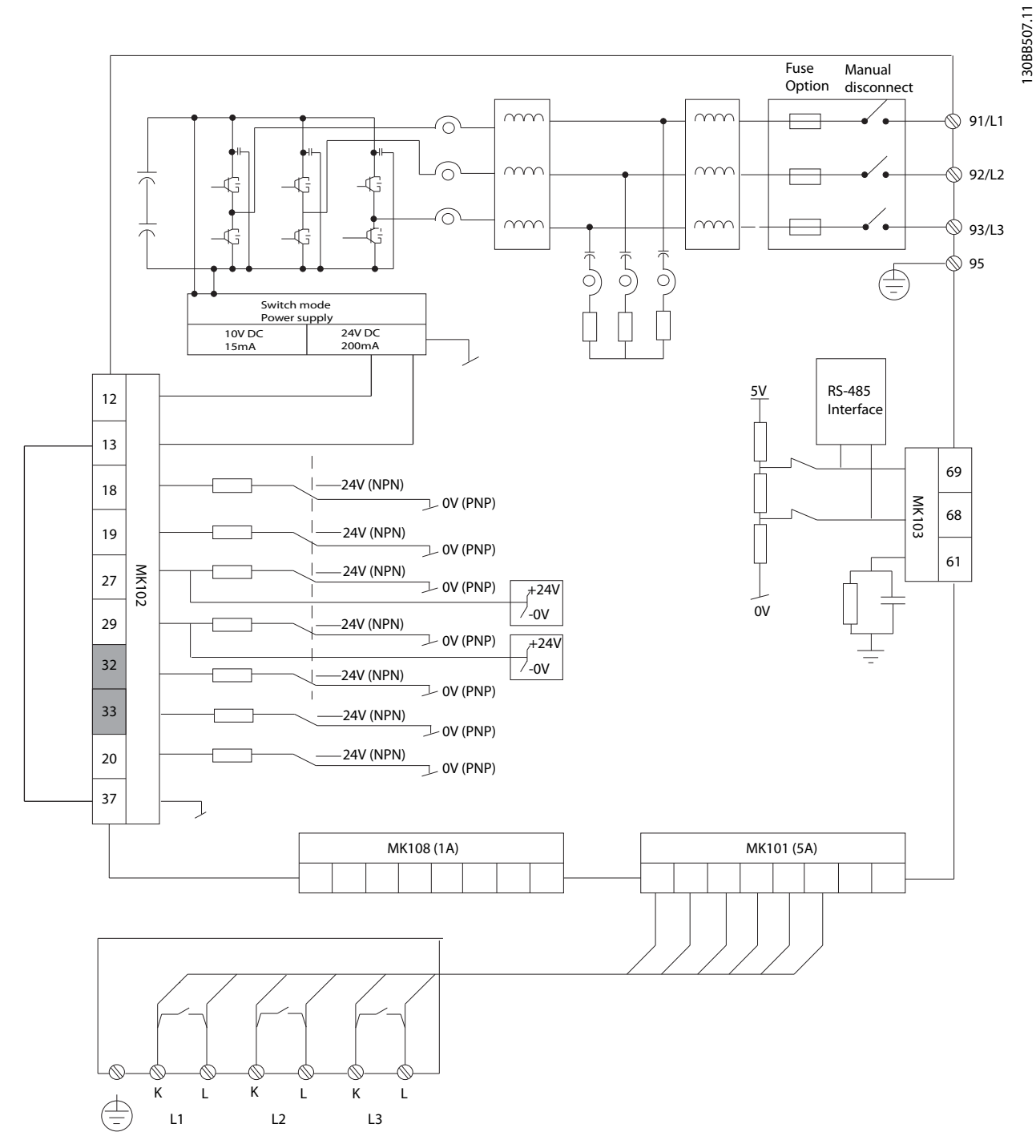

Ilustração 4.41 Diagrama exibindo todos os terminais elétricos sem os opcionais.

Os terminais L1, L2 e L3 (91,92,93 e 95) são terminais de conexão na grade O terminal 37 é a entrada a ser usada para Parada Segura. Os terminais de escala em cinza já são usados para operação interna ou não são configuráveis via software do filtro ativo.

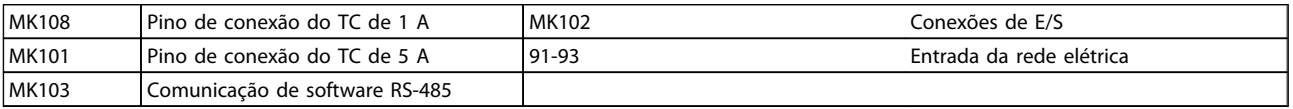

# OBSERVAÇÃO!

#### Os terminais não estão todos localizados no mesmo PCB.

Cabos de controle muito longos e sinais analógicos podem, em casos raros e dependendo da instalação, resultar em loops de aterramento de 50/60 Hz, devido ao ruído ocasionado pelos cabos de rede elétrica.

Se isto acontecer, é possível que haja a necessidade de cortar a malha da blindagem ou inserir um capacitor de 100 nF entre a malha e o chassi.

#### Polaridade da entrada dos terminais de controle

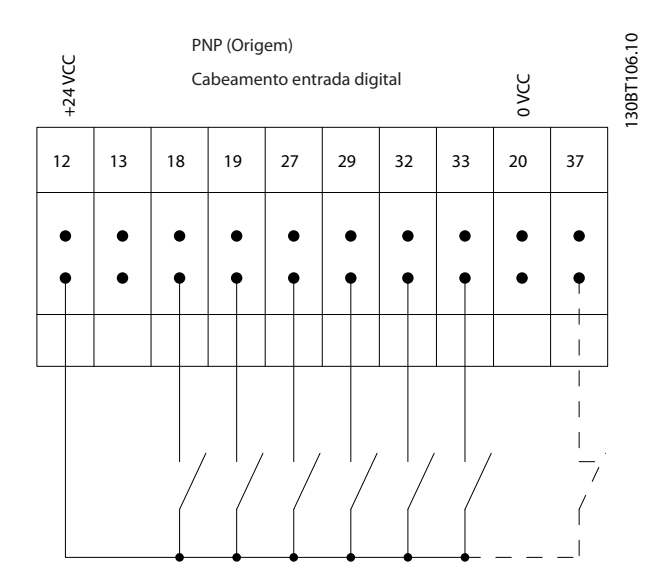

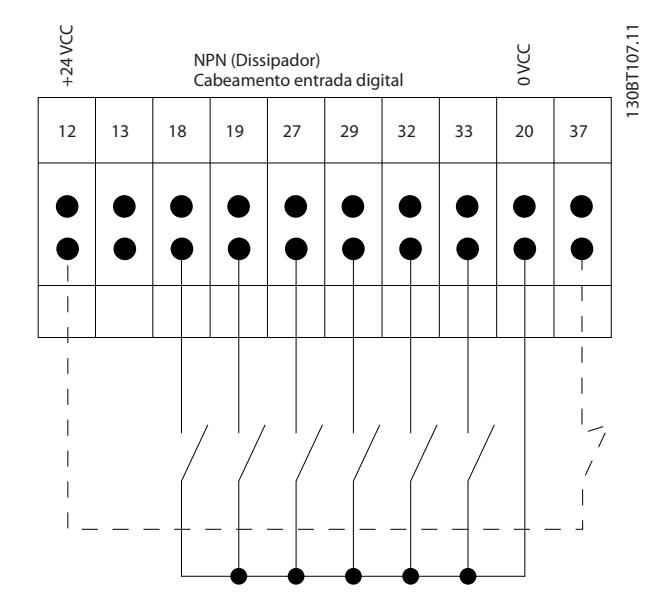

# OBSERVAÇÃO!

Para atender às especificações de emissão de EMC, são recomendáveis cabos blindados. Se for usado cabo não blindado, consultar *[4.5.15 Fios de Controle Não Blindados](#page-38-0)*. Caso cabos de controle não blindados sejam utilizados, é recomendável utilizar núcleos de ferrita para melhorar o desempenho de EMC.

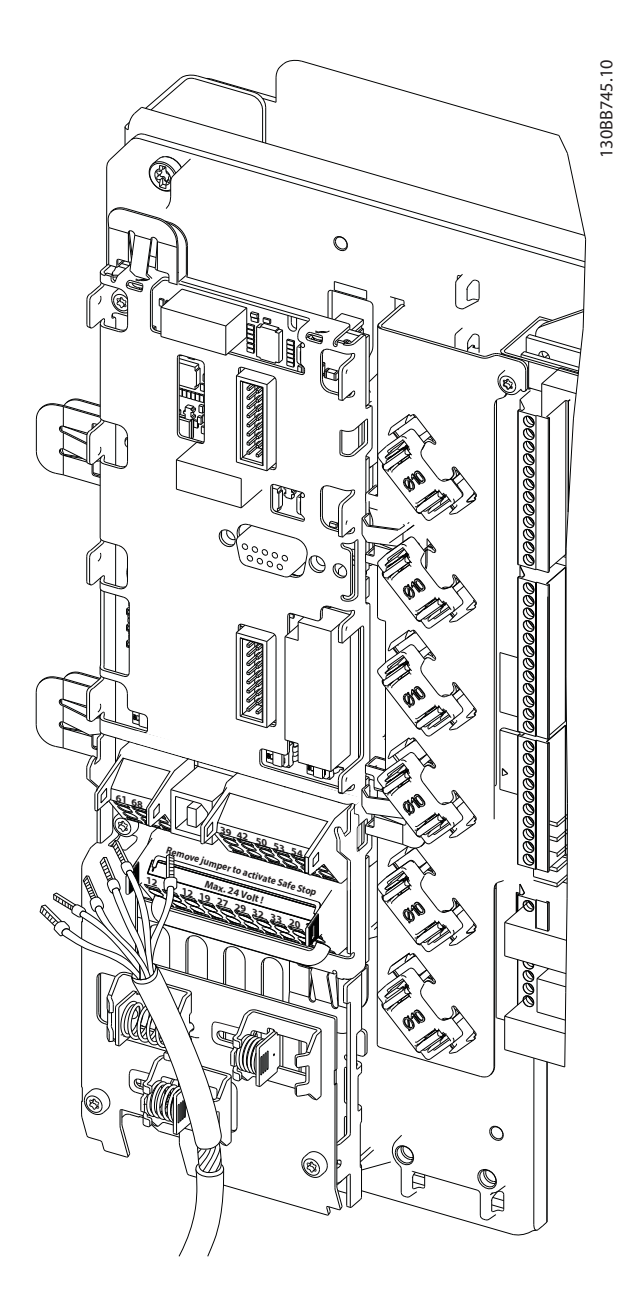

Lembre-se de conectar as blindagens de modo apropriado para garantir imunidade elétrica ideal.

### 4.7 Ligação em Paralelo de Unidades de Filtro Ativo

O VLT Active Filter foi projetado para ser instalado em redes com outros alimentadores de corrente ativos e desse modo operar em conjunção com outros filtros ativos, UPSs e drives AFE. Não há limitações quanto ao número máximo de unidades a serem instaladas. Quatro filtros são permitidos conectar na mesma entrada do TC e funcionar em uma configuração Mestre-servidor. A unidade Mestre está ativando os seguidores individuais de acordo com o a demanda de atenuação em uma rede em cascata. Isso mantém as perdas de chaveamento o mais baixo possível e melhora a eficiência do sistema. A unidade mestre irá alocar automaticamente um novo servidor caso uma unidade estiver fora devido a serviço ou tiver desarme não intencional.

#### 4.7.1 Enrolamento do TC para Conexão do Filtro em Paralelo

O VLT Active Filter foi projetado para permitir que até 4 unidades funcionem em paralelo, permitindo extensão de compensação reativa e de harmônicas para quatro vezes as características nominais do filtro individual. Filtros instalados em paralelo usam a mesma entrada de corrente, por isso apenas um conjunto e externo de TCs precisa ser instalado. Caso filtragem adicional for necessária, filtros adicionais devem usar transformadores decorrente separados instalados no lado da entrada ou da saída do sinal do TC e no ponto de injeção da instalação em paralelo.

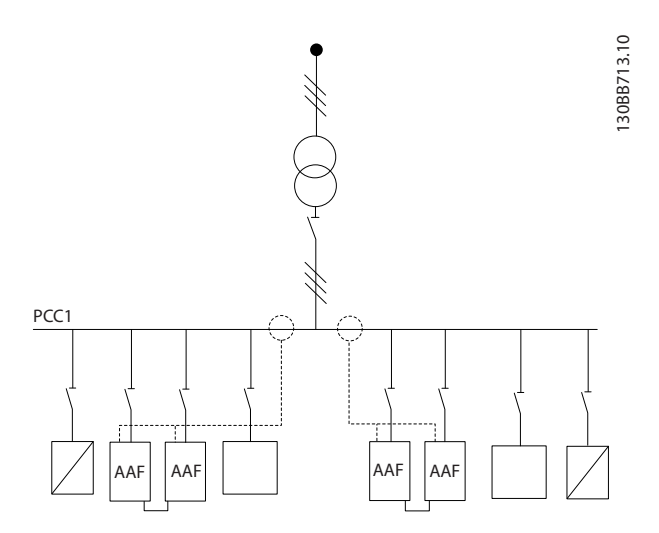

#### Ilustração 4.42 Dois conjuntos de AAFs em Mestre-Seguidor.

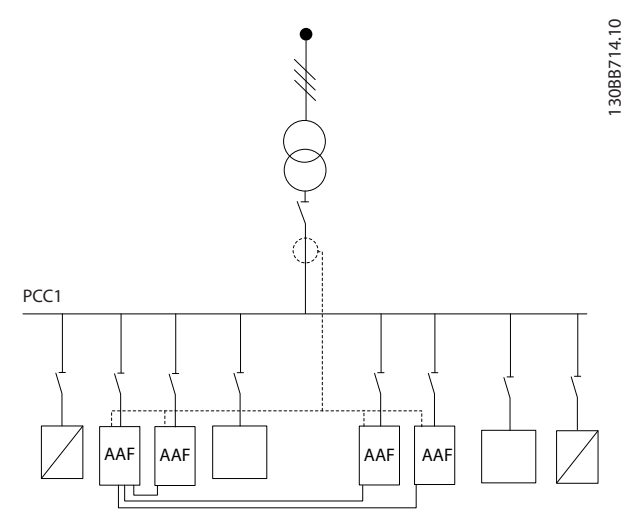

Ilustração 4.43 Quatro AAFs em Mestre-Seguidor

Os filtros conectados em paralelo devem ter o sinal de entrada do TC conectado em série de acordo com *Ilustração 4.44*:

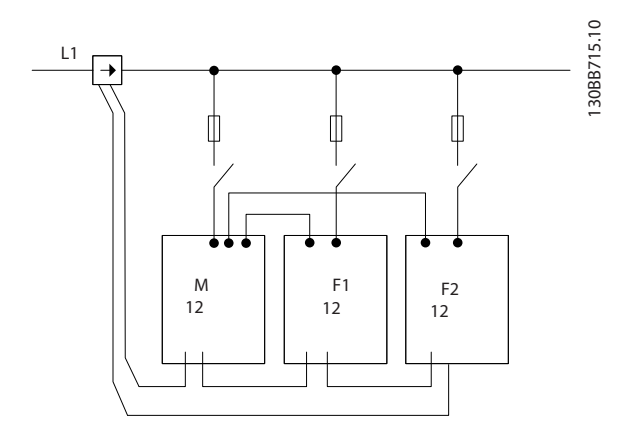

Ilustração 4.44 Diagrama de conexão de CT monofásico para mestre e seguidor.

# **ACUIDADO**

Todos os fios do TC devem ser blindados para instalação de EMC correta. Cabos não blindados podem levar a ruído no fio do TC e resultar em filtragem incorreta de harmônicas.

A limitação de VA dos transformadores de corrente ainda deve ser mantida para filtros em paralelo e, assim, o comprimento total dos fios deve ser limitado de acordo com o tipo de fio e as características nominais de VA do TC.

 $[M] = ([VA]-1,25) / (25*[Ohm/M])$ 

Consulte *[4.5.1 Conexões de Energia](#page-23-0)* para saber mais detalhes.

4 4

#### <span id="page-42-0"></span>4.7.2 Conexão de Fio de Controle para Funcionamento do Filtro em Paralelo

Adicionais à fiação do TC, todas as unidades de servidor devem ser conectadas ao mestre via entradas digitais ou analógicas. A figura a seguir mostra as conexões de fio de controle necessárias:

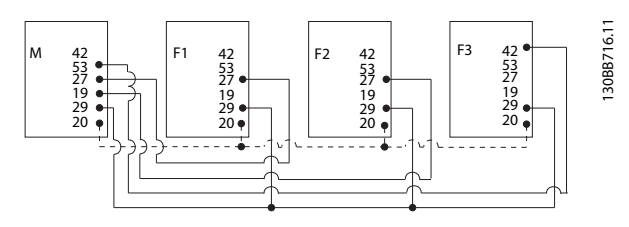

Ilustração 4.45 Conexão do fio de controle das unidades seguidoras F1-F3 (AAF2-4) à unidade mestre M (AAF1)

A tabela a seguir mostra as conexões necessárias quando houver menos de quatro unidades em paralelo. A configuração de software das entradas/ saídas digitais e analógicas será feita automaticamente de acordo com a tabela a seguir com base na programação de software *300-40 Master Follower Selection* e *300-41 Follower ID*.

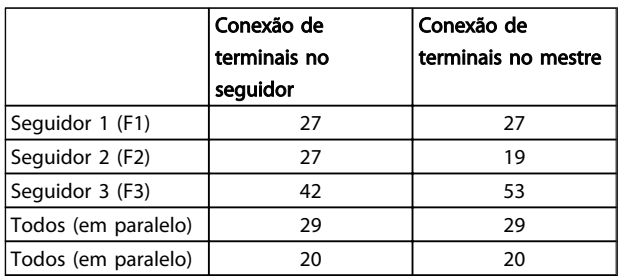

# **AADVERTENC**

As unidades seguidoras não funcionarão se os fios de controle não estiverem conectados corretamente.

# OBSERVAÇÃO!

É aconselhável usar fios de controle blindados para instalação de EMC correta.

### 4.7.3 Setup de Software para funcionamento de filtros em paralelo

Não é prático ter seguidores funcionando em modo de atenuação diferente ou com prioridades alteradas individualmente, pois o desempenho desejado não pode ser garantido. Por isso, os filtros conectados em paralelo são sempre programados com o mesmo modo de prioridade e compensação. Certifique-se também de que as configurações de todos os TCs foram definidas de forma idêntica em todas as unidades com conexão em paralelo e que

todos têm a mesma configuração secundário de hardware do TC.

A detecção automática de TC ainda é efetiva para filtros na configuração mestre-seguidor, mas é recomendável configurar manualmente as unidades seguidoras. É aconselhável usar o seguinte procedimento para configurar os valores do TC:

- 1. Programar a unidade mestre *300-10 Active Filter Nominal Voltage*
- 2. Programar a unidade mestre *[300-26 CT Placement](#page-78-0)*
- 3. Executar uma detecção automática de TC na unidade mestre *[300-29 Start Auto CT Detection](#page-78-0)*
- 4. Anote o resultado do TC automático e programe manualmente cada unidade seguidora.
- 5. Garanta configurações idênticas em *300-10 Active Filter Nominal Voltage*, *[300-26 CT Placement](#page-78-0)* e em cada unidade.

Como alternativa, cada unidade seguidora pode executar uma detecção automática de TC após a unidade mestre ser desligada. Somente execute uma única detecção de TC de cada vez.

Além da configuração dos TCs mencionada, também é necessário configurar cada unidade para ter sua função respectiva na rede em cascata. *300-40 Master Follower Selection* é programado para mestre ou seguidor para cada unidade.

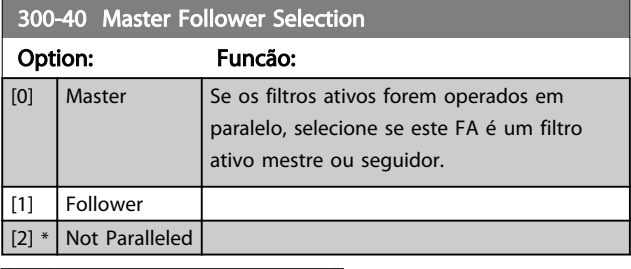

# **AADVERTÊNCIA**

Certifique-se de que somente um mestre seja programado em cada grupo de filtros conectados em paralelo. Verifique se não há nenhuma outra unidade programada para mestre.

Após alterar este parâmetro, parâmetros adicionais ficam acessíveis. As unidades mestre *[300-42 Num. of Follower AFs](#page-43-0)* devem ser programadas para as quantidades de seguidores conectados.

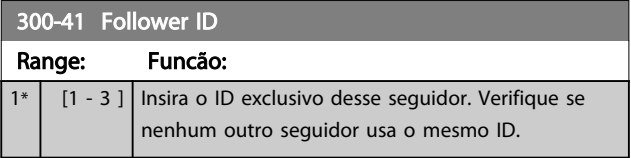

Danfoss

# <span id="page-43-0"></span>OBSERVAÇÃO!

*[300-41 Follower ID](#page-42-0)* não estará acessível a menos que *[300-40 Master Follower Selection](#page-42-0)* esteja programado para seguidor.

# **AADVERTÊNCIA**

Cada seguidor deverá ter seu próprio ID de seguidor. Verifique se nenhum outro seguidor tem o mesmo ID de seguidor.

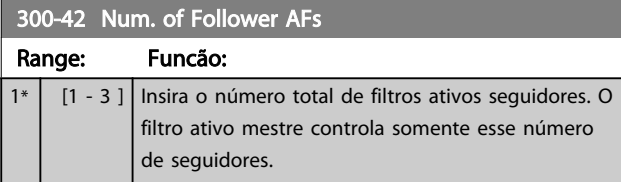

# OBSERVAÇÃO!

*300-42 Num. of Follower AFs* não estará acessível a menos que *[300-40 Master Follower Selection](#page-42-0)* esteja programado para mestre.

Cada unidade de seguidor deverá ser programada em *[300-41 Follower ID](#page-42-0)*. Os IDs dos servidores precisam ser diferentes uns dos outros.

Antes de dar partida nas unidades (pressionando o botão de automático ligado) é aconselhável verificar se os seguintes parâmetros foram todos programados corretamente e têm valores semelhantes para todas as unidades que compartilham um conjunto de TCs: *[300-00 Harmonic Cancellation Mode](#page-78-0) [300-20 CT Primary Rating](#page-78-0)*

*[300-22 CT Nominal Voltage](#page-78-0) [300-24 CT Sequence](#page-78-0) [300-25 CT Polarity](#page-78-0) [300-26 CT Placement](#page-78-0) [300-30 Compensation Points](#page-78-0) [300-35 Cosphi Reference](#page-78-0)*

# 4.8 Setup Final e Teste

Configurações do TC externo são programadas por meio do grupo do parâmetro 300-2\*. É aconselhável realizar uma detecção automática de TC em todos os filtros independentes via *[300-29 Start Auto CT Detection](#page-78-0)*.. O filtro suporta todos os TCs padrão com características nominais secundárias de 1 A ou 5 A.

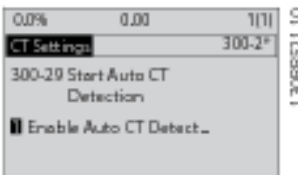

# OBSERVAÇÃO!

A detecção automática de TC é possível somente com o TC instalado no lado da fonte

Os TCs devem ter precisão de 0,5% ou melhor para garantir precisão suficiente.

Para testar o setup e garantir que o filtro ativo está funcionando corretamente, execute estas etapas:

# CUIDADO

Conexão, instalação ou configuração incorreta do transformador de corrente resultará em comportamento indesejado ou incontrolável do filtro.

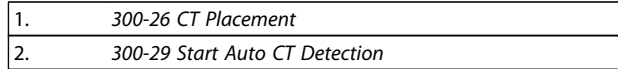

Execute estas etapas para garantir transformadores de corrente instalados corretamente:

- 1. Localizar o TC.
- 2. |Anote a posição na instalação e no nível de corrente primário e secundário.
- 3. Verifique se a conexão mecânica do pino do TC MK108 ou MK101 está de acordo com as características nominais secundárias do TC.
- 4. Insira a localização do TC no *[300-26 CT Placement](#page-78-0)*.
- 5. Insira a corrente primária dos dados da placa neste *[300-20 CT Primary Rating](#page-78-0)*.

#### Realizando um TC Automático:

A detecção automática do transformador de corrente ajustará a polaridade, a sequência de fases e a relação de corrente do TC.

#### Pare a detecção de TC durante a operação:

Pressione a tecla [OFF] (Desligar) - o filtro entra no modo alarme e o display mostra que o TC Automático foi encerrado pelo usuário.

#### factorDetecção do TC bem sucedida:

O display mostrará as relações, os parâmetros e as sequências de frases localizados. Pressione [OK] para aceitar os parâmetros localizados. Após a detecção do TC, o filtro estará pronto para iniciar a operação.

#### Detecção do TC falhou:

A detecção automática de TC da Danfoss suporta a maioria dos TCs padrão. A detecção automática de CT não terá sucesso se:

- Os TCs não estiverem conectados corretamente
- Os TCs estiverem instalados no lado da carga
- A taxa primária não é um tamanho padrão
- Taxa secundária e colocação do TC não configuradas
- A taxa primária de corrente do TC é maior que 10 vezes a taxa de corrente do filtro

Uma configuração manual é necessária a no caso de a detecção automática de TC falhar ao configurar os TCs. Nesse caso, programe os seguintes parâmetros de acordo com a instalação e os dados da plaqueta do TC:

- 1. 300-20 Características Nominais Primárias do TC
- 2. 300-24 sequência de fases

3. 300-25 Polaridade do TC

O filtro ativo permite polaridade do TC diferente de todos os três transformadores de corrente. Isso significa que *[300-25 CT Polarity](#page-78-0)* precisam ser programados para todos os três TCs individualmente.

Em seguida, os transdutores de corrente são configurados com sucesso e o filtro está pronto para iniciar a operação. Para configurar a prioridade e o modo de compensação do filtro, consulte o capítulo Como programar.

Danfoss

4 4

Como Instalar VLT Active Filter AAF 00x

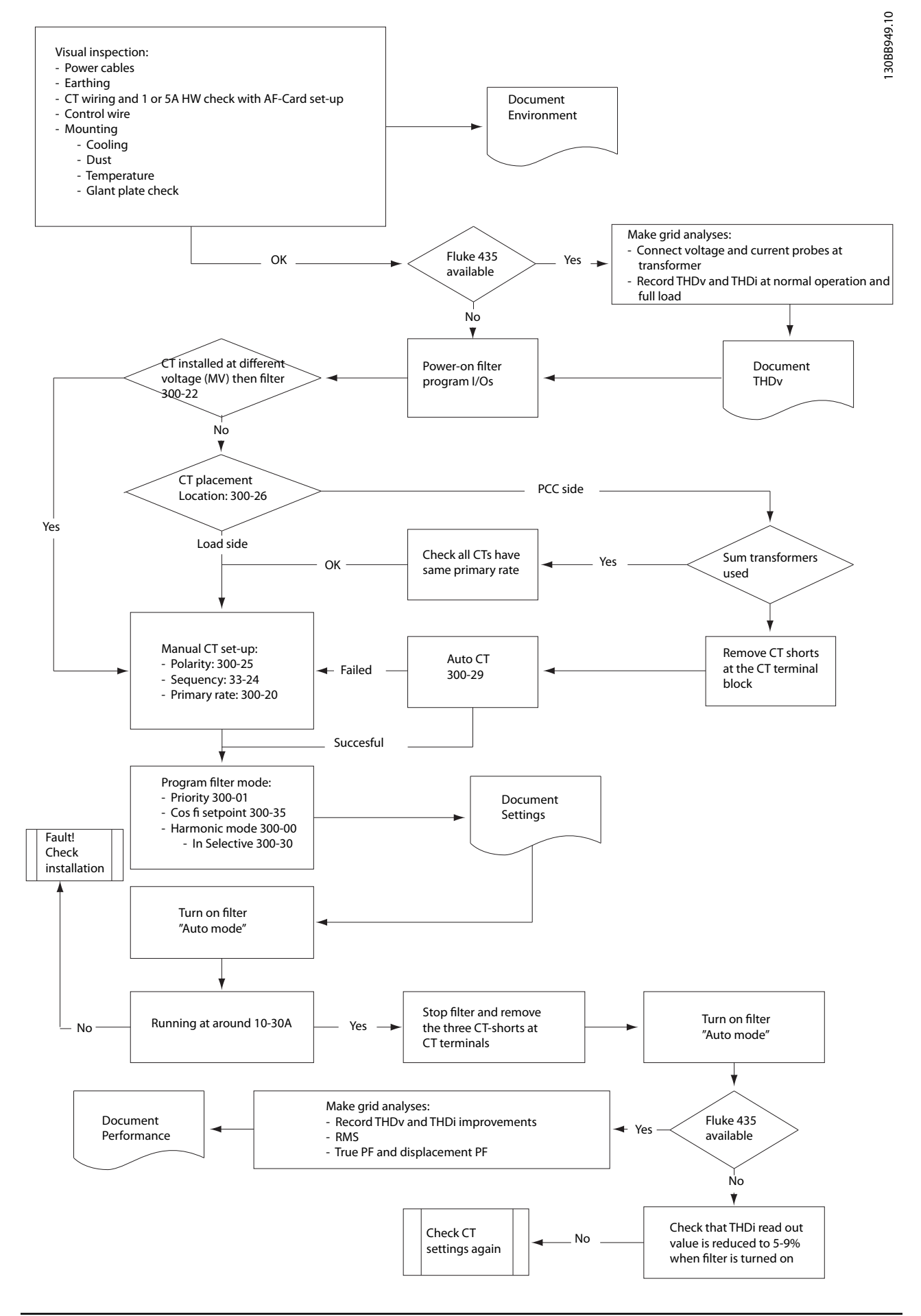

Danfoss

# <span id="page-46-0"></span>5 Como Operar o Filtro Ativo

#### 5.1 Modos de Funcionamento

#### O filtro ativo pode ser operado de duas maneiras:

- 1. Painel de Controle Local Gráfico (GLCP)
- 2. Comunicação serial RS-485 ou USB, ambas para conexão com PC
- 5.1.1 Como operar o LCP Gráfico (GLCP)

#### O GLCP está dividido em quatro grupos funcionais:

- 1. Display gráfico com linhas de Status.
- 2. Teclas de menu e luzes indicadoras (LEDs) para selecionar modo, alterar parâmetros e alternar entre funções de display.
- 3. Teclas de navegação e luzes indicadoras(LEDs).
- 4. Teclas de operação e luzes indicadoras (LEDs).

#### Display gráfico:

O display de LCD tem um fundo luminoso, com um total de 6 linhas alfanuméricas. Todos os dados, exibidos no LCP, podem mostrar até cinco itens de dados operacionais, durante o modo [Status].

#### Linhas do display:

- a. Linha de Status: Mensagens de status, exibindo ícones e gráfico.
- b. Linhas 1-2: Linhas de dados do operador que exibem dados definidos ou selecionados pelo usuário. Ao pressionar a tecla [Status] pode-se acrescentar mais uma linha.
- c. Linha de Status: Mensagens de Status que exibem texto.

O display está dividido em 3 seções:

#### Seção superior (a)

exibe o status quando no modo status ou até 2 variáveis quando não no modo status e no caso de Alarme/ Advertência.

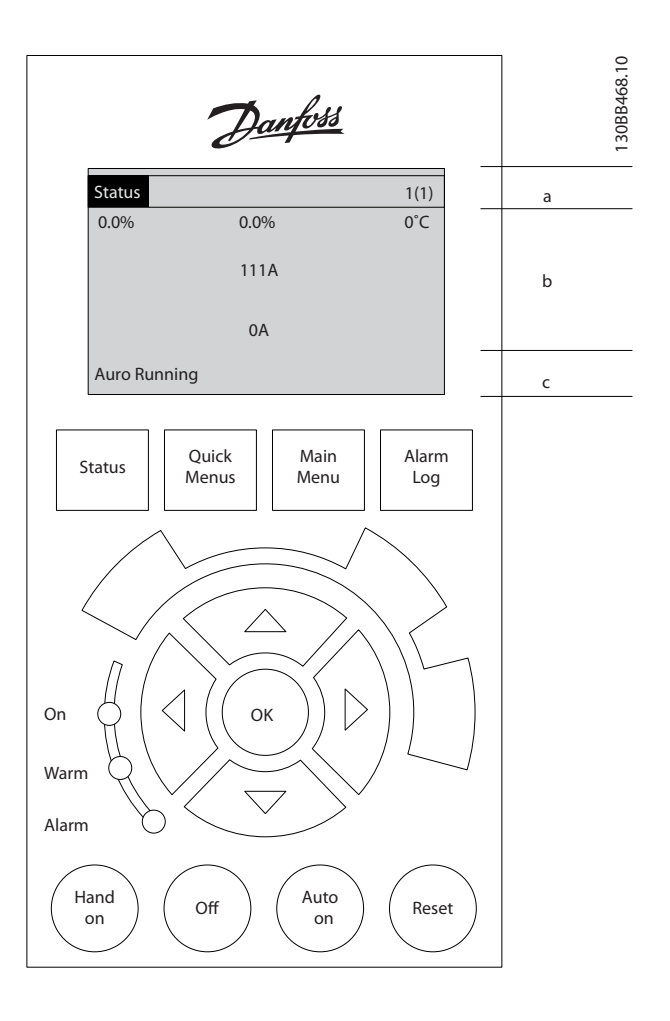

O número identificador do Setup Ativo é exibido (selecionado como Setup Ativo no *[0-10 Active Set-up](#page-58-0)*). Ao programar um Setup diferente do Setup Ativo, o número do Setup que está sendo programado aparece à direita, entre colchetes.

#### Seção central (b)

exibe até 5 variáveis com as respectivas unidades de medida, independentemente do status. No caso de alarme/ advertência, é exibida a advertência ao invés das variáveis.

Ao pressionar a tecla [Status] é possível alternar entre três displays de leitura de status diferentes. Variáveis operacionais, com formatações diferentes, são mostradas em cada tela de status - veja a seguir.

Diversos valores ou medições podem ser conectados a cada uma das variáveis operacionais exibidas. Os valores/ medições a serem exibidos podem ser definidos por meio dos parâmetros *0-20 Display Line 1.1 Small* a *0-24 Display Line 3 Large*, que podem ser acessados via [QUICK MENU] (Menu Rápido), "Q3 Setups de Função", "Q3-1 Configurações Gerais", "Q3-11 Configurações do Display".

#### Como Operar o Filtro Ativo VLT Active Filter AAF 00x

Danfoss

Cada parâmetro de leitura de valor / medição selecionado em *0-20 Display Line 1.1 Small* a *0-24 Display Line 3 Large* tem sua própria escala e número de dígitos após uma possível vírgula decimal. Os valores numéricos maiores são exibidos com poucos dígitos após a vírgula decimal. Ex.: Leitura de corrente 5,25 A; 15,2 A 105 A.

#### Display do status I

Este estado de leitura é padrão, após a energização ou inicialização.

Utilize [INFO] para obter informações sobre o valor/ medição vinculado às variáveis operacionais exibidas /1.1, 1.2, 1.3, 2 e 3).

Consulte as variáveis de operação mostradas na tela nessa ilustração. 1.1, 1.2 e 1.3 são mostradas em tamanho pequeno. 2 e 3 são mostradas em tamanho médio.

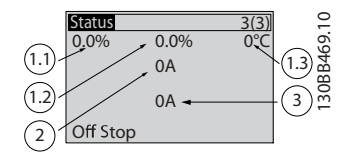

#### Display de status II

Consulte, nesta ilustração, as variáveis de operação (1.1, 1.2, 1.3 e 2) mostradas na tela.

Nesse exemplo as leituras pequenas são: Fator de Potência no canto superior esquerdo (posição 1.1). THiD de corrente na parte superior intermediária (posição 1.2). A corrente de rede elétrica é exibida no canto superior direito (1.3). Leituras grandes estão na corrente de Saída (posição 2) e,

finalmente, sob a frequência de rede elétrica está a

corrente reativa na posição 3.

As linhas 1.1, 1.2 e 1.3 são exibidas em tamanho pequeno. A linha 2 é exibida em tamanho grande.

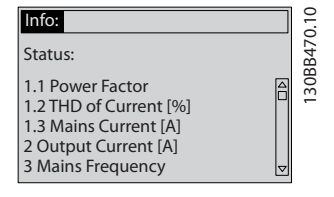

#### A seção inferior

sempre mostra o status da unidade no modo Status.

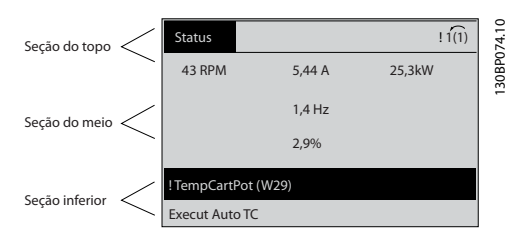

#### Ajuste do contraste do display

Pressione [status] e [▲] para display mais escuro Pressione [status] e [▼] para display mais claro

#### Luzes Indicadoras (LEDs):

Se certos valores limites forem excedidos, o LED de alarme e/ou advertência acende. Um texto de status e de alarme aparece no painel de controle.

O LED On (Ligado) é ativado quando a unidade recebe energia da tensão de rede, de um terminal de barramento CC ou de uma alimentação de 24 V externa. Ao mesmo tempo, a luz de fundo acende.

- LED Verde/Aceso: Indica que a seção de controle está funcionando.
- LED Amarelo/Advert.: Indica que há uma advertência.
- LED Vermelho piscando/Alarme: Indica que há um alarme.

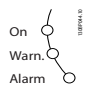

# Teclas do LCP

#### Teclas de menu

As teclas de menu estão divididas por funções. As teclas abaixo do display e das luzes indicadoras são utilizadas para o setup dos parâmetros, inclusive para a escolha das indicações de display, durante o funcionamento normal.

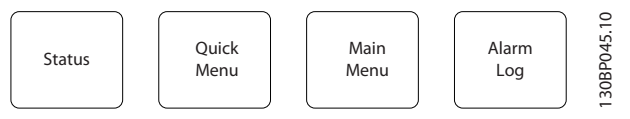

#### [Status]

Indica o status do filtro. Use a tecla [Status] para alternar entre os modos simples ou duplo - 5 leituras de linha, 4 leituras de linha.

Utilize [Status] para selecionar o modo de display ou para retornar ao modo Display, a partir do modo Quick Menu (Menu Rápido), ou do modo Main Menu (Menu Principal) ou do modo Alarme.

#### [Quick Menu (Menu Rápido)]

Permite configuração rápida da unidade. As funções mais comuns podem ser programadas aqui.

#### O [Quick Menu] (Menu Rápido) consiste em:

- Q1: Meu Menu Pessoal
- Q2: Setup Rápido
- Q5: Alterações Efetuadas
- Q6: Loggings (Registros)

Os parâmetros do Quick Menu (Menu Rápido) podem ser acessados imediatamente, a menos que uma senha tenha sido criada por meio do *0-60 Main Menu Password*, *[0-61 Access to Main Menu w/o Password](#page-62-0)*, *[0-65 Quick Menu](#page-62-0) [Password](#page-62-0)* ou *[0-66 Access to Quick Menu w/o Password](#page-62-0)*. É possível alternar diretamente entre o Quick Menu (Menu Rápido) e o Main Menu (Menu Principal).

#### [Main Menu] (Menu Principal)

é utilizado para programar todos os parâmetros. Os parâmetros do Menu Principal podem ser acessados imediatamente, a menos que uma senha tenha sido criada via *0-60 Main Menu Password*, *[0-61 Access to Main Menu](#page-62-0) [w/o Password](#page-62-0)*, *[0-65 Quick Menu Password](#page-62-0)* ou *[0-66 Access to](#page-62-0) [Quick Menu w/o Password](#page-62-0)*.

É possível alternar diretamente entre o modo Main Menu (Menu Principal) e o modo Quick Menu (Menu Rápido). O atalho para parâmetro pode ser conseguido mantendo- -se a tecla [Main Menu] pressionada durante 3 segundos. O atalho de parâmetro permite acesso direto a qualquer parâmetro.

#### [Alarm Log] (Registro de Alarme)

exibe uma lista de Alarmes com os cinco últimos alarmes (numerados de A1-A5). Para detalhes adicionais sobre um determinado alarme, utilize as teclas de navegação para selecionar o número do alarme e pressione [OK]. São exibidas informações sobre a condição da unidade antes de entrar no modo de alarme.

#### [Back] (Voltar)

retorna à etapa ou camada anterior, na estrutura de navegação.

#### [Cancel] (Cancelar)

cancela a última alteração ou comando, desde que o display não tenha mudado.

#### [Info] (Info)

fornece informações sobre um comando, parâmetro ou função em qualquer janela do display. [Info] fornece informações detalhadas sempre que necessário. Para sair do modo info, pressione [Info], [Back] ou [Cancel].

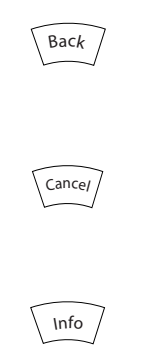

#### Teclas de navegação

As quatro setas para navegação são utilizadas para navegar entre as diferentes opções disponíveis em [Quick Menu] (Menu Rápido), [Main Menu] (Menu Principal) e [Alarm log] (Log de Alarmes). Utilize as teclas para mover o cursor.

#### **[OK]**

é utilizada para selecionar um parâmetro assinalado pelo

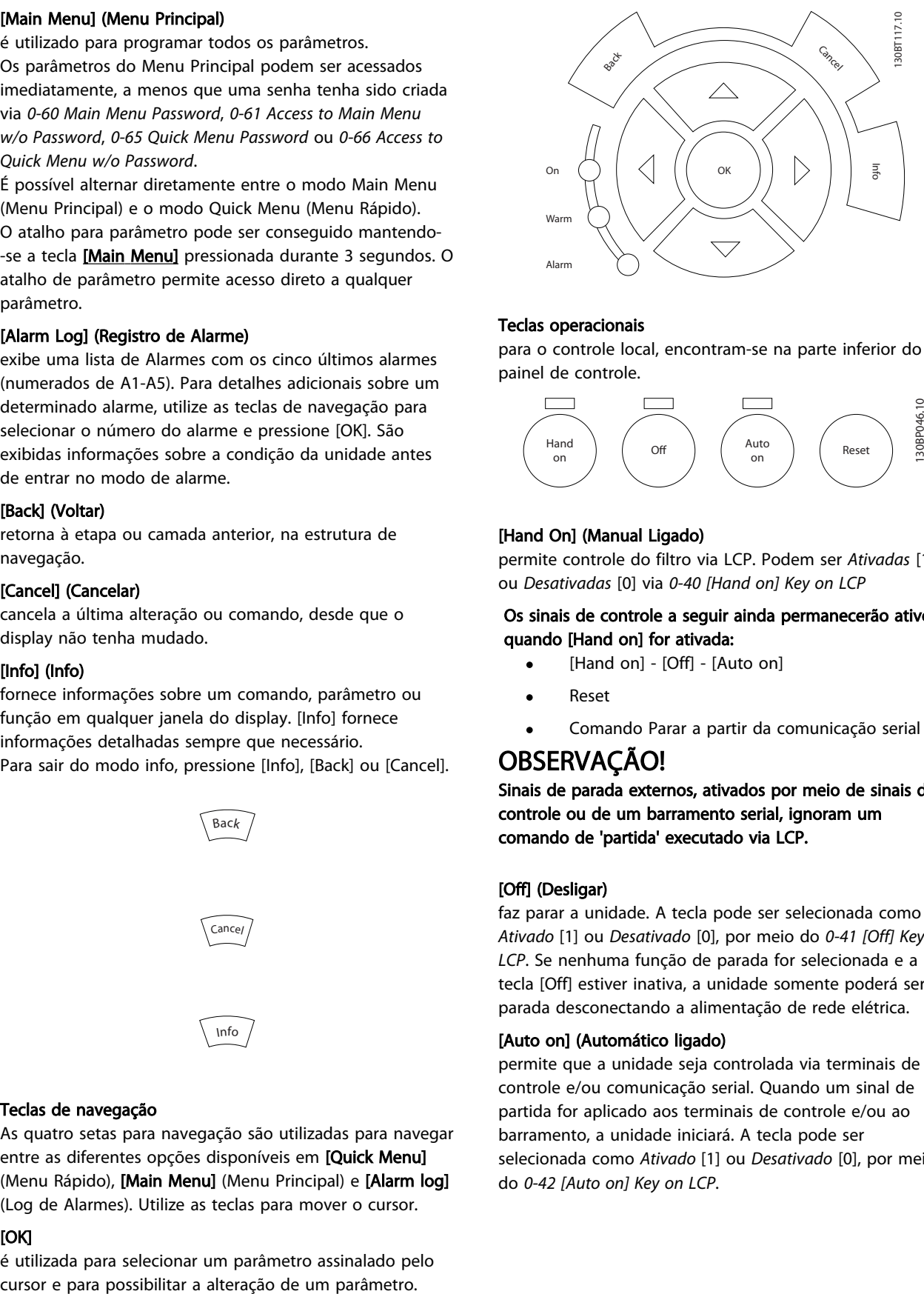

Danfoss

#### Teclas operacionais

para o controle local, encontram-se na parte inferior do painel de controle.

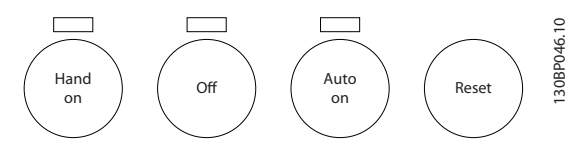

#### [Hand On] (Manual Ligado)

permite controle do filtro via LCP. Podem ser *Ativadas* [1] ou *Desativadas* [0] via *0-40 [Hand on] Key on LCP*

#### Os sinais de controle a seguir ainda permanecerão ativos quando [Hand on] for ativada:

- [Hand on] [Off] [Auto on]
- Reset
- Comando Parar a partir da comunicação serial

# OBSERVAÇÃO!

Sinais de parada externos, ativados por meio de sinais de controle ou de um barramento serial, ignoram um comando de 'partida' executado via LCP.

#### [Off] (Desligar)

faz parar a unidade. A tecla pode ser selecionada como *Ativado* [1] ou *Desativado* [0], por meio do *[0-41 \[Off\] Key on](#page-60-0) [LCP](#page-60-0)*. Se nenhuma função de parada for selecionada e a tecla [Off] estiver inativa, a unidade somente poderá ser parada desconectando a alimentação de rede elétrica.

#### [Auto on] (Automático ligado)

permite que a unidade seja controlada via terminais de controle e/ou comunicação serial. Quando um sinal de partida for aplicado aos terminais de controle e/ou ao barramento, a unidade iniciará. A tecla pode ser selecionada como *Ativado* [1] ou *Desativado* [0], por meio do *[0-42 \[Auto on\] Key on LCP](#page-61-0)*.

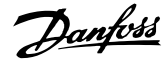

# OBSERVAÇÃO!

Um sinal HAND-OFF-AUTO, ativado através das entradas digitais, tem prioridade mais alta que as teclas de controle [Hand on] – [Auto on].

#### [Reset]

é usado para reiniciar o filtro após um alarme (desarme). A tecla pode ser *Ativada* [1] ou *Desativada* [0] via *[0-43 \[Reset\]](#page-61-0) [Key on LCP](#page-61-0)*.

#### O atalho de parâmetro

pode ser executado pressionando durante 3 segundos a tecla [Main Menu] (Menu Principal). O atalho de parâmetro permite acesso direto a qualquer parâmetro.

#### 5.1.2 Alteração de Dados

O procedimento para alterar dados é o mesmo, tanto no caso de selecionar um parâmetro no modo Quick menu (Menu rápido) como no Main menu (Menu principal). Pressione [OK] para alterar o parâmetro selecionado. O procedimento para a alteração de dados depende de o parâmetro selecionado representar um valor numérico ou um valor de texto.

#### 5.1.3 Alterando um Valor de Texto

Se o parâmetro selecionado for um valor de texto, altere o valor de texto por meio das teclas de navegação 'para cima'/ 'para baixo'.

A tecla 'para cima' aumenta o valor e a tecla 'para baixo' diminui o valor. Posicione o cursor sobre o valor que deseja salvar e pressione [OK].

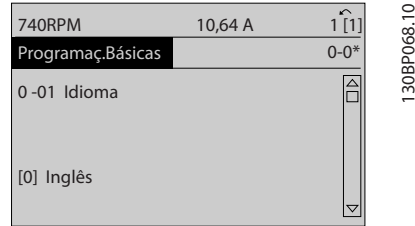

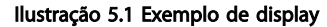

#### 5.1.4 Alterando um Grupo de Valores de Dados Numéricos

Se o parâmetro escolhido representa um valor de dados numéricos, altere este valor mediante as teclas de navegação bem como as teclas de navegação[◄] e [►] bem como as teclas de navegação [▲] [▼]. Use as teclas de navegação [◄] e [►] para movimentar o cursor horizontalmente.

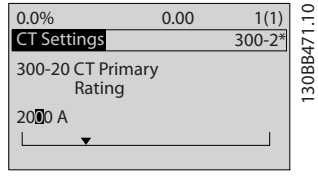

Ilustração 5.2 Exemplo de display.

Utilize as teclas 'para cima'/'para baixo' para alterar o valor dos dados. A tecla 'para cima' aumenta o valor dos dados e a tecla 'para baixo' reduz o valor. Posicione o cursor sobre o valor que deseja salvar e pressione [OK].

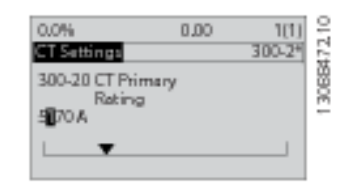

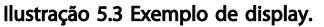

#### 5.1.5 Leitura e Programação de Parâmetros Indexados

Os parâmetros são indexados quando colocados em uma pilha rolante.

*15-30 Log Alarme: Cód Falha* ao *[15-32 LogAlarme:Tempo](#page-74-0)* contêm registro de falhas que podem ser lidos. Escolha um parâmetro, pressione [OK] e use as setas de navegação p/ cima/baixo para rolar pelo registro de valores.

Utilize o *3-10 Referência Predefinida* como outro exemplo: Escolha o parâmetro, aperte a tecla [OK] e use as setas de navegação p/ cima/baixo, para rolar pelos valores indexados. Para alterar o valor do parâmetro, selecione o valor indexado e pressione a tecla [OK]. Altere o valor utilizando as setas p/ cima/baixo. Pressione [OK] para aceitar a nova configuração. Pressione [Cancel] para abortar. Pressione [Back] (Voltar) para sair do parâmetro.

#### 5.1.6 Dicas e Truques

- O AAF contém parâmetros padrão para garantir a menor necessidade possível de alterações. Para a maioria das aplicações o Menu Rápido e o Setup Rápido fornecem o acesso mais simples e mais rápido a todos os parâmetros típicos necessários.
- Realizando um TC Automático para todos os filtros independentes para definir a configuração correta do sensor de corrente. A configuração automática do TC é possível somente se os TCs estiverem instalados no Ponto de Acoplamento Comum (PCC) na direção do transformador. O TC do LHD é pré-configurado na fábrica.
- Sob [Quick Menu] (Menu Rápido) e [Changes Made] (Alterações Feitas) qualquer parâmetro que foi alterado, a partir da configuração de fábrica, é exibido.
- Pressione e mantenha a tecla [Main Menu] (Menu Principal), durante 3 segundos, para acessar qualquer parâmetro.
- Para fins de serviço, é recomendável copiar todos os parâmetros para o LCP, consulte *[0-50 LCP Copy](#page-61-0)* para obter mais informações.

#### 5.1.7 Transferência Rápida das Configurações de Parâmetros entre Múltiplos Filtros Ativos

Uma vez completado o setup de um filtro, é recomendável que esses dados sejam armazenados no LCP ou em um PC por meio da Software de Setup do MCT 10.

#### Armazenamento de dados no LCP:

- 1. Ir para *0-50 Cópia do LCP*
- 2. Pressione a tecla [OK]
- 3. Selecione "Todos para o LCP"
- 4. Pressione a tecla [OK]

Todas as configurações de parâmetro agora estão armazenadas no LCP, conforme indicado pela barra de progressão. Quando 100% forem atingidos, pressione [OK].

Agora é possível conectar o LCP a outro filtro e copiar as configurações de parâmetro para essa unidade também.

#### Transferência de dados do LCP para o filtro:

- 1. Ir para *0-50 Cópia do LCP*
- 2. Pressione a tecla [OK]
- 3. Selecione "Todos do LCP"
- 4. Pressione a tecla [OK]

As programações de parâmetro armazenadas no LCP são agora transferidas para o filtro indicado pela barra de progresso. Quando 100% forem atingidos, pressione [OK].

### 5.1.8 Inicialização com as Configurações Padrão

Há duas maneiras de inicializar o filtro para padrão: de inicializaçãorecomendada e de inicialização manual. Esteja ciente de que essas duas maneiras causam impactos diferentes, conforme descrito a seguir.

#### Inicialização recomendada (via *14-22 Modo Operação*)

- 1. Selecionar *14-22 Modo Operação*
- 2. Pressione a tecla [OK]
- 3. Selecione "Inicialização" (pelo NLCP selecione "2")
- 4. Pressione a tecla [OK]
- 5. Remova a energia da unidade e aguarde até o display desligar.
- 6. Conecte a energia novamente e a unidade estará reinicializada. Observe que a primeira inicialização demora alguns segundos a mais
- 7. Pressionar [Reset]

*14-22 Modo Operação* inicializa tudo, exceto:

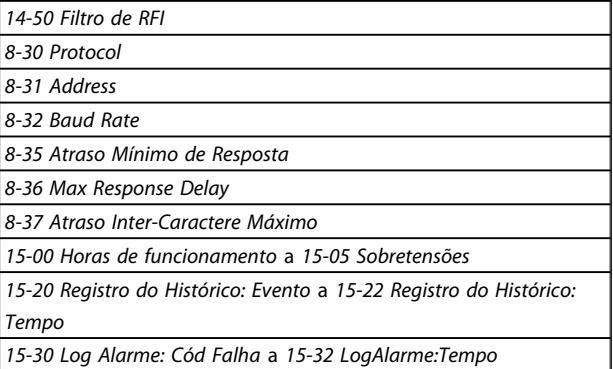

# OBSERVAÇÃO!

Os parâmetros selecionados no *0-25 Meu Menu Pessoal* permanecerão presentes, com a configuração padrão de fábrica.

Inicialização manual

# OBSERVAÇÃO!

Ao executar a inicialização manual, a comunicação serial e as configurações do registro de falhas são reinicializados.

> 1. Desconecte da rede elétrica e aguarde até que o display apague.

2a. Pressione as teclas [Status] - [Main Menu] - [OK] simultaneamente durante a energização do LCP

2b. Aperte [Menu] enquanto o LCP 101, Display Numérico, é energizado

3. Solte as teclas após 5 s.

4. O filtro ativo está agora programado de acordo com as configurações padrão.

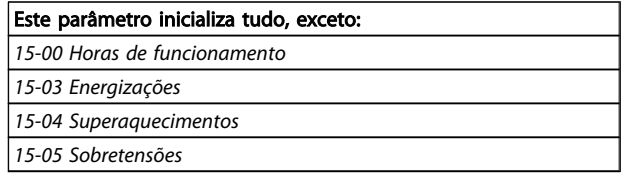

Danfoss

### 5.1.9 RS-485 Conexão do Barramento

O filtro pode ser conectado a um controlador (ou mestre) junto com outras cargas usando a interface RS-485 padrão. O terminal 68 é conectado ao sinal P (TX+, RX+), enquanto o terminal 69 ao sinal N (TX-,RX-).

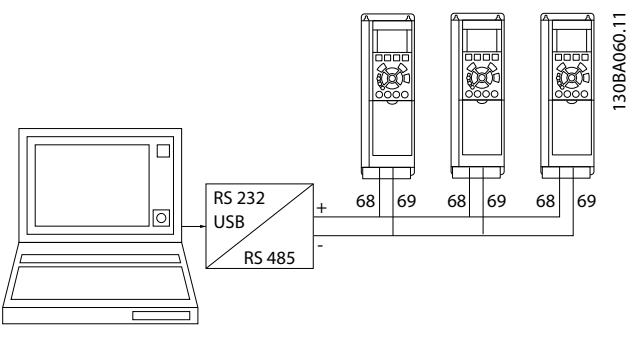

Ilustração 5.4 Exemplo de conexão.

Para evitar correntes de equalização de potencial na malha de blindagem, aterre esta por meio do terminal 61, que está conectado ao chassi através de um circuito RC.

#### Terminação do barramento

O barramento do RS-485 deve ser terminado por uma rede de resistores nas duas extremidades. Se a unidade for o primeiro ou o último dispositivo no loop do RS-485, ajuste a chave S801 do cartão de controle para ON (Ligado).

#### 5.1.10 Como Conectar um PC ao filtro ativo

Para controlar ou programar o filtro em um PC, instale a Ferramenta de Configuração baseada em PC Software de Setup do MCT 10. O PC é conectado aos dois dispositivos por meio de um cabo USB padrão (host/dispositivo) ou por meio da interface RS-485.

# OBSERVAÇÃO!

A conexão USB está isolada galvanicamente da tensão de alimentação (PELV) e de outros terminais de alta tensão. A conexão USB está conectada ao ponto de aterramento de proteção no filtro ativo. Use somente laptop isolado como

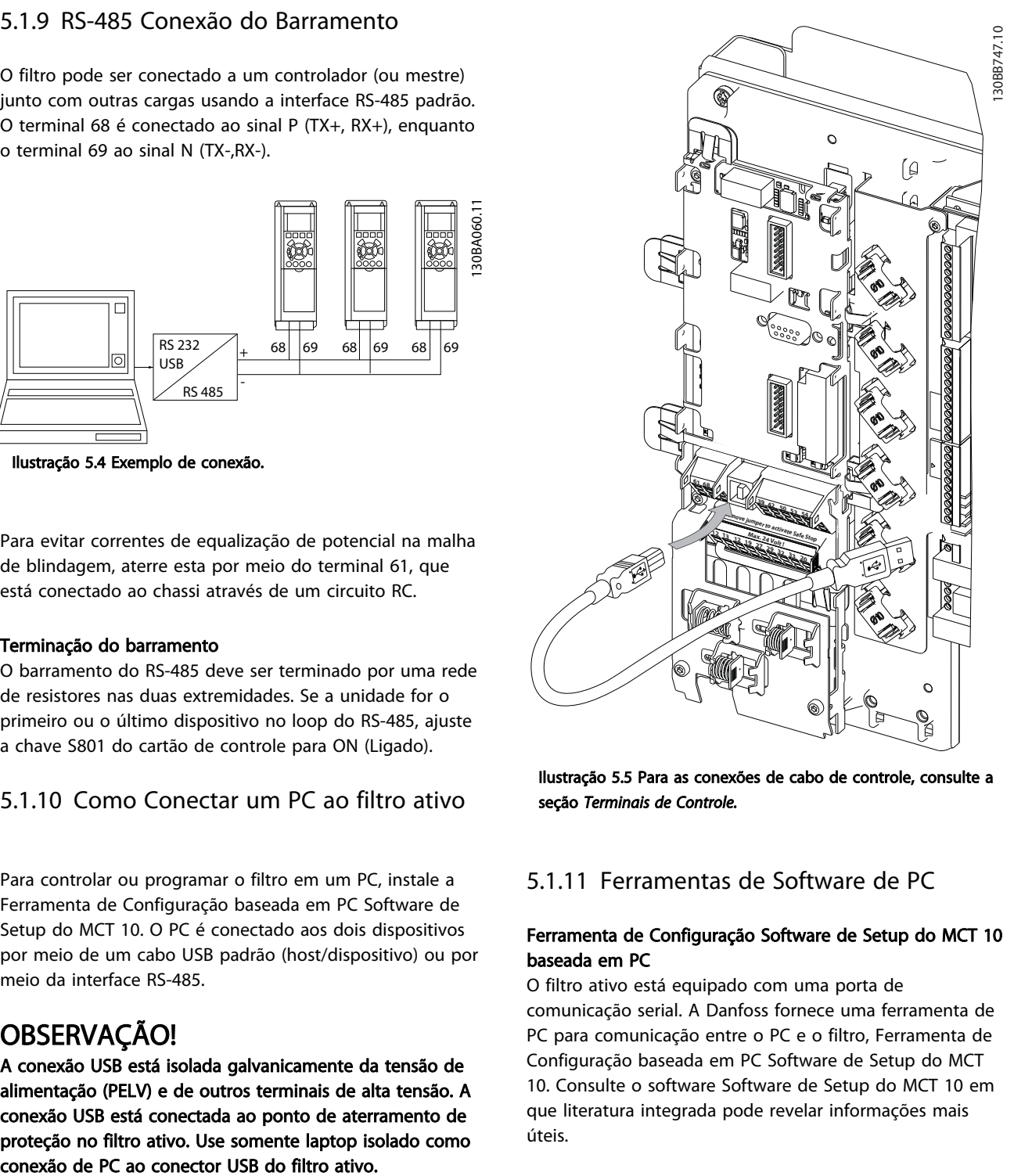

Ilustração 5.5 Para as conexões de cabo de controle, consulte a seção *Terminais de Controle.*

## 5.1.11 Ferramentas de Software de PC

#### Ferramenta de Configuração Software de Setup do MCT 10 baseada em PC

O filtro ativo está equipado com uma porta de comunicação serial. A Danfoss fornece uma ferramenta de PC para comunicação entre o PC e o filtro, Ferramenta de Configuração baseada em PC Software de Setup do MCT 10. Consulte o software Software de Setup do MCT 10 em que literatura integrada pode revelar informações mais úteis.

#### Software de Setup do MCT 10

Software de Setup do MCT 10 foi projetada como uma ferramenta interativa fácil de usar para programar parâmetros dos nossos filtros ativos. O software pode ser transferido por download do site da Danfoss na internet http://www.Danfoss.com/BusinessAreas/DrivesSolutions/ Softwaredownload/DDPC+Software+Program.htm. O Software de Setup do MCT 10 será útil para:

Danfoss

- Planejamento de uma rede de comunicações off- -line. O Software de Setup do MCT 10 contém um banco de dados completo do filtro ativo.
- Colocação em funcionamento de filtros ativos on- -line
- Salvando configurações de todos os filtros ativos
- Substituindo um filtro ativo em uma rede
- Documentação simples e precisa das configurações do filtro ativo após colocação em funcionamento.
- Expandir uma rede existente
- Filtros ativos desenvolvidos no futuro serão suportados

#### Salvar configurações do filtro:

- 1. Conecte um PC à unidade através da porta de comun. USB. (Nota: Utilize um PC, isolado da rede elétrica, em conjunto com a porta USB. Caso isto não seja feito, o equipamento poderá ser danificado.)
- 2. Aberto Software de Setup do MCT 10
- 3. Escolha "Ler a partir do drive"
- 4. Selecione "Salvar como"

Todos os parâmetros estão, agora, armazenados no PC.

#### Carregar as configurações do filtro:

- 1. Conecte um PC à unidade, através de uma porta de comunicação USB
- 2. Aberto Software de Setup do MCT 10
- 3. Selecione "Abrir" os arquivos armazenados serão exibidos
- 4. Abra o arquivo apropriado
- 5. Escolha "Gravar no drive"

Todas as configurações de parâmetros são agora transferidas para o filtro.

Há um manual separado para Software de Setup do MCT 10 disponível*: MG.10.Rx.yy*.

#### Os módulos do Software de Setup do MCT 10

Os seguintes módulos estão incluídos no pacote de software:

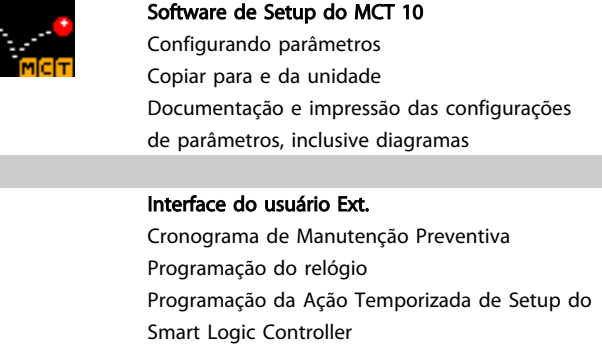

#### Código de pedido:

Encomende o CD que contém o Software de Setup do MCT 10 usando o número de código 130B1000.

O Software de Setup do MCT 10 também pode ser transferido por download da Danfoss Internet: *WWW.DANFOSS.COM, Business Area: Motion Controls*.

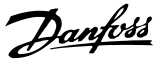

# 6 Como programar

#### 6.1.1 Setup de Parâmetros

As configurações de fábrica do filtro ativo são escolhidas para operação otimizada da maioria das aplicações com um mínimo de programação necessária. O filtro é programado no modo de compensação de harmônicas total com prioridade para correntes harmônicas. A seleção das leituras e das informações que serão exibidas nas linhas de status do LCP pode ser feita para ajustar às preferências individuais. Somente em alguns casos o filtro precisará de sintonia especial para as condições de grade e carga determinadas.

As etapas a seguir geralmente são suficientes para o setup do filtro e para conseguir operação adequada:

- Programar os CTs externos:
	- Verifique se a localização do TC está correta em *[300-26 CT Placement](#page-78-0)*.
	- Iniciar a Detecção Automática do TC no *[300-29 Start Auto CT Detection](#page-78-0)*
	- Confirme a sequência, a polaridade e a relação de TC encontrada.
- Certifique-se de que o filtro está no modo automático (pressione [Auto On] no LCP)

As descrições e seleções de parâmetros são exibidas na área do display gráfico (LCP). (Consulte *[5 Como Operar o](#page-46-0) [Filtro Ativo](#page-46-0)* para obter detalhes.) Acesse os parâmetros pressionando a tecla [Quick Menu (Menu Rápido)] ou [Main Menu (Menu Principal)] no painel de controle. O menu rápido é usado principalmente para colocar a unidade em funcionamento na inicialização, disponibilizando os parâmetros necessários à operação de partida. O menu principal fornece acesso a todos os parâmetros para programação detalhada da aplicação. Todos os terminais de entrada/saída digital são multifuncionais. Todos os terminais têm funções padrão de fábrica adequadas à maioria das aplicações, mas se outras funções especiais forem necessárias, deverão ser programadas no grupo do parâmetro 5-\*\*.

### 6.1.2 Modo Quick Menu (Menu Rápido)

O GLCP fornece acesso a todos os parâmetros listados em Quick Menus (Menus Rápidos). Programe os parâmetros utilizando a tecla [Quick Menu]:

Pressionando [Quick Menu] (Menu Rápido) obtém-se uma lista que indica as diferentes opções do Quick menu.

#### Setup de parâmetros eficiente para a maioria das aplicações

Os parâmetros podem ser facilmente programados para a maioria das aplicações apenas utilizando o [Quick Menu] (Menu Rápido).

#### O modo ideal de programar parâmetros por meio do [Quick Menu] é seguir os passos a seguir:

- Pressione [Quick Setup] (Setup Rápido) para selecionar idioma, modo de compensação, setup do TC etc.
- 2. Pressione [Meu Menu Pessoal] para fazer setup dos parâmetros de leitura LCP. Se o display predefinido for aceitável, essa operação pode ser ignorada.

Recomenda-se fazer o setup na ordem listada.

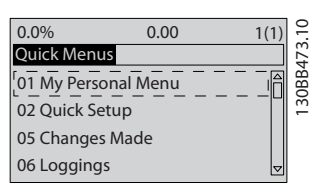

Ilustração 6.1 Visualização do Quick Menu (Menu rápido)

Se *Sem Operação* for selecionado no terminal 27, não é necessária conexão de + 24 V no terminal 27 para ativar a partida.

Se Paradp/inérc,reverso for selecionado, no Terminal 27, será necessária uma conexão para +24V para ativar a partida.

#### 6.1.3 Q1 Meu Menu Pessoal

Os parâmetros definidos pelo usuário podem ser salvos em Q1 Meu Menu Pessoal. Selecione Meu Menu Pessoal para exibir somente os parâmetros que foram pré-selecionados e programados como parâmetros pessoais. Um usuário de filtro ativo de grande escala pode ter valores de setup importantes programados no Meu Menu Pessoal para tornar mais simples a colocação em funcionamento / o ajuste fino. Esses parâmetros estão selecionados no *[0-25 My Personal Menu](#page-60-0)*. Pode-se definir até 20 parâmetros diferentes neste menu.

6 6

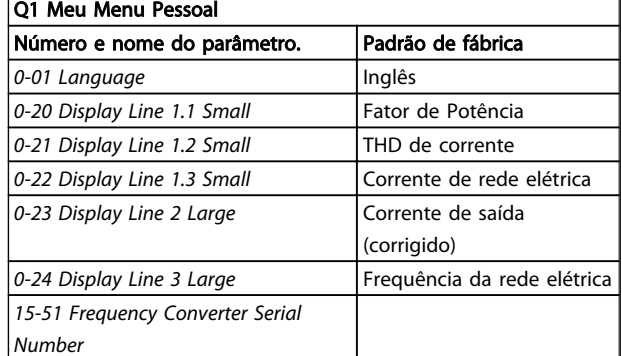

## 6.1.4 Q2 Setup Rápido

Os parâmetros do Q2 Setup Rápido são os parâmetros básicos que sempre são necessários para reinicializar a operação do filtro ativo.

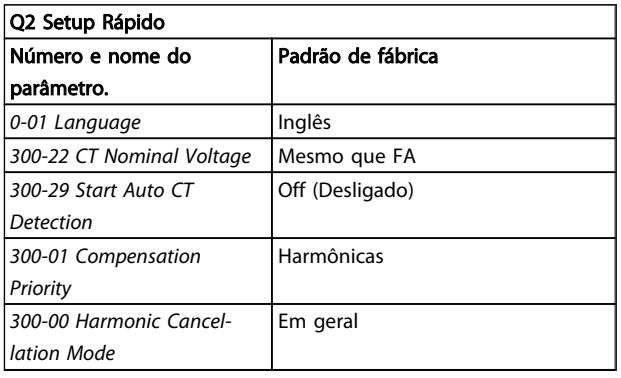

# OBSERVAÇÃO!

É necessário ajustar a tensão nominal e as características nominais secundárias do TC, assim como mudar *[300-26 CT](#page-78-0) [Placement](#page-78-0)* para PCC, antes de ser iniciada a detecção automática de TC. A detecção automática de TC somente é possível se os CTs estiverem localizados no ponto de acoplamento comum.

### 6.1.5 Q5 - Alterações Feitas

Q5 Alterações feitas pode ser utilizado para investigação de falhas.

#### Selecione Alterações feitas para obter informações sobre:

- • as 10 últimas alterações. Utilize as teclas de navegação para cima/para baixo para rolar entre os 10 últimos parâmetros alterados.
- as alterações feitas desde a ativação da configuração padrão.

#### 6.1.6 Q6 Registros

Q6 Os registros podem ser usados para localização de falhas.

Selecione Loggings (Registros) para obter informações sobre as leituras das linhas do display. A informação é exibida na forma de gráfico. Somente os parâmetros de display selecionados em *0-20 Display Line 1.1 Small* e *0-24 Display Line 3 Large* podem ser visualizados. Até 120 amostras podem ser armazenadas na memória para referência posterior.

Observe que os parâmetros indicados na tabela para Q6 a seguir servem somente como exemplos, pois irão variar dependendo da programação do filtro ativo específico.

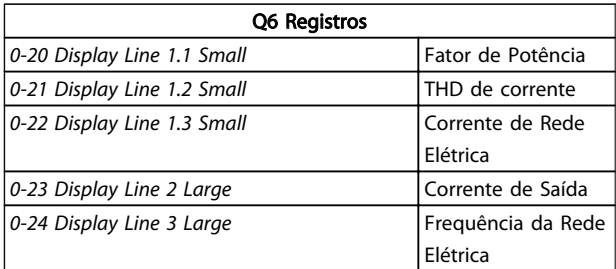

### 6.1.7 Modo Menu Principal

O LCP fornece acesso ao modo menu principal. Selecione o modo Menu Principal pressionando a tecla [Main Menu]. mostra a leitura resultante, que aparece no display do GLCP.

As linhas 2 a 5 do display exibem uma lista de grupos do parâmetro que podem ser selecionados alternando os botões p/ cima/baixo.

Cada parâmetro tem um nome e um número, que permanecem sem alteração, independentemente do modo de programação. No modo Menu Principal, os parâmetros estão divididos em grupos. O primeiro dígito do número do parâmetro (da esquerda para a direita) indica o número do grupo do parâmetro. Todos os parâmetros podem ser alterados no Menu Principal. Cartões de opcionais acrescidos à unidade ativam parâmetros adicionais, associados ao dispositivo opcional.

### 6.1.8 Seleção de Parâmetro

No modo Main Menu (Menu Principal), os parâmetros estão divididos em grupos. Selecione um grupo do parâmetro com as teclas de navegação.

Os seguintes grupos do parâmetro estão acessíveis:

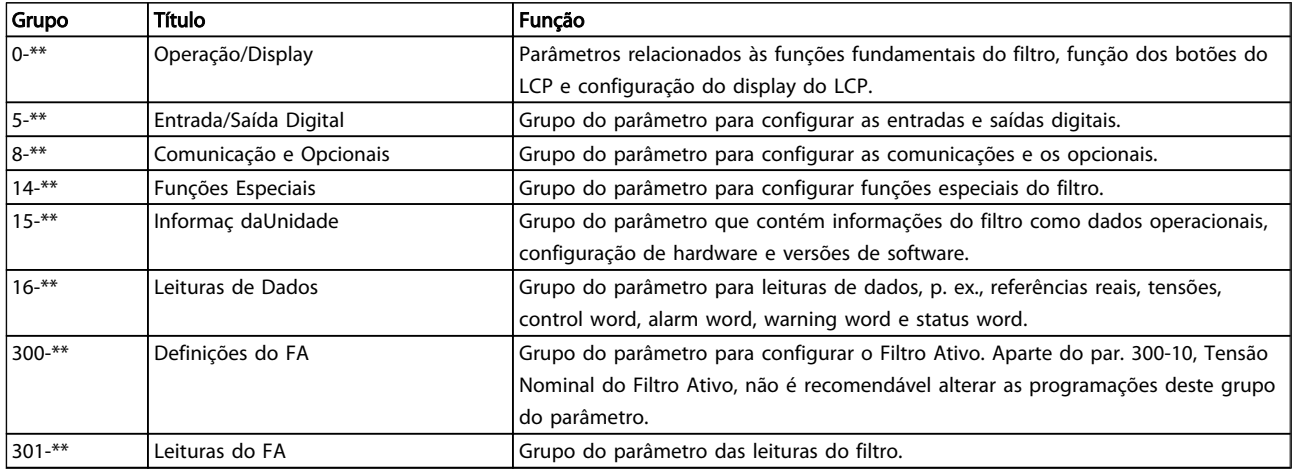

#### Tabela 6.1 Grupos do parâmetro

Após selecionar um grupo do parâmetro, escolha um parâmetro por meio das teclas de navegação. A seção do meio do GLCP exibe o número e o nome do parâmetro bem como o valor do parâmetro selecionado.

Danfoss

## 6.2 Descrição de Parâmetros

## 6.2.1 [Main Menu] (Menu Principal)

O Main Menu inclui todos os parâmetros disponíveis no VLT® Active Filter. Todos os parâmetros estão agrupados em uma estrutura lógica com um nome de grupo indicando a função do grupo do parâmetro. Todos os parâmetros estão indicados por nome e número na seção a seguir. Uma visão geral mais rápida pode ser encontrada nas Listas de Parâmetros mais adiante neste manual.

## 6.3 0-\*\* Operação/Display

Parâmetros relacionados às funções fundamentais do filtro ativo, função dos botões do LCP e configuração do display do LCP.

#### 6.3.1 0-0\* Configurações Básicas

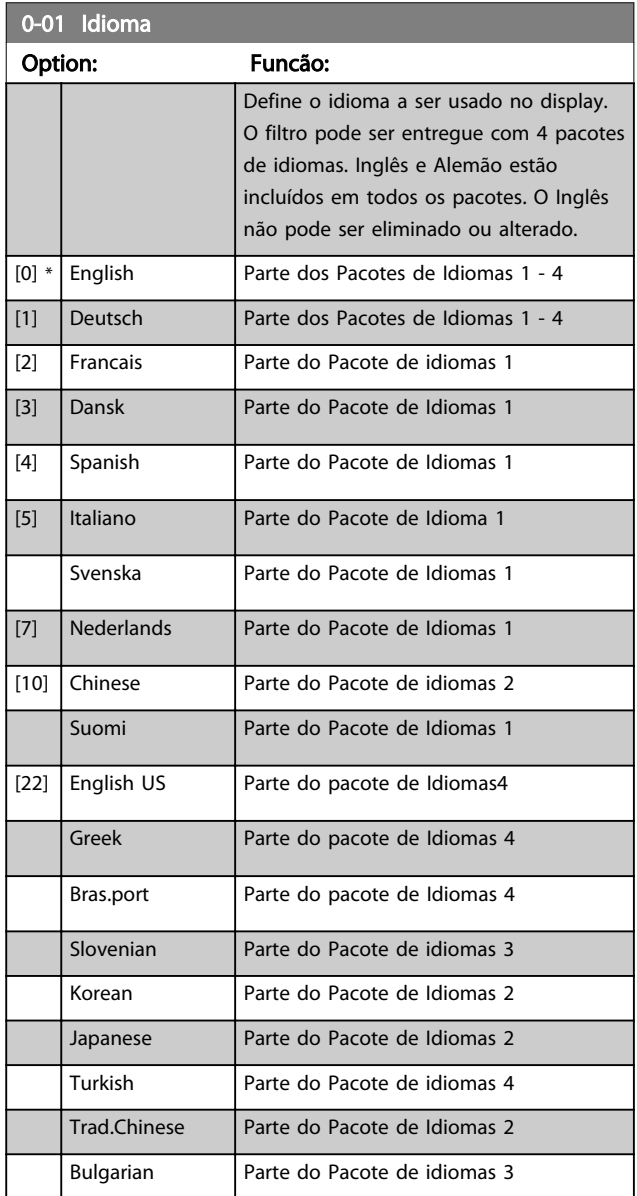

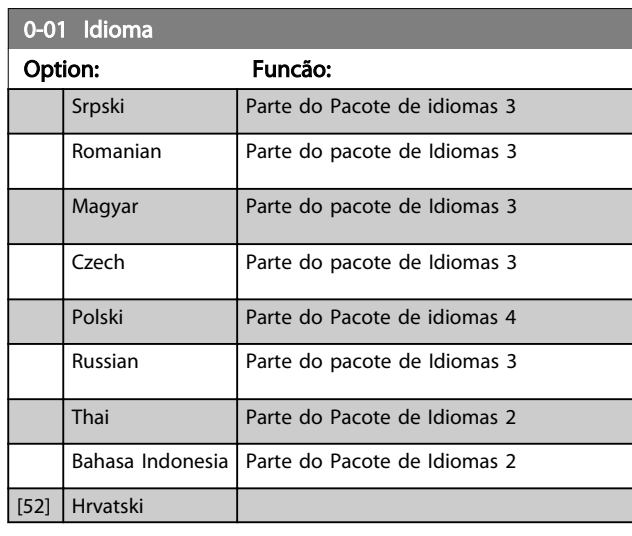

Danfoss

### 6.3.2 0-04 Operating State at Power-up (Hand)

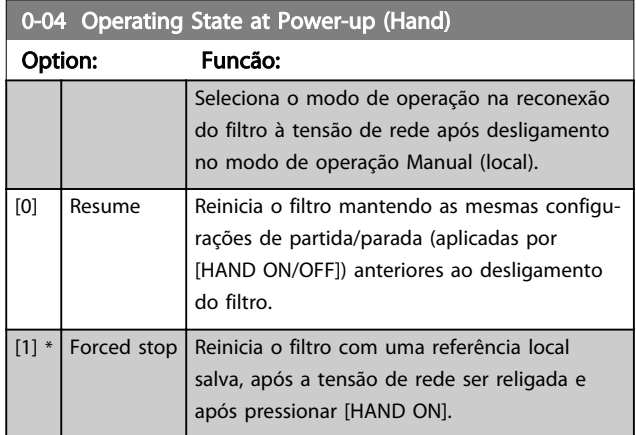

# 6.3.3 0-1\* Operações Setup

Defina e controle os setups dos parâmetros individuais. O filtro tem quatro setups de parâmetros que podem ser programados independentemente uns dos outros. Isso torna o filtro bastante flexível.

O setup ativo (ou seja, o setup em que o filtro está funcionando atualmente) pode ser selecionado no *[0-10 Active Set-up](#page-58-0)* e exibido no LCP. Usando Setup Múltiplo é possível alternar entre os setups com o filtro funcionando ou parado, via entrada digital ou de comandos de comunicação serial. Se for necessário mudar os setups durante o funcionamento, assegure-se de que o *[0-12 This Set-up Linked to](#page-58-0)* esteja programado conforme requerido. Usando o *[0-11 Edit Set-up](#page-58-0)* é possível editar parâmetros dentro de qualquer dos setups enquanto o filtro continua funcionando em seu Setup Ativo, que pode ser um setup diferente daquele que está sendo editado. Utilizando o *[0-51 Cópia do Set-up](#page-61-0)* é possível copiar configurações de parâmetro entre os setups, para ativar a

Danfoss

colocação em funcionamento mais rapidamente, se tais configurações forem requeridas em setups diferentes.

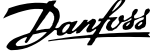

<span id="page-58-0"></span>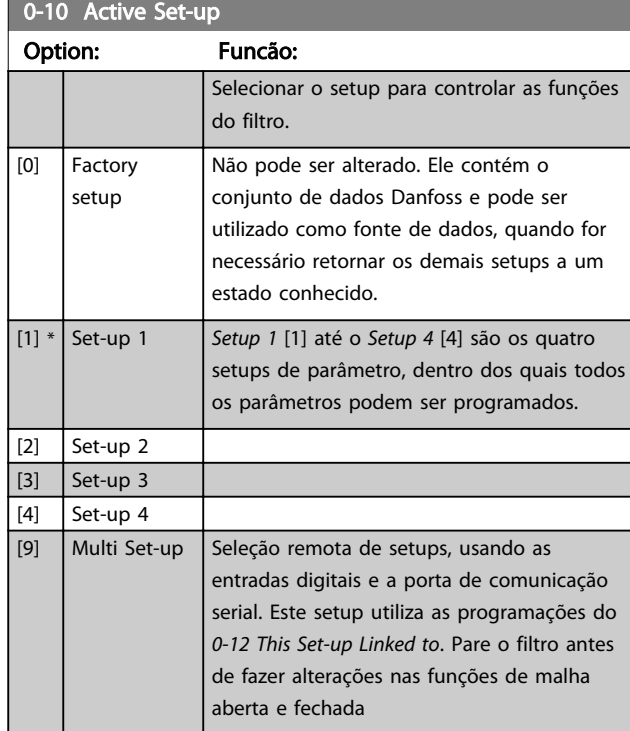

Utilize o *[0-51 Cópia do Set-up](#page-61-0)* para copiar um setup em outro ou em todos os demais setups. Pare o filtro antes de alternar entre setups em que os parâmetros marcados como 'não alterável durante o funcionamento' tiverem valores diferentes. A fim de evitar programações conflitantes do mesmo parâmetro, em dois setups diferentes, vincule os setups utilizando o *0-12 This Set-up Linked to*. Os parâmetros "não alteráveis durante a operação" são assinalados como FALSE (Falso) nas listas de parâmetros, na seção *Listas de Parâmetros.*

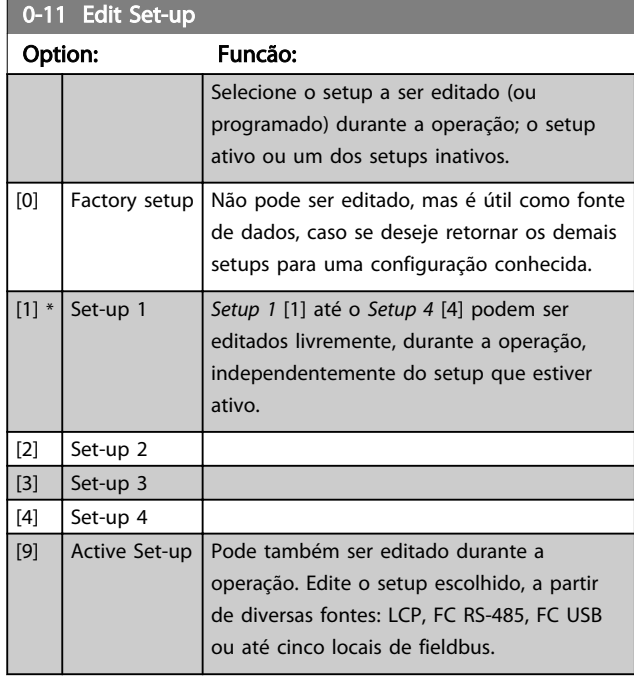

#### 0-12 This Set-up Linked to

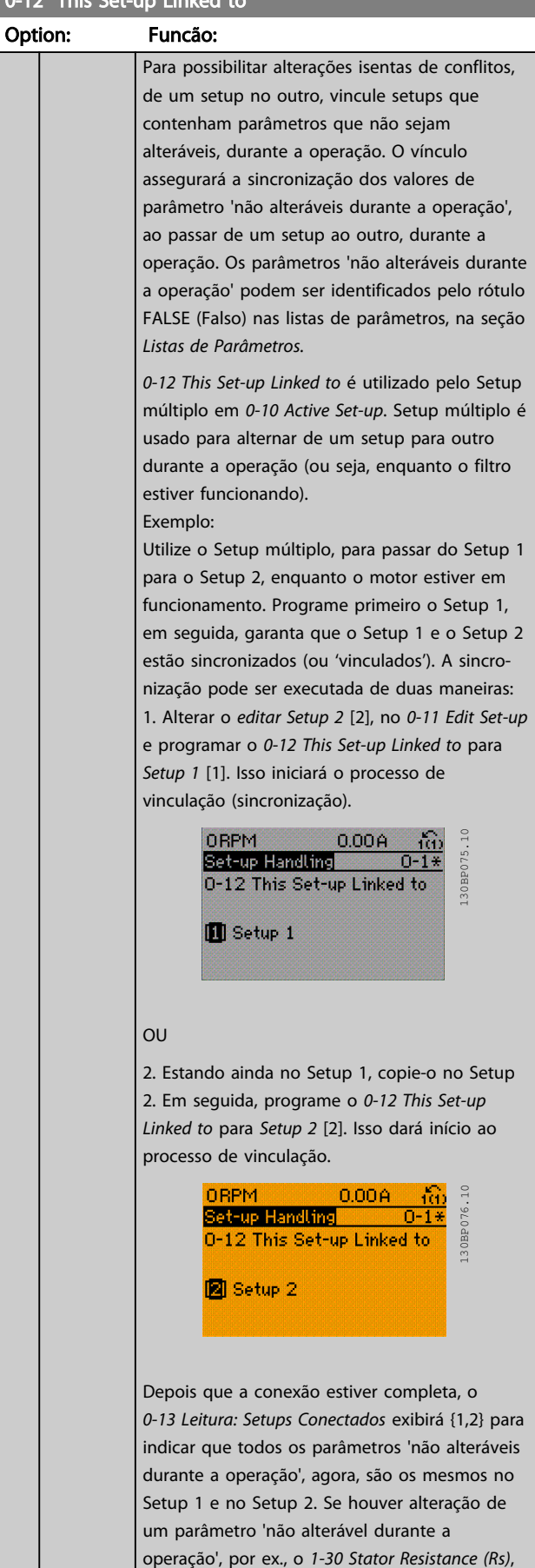

<span id="page-59-0"></span>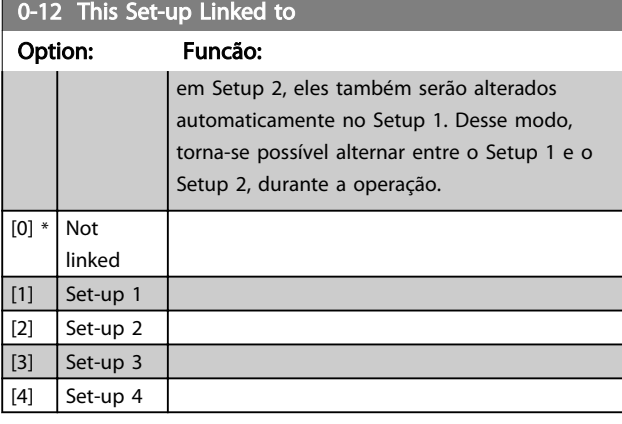

0-13 Leitura: Setups Conectados

Matriz [5]

#### Range: Funcão:

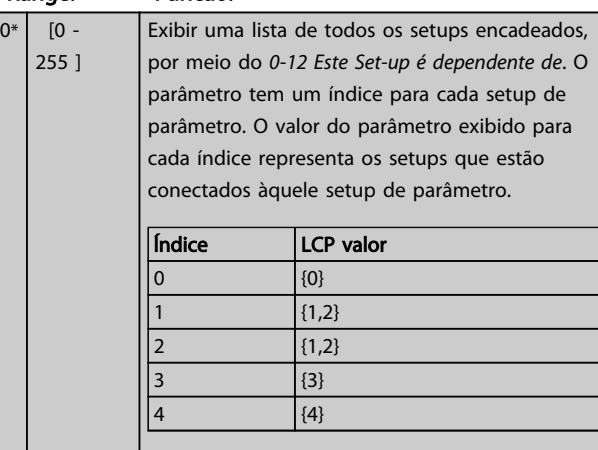

Tabela 6.3 Exemplo: Setup 1 e Setup 2 estão conectados

# 0-14 Readout: Edit Set-ups / Channel

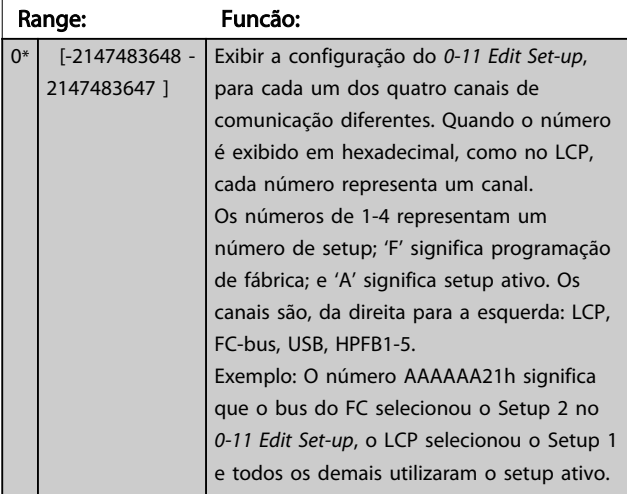

### 6.3.4 0-2\* LCP Display do LCP

Defina as variáveis exibidas no Painel de Controle Lógico Gráfico.

# OBSERVAÇÃO!

Consulte *0-37 Texto de Display 1*, *0-38 Texto de Display 2* e *0-39 Texto de Display 3* para obter informações sobre como escrever textos de display.

#### 0-20 Linha do Display 1.1 Pequeno

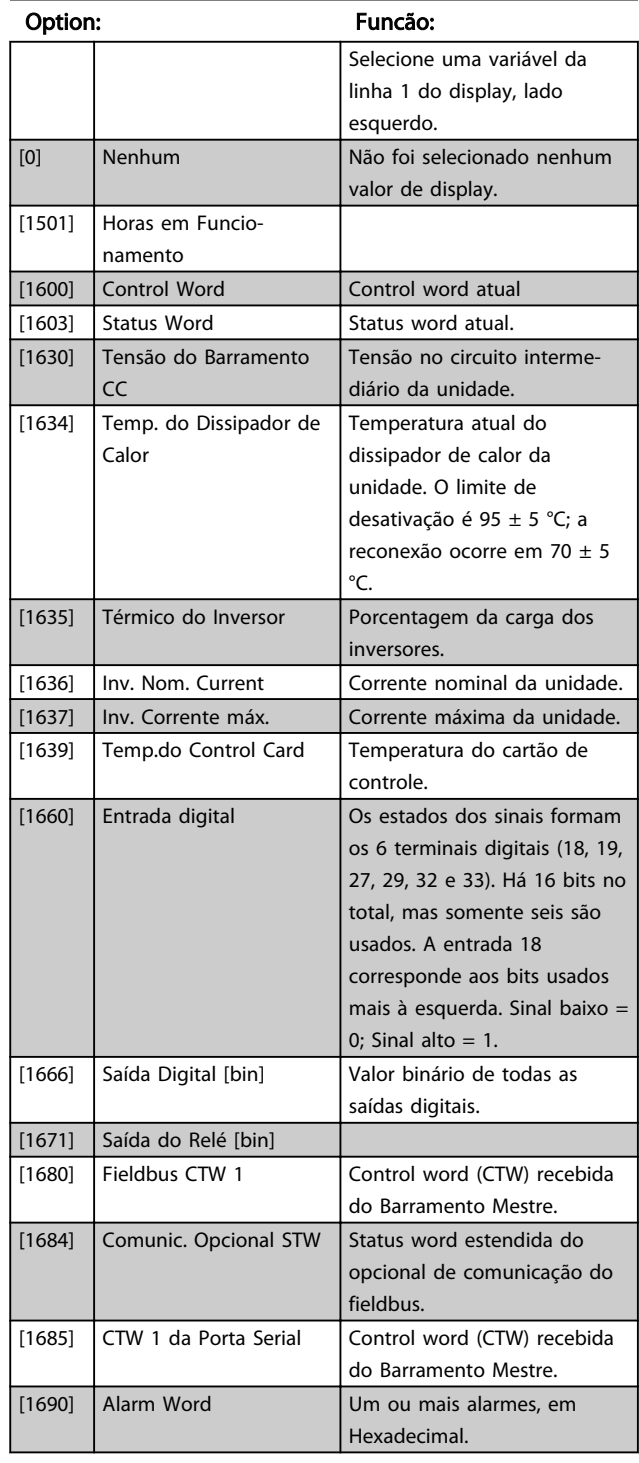

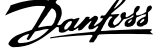

<span id="page-60-0"></span>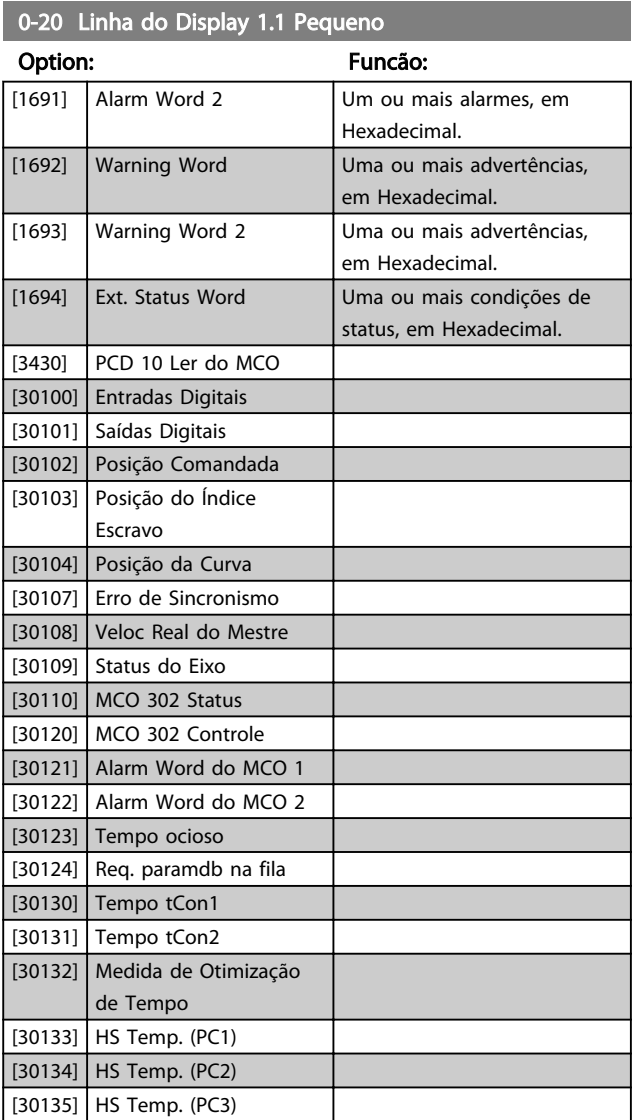

# 0-24 Linha do Display 3 Grande

Selecionar uma variável na linha 3 do display.

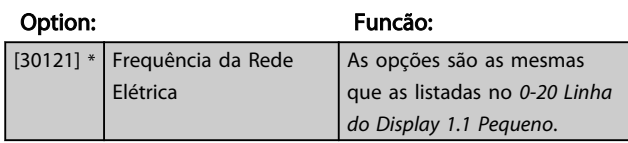

#### 0-25 My Personal Menu

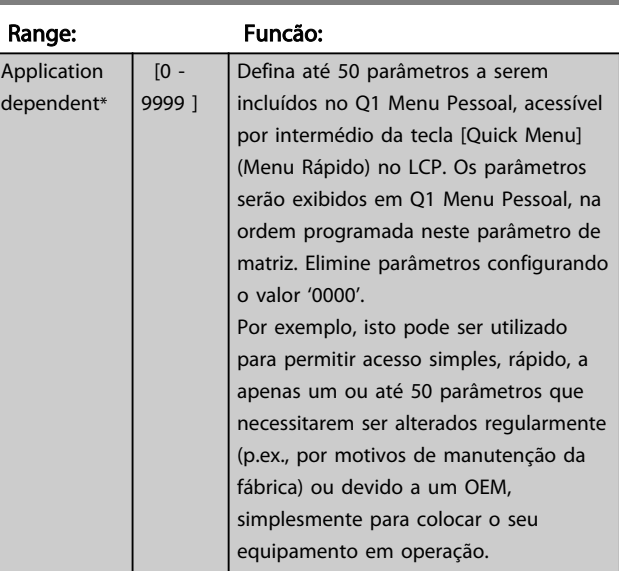

### 6.3.5 0-4\* LCP Teclado

Ative, desative e proteja com senha as teclas individuais no teclado do LCP.

# 6.3.6 0-40 [Hand on] Key on LCP

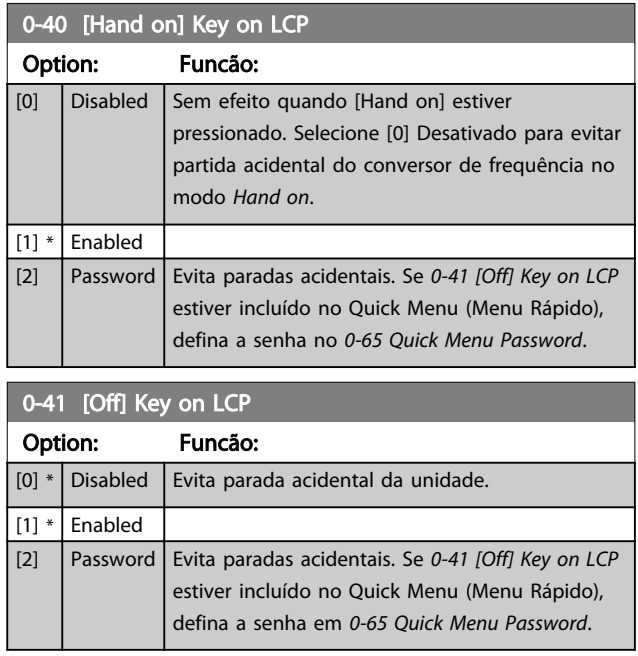

0-21 Linha do Display 1.2 Pequeno

#### Option: Funcão:

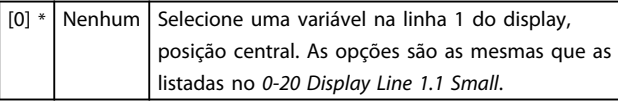

0-22 Linha do Display 1.3 Pequeno

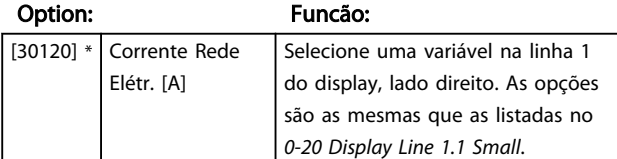

0-23 Linha do Display 2 Grande

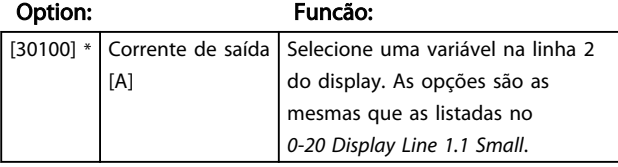

Danfoss

<span id="page-61-0"></span>Como programar VLT Active Filter AAF 00x

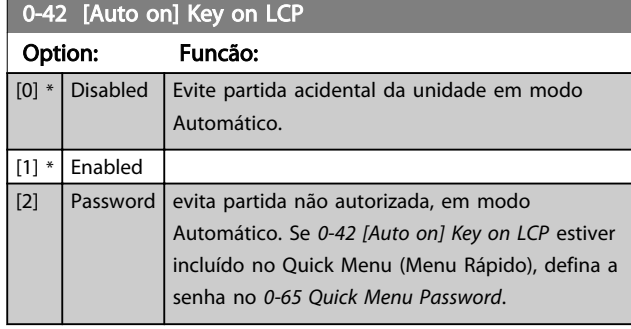

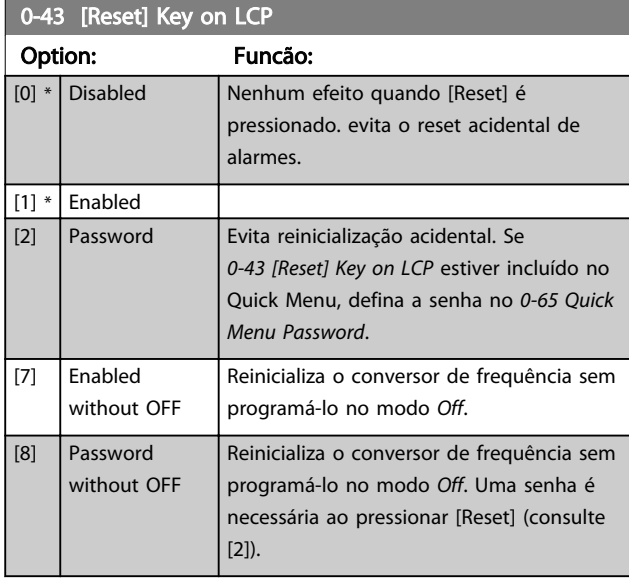

# 6.3.7 0-5\* Copiar / Salvar

Copiar programações de parâmetros entre setups e do/ para o LCP.

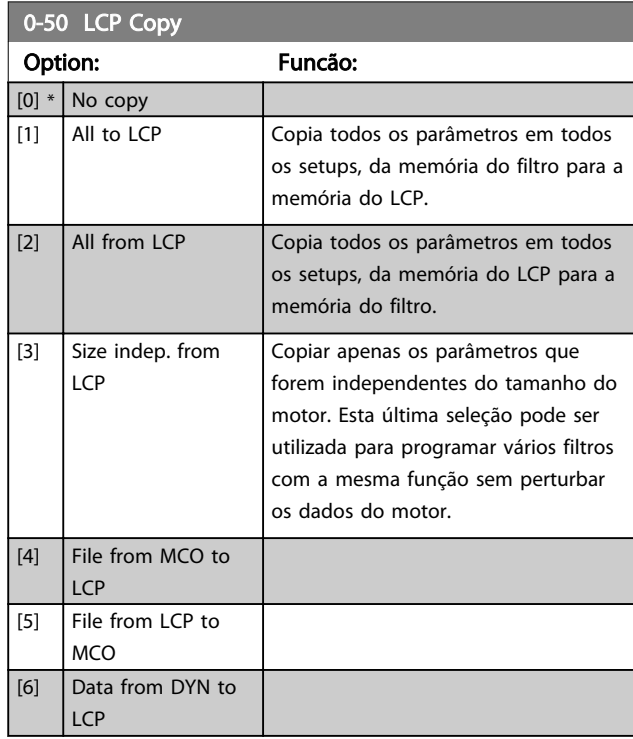

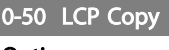

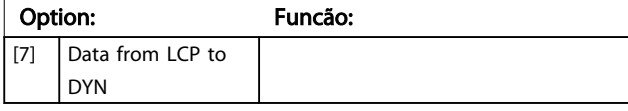

Não é possível ajustar este parâmetro enquanto o motor estiver em funcionamento.

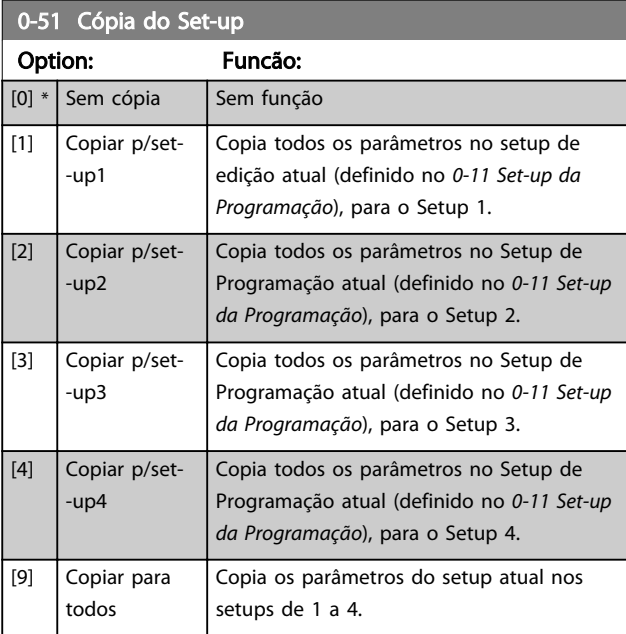

# 6.3.8 0-6\* Senha

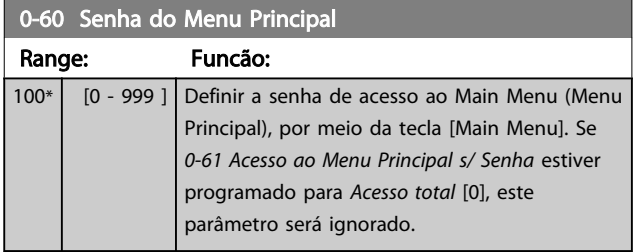

<span id="page-62-0"></span>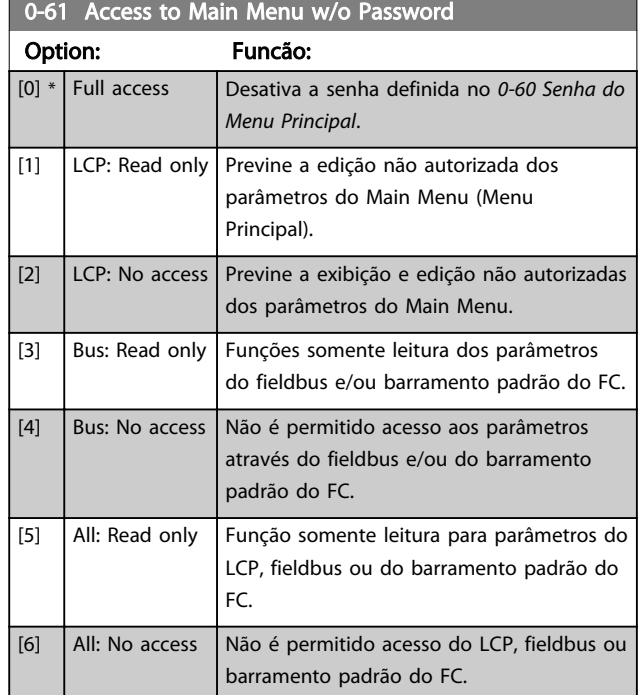

Se *Acesso total* [0] estiver selecionado, então os *[0-60 Senha](#page-61-0) [do Menu Principal](#page-61-0)*, *0-65 Senha de Menu Pessoal* e *0-66 Acesso ao Menu Pessoal s/ Senha* serão ignorados.

# OBSERVAÇÃO!

#### Existe uma proteção de senha mais complexa para OEMs por solicitação.

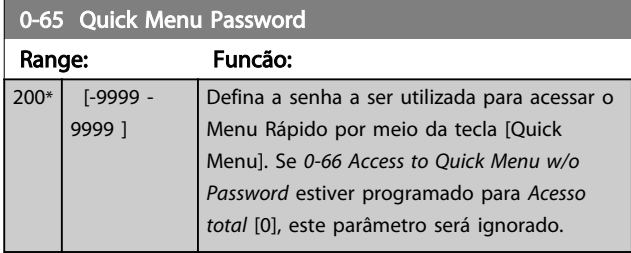

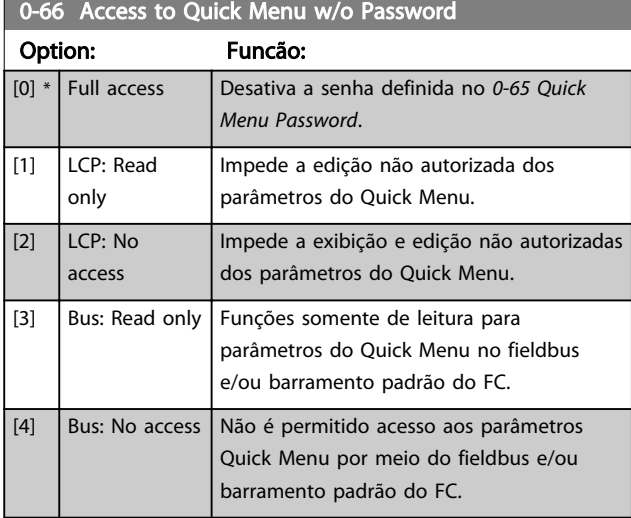

# 0-66 Access to Quick Menu w/o Password

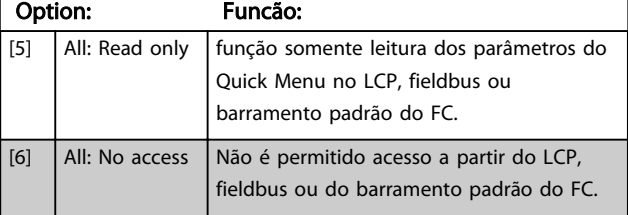

Se *0-61 Acesso ao Menu Principal s/ Senha* estiver programado para *Acesso total* [0], este parâmetro será ignorado.

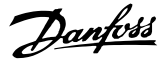

# <span id="page-63-0"></span>6.4 5-\*\* Modo E/S Digital

# 6.4.1 5-0\* Modo E/S Digital

Parâmetros para configurar a entrada e saída utilizando NPN e PNP.

Esses parâmetros não podem ser ajustados enquanto o motor estiver em funcionamento.

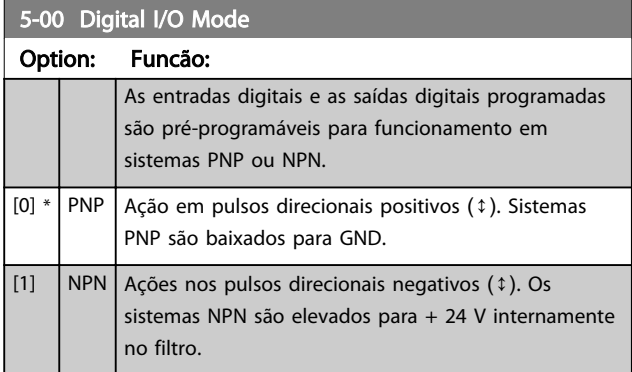

# OBSERVAÇÃO!

Assim que esse parâmetro for modificado, ele deve ser ativado através de um ciclo de energização.

Não é possível ajustar este parâmetro enquanto o motor estiver em funcionamento.

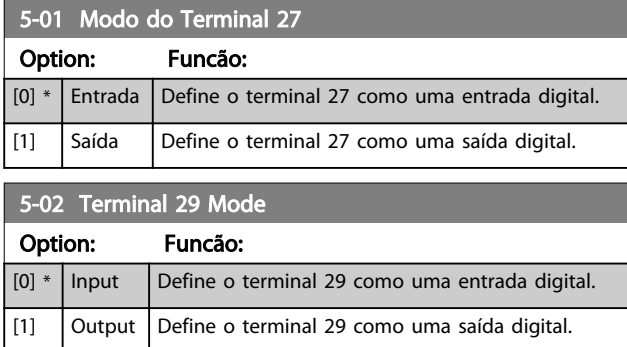

# 6.4.2 5-1\* Entradas Digitais

Parâmetros para configurar as funções de entrada dos terminais de entrada.

As entradas digitais são usadas para selecionar diversas funções do filtro. Todas as entradas digitais podem ser programadas para as seguintes funções:

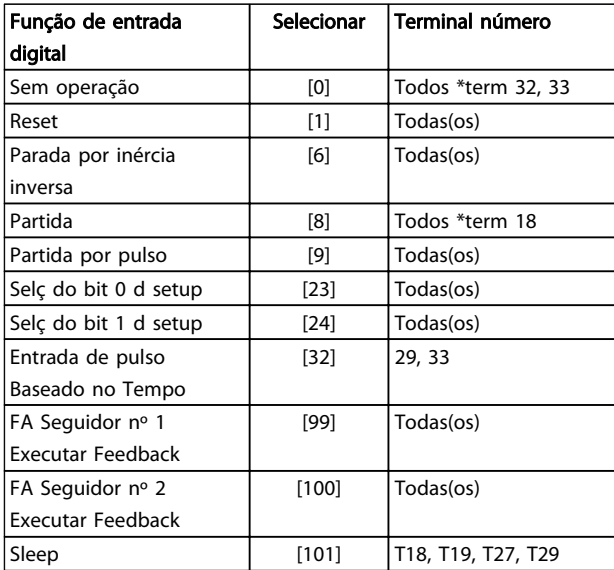

As funções dedicadas a apenas uma saída digital são declaradas no parâmetro associado.

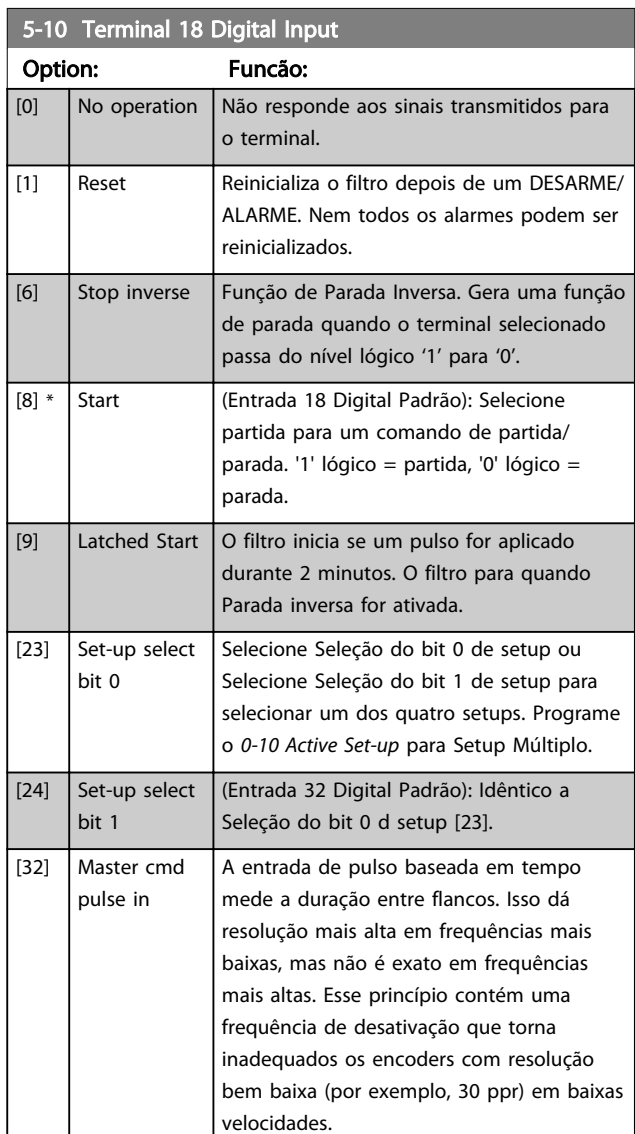

# Danfoss

Como programar VLT Active Filter AAF 00x

<u> 1989 - Johann Barnett, fransk politik (</u>

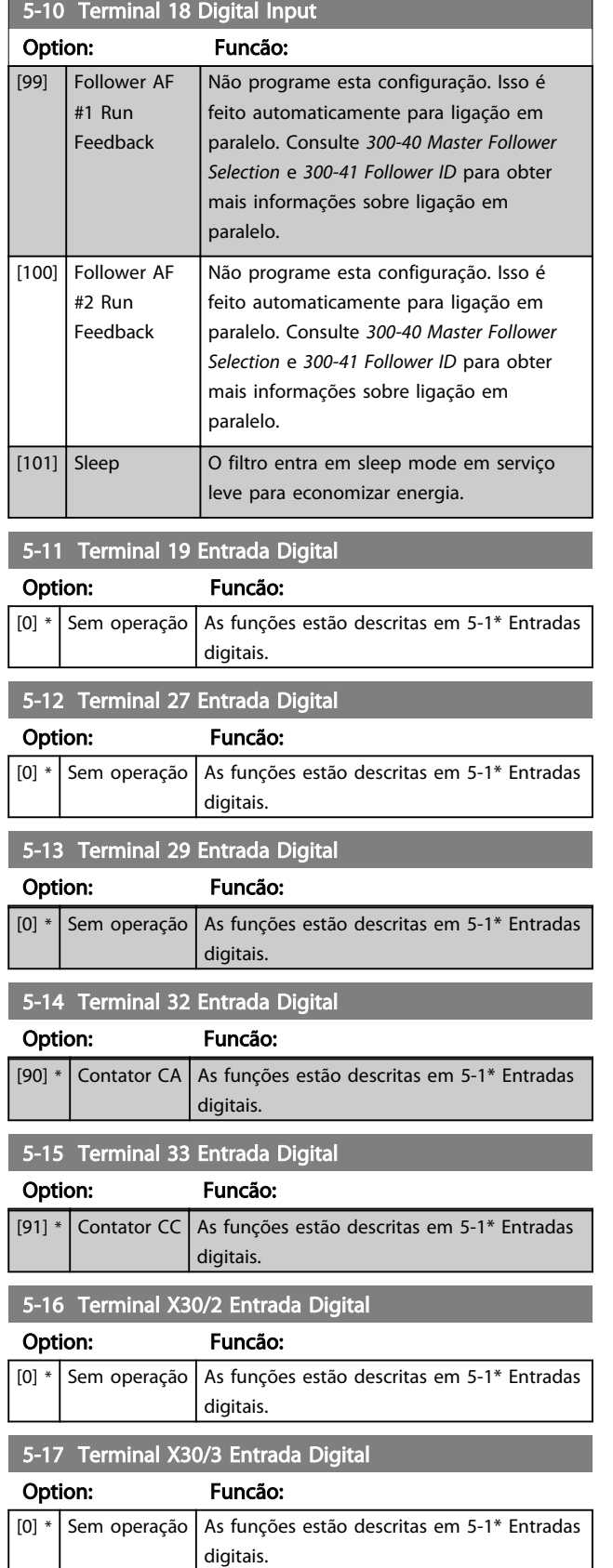

# 5-18 Terminal X30/4 Entrada Digital

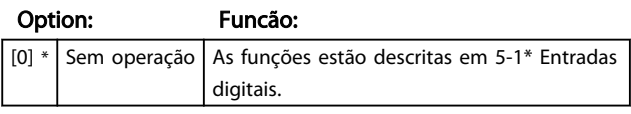

# Danfoss

5-19 Terminal 37 Safe Stop

Como programar VLT Active Filter AAF 00x

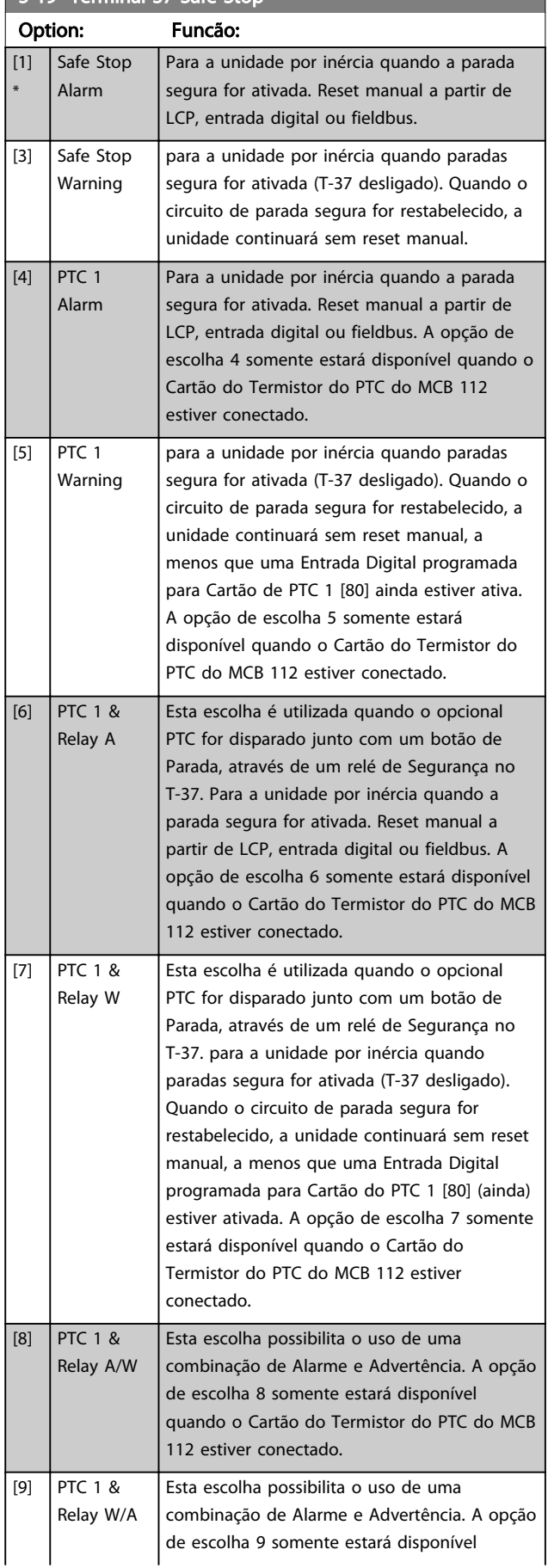

# 5-19 Terminal 37 Safe Stop

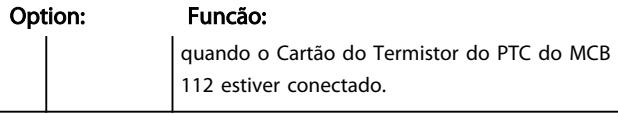

As seleções 4 - 9 somente estarão disponíveis quando o Cartão do Termistor do PTC do MCB 112 estiver conectado.

#### Visão geral de funções, alarmes e advertências

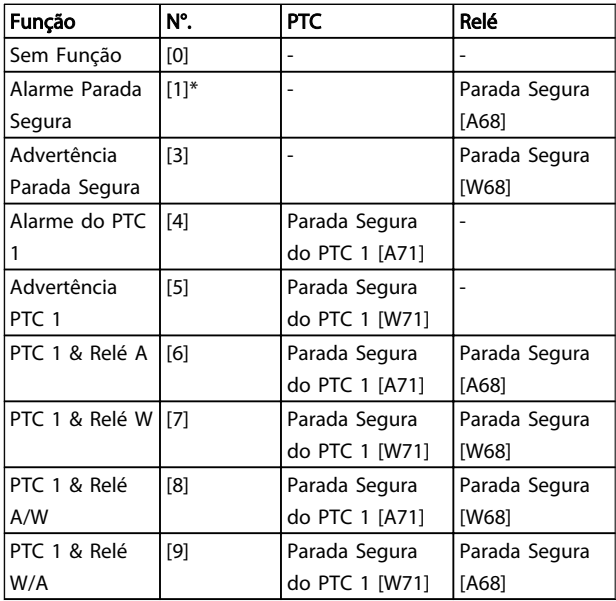

*W significa warning (advertência) e A significa alarme. Para obter mais informações, consulte Alarmes e Advertências na seção Resolução de Problemas do Guia de Design ou as Instruções de Utilização.*

Uma falha perigosa relacionada com a Parada Segura emitirá o Alarme: Falha Perigosa [A72].

Consulte a seção *Descrição da Alarm Word, Warning Word* e *Status Word estendida* no capítulo Solução de Problemas.

# 6.4.3 5-3\* Saídas Digitais

Parâmetros para configurar as funções de saída para os terminais de saída. As 2 saídas de estado sólido são comuns aos terminais 27 e 29. Programar a função de E/S para o terminal 27, no *[5-01 Modo do Terminal 27](#page-63-0)*, e a função de E/S para o terminal 29, no *[5-02 Terminal 29](#page-63-0) [Mode](#page-63-0)*. Esses parâmetros não podem ser ajustados enquanto a unidade estiver em funcionamento.

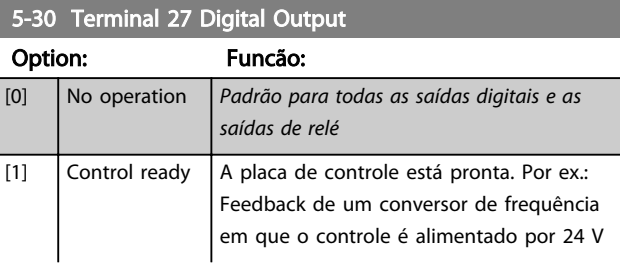

Como programar VLT Active Filter AAF 00x

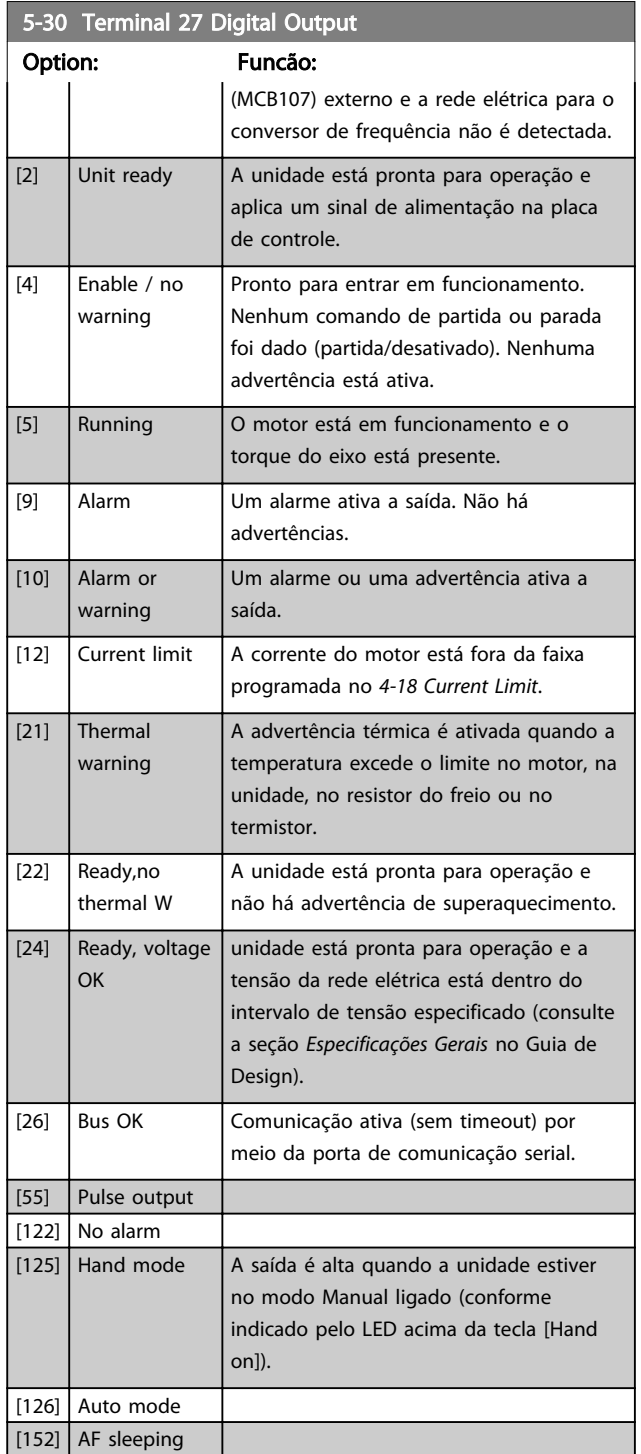

5-31 Term. 29 Saída Digital

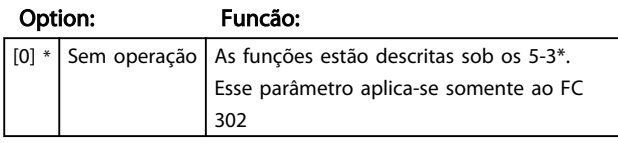

# 6.4.4 5-4\* Relés

Parâmetros para configurar o timing e as funções de saída dos relés.

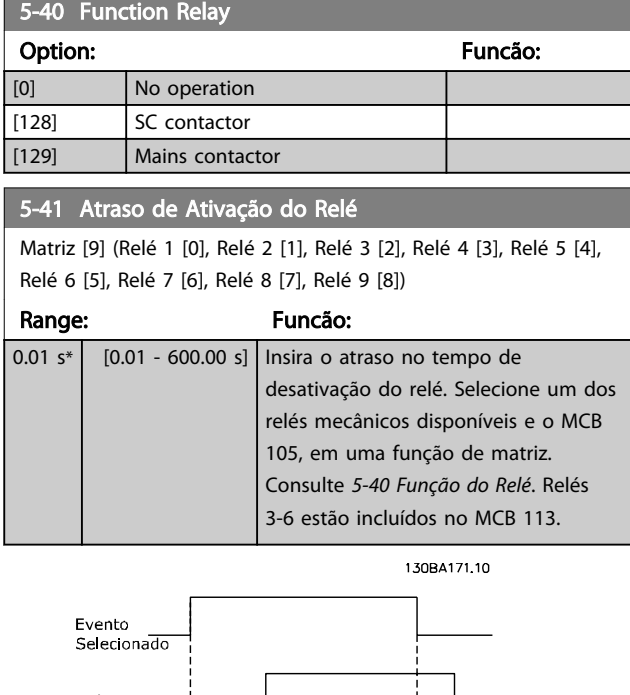

Danfoss

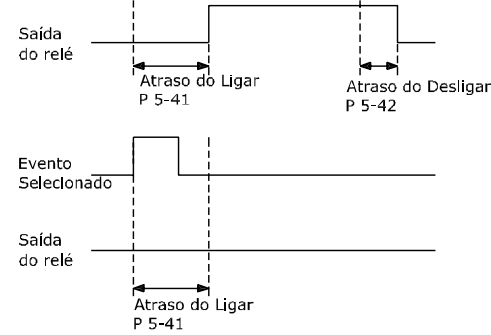

#### 5-42 Atraso de Desativação do Relé

Matriz [9] (Relé 1 [0], Relé 2 [1], Relé 3 [2], Relé 4 [3], Relé 5 [4], Relé 6 [5], Relé 7 [6], Relé 8 [7], Relé 9 [8])

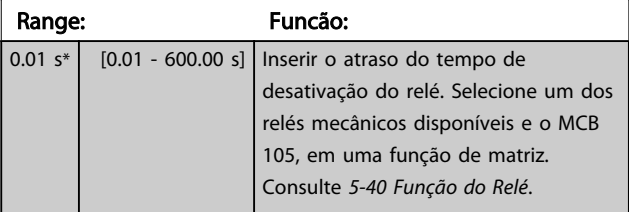

130BA172.10

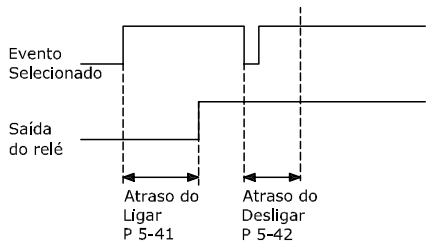

Se a condição do Evento selecionado mudar, antes do estado de ligado - ou desligado- do temporizador de atraso expirar, a saída do relé não é afetada.

6 6

## <span id="page-67-0"></span>6.5 8-\*\* Configurações Gerais

#### 6.5.1 8-0\* Programaç Gerais

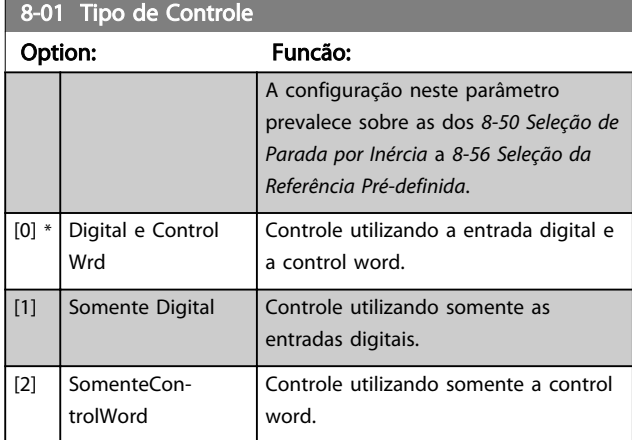

#### 8-02 Control Word Source

Selecione a origem da control word: uma das duas interfaces seriais ou um dos quatro opcionais instalados. Durante a energização inicial, a unidade programa automaticamente esse parâmetro para *Opcional A* [3] se detectar um fieldbus opcional válido instalado no slot A. Se o opcional for removido, a unidade detecta uma mudança na configuração, programa *8-02 Control Word Source* de volta para a configuração padrão *FC* RS-485 e a unidade desarma. Se um opcional for instalado após a energização inicial, a configuração do *8-02 Control Word Source* não será alterada, mas a unidade irá desarmar e exibir: Alarme 67 Mudança de Opcional.

Quando se instalar um opcional de fieldbus em um conversor de frequência que não continha inicialmente um opcional de fieldbus instalado, é necessário tomar uma decisão ATIVA para mudar para controle para baseado em Barramento. Isso deve ser feito por razões de segurança, para evitar uma mudança acidental.

Não é possível ajustar este parâmetro enquanto o motor estiver em funcionamento.

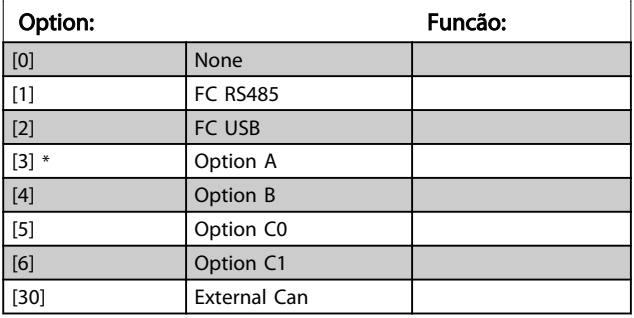

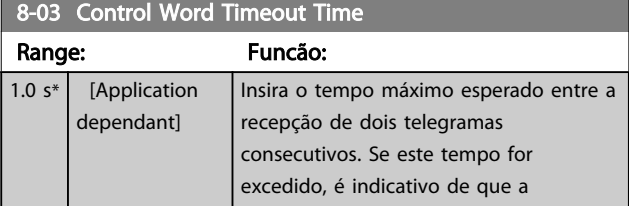

#### 8-03 Control Word Timeout Time

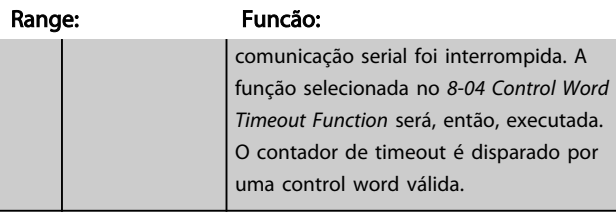

#### 8-04 Control Word Timeout Function

Selecione a função de timeout. A função de timeout é ativada quando a atualização da control word e da referência falhar, durante o intervalo de tempo especificado no *8-03 Control Word Timeout Time*.

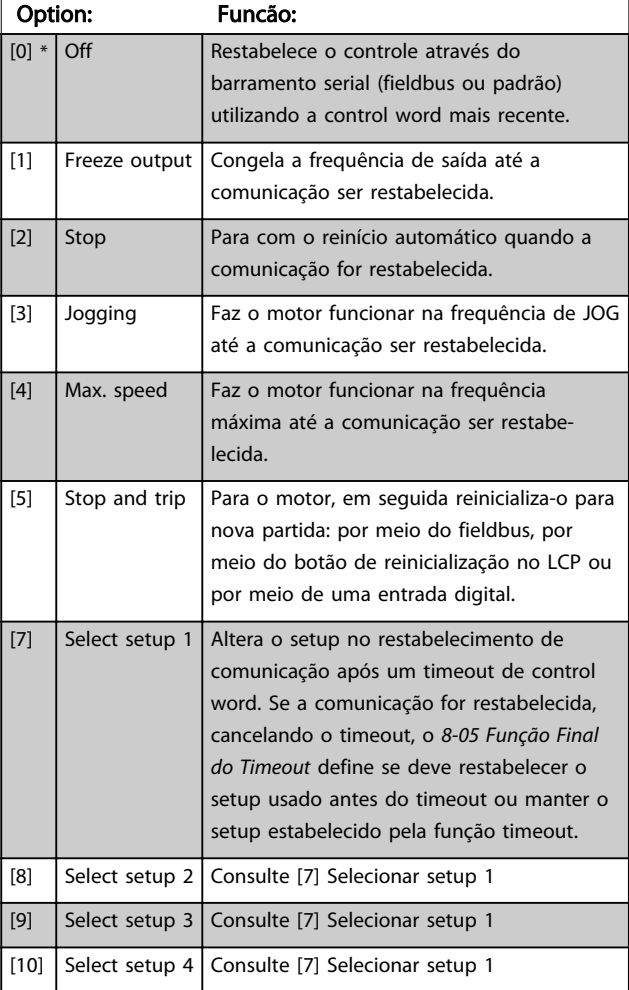

# OBSERVAÇÃO!

A seguinte configuração é necessária para mudar o setup após um timeout:

Programe *[0-10 Active Set-up](#page-58-0)* para [9] *Setup Múltiplo* e selecione o link relevante definida no *[0-12 This Set-up](#page-58-0) [Linked to](#page-58-0)*.

Danfoss

<span id="page-68-0"></span>Como programar VLT Active Filter AAF 00x

8-32 FC Port Baud Rate

Danfoss

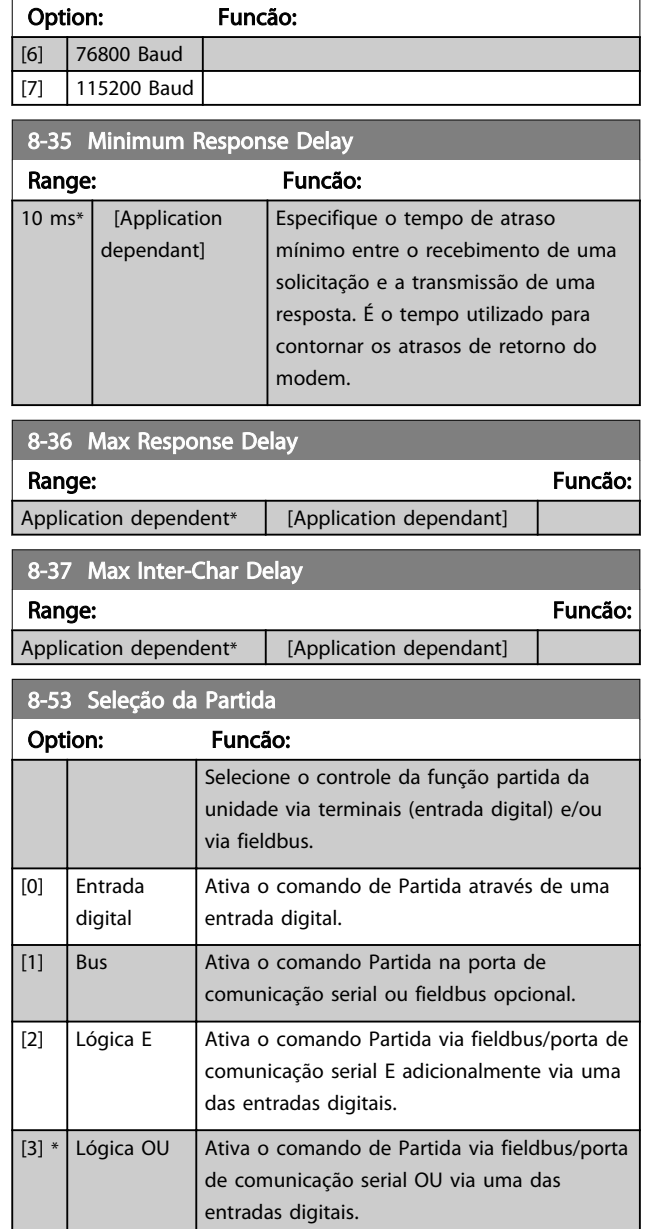

# OBSERVAÇÃO!

Este parâmetro está ativo somente quando o *[8-01 Tipo de](#page-67-0) [Controle](#page-67-0)* estiver programado para [0] *Digital e control word.*

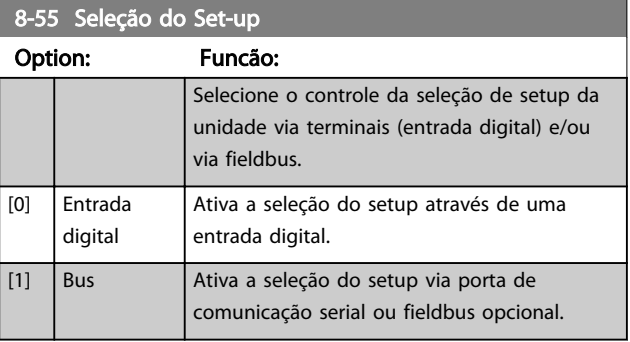

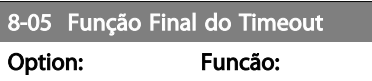

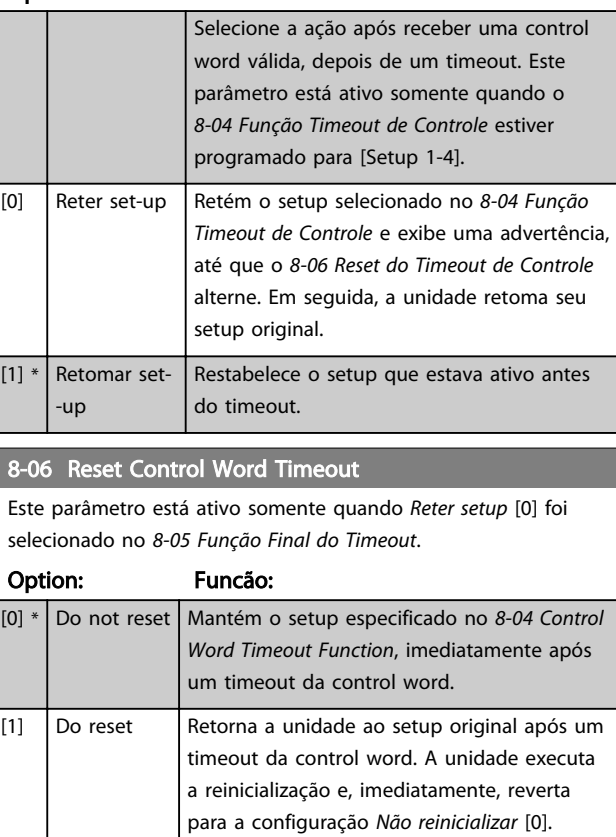

## 6.5.2 8-3\* Configurações de porta de comunicação do FC

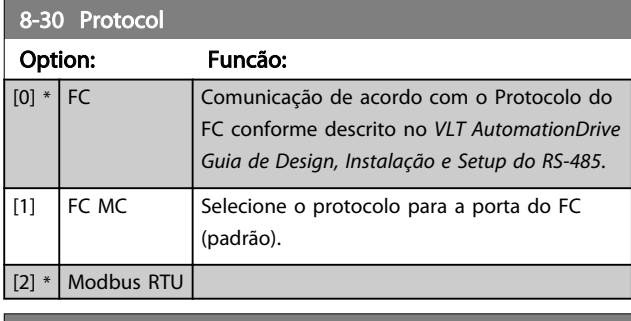

# 8-31 Endereço Range: The Contract of the Contract of The Contract of The Contract of The Contract of The Contract of The Contract of The Contract of The Contract of The Contract of The Contract of The Contract of The Contract of The Con Application dependent<sup>\*</sup>  $\left| \right|$  [Application dependant]

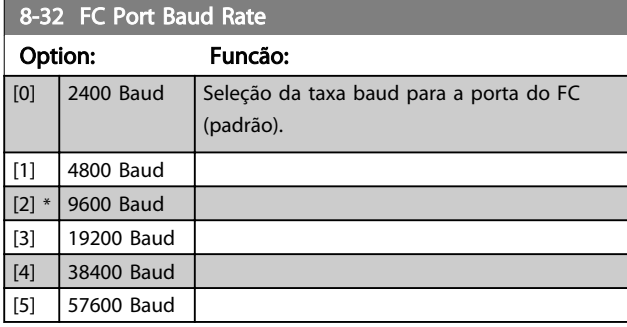

6 6

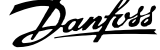

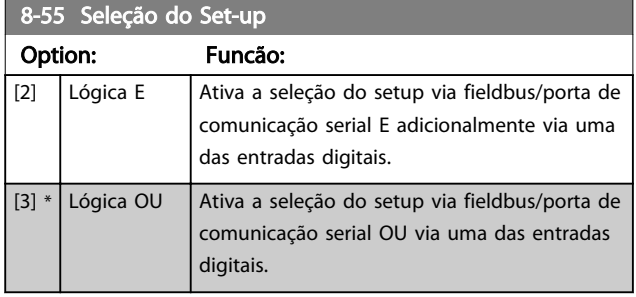

# OBSERVAÇÃO!

Este parâmetro está ativo somente quando o *[8-01 Tipo de](#page-67-0) [Controle](#page-67-0)* estiver programado para [0] *Digital e control word.*

Danfoss

### <span id="page-70-0"></span>6.6 14-2\* Reset do Desarme

Parâmetros para configurar o tratamento do reset automático, tratamento de desarme especial e auto-teste ou inicialização do cartão de controle.

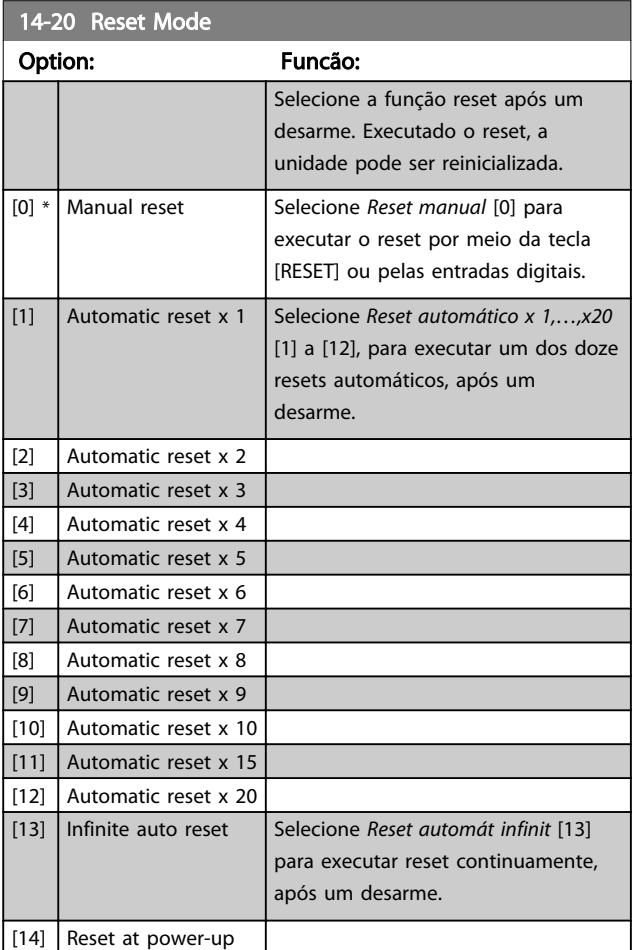

# OBSERVAÇÃO!

O filtro pode iniciar sem advertência. Se o número de RESETS AUTOMÁTICOS especificado for alcançado em 10 minutos, a unidade entra em modo Reset manual [0]. Após um Reset manual, a programação do *14-20 Modo Reset* restabelece a seleção original. Se o número de resets automáticos não for atingido em 10 minutos ou quando um Reset manual for executado, o contador interno de RESETs AUTOMÁTICOs é zerado.

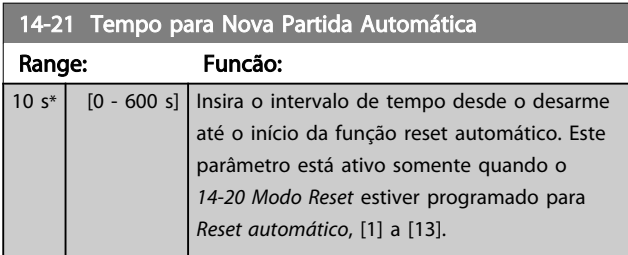

# 14-22 Operation Mode

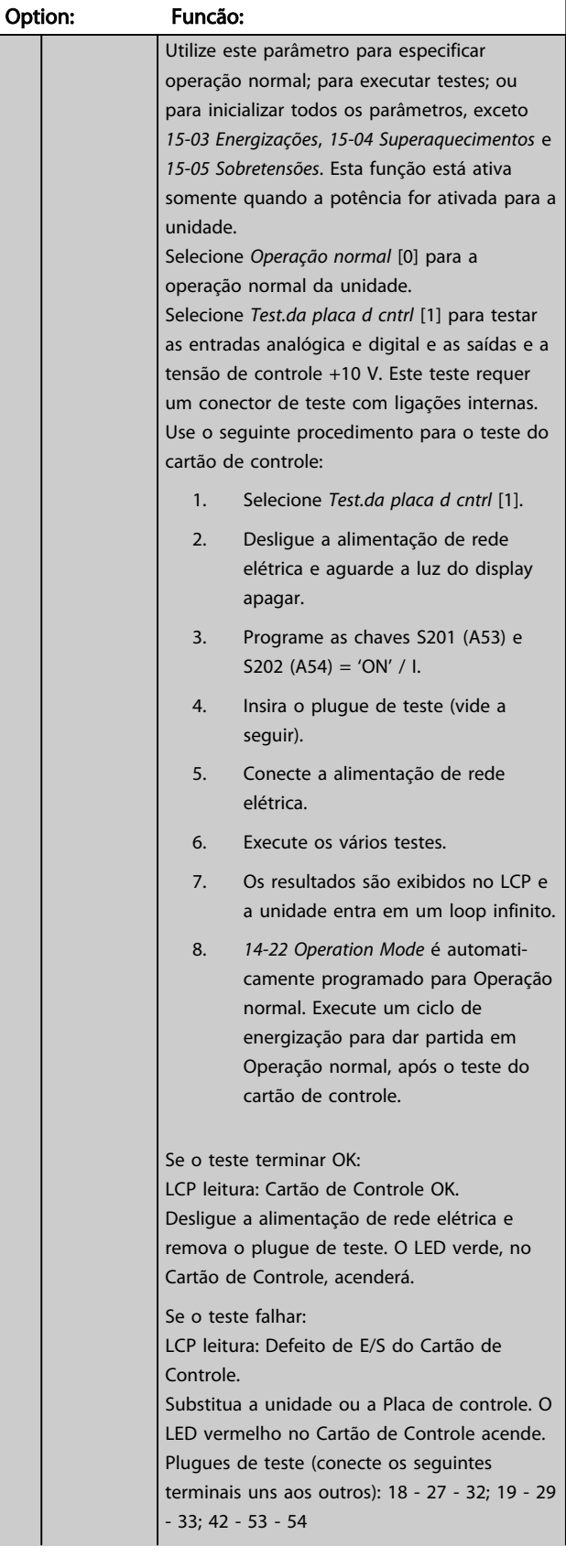

Danfoss

<span id="page-71-0"></span>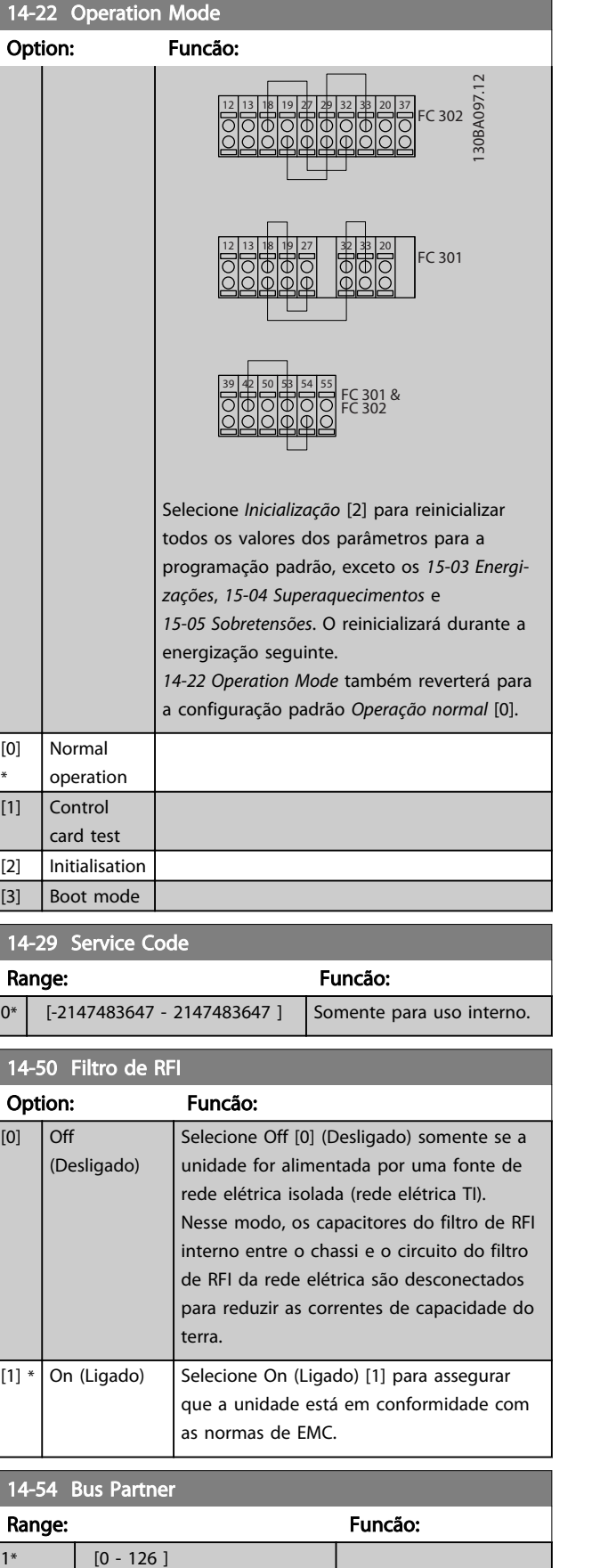
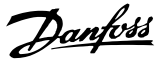

# <span id="page-72-0"></span>6.7 15-0\* Dados Operacionais

Grupo do parâmetro contendo informações do filtro, como dados operacionais, configuração de hardware e versões de software.

# 6.7.1 15-0\* Dados Operacionais

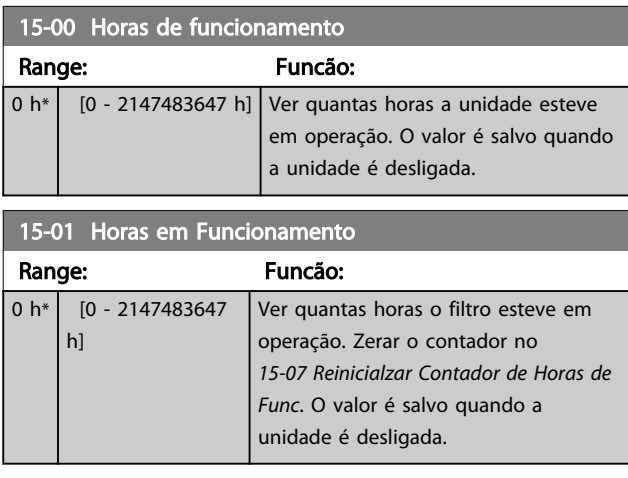

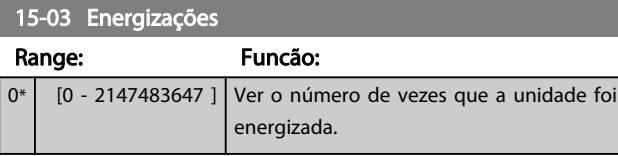

# 15-04 Superaquecimentos

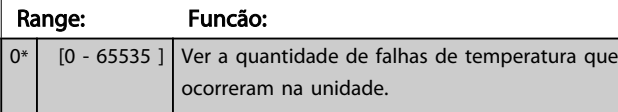

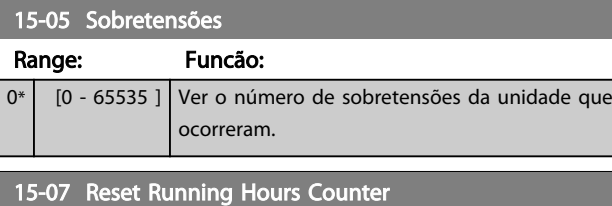

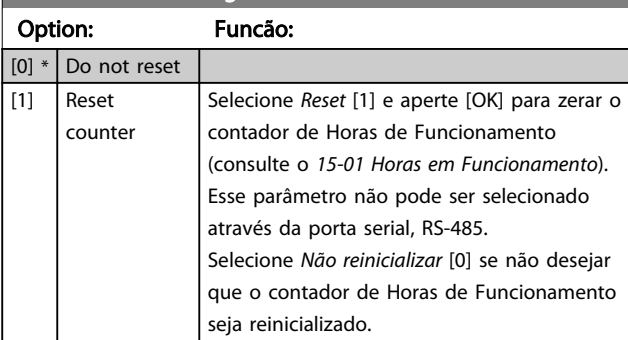

# 6.7.2 15-1\* Def. Log de Dados

O Log de Dados permite o registro contínuo de até 4 fontes de dados (*15-10 Fonte do Logging*) em periodicidades individuais (*15-11 Intervalo de Logging*). Um evento do disparo (*15-12 Evento do Disparo*) e uma janela (*15-14 Amostragens Antes do Disparo*) são utilizados para iniciar e parar o registro condicionalmente.

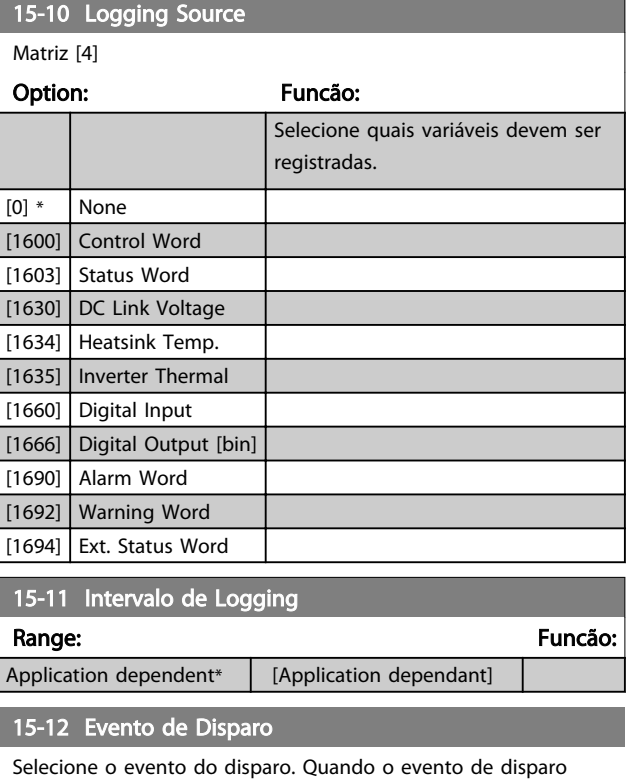

ocorrer, aplica-se uma janela para congelar o registro. O registro, então, reterá uma porcentagem especificada de amostras, antes da ocorrência do evento de disparo (*[15-14 Samples Before](#page-73-0) [Trigger](#page-73-0)*).

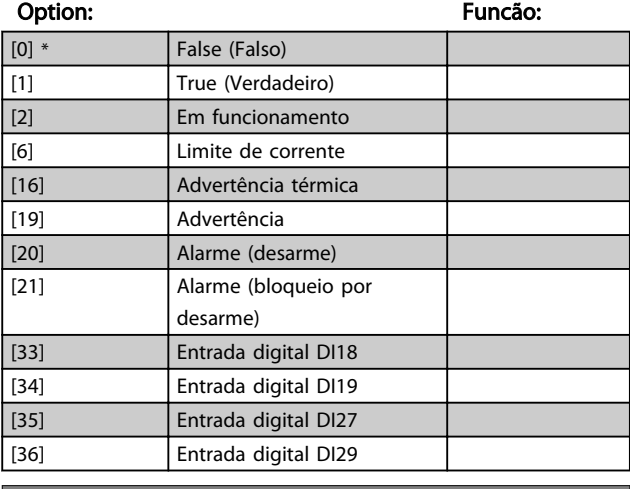

# 15-13 Modo Logging

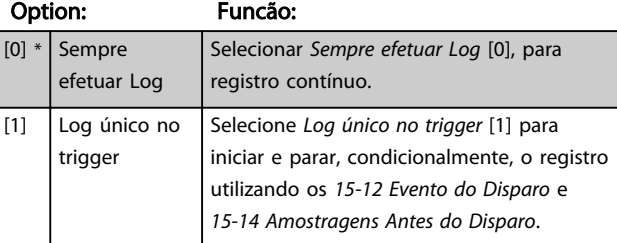

Danfoss

<span id="page-73-0"></span>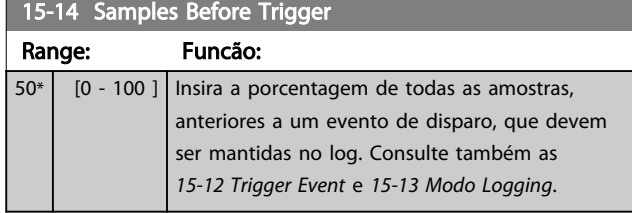

# 6.7.3 15-2\* Registr.doHistórico

Exibir até 50 registros de dados, por meio dos parâmetros de matriz, neste grupo de parâmetros. Para todos os parâmetros no grupo, [0] corresponde aos dados mais recentes e [49] aos mais antigos. Os dados são registrados cada vez que ocorre um *evento* (não confundir com eventos do SLC). *Eventos*, neste contexto, são definidos como uma alteração em uma das seguintes áreas:

- 1. Entrada digital
- 2. Saídas digitais (não monitoradas neste release de SW)
- 3. Warning word
- 4. Alarm Word
- 5. Status Word
- 6. Control Word
- 7. Status word estendida

Os eventos são registrados com valor e horário em ms. O intervalo de tempo entre dois eventos depende da frequência com que os *eventos* ocorrem (no máximo uma vez a cada varredura). O registro de dados é contínuo, porém, se ocorrer um alarme, o registro é salvo e os valores podem ser vistos no display. Este recurso é útil, por exemplo, ao executar serviço depois de um desarme. Exibir o registro histórico contido neste parâmetro, por meio da porta de comunicação serial ou pelo display.

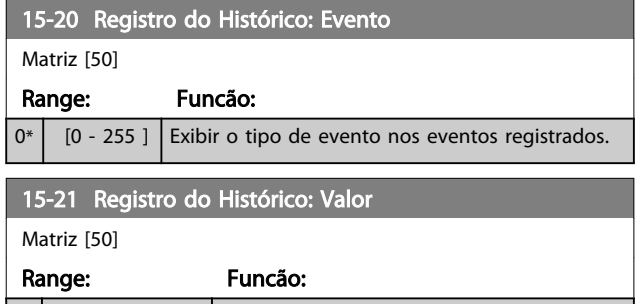

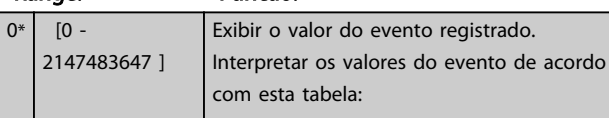

# 15-21 Registro do Histórico: Valor

Matriz [50]

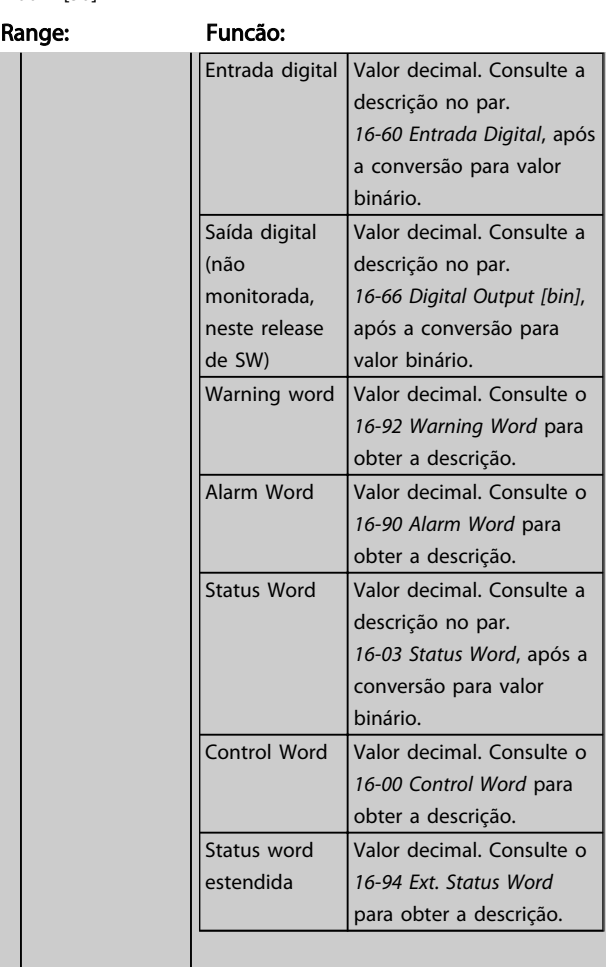

### 15-22 Registro do Histórico: Tempo

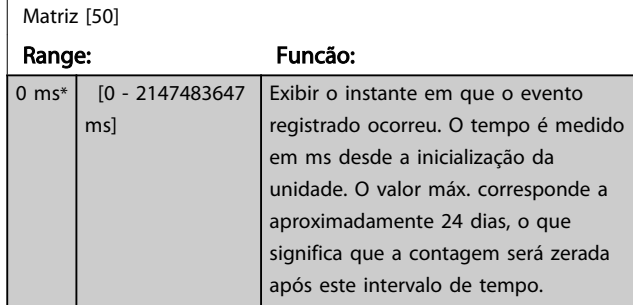

# 6.7.4 15-3\* LogAlarme

Os parâmetros neste grupo são parâmetros de matriz, onde até 10 registros de falhas podem ser visualizados.[0] é o dado de registro mais recente, e [9] o mais antigo. Os códigos de erro, valores e do horário podem ser visualizados para todos os dados registrados.

6 6

<span id="page-74-0"></span>Como programar VLT Active Filter AAF 00x

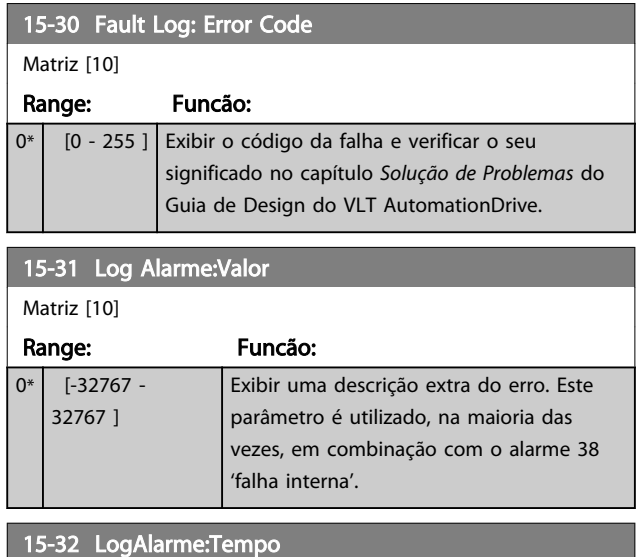

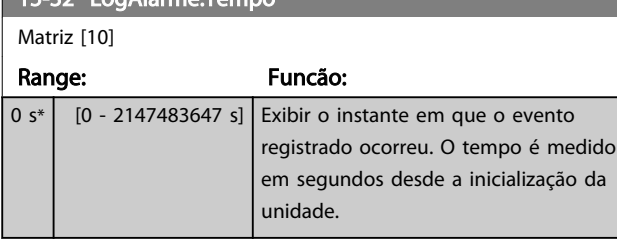

# 6.7.5 15-4\* Identificação da Unidade

Parâmetros que contêm informações somente leitura sobre a configuração de hardware e software do filtro ativo.

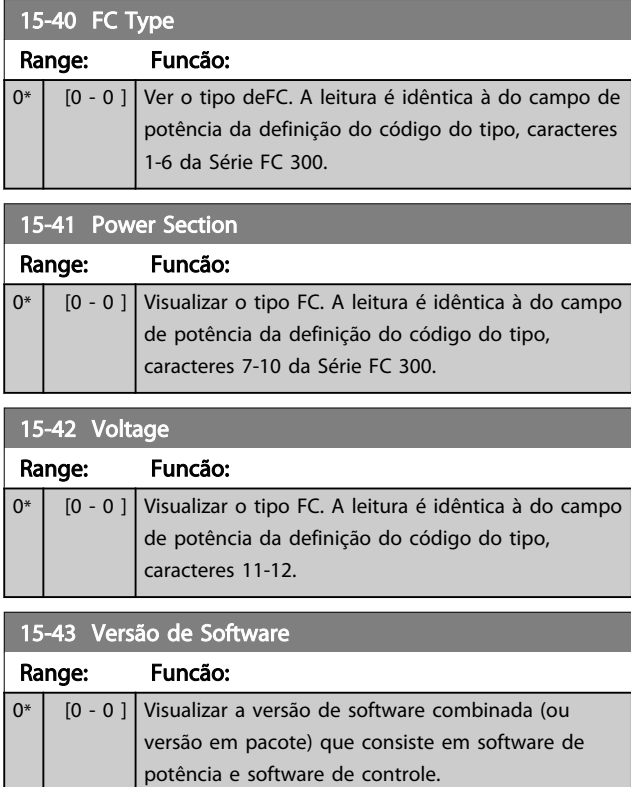

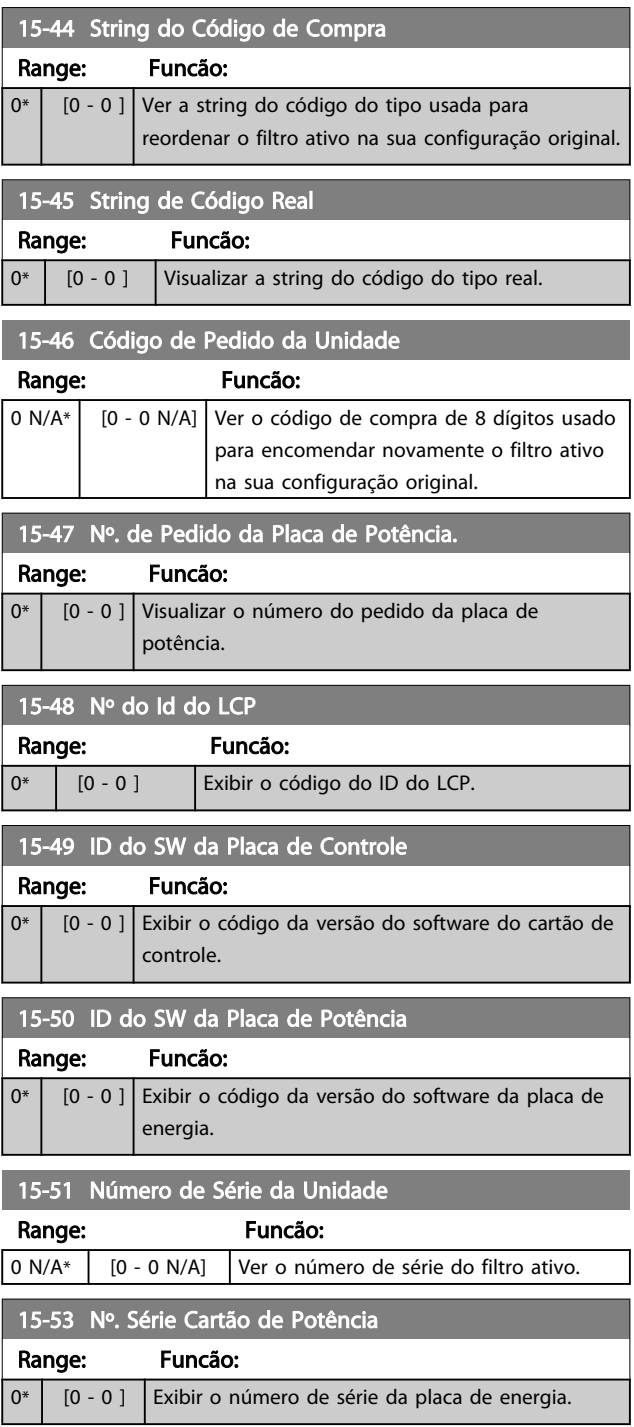

# 6.7.6 15-6\* Ident. do Opcional.

Este grupo de parâmetros somente de leitura contém informações sobre as configurações de hardware e software dos opcionais instalados nos slots A, B, C0 e C1.

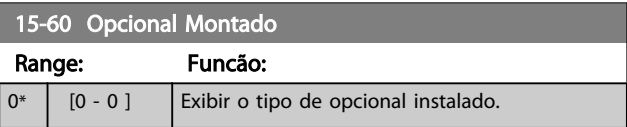

Г

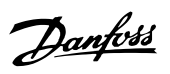

6 6

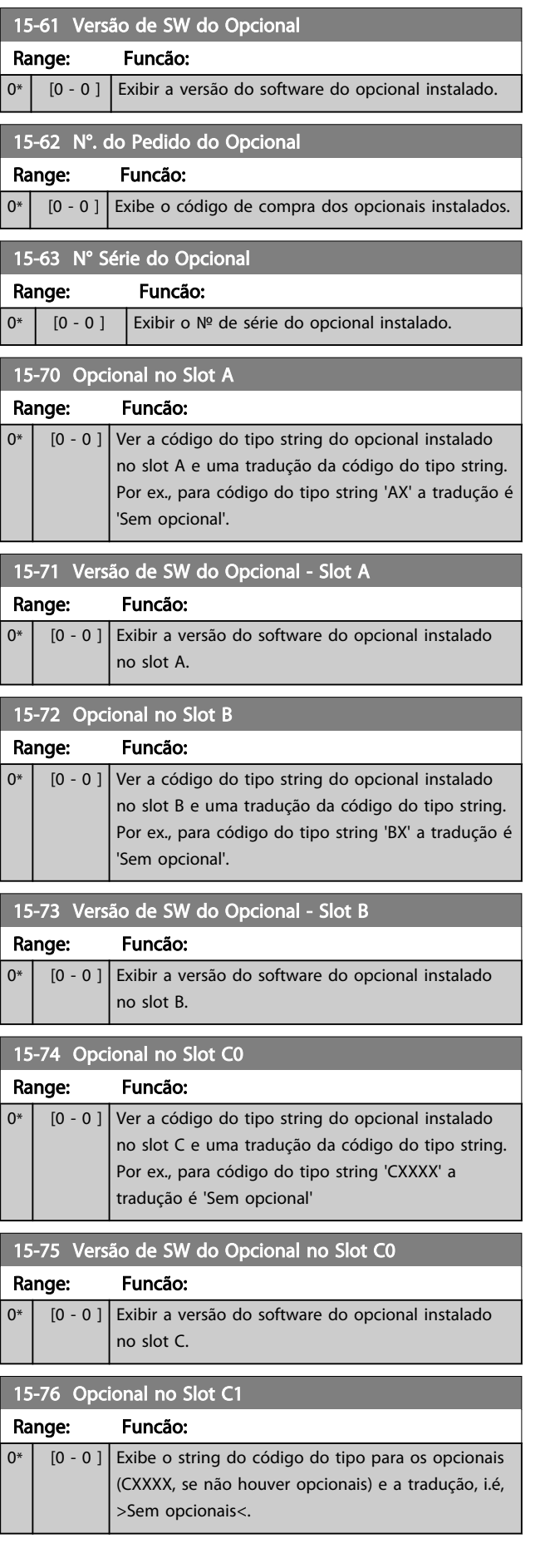

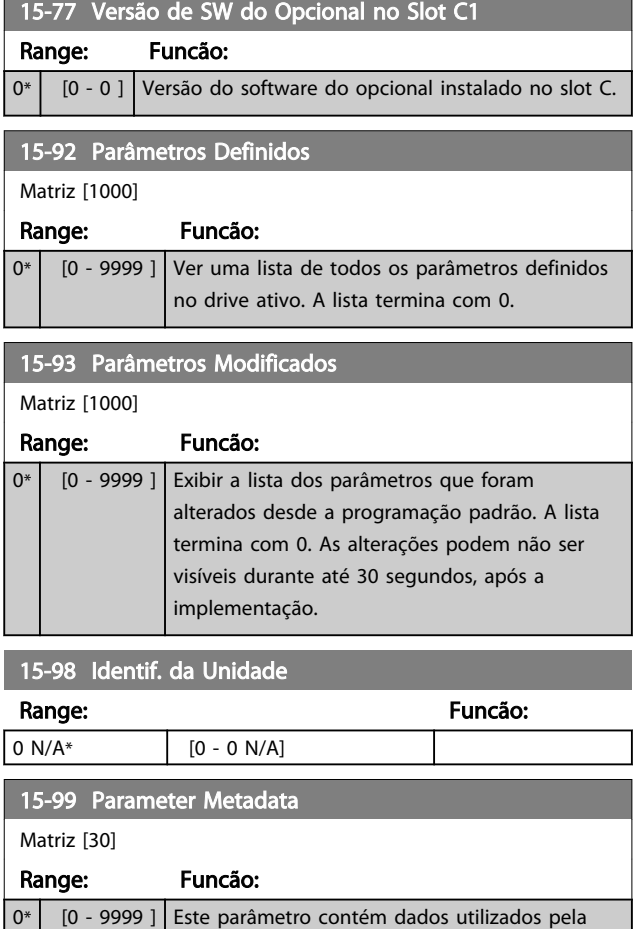

fSoftware de Setup do MCT 10.

# <span id="page-76-0"></span>6.8 16-0\* Status Geral

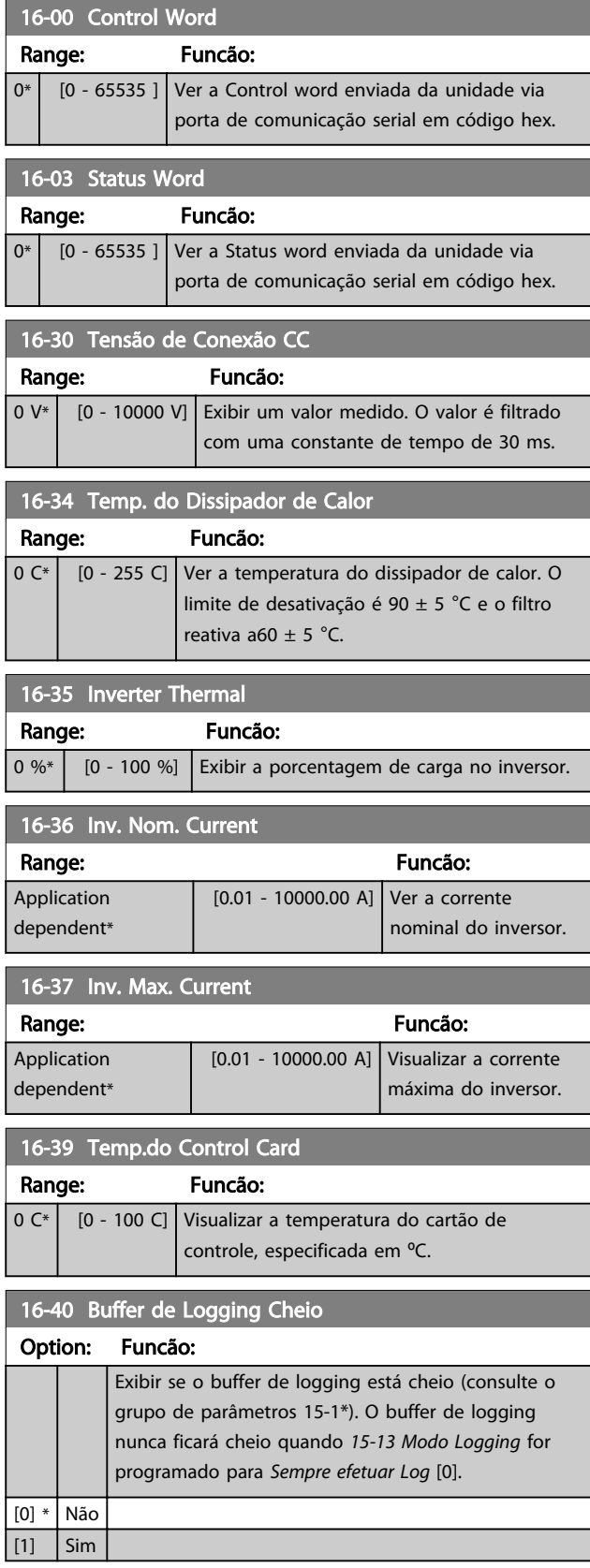

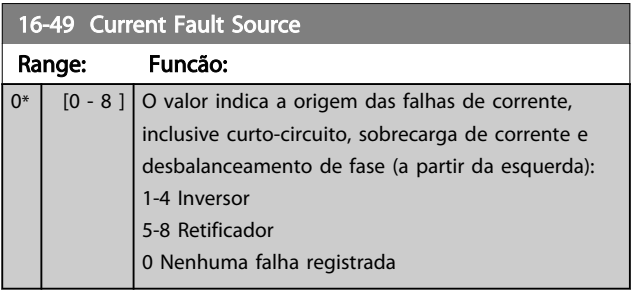

Danfoss

# 6.8.1 16-6\*Entradas e Saídas

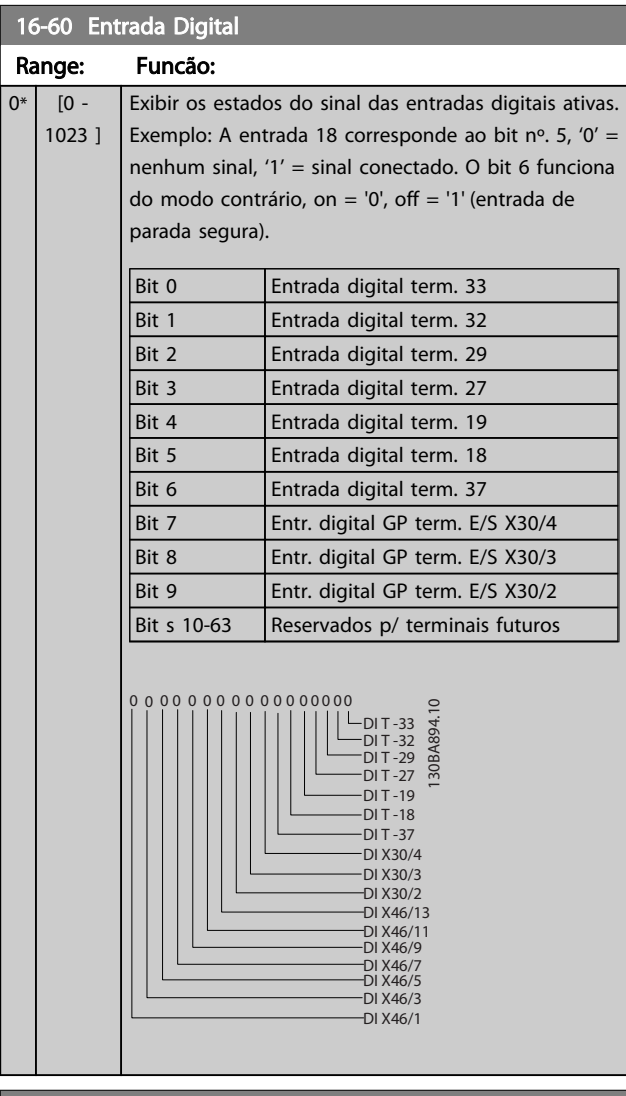

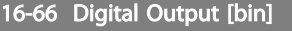

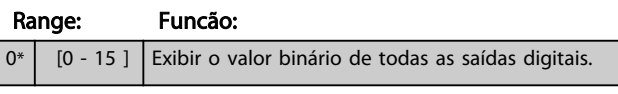

Danfoss

<span id="page-77-0"></span>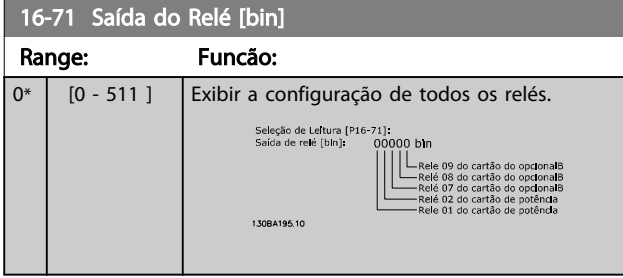

# 6.8.2 16-8\* fieldbus e Porta do FC

Parâmetros para reportar as referências e control words do BUS.

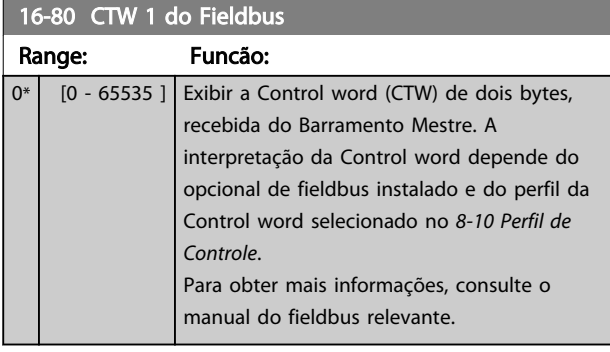

16-84 StatusWord do Opcional d Comunicação

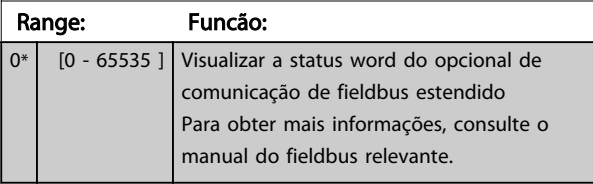

# 16-85 CTW 1 da Porta Serial

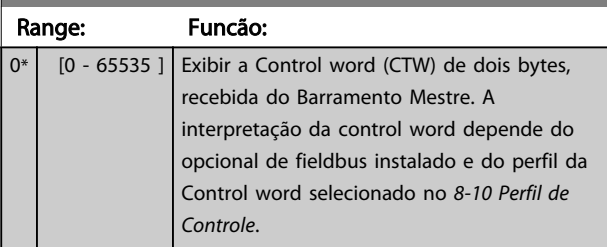

# 6.8.3 16-9\*Leitura do Diagnós

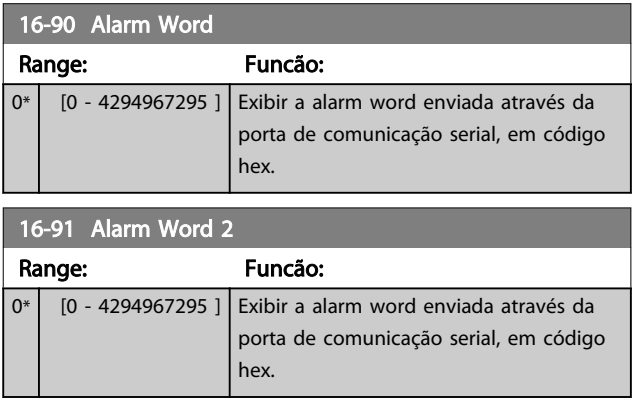

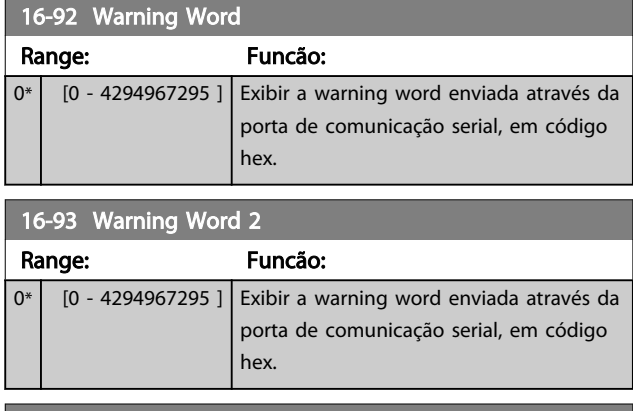

# 16-94 Ext. Status Word

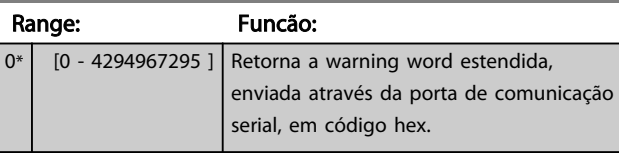

# 6.9 300-\*\*

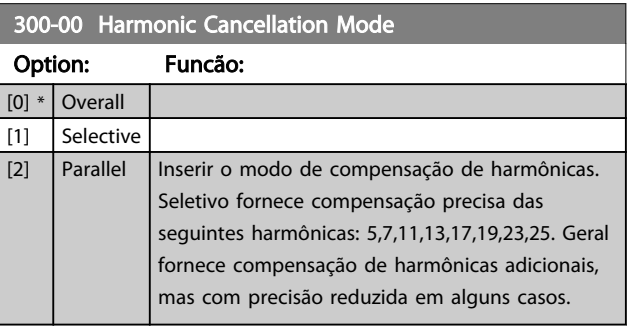

# 300-20 CT Primary Rating

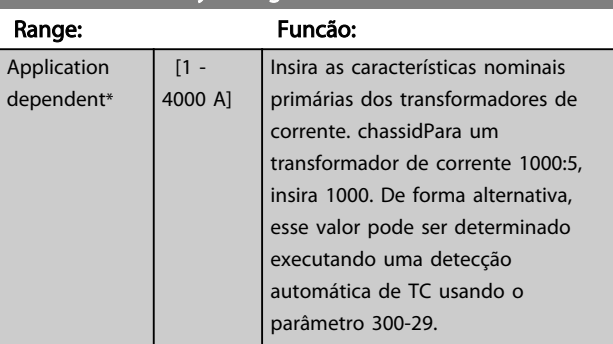

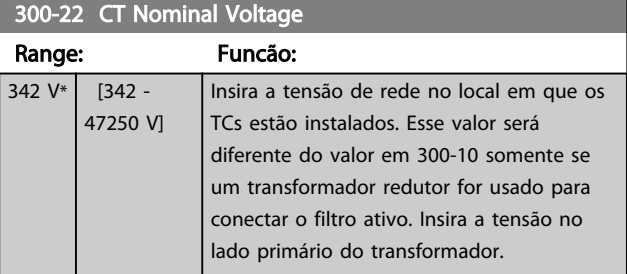

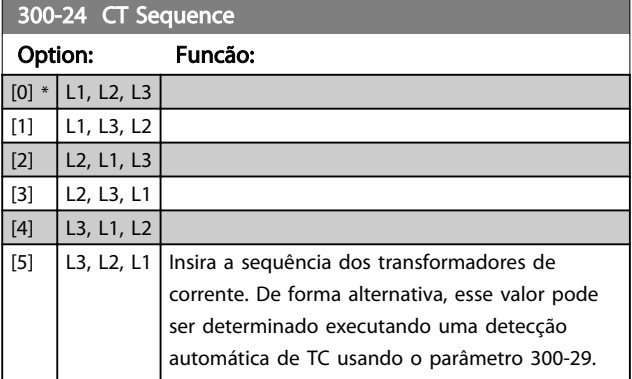

300-25 CT Polarity

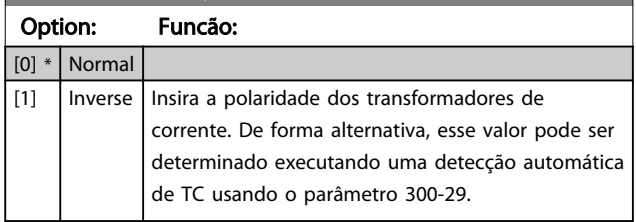

# 300-26 CT Placement

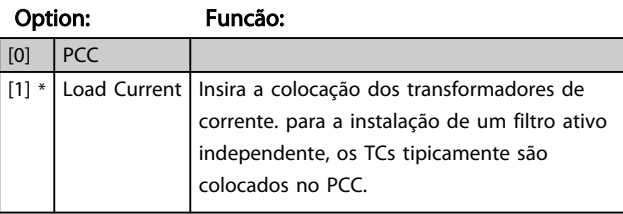

Danfoss

# 300-29 Start Auto CT Detection

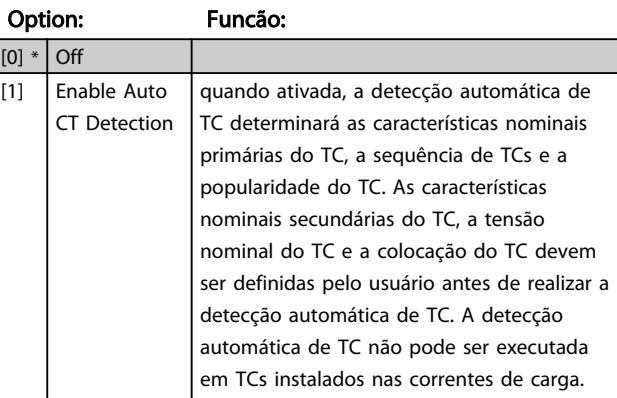

# 300-30 Compensation Points

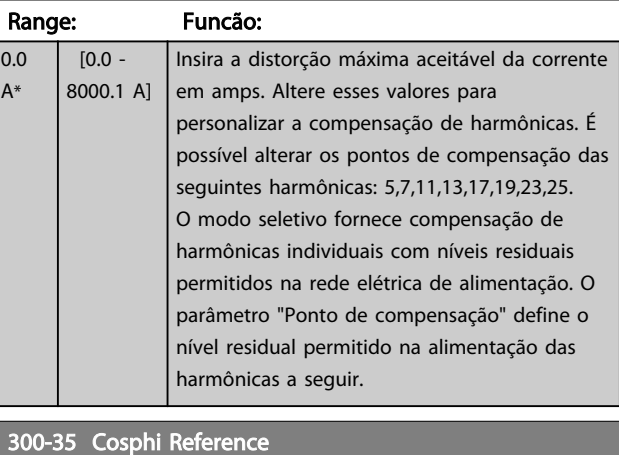

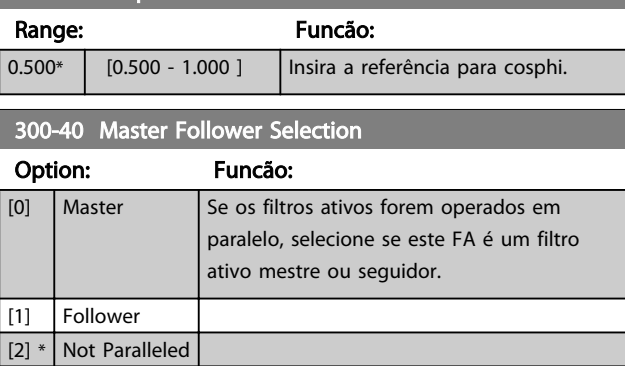

# **AADVERTÊNCIA**

Certifique-se de que somente um mestre seja programado em cada grupo de filtros conectados em paralelo. Verifique se não há nenhuma outra unidade programada para mestre.

Após alterar este parâmetro, parâmetros adicionais ficam acessíveis. As unidades mestre *[300-42 Num. of Follower AFs](#page-43-0)* devem ser programadas para as quantidades de seguidores conectados.

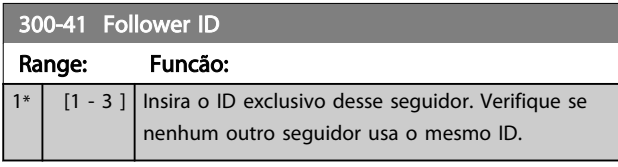

# OBSERVAÇÃO!

*[300-41 Follower ID](#page-42-0)* não estará acessível a menos que *[300-40 Master Follower Selection](#page-42-0)* esteja programado para seguidor.

# **AADVERTÊNCIA**

Cada seguidor deverá ter seu próprio ID de seguidor. Verifique se nenhum outro seguidor tem o mesmo ID de seguidor.

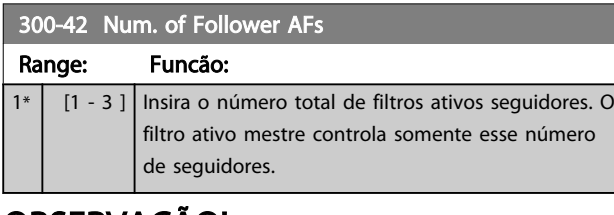

# OBSERVAÇÃO!

*[300-42 Num. of Follower AFs](#page-43-0)* não estará acessível a menos que *[300-40 Master Follower Selection](#page-42-0)* esteja programado para mestre.

Cada unidade de seguidor deverá ser programada em *[300-41 Follower ID](#page-42-0)*. Os IDs dos servidores precisam ser diferentes uns dos outros.

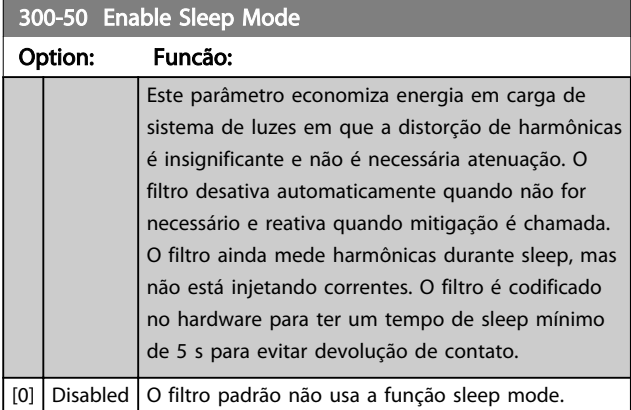

# 300-50 Enable Sleep Mode

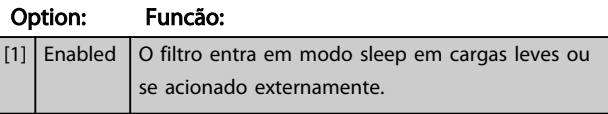

300-51 Sleep Mode Trig Source

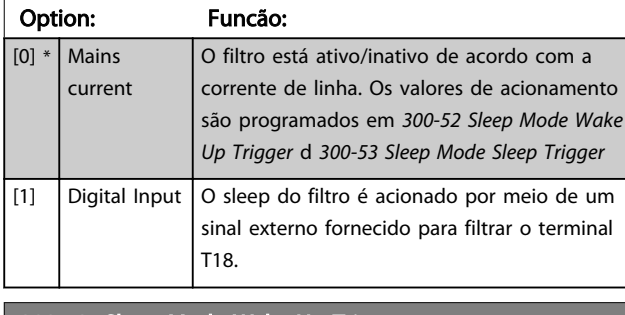

300-52 Sleep Mode Wake Up Trigger

#### Range: Funcão:

Application dependent\* | [Application dependant]

300-53 Sleep Mode Sleep Trigger

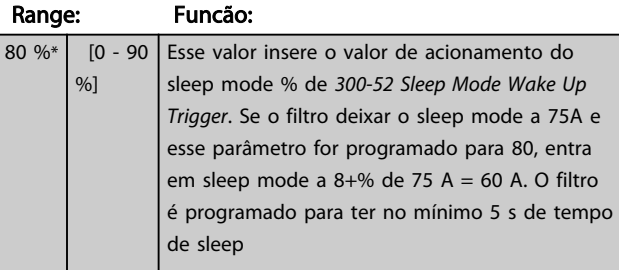

# 6.10 301-\*\*

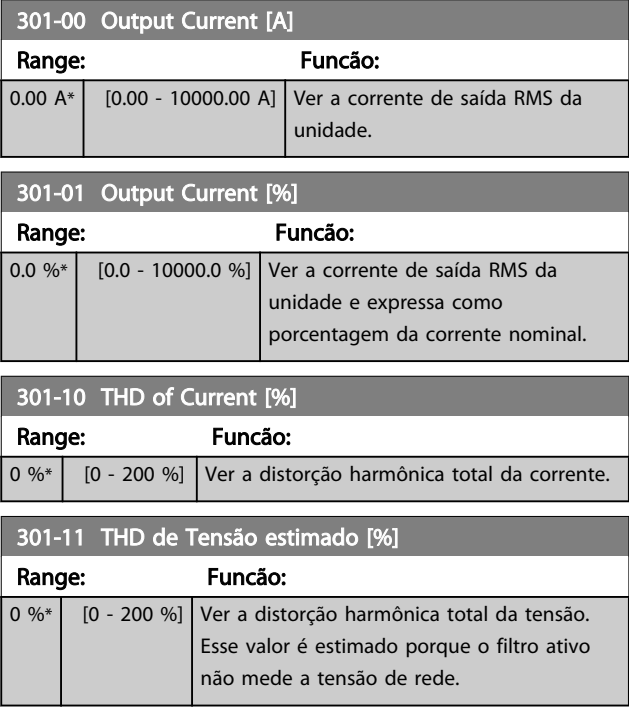

Danfoss

Danfoss

301-12 Power Factor

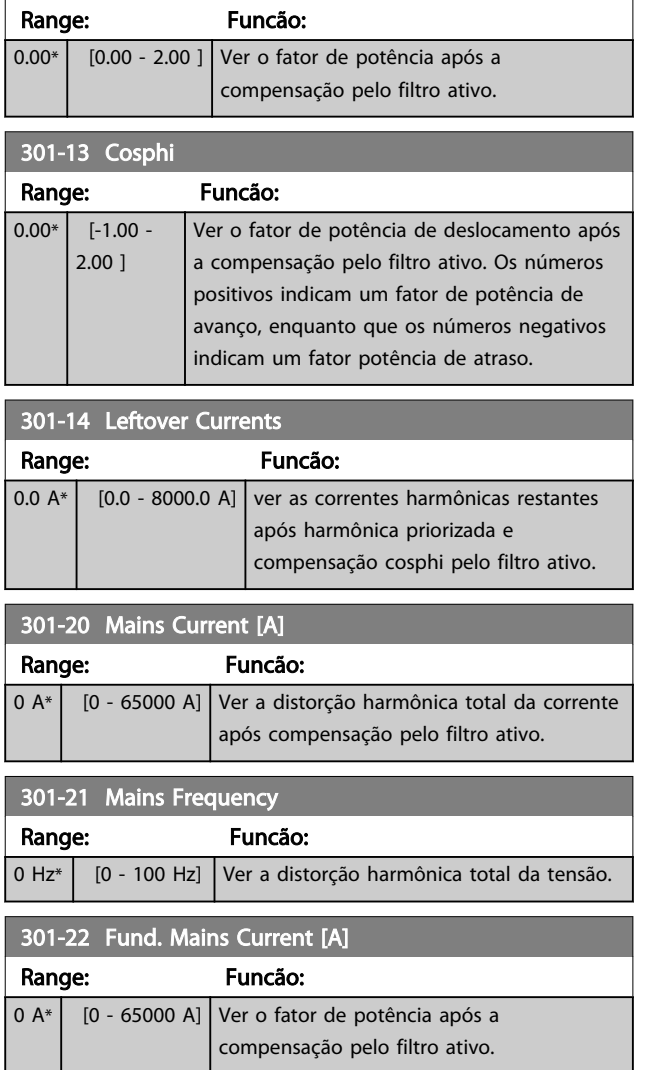

# 6.11 Listas de Parâmetros

# 6.11.1 Configurações padrão

## Alterações durante o funcionamento:

"TRUE" (Verdadeiro) significa que o parâmetro pode ser alterado enquanto o filtro estiver em funcionamento e "FALSE" (Falso) significa que a unidade deve ser parada antes de uma alteração poder ser feita.

#### 4-Setup:

'Todos os setups': os parâmetros podem ser programados individualmente em cada um dos quatro setups, ou seja, um único parâmetro pode ter quatro valores de dados diferentes.

'1 setup': o valor dos dados será o mesmo em todos os setups.

SR:

Relacionado à potência

N/A: Nenhum valor padrão disponível.

Índice de conversão:

Este número refere-se a um valor de conversão utilizado ao fazer uma gravação ou leitura por meio de um filtro ativo.

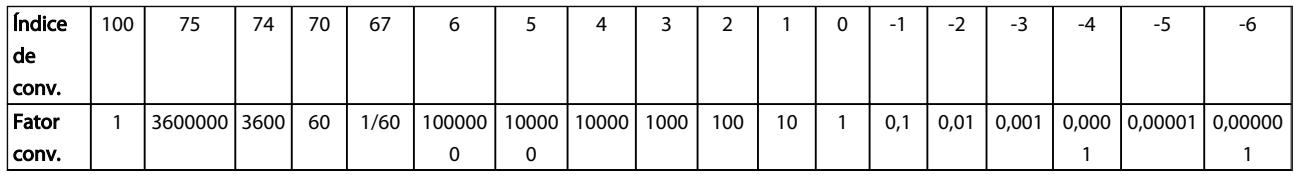

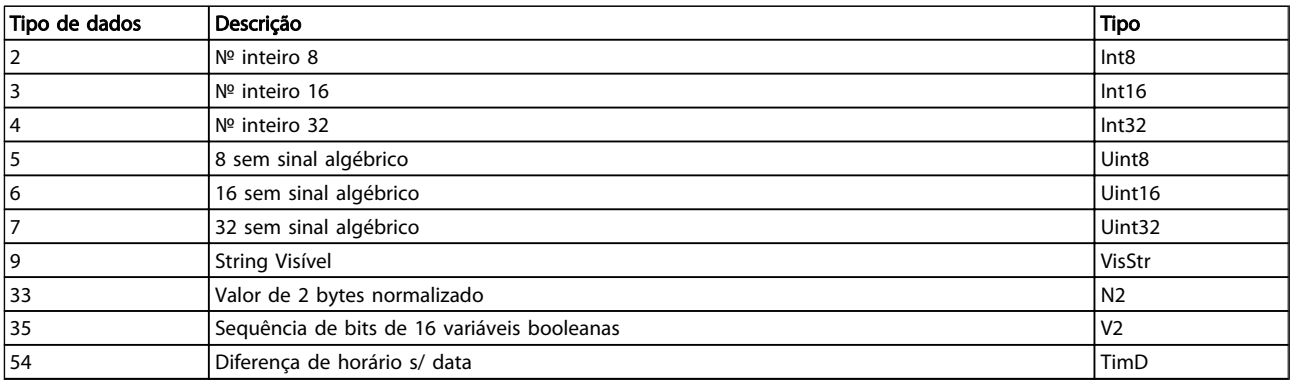

Danfoss

# 6.11.2 Operação/Display 0-\*\*

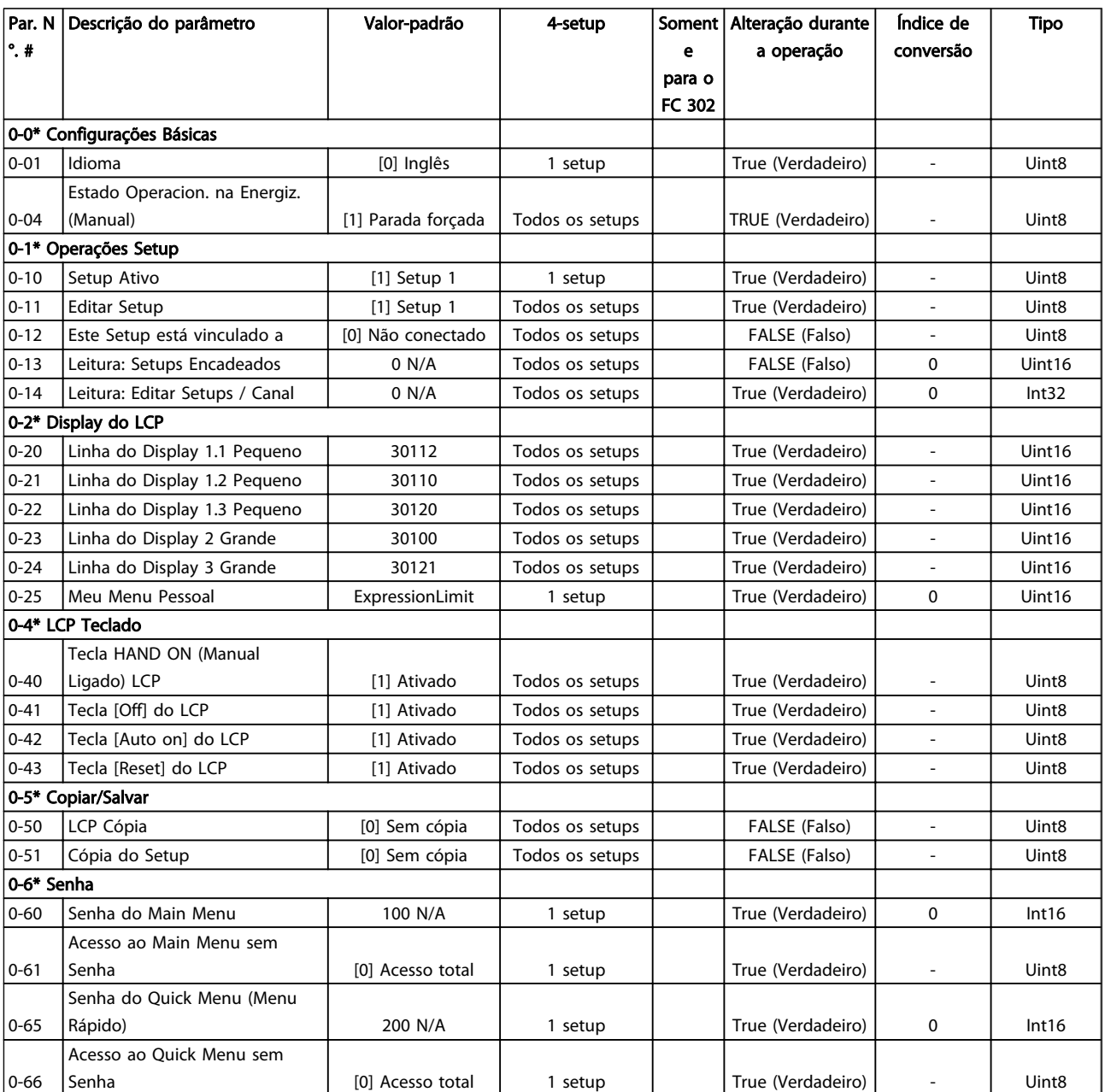

# 6.11.3 Entrada/Saída Digital 5-\*\*

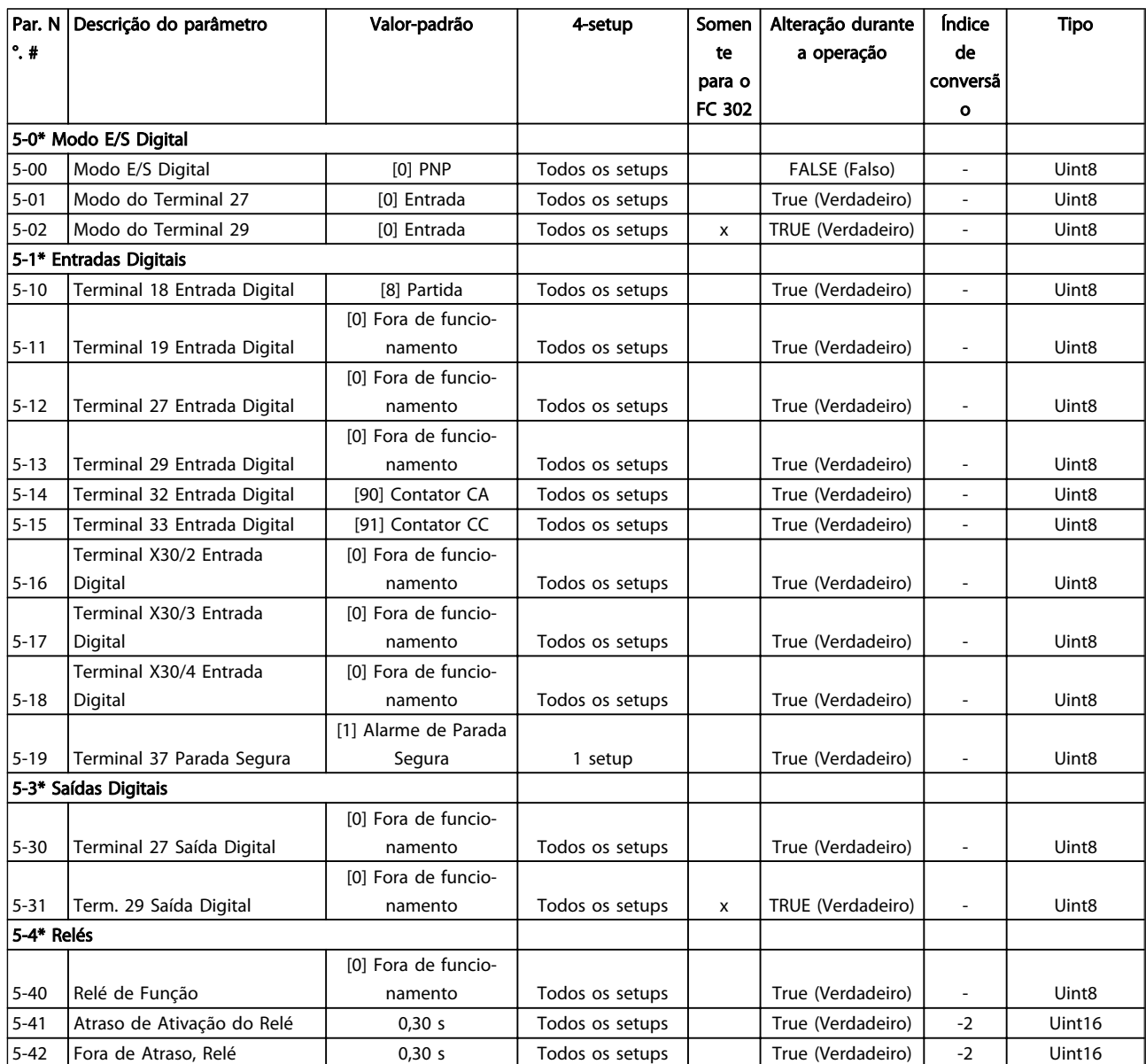

# 6.11.4 Com. e Opcionais 8-\*\*

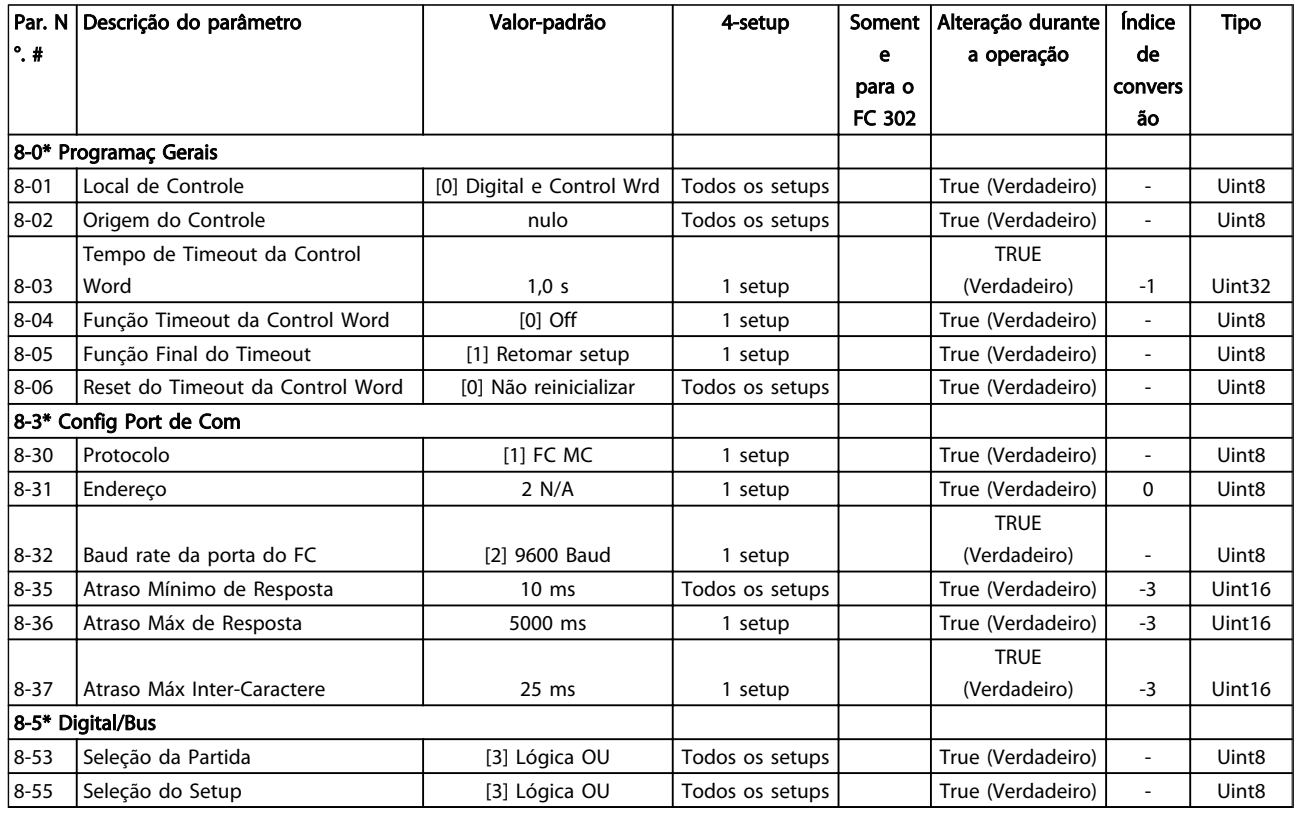

# 6.11.5 Funções Especiais 14-\*\*

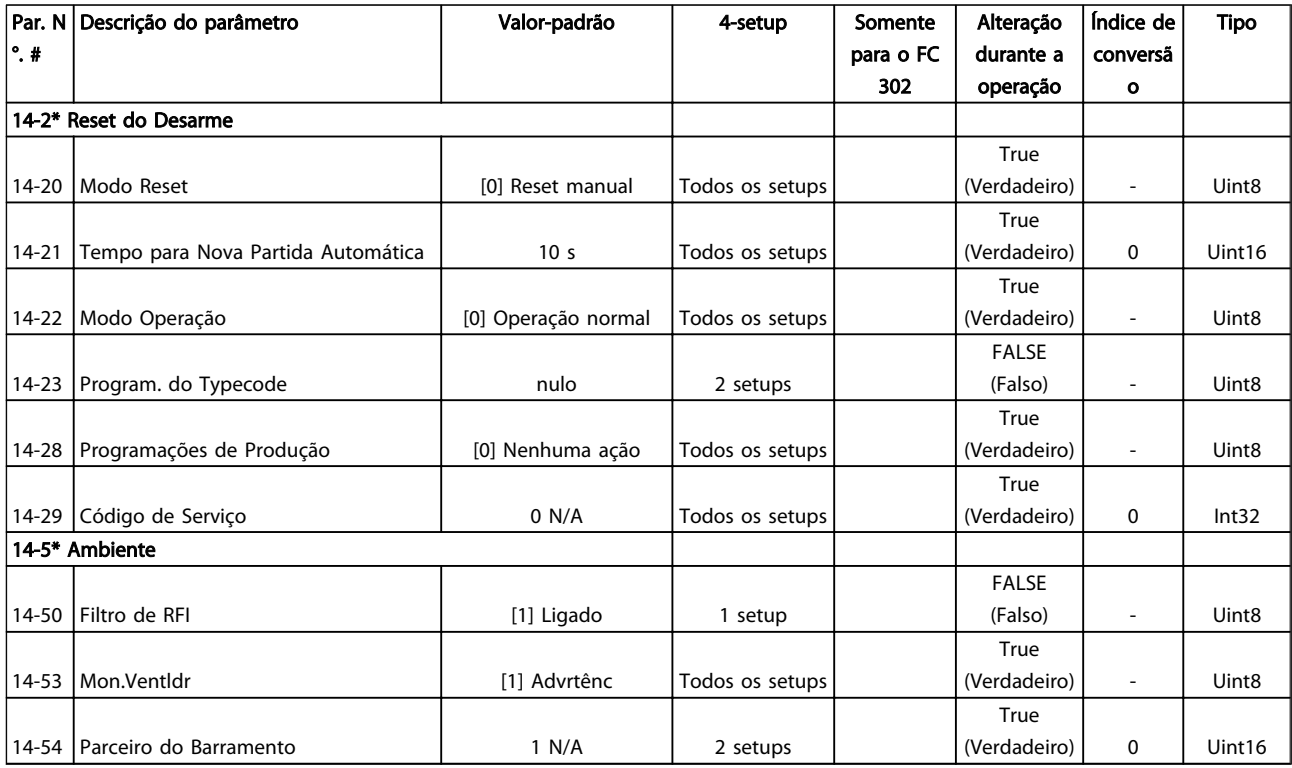

# 6.11.6 Informações do FC 15-\*\*

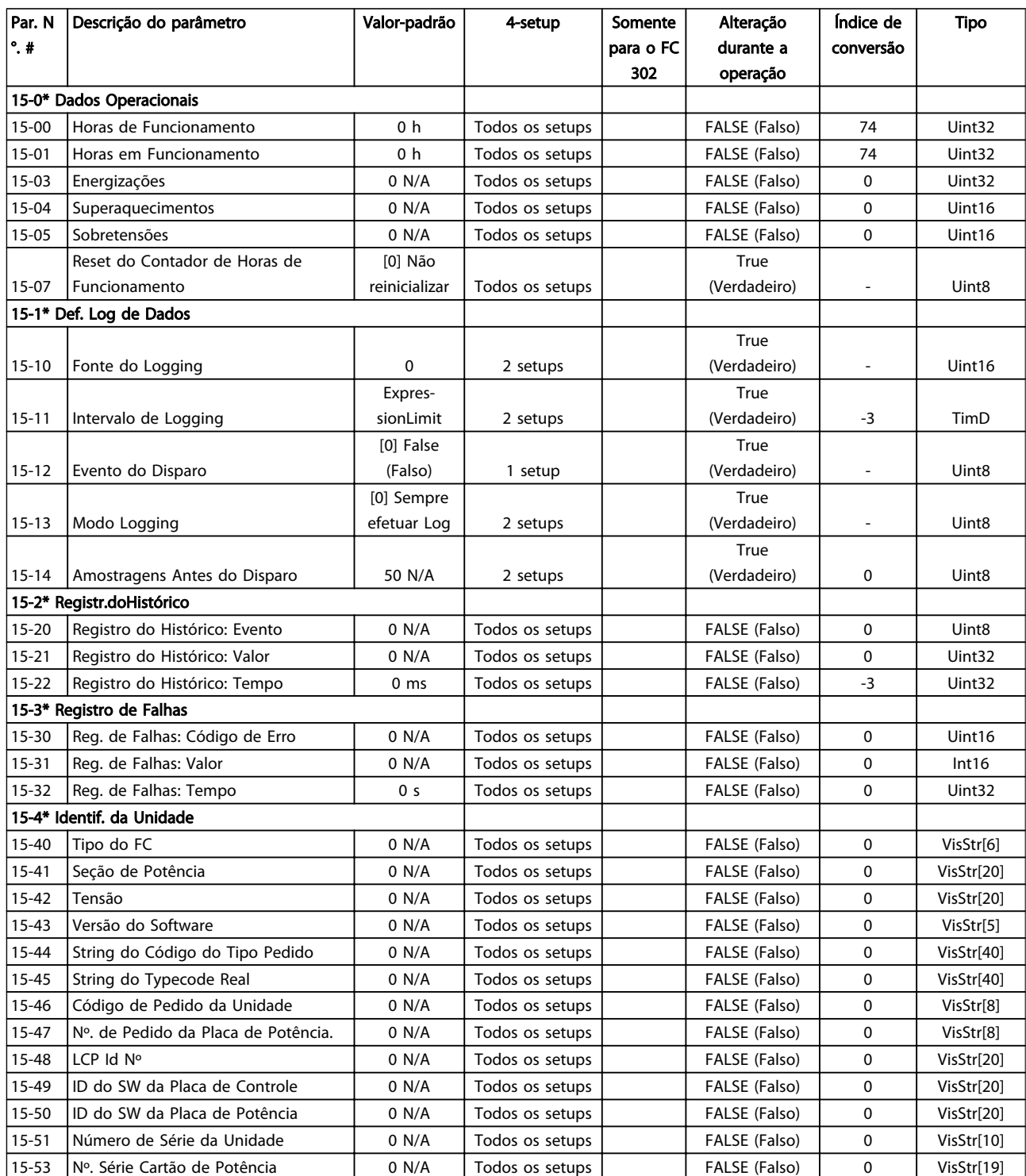

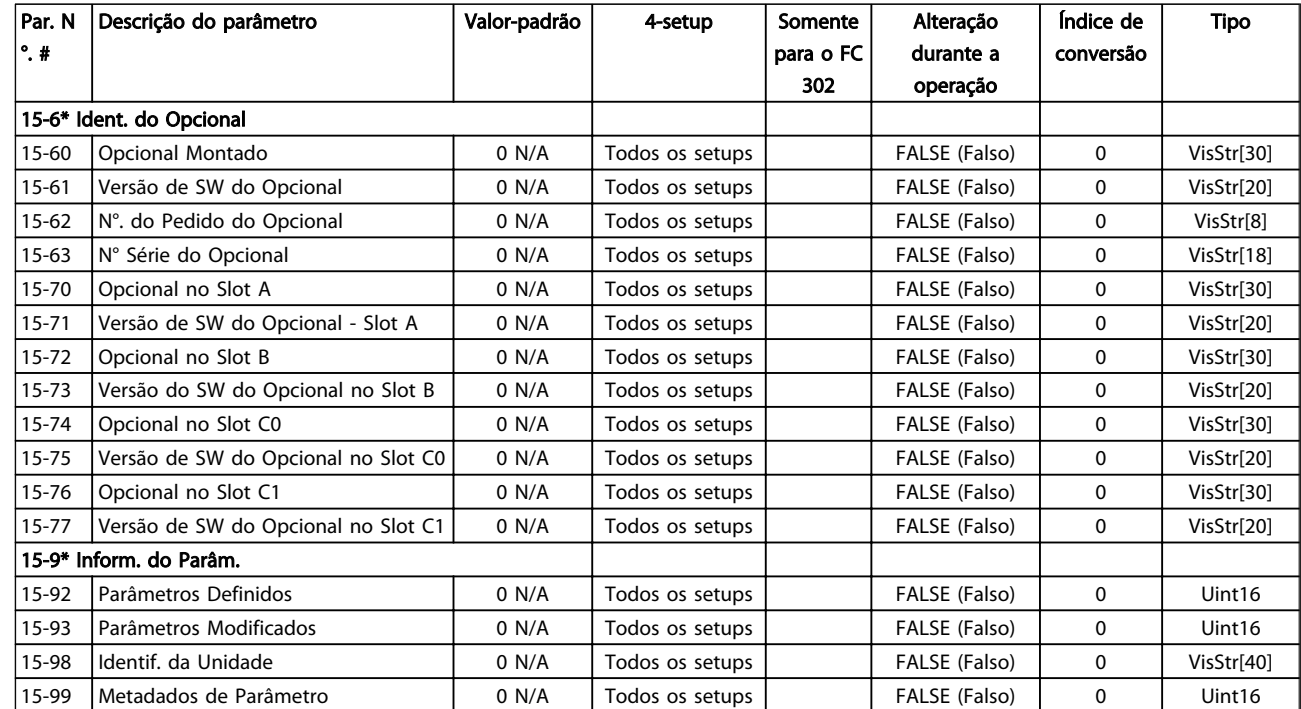

# 6.11.7 Leituras de Dados 16-\*\*

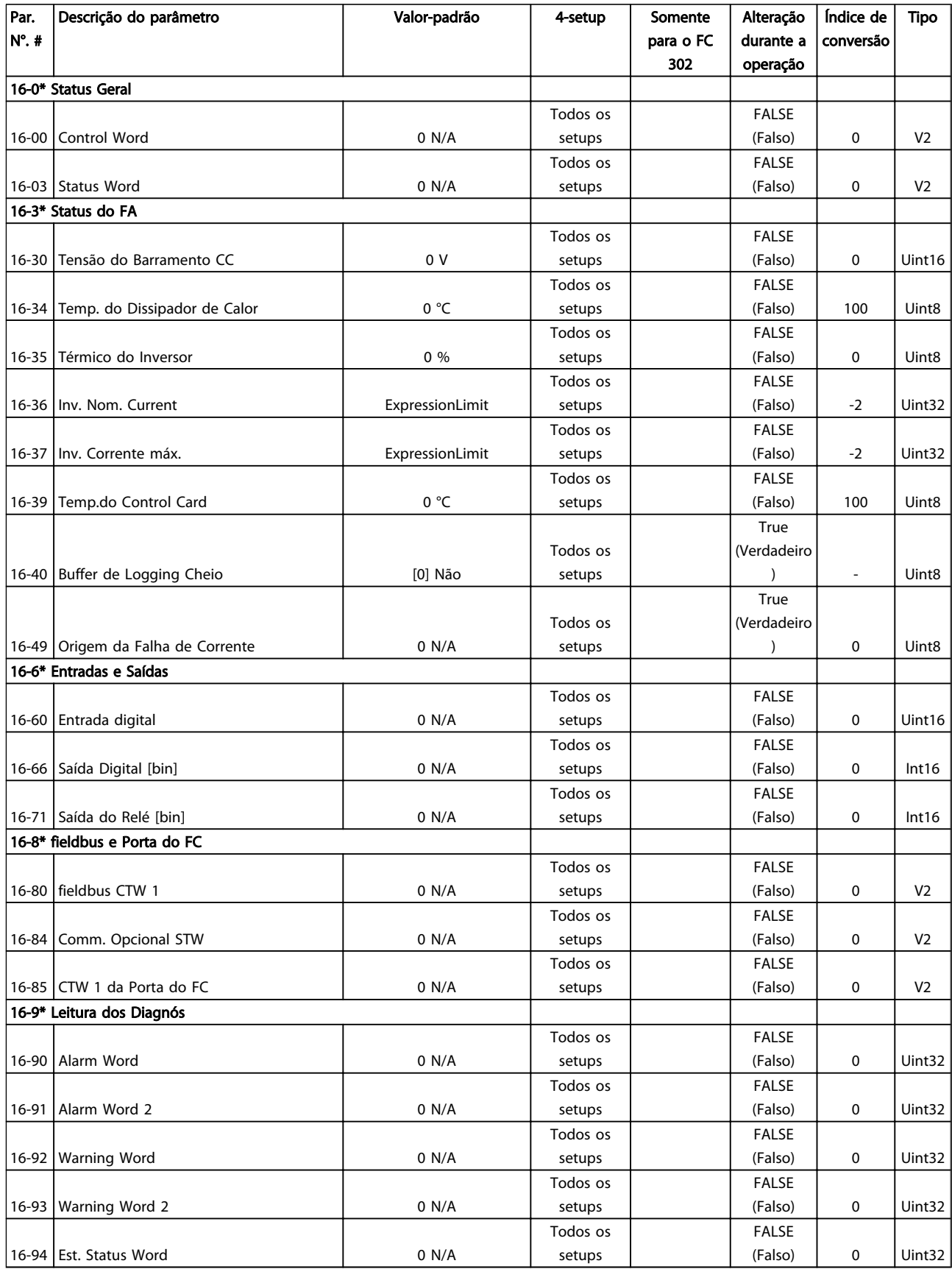

Danfoss

Danfoss

# 6.11.8 Definições de FA 300-\*\*

# OBSERVAÇÃO!

Com exceção do *300-10 Active Filter Nominal Voltage*, não é recomendável alterar as configurações desse grupo do parâmetro para o Low Harmonic Drive

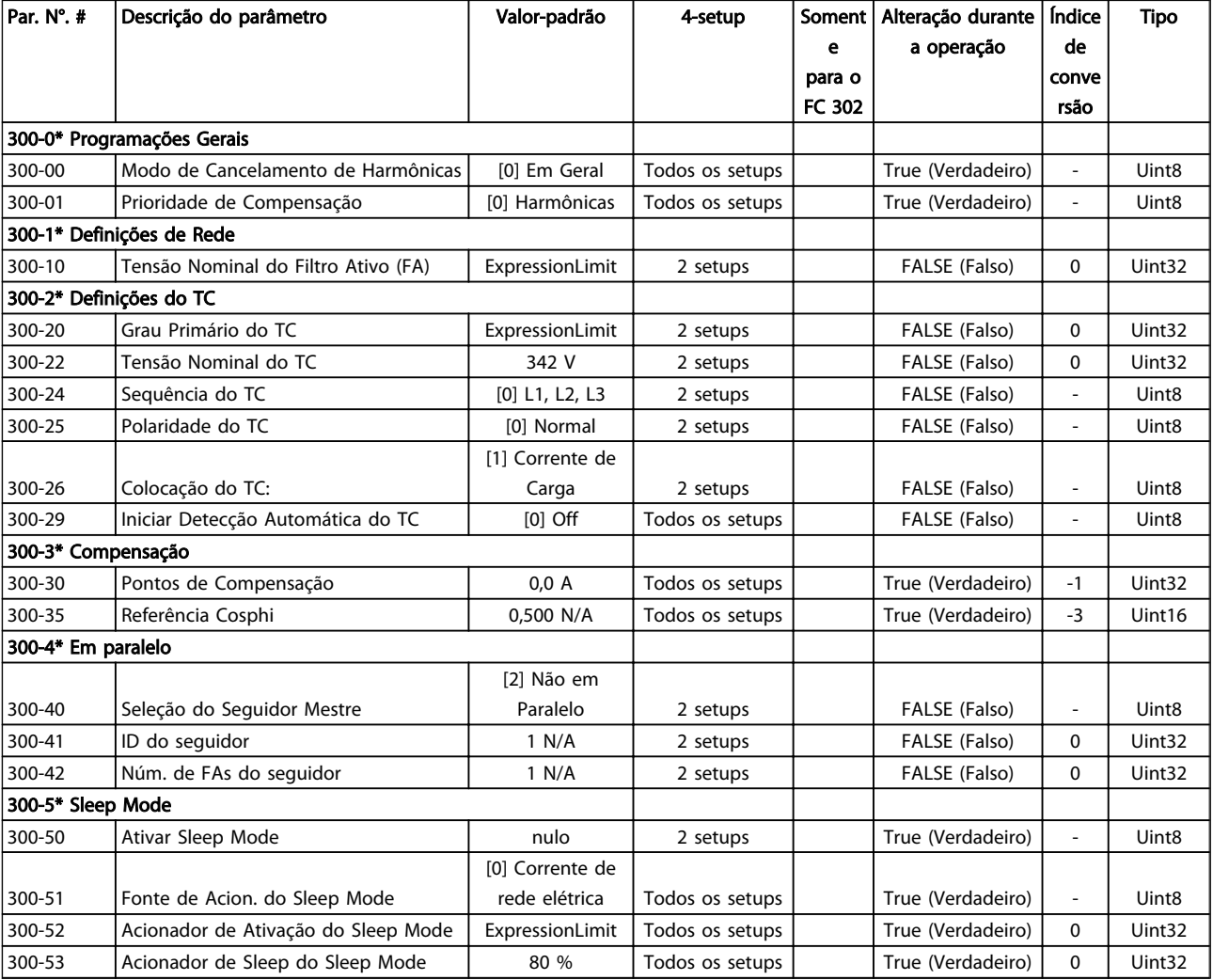

# 6.11.9 Leituras do FA 301-\*\*

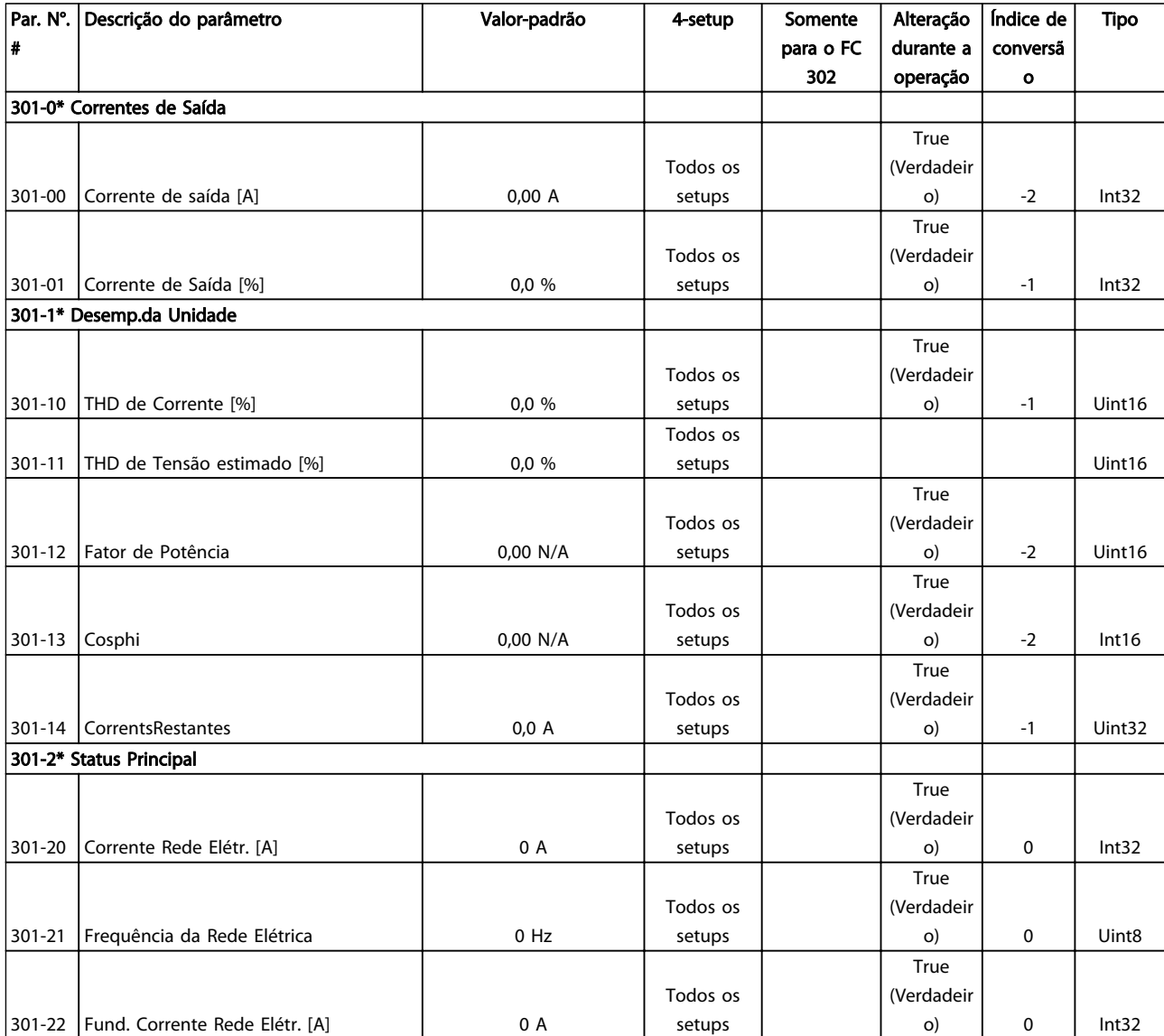

Danfoss

130BB022.10

30BB022.10

# 7 RS-485 Instalação e Setup

# 7.1.1 Visão Geral

RS-485 é uma interface de barramento de dois fios compatível com topologia de rede multi-drop, ou seja, nós podem ser conectados como um barramento ou por meio de cabos de conexão de uma linha tronco comum. Um total de 32 nós podem ser conectados a um segmento de rede de comunicação.

Os segmentos da rede são divididos de acordo com os seus repetidores. Observe que cada repetidor funciona como um nó, dentro do segmento onde está instalado. Cada nó conectado, dentro de uma rede específica, deve ter um endereço de nó único, ao longo de todos os segmentos.

Termine cada segmento nas duas extremidades usando a chave de terminação (S801) da unidade ou uma rede de resistores de terminação parciais. É recomendável sempre usar cabo com pares de fios trançados blindado (STP) e com boas práticas de instalação comuns.

A conexão do terra de baixa impedância da malha de blindagem, em cada nó, é muito importante, inclusive em frequências altas. Este tipo de conexão pode ser obtido conectando-se uma larga superfície de blindagem para o terra, por exemplo, por meio de uma braçadeira de cabo ou uma bucha de cabo que seja condutiva. É possível que seja necessário aplicar cabos equalizadores de potencial, para manter o mesmo potencial de aterramento ao longo da rede de comunicação, particularmente em instalações onde há cabo com comprimento longo.

Para prevenir descasamento de impedância, use sempre o mesmo tipo de cabo ao longo da rede inteira.

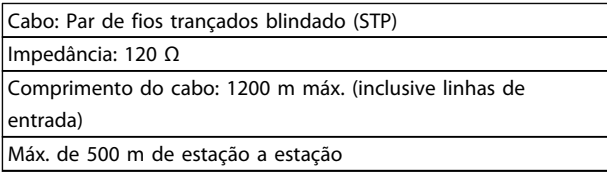

# 7.1.2 Conexão de Rede

### Conecte a unidade à rede RS-485 da seguinte maneira (consulte também o diagrama):

- 1. Conecte os fios de sinal aos terminais 68 (P+) e 69 (N-) na placa de controle principal da unidade.
- 2. Conecte a blindagem do cabo às braçadeiras de cabo.

# OBSERVAÇÃO!

Recomenda-se cabos com pares de fios trançados, blindados, a fim de reduzir o ruído entre os fios condutores.

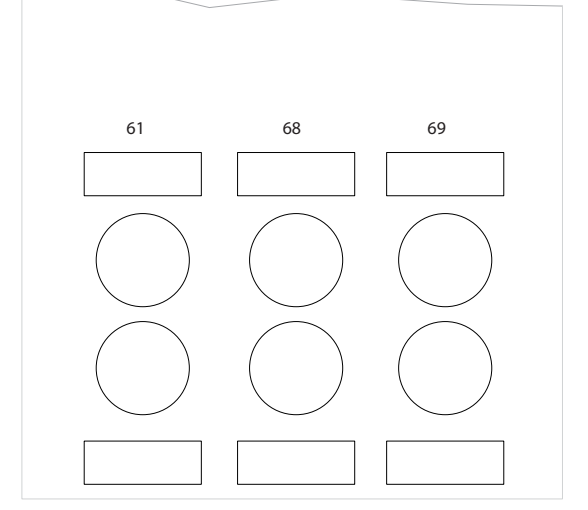

Ilustração 7.1 Conexão do Terminal da Rede

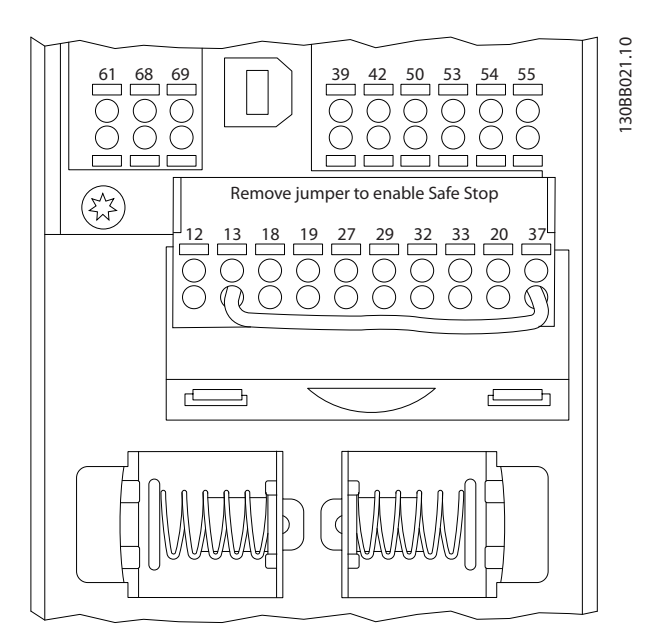

Ilustração 7.2 Terminais do cartão de controle

# 7.1.3 RS-485 Terminação do Bus Serial

Use a chave tipo DIP do terminador na placa de controle principal da unidade para fazer a terminação do barramento RS-485.

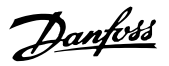

# OBSERVAÇÃO!

A configuração de fábrica da chave tipo DIP é OFF (Desligada).

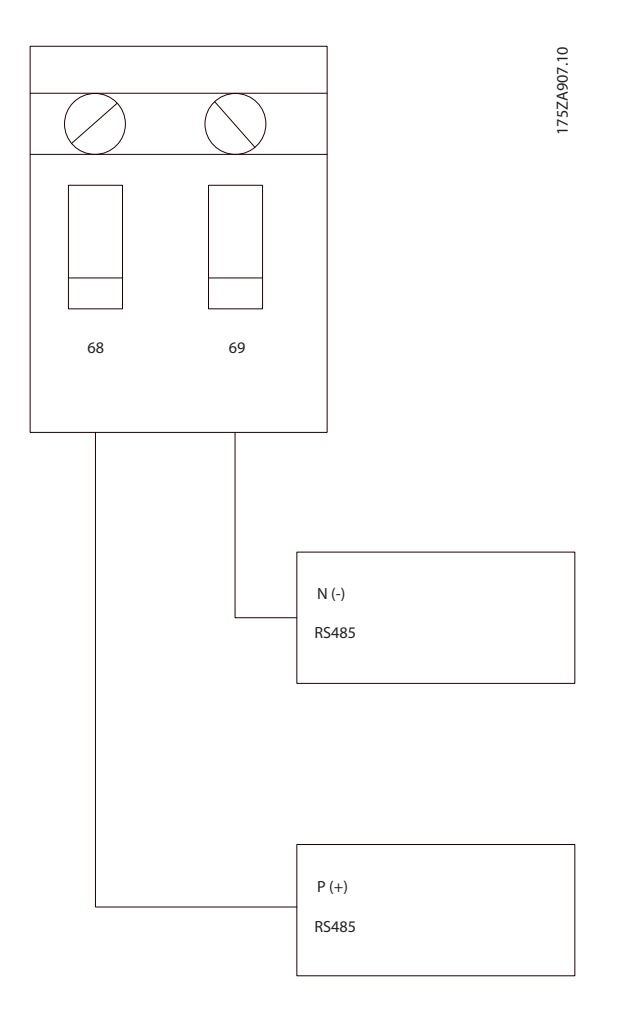

Configuração de Fábrica da Chave de Terminação

# 7.1.4 Cuidados com EMC

As precauções de EMC a seguir são recomendadas para obter operação da rede RS-485 livre de interferências.

As regulamentações nacionais e locais relevantes, por exemplo, com relação à conexão de proteção do terra, deverão ser observadas. O cabo de comunicação RS-485 deve ser mantido distante dos cabos ruidosos como linhas de potência e cabos do motor para evitar acoplamento de ruído de alta frequência de um cabo para outro. Normalmente, uma distância de 200 mm é suficiente, mas é recomendável manter a maior distância possível entre os cabos, principalmente se estiverem instalados em paralelo por grandes distâncias. Se o cruzamento for inevitável, o cabo RS-485 deve cruzar outros cabos de potência a um ângulo de 90 °.

O protocolo do FC, também chamado de barramento do FC ou barramento padrão, é o fieldbus padrão da Danfoss. Ele define uma técnica de acesso, de acordo com o princípio mestre-escravo para comunicações através de um barramento serial.

Um mestre e um máximo de 126 escravos podem ser conectados ao barramento. Os escravos individuais são selecionados pelo mestre via um caractere de endereço no telegrama. Um escravo por si só nunca pode transmitir sem que primeiramente seja solicitado a fazê-lo e não é permitido que um escravo transfira a mensagem para outro escravo. A comunicação ocorre no modo semi- -duplex.

A função do mestre não pode ser transferida para um outro nó (sistema de mestre único).

A camada física é RS-485, usando assim a porta RS-485 integrada na unidade. O protocolo do FC suporta formatos de telegrama diferentes; um formato curto de 8 bytes para os dados de processo e outro, longo, de 16 bytes que também inclui um canal de parâmetro. Um terceiro formato de telegrama é usado para textos.

# 7.2 Configuração de Rede

# 7.2.1 VLT AutomationDrive Setup do Filtro

Programe os parâmetros a seguir para ativar o protocolo do FC para o filtro.

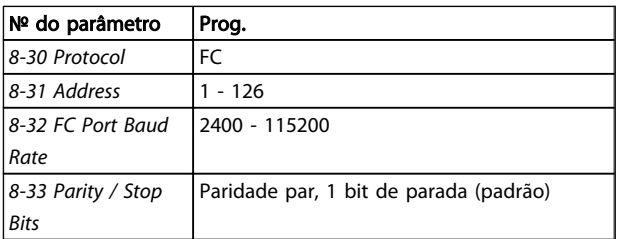

# 7.3 Estrutura de Enquadramento da Mensagem do Protocolo do FC

# 7.3.1 Conteúdo de um Caractere (byte)

Cada caractere transferido começa com um start bit. Em seguida, são transmitidos 8 bits de dados, que correspondem a um byte. Cada caractere é protegido por um bit de paridade. Esse bit é definido para "1" quando atingir paridade. Paridade é quando houver um número igual de 1s nos 8 bits de dados e no bit de paridade no total. Um bit de parada completa um caractere, assim é composto por 11 bits no total.

Danfoss

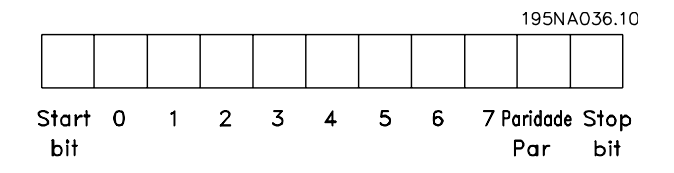

# 7.3.2 Telegrama Estrutura

Cada telegrama começa com um caractere de início (STX) = Hex 02, seguido de um byte que indica o comprimento do telegrama (LGE) e um byte que indica o endereço do

# 7.3.3 Telegrama Comprimento (LGE)

filtro (ADR). Segue uma quantidade de bytes de dados (variável, dependendo do tipo de telegrama). O telegrama é completado por um byte de controle de dados (BCC).

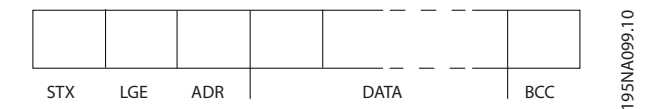

O comprimento do telegrama é o número de bytes de dados mais o byte de endereço ADR e o byte de controle de dados BCC.

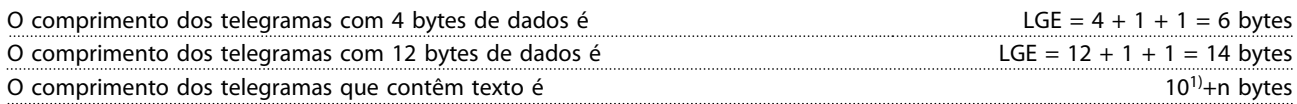

1) O 10 representa os caracteres fixos, enquanto o 'n' é variável (dependendo do comprimento do texto).

# 7.3.4 Endereço do Filtro (ADR)

7 7

São utilizados dois diferentes formatos de endereço. A faixa de endereços do filtro é 1-31 ou 1-126.

1. Formato de endereço 1-31: Bit 7 = 0 (formato de endereço 1-31 ativo) Bit 6 não é utilizado Bit 5 = 1: Broadcast, os bits de endereço (0-4) não são utilizados Bit  $5 = 0$ : Sem Broadcast Bit 0-4 = Endereço do filtro 1-31

2. Formato de endereço 1-126: Bit 7 = 1 (formato de endereço 1-126 ativo) Bit 0-6 = Endereço do filtro 1-126 Bit  $0-6 = 0$  Broadcast

O escravo retorna o byte de endereço inalterado ao mestre na resposta telegrama.

# 7.3.5 Byte de Controle de Dados (BCC)

O checksum é calculado como uma função lógica XOR (OU exclusivo). Antes de ser recebido o primeiro byte do telegrama, o CheckSum Calculado é 0.

# 7.3.6 O Campo de Dados

A estrutura dos blocos de dados depende do tipo de telegrama. Há três tipos de telegrama e o tipo aplica-se tanto a telegramas de controle (mestre=>escravo) quanto a telegramas de resposta (escravo=>mestre).

Os 3 tipos de telegrama são:

Danfoss

#### Bloco de processo (PCD)

O PCD é composto por um bloco de dados de 4 bytes (2 palavras) e contém:

- Control word e o valor de referência (do mestre para o escravo)
- A status word e a frequência de saída atual (do escravo para o mestre)

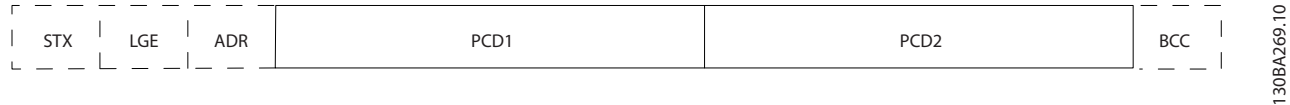

#### Bloco de parâmetro

Bloco de parâmetros, usado para transmitir parâmetros entre mestre e escravo. O bloco de dados é composto de 12 bytes (6 words) e também contém o bloco de processo.

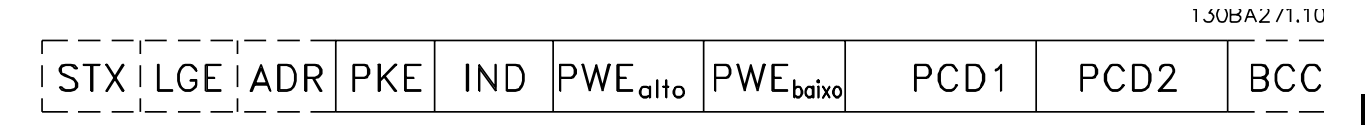

#### Bloco de texto

O bloco de texto é usado para ler ou gravar textos, via bloco de dados.

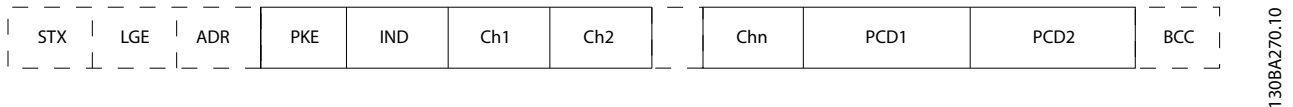

# 7.3.7 O Campo PKE

O campo PKE contém dois subcampos: Comando e resposta AK do parâmetro e o Número de parâmetro PNU:

130BA268.10

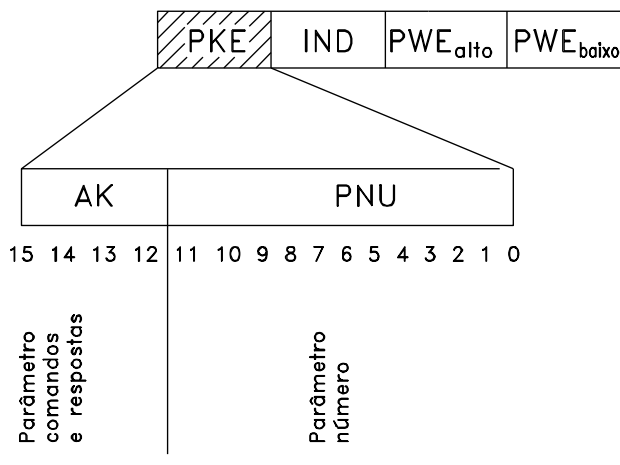

Os bits nºs. 12-15 são usados para transferir comandos de parâmetro, do mestre para o escravo, e as respostas processadas, enviadas de volta do escravo para o mestre.

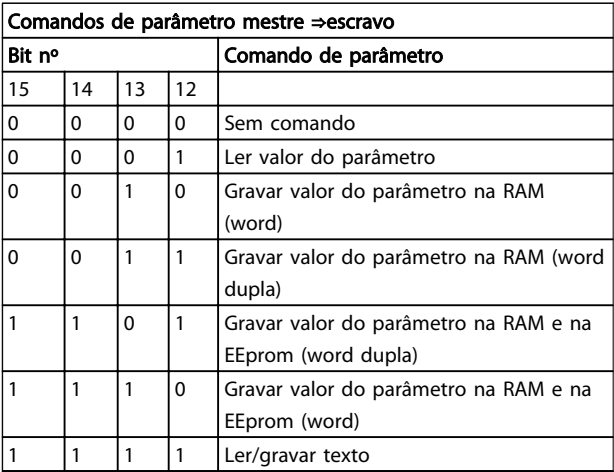

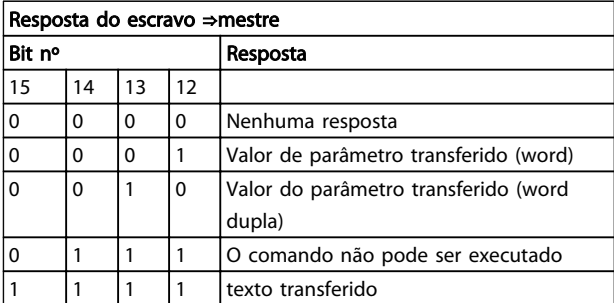

Se o comando não puder ser executado, o escravo envia esta resposta:

*0111 O comando não pode ser executado*

- e emite o seguinte relatório de falha, no valor do parâmetro (PWE):

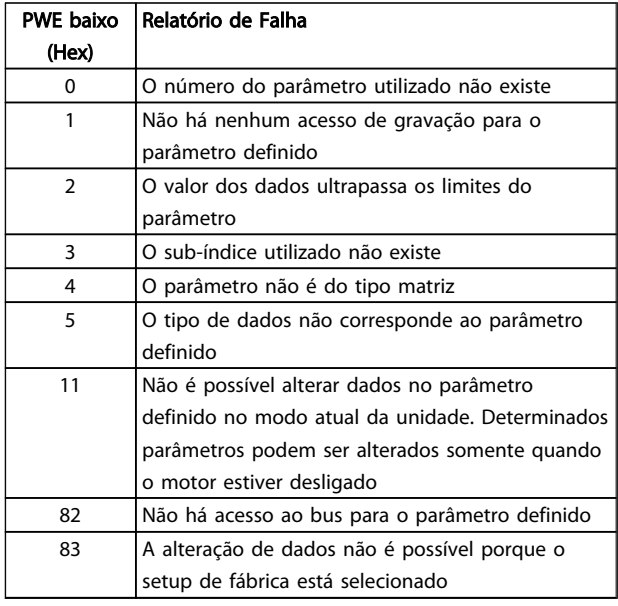

# 7.3.8 Número do Parâmetro (PNU)

Os bits nºs 0-11 são utilizados para transferir números de parâmetro. A função de um parâmetro importante é definida na descrição do parâmetro, no Guia de Programação.

# 7.3.9 Índice (IND)

O índice é usado em conjunto com o número do parâmetro, para parâmetros de acesso de leitura/gravação com um índice, por exemplo, par. *15-30 Log Alarme: Cód Falha*. O índice é formado por 2 bytes, um byte baixo e um alto.

Somente o byte baixo é usado como índice.

# 7.3.10 Valor do Parâmetro (PWE)

O bloco de valor de parâmetro consiste em 2 word (4 bytes) e o seu valor depende do comando definido (AK). Se o mestre solicita um valor de parâmetro quando o bloco PWE não contiver nenhum valor. Para alterar um valor de parâmetro (gravar), grave o novo valor no bloco PWE e envie-o do mestre para o escravo.

Se um escravo responder a uma solicitação de parâmetro (comando de leitura), o valor do parâmetro atual no bloco PWE é transferido e devolvido ao mestre. Se um parâmetro não contiver um valor numérico, mas várias opções de dados, por exemplo, *[0-01 Idioma](#page-56-0)* em que [0] corresponde a Inglês e [4] corresponde a Dinamarquês, selecione o valor dos dados inserindo o valor no bloco PWE. Consulte o

Exemplo - Selecionando um valor de dados. Através da comunicação serial somente é possível ler parâmetros com dados do tipo 9 (sequência de texto).

### *15-40 Tipo do FC* a *[15-53 Nº. Série Cartão de Potência](#page-74-0)* contêm o tipo de dados 9.

Por exemplo, pode-se ler a potência da unidade e a faixa de tensão de rede elétrica no par. *15-40 Tipo do FC*. Quando uma sequência de texto é transferida (lida), o comprimento do telegrama é variável e os textos têm comprimentos diferentes. O comprimento do telegrama é definido no segundo byte do telegrama, LGE. Ao utilizar a transferência de texto, o caractere do índice indica se o comando é de leitura ou gravação.

Para ler um texto, via bloco PWE, programe o comando do parâmetro (AK) para 'F' Hex. O byte-alto do caractere do índice deve ser "4".

Alguns parâmetros contêm textos que podem ser gravados por intermédio do barramento serial. Para gravar um texto por meio do bloco PWE, defina o comando do parâmetro (AK) para Hex 'F'. O byte-alto dos caracteres do índice deve ser "5".

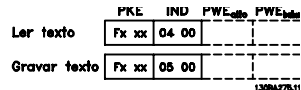

# 7.3.11 Tipos de Dados Suportados pelo VLT AutomationDrive

Sem sinal algébrico significa que não há sinal operacional no telegrama.

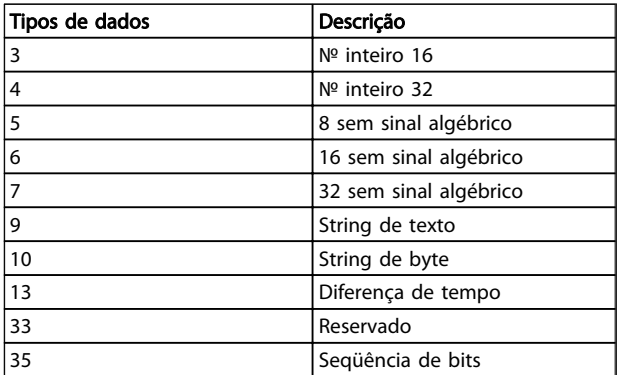

# 7.3.12 Conversão

Os diversos atributos de cada parâmetro são exibidos na seção Configurações de Fábrica. Os valores de parâmetro são transferidos somente como números inteiros. Os

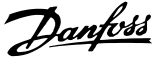

fatores de conversão são, portanto, utilizados para transferir decimais.

*4-12 Lim. Inferior da Veloc. do Motor [Hz]* tem um fator de conversão de 0,1.

Para predefinir a frequência mínima em 10 Hz, deve-se transferir o valor 100. Um fator de conversão 0,1 significa que o valor transferido é multiplicado por 0,1. O valor 100, portanto, será recebido como 10,0.

#### Exemplos:

0 s --> índice de conversão 0 0,00s --> índice de conversão -2 0 ms --> índice de conversão -3 0,00ms --> índice de conversão -5

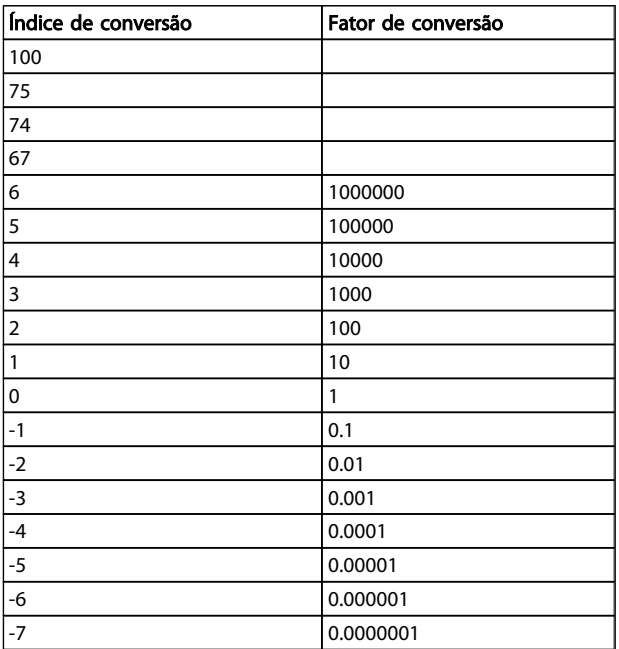

#### Tabela 7.1 Tabela de conversão

# 7.3.13 Words do Processo (PCD)

O bloco de words de processo está dividido em dois blocos de 16 bits, que sempre ocorrem na sequência definida.

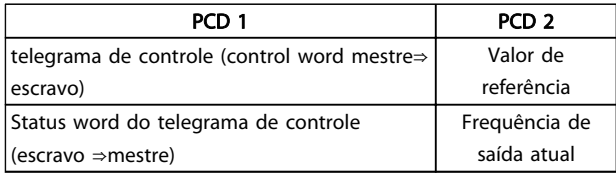

# 7.4 Como Acessar os Parâmetros

# 7.4.1 Tratamento de Parâmetros

O PNU (Parameter Number-Número de Parâmetro) é traduzido a partir do endereço de registrador contido na mensagem de leitura ou gravação do Modbus. O número de parâmetro é convertido para o Modbus como (10 x número do parâmetro) DECIMAL.

# 7.4.2 Armazenagem de Dados

O decimal da Bobina 65 determina se os dados gravados na unidade são armazenados na EEPROM e na RAM (bobina  $65 = 1$ ) ou somente na RAM (bobina  $65 = 0$ ).

## 7.4.3 IND

O índice de matriz é programado no Registrador de Retenção 9 e usado ao acessar os parâmetros de matriz.

# 7.4.4 Blocos de Texto

Os parâmetros armazenados como sequências de texto são acessados do mesmo modo que os demais parâmetros. O tamanho máximo do bloco de texto é 20 caracteres. Se uma solicitação de leitura de um parâmetro for maior que o número de caracteres que este comporta, a resposta será truncada. Se uma solicitação de leitura de um parâmetro for menor que o número de caracteres que este comporta, a resposta será preenchida com brancos.

# 7.4.5 Fator de conversão

Os diferentes atributos para cada parâmetro podem ser obtidos na seção sobre programação de fábrica. Uma vez que um valor de parâmetro só pode ser transferido como um número inteiro, um fator de conversão deve ser usado para a transferência de números decimais. Consulte a seção *Parâmetros*.

# 7.4.6 Valores de Parâmetros

#### Tipos de Dados Padrão

Os tipos de dados padrão são int16, int32, uint8, uint16 e uint32. Eles são armazenados como registradores 4x (40001 – 4FFFF). Os parâmetros são lidos usando a função 03HEX "Ler Registradores de Reteneção." Os parâmetros são gravados usando a função 6HEX "Predefinir Registrador Único" para 1 registrador (16 bits) e a função 10HEX "Predefinir Registradores Múltiplos" para 2 registradores (32 bits). Os tamanhos legíveis variam desde 1 registrador (16 bits) a 10 registradores (20 caracteres).

7 7

Danfoss

# Tipos de Dados Não Padrão

Os tipos de dados não padrão são sequências de textos e são armazenados como registradores 4x (40001 – 4FFFF). Os parâmetros são lidos usando a função 03HEX "Ler Registradores de Retenção" e gravados usando a função 10HEX "Predefinir Registradores Múltiplos". Os tamanhos legíveis variam de 1 registrador (2 caracteres) a 10 registradores (20 caracteres).

Danfoss

# 8 Especificações Gerais

# 8.1 Dados Elétricos

# 8.1.1 Valor Nominal da Potência

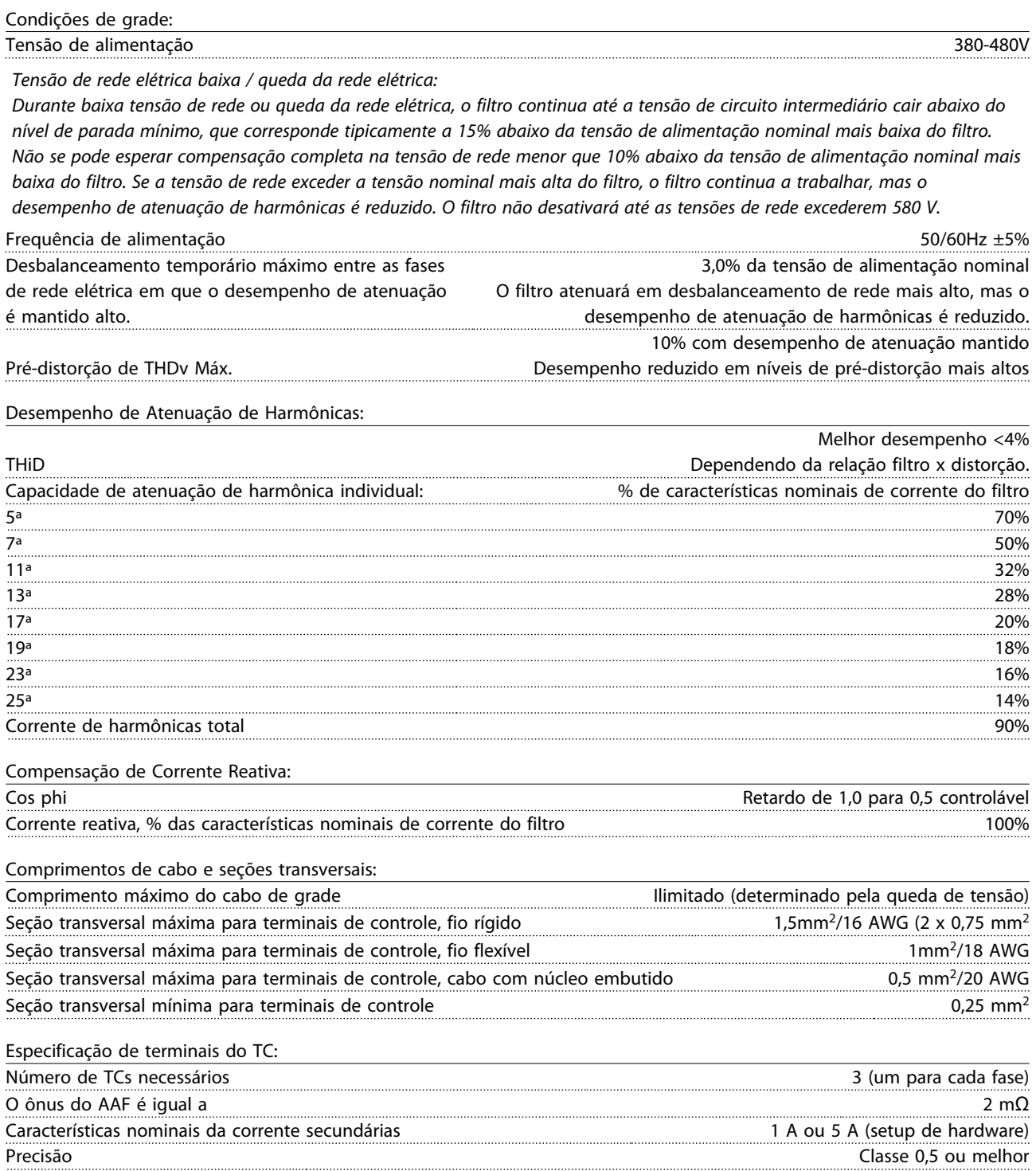

Danfoss

Especificações Gerais VLT Active Filter AAF 00x

Entradas Digitais:

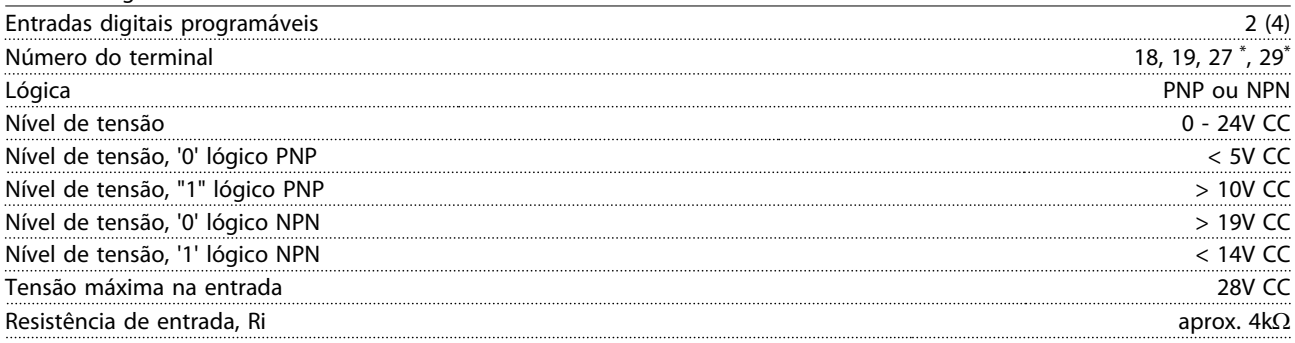

*Todas as entradas digitais são isoladas galvanicamente da tensão de alimentação (PELV) e de outros terminais de alta tensão. \*) Os terminais 27 e 29 também podem ser programados como saídas.*

Cartão de controle, RS-485 comunicação serial:

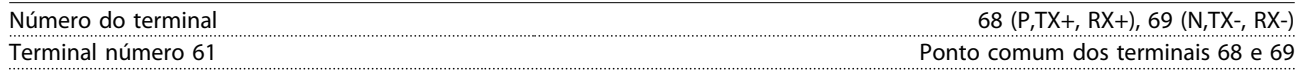

*O circuito de comunicação serial RS-485 está assentado funcionalmente de outros circuitos centrais e isolado galvanicamente da tensão de alimentação (PELV).*

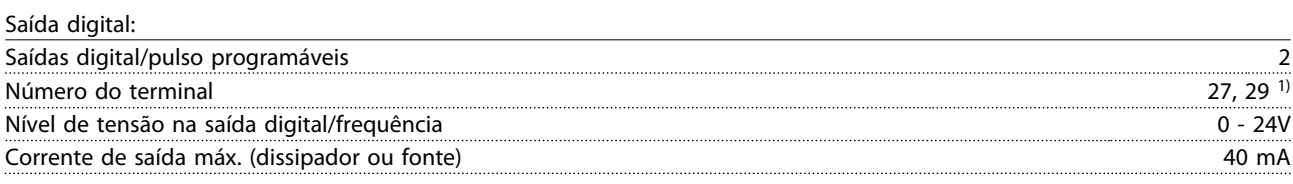

*1) Os terminais 27 e 29 podem também ser programáveis como entrada.*

Cartão de controle, saída de 24 V CC:

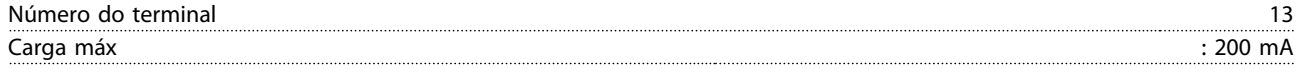

*A alimentação de 24V CC está isolada galvanicamente da tensão de alimentação (PELV), mas tem o mesmo potencial que as entradas e saídas digitais e analógicas.*

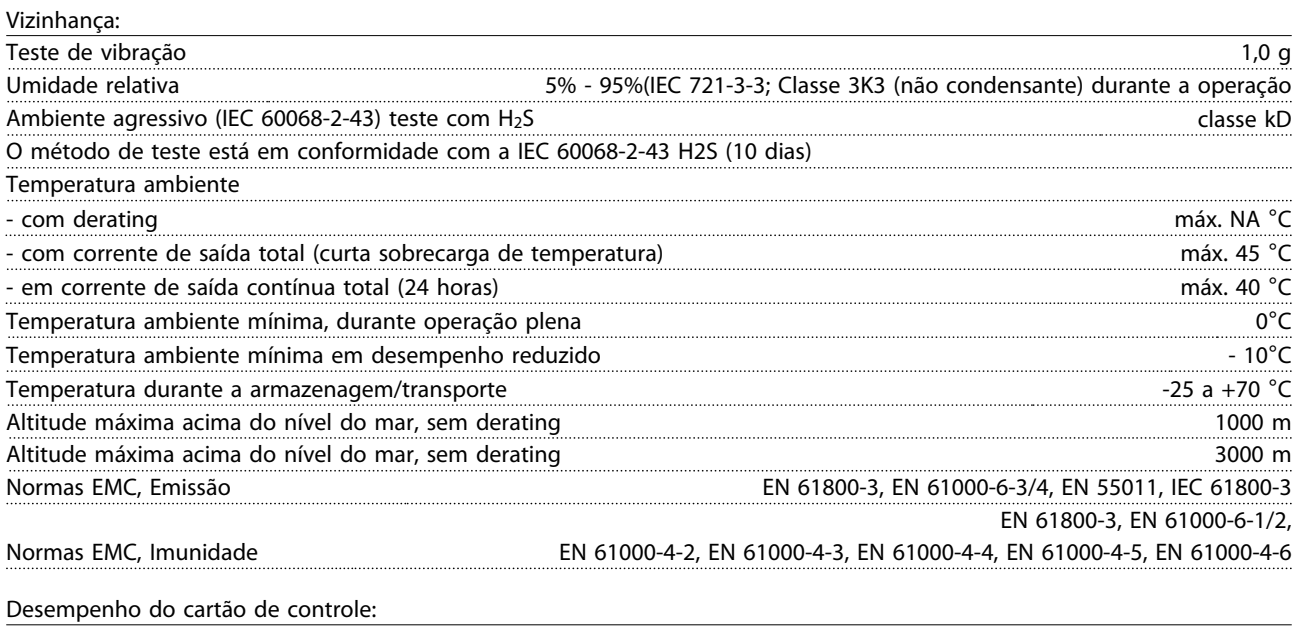

Danfoss

Especificações Gerais VLT Active Filter AAF 00x

Cartão de controle, comunicação serial USB:

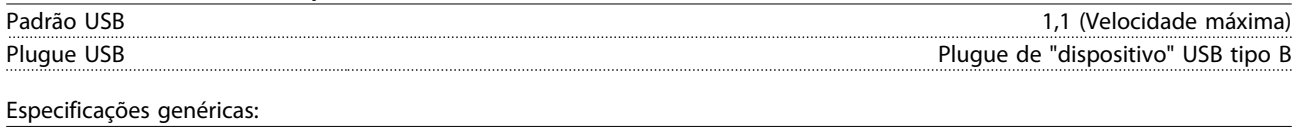

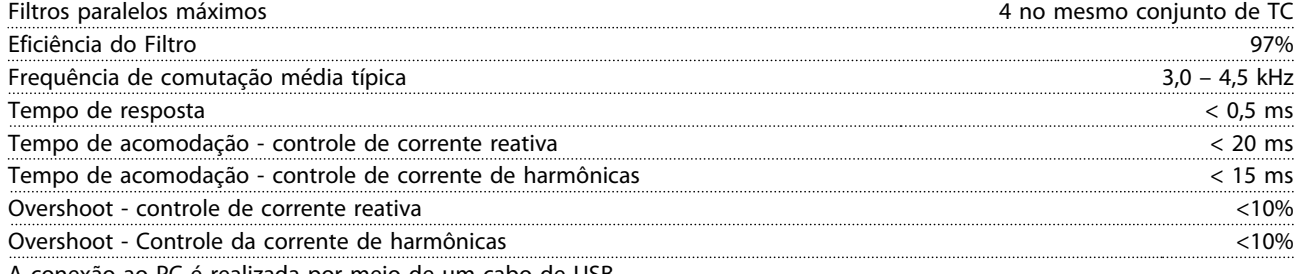

A conexão ao PC é realizada por meio de um cabo de USB host/dispositivo. A conexão USB está isolada galvanicamente da tensão de alimentação (PELV) e de outros terminais de alta tensão. A conexão USB não está isolada galvanicamente do ponto de aterramento de proteção. Use somente PC/laptop isolado para conectar ao conector USB na unidade ou a um conversor/cabo USB isolado.

#### Proteção e Recursos:

- O monitoramento de temperatura do dissipador de calor garante que o filtro ativo desarme se a temperatura alcançar um nível predefinido. Uma temperatura de sobrecarga não pode ser reinicializado até a temperatura do dissipador de calor ficar abaixo dos valores definidos nas tabelas nas páginas a seguir.
- Se houver uma fase de rede elétrica ausente, o filtro ativo desarma.
- O filtro ativo tem uma taxa de corrente de proteção de curto circuito de 100 kA se equipado com fusíveis apropriados
- O monitoramento da tensão do circuito intermediário garante que o filtro desarme se a tensão do circuito intermediário estiver muito baixa ou muito alta.
- O filtro ativo monitora a corrente de rede elétrica, assim como as correntes internas para garantir que os níveis de corrente não alcancem níveis críticos. Caso a corrente exceder um nível crítico, o filtro desarma.

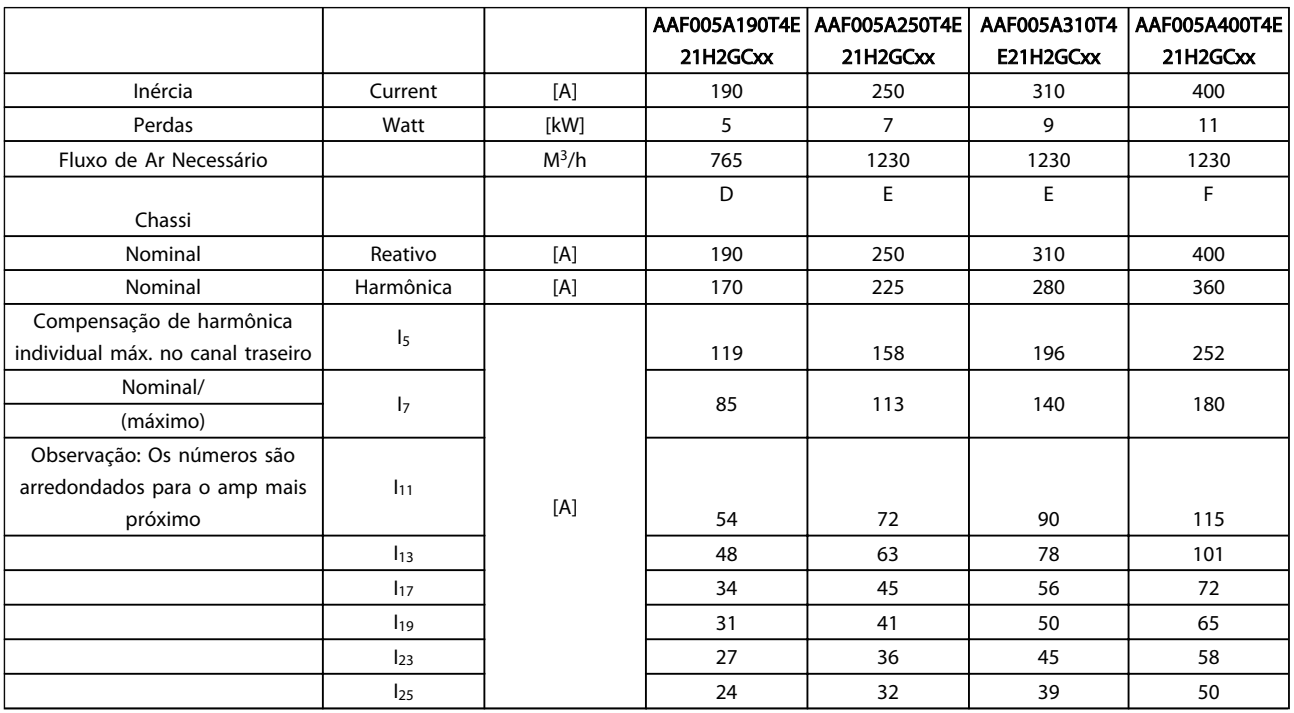

Danfoss

# 8.1.2 Derating para Pressão Atmosférica Baixa

A capacidade de resfriamento de ar diminui nas pressões de ar mais baixas.

Abaixo de 1000 m de altitude não há necessidade de derating, mas, acima de 1000 m deve ser efetuado derating da temperatura ambiente (TAMB) ou da corrente de saída máx.(Iout), como mostrado no diagrama.

Uma alternativa é diminuir a temperatura ambiente em altitudes elevadas e, consequentemente, garantir 100% da corrente de saída para essas altitudes. Como exemplo de como ler o gráfico, foi elaborada a situação a 2 km. Na temperatura de 45 °C (TAMB, MAX - 3,3 K), 91% da corrente de saída nominal está disponível. Na temperatura de 41,7 °C, 100% da corrente de saída nominal fica disponível.

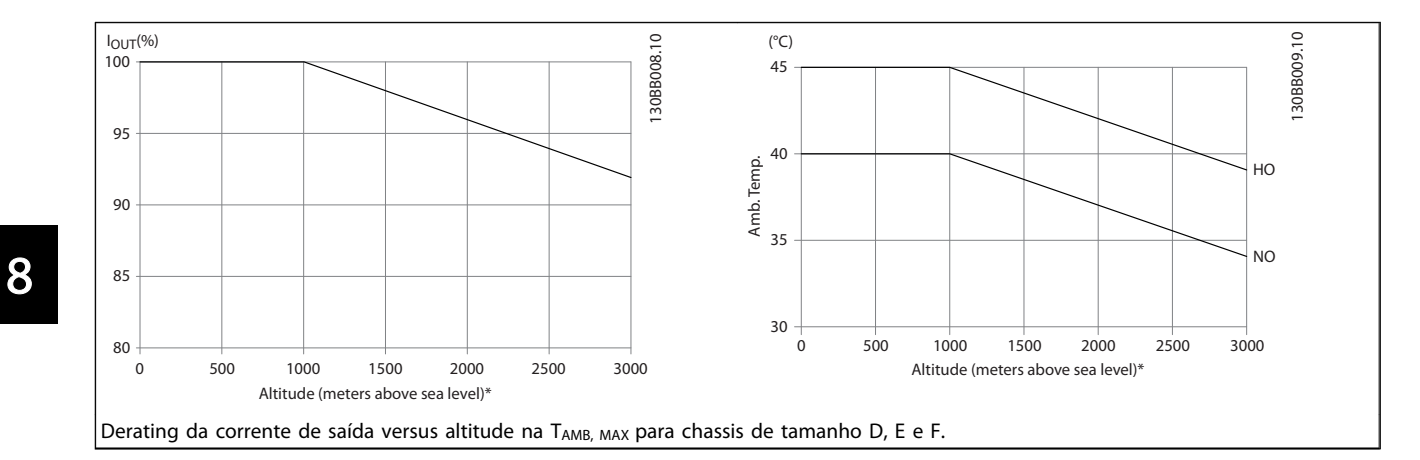

Danfoss

# 9 Resolução de Problemas

Uma advertência ou um alarme é sinalizado pelo respectivo LED no parte frontal do filtro e indicado por um código no display.

Uma advertência permanece ativa até que a sua causa seja eliminada. Em determinadas circunstâncias a operação ainda poderá continuar. As mensagens de advertência não são críticas para a operação do filtro e geralmente é uma indicação de que o filtro atingiu sua capacidade de corrente máxima. Mesmo se a corrente de compensação do filtro for baixa, algumas harmônicas corrigidas de ordem mais elevada poderão ter alcançado a capacidade máxima do filtro. Somente advertências críticas irão gerar um alarme se não forem resolvidas automaticamente.

No caso de um alarme, o filtro ativo terá desarmado. Os alarmes devem ser reinicializados a fim de que a operação inicie novamente, desde que a sua causa tenha sido eliminada.

#### Isto pode ser realizado de três modos:

- 1. Utilizando a tecla de controle [RESET] no painel de controle do LCP.
- 2. Por meio de uma entrada digital com a função "Reset".
- 3. Via comunicação serial/opcional de fieldbus.
- 4. Reinicializando automaticamente utilizando a função [Auto Reset]. Consulte *14-20 Modo Reset* em *[6 Como programar](#page-53-0)*.

# OBSERVAÇÃO!

Após uma reinicialização manual utilizando o botão [RESET] no LCP, o botão [AUTO ON] ou [HAND ON] deverá ser pressionado para reinicializar a unidade.

Se um alarme não puder ser reinicializado, o motivo pode ser que a sua causa não foi eliminada ou o alarme está bloqueado por desarme (consulte *Tabela 9.1*).

Os alarmes que são bloqueados por desarme oferecem proteção adicional, o que significa que a alimentação de rede elétrica deve ser desligada, antes que o alarme possa ser reinicializado. Após ser ligado novamente, o dispositivo não estará mais bloqueado e poderá ser reinicializado como descrito acima após a causa ter sido corrigida.

Os alarmes que não estão bloqueados por desarme podem também ser reinicializados, utilizando a função de reset automático, no *14-20 Modo Reset* (Advertência: é possível ocorrer wake-up automático!)

Se uma advertência e um alarme estiverem marcados por um código, na tabela da página a seguir, significa que ou uma advertência aconteceu antes de um alarme ou que é possível especificar se uma advertência ou um alarme será exibido para um determinado defeito.

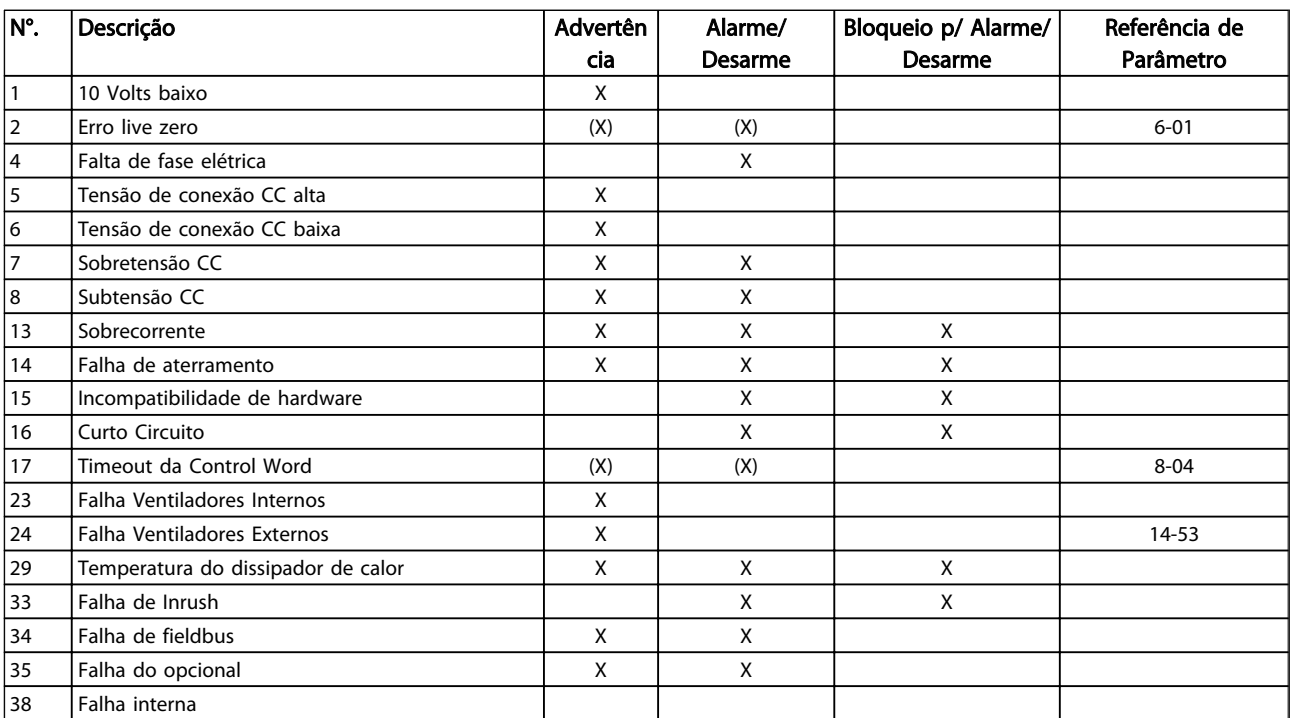

Danfoss

#### Resolução de Problemas VLT Active Filter AAF 00x

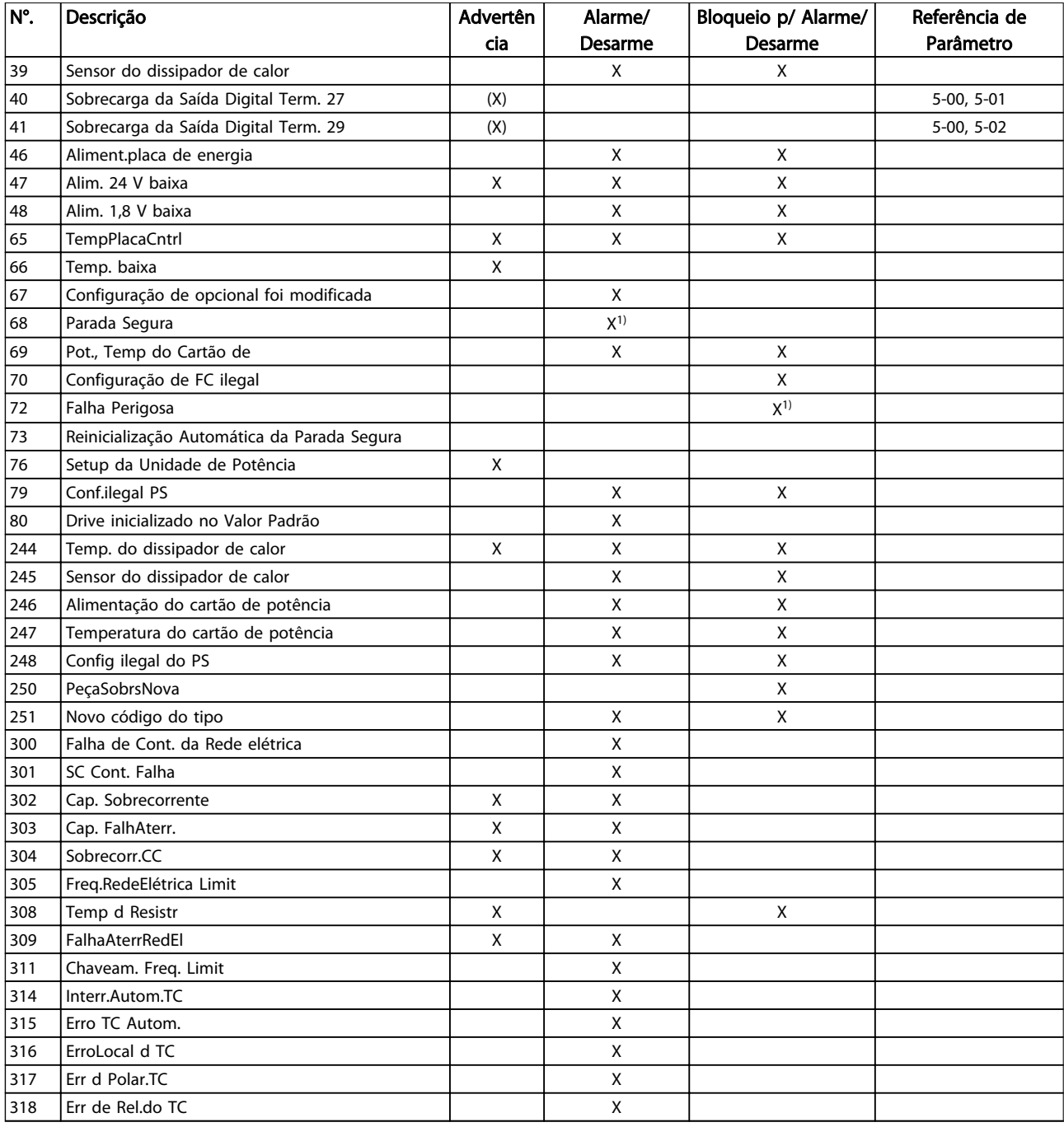

# Tabela 9.1 Lista de códigos de Alarme/Advertência

Um desarme é a ação que resulta quando surge um alarme. O desarme para a operação do filtro e pode ser reinicializado pressionando o botão de reset ou efetuando reset através de uma entrada digital (Par. 5-1\* [1])). O evento de origem que causou um alarme não pode danificar o filtro ou causar condições de perigo. Um bloqueio por desarme é uma ação quando ocorre um alarme, o que pode causar danos no dispositivo ou em peças conectadas. Uma situação de Bloqueio por Desarme

somente pode ser reinicializada por meio de uma energização.

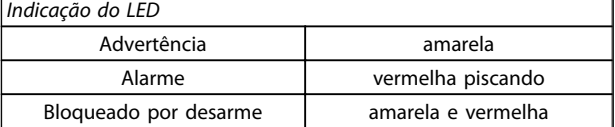

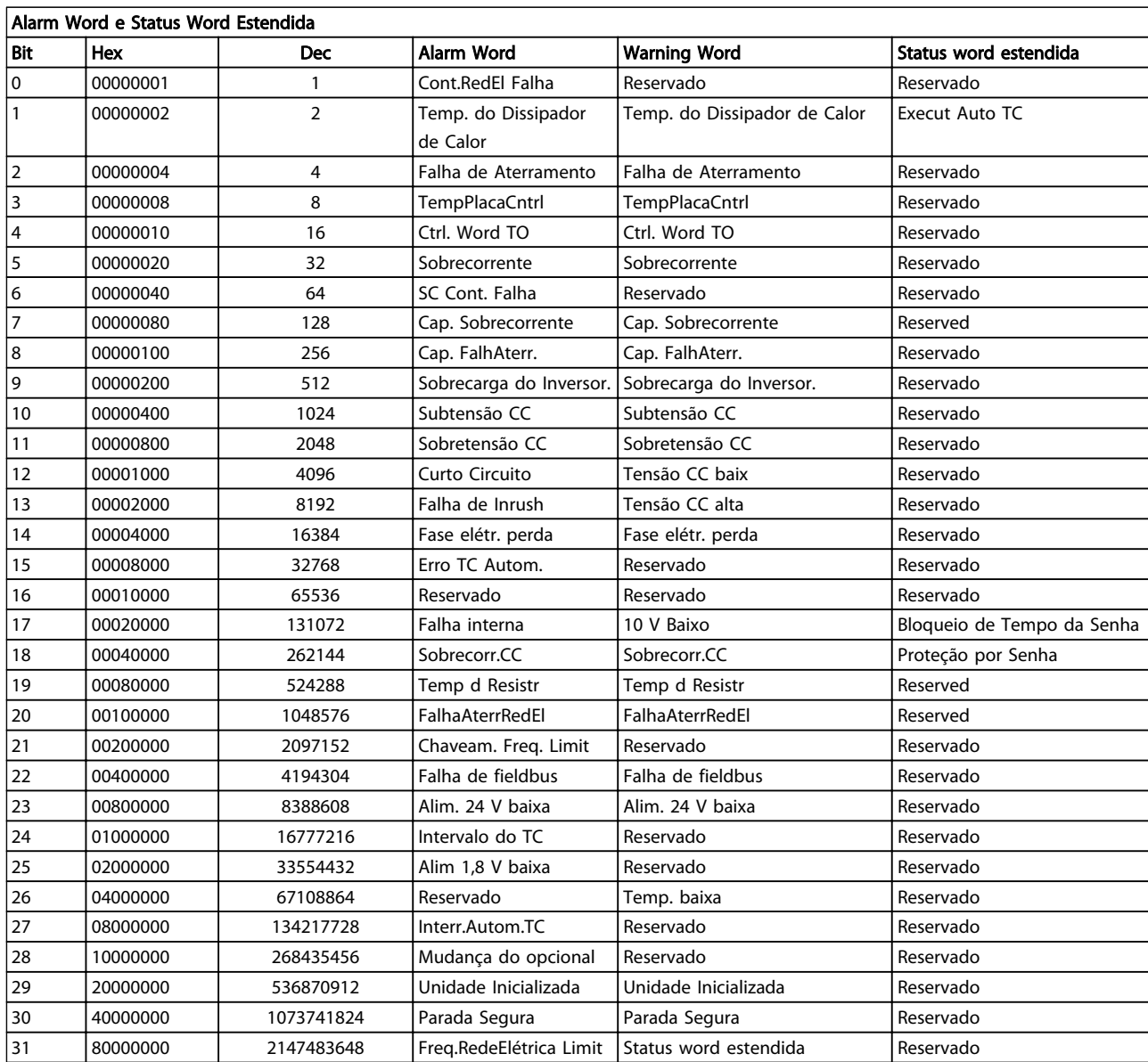

## Tabela 9.2 Descrição da Alarm Word, Warning Word e Status Word Estendida

As alarm words, warning words e status words estendidas podem ser lidas via barramento serial ou fieldbus opcional para diagnóstico. Consulte também *[16-90 Alarm Word](#page-77-0)*, *[16-92 Warning Word](#page-77-0)* e *16-94 Status Word Estendida*. "Reservado" indica que não é garantido que o bit tenha um valor específico. Os bits reservados não devem ser utilizados para nenhum propósito.

Danfoss

# ADVERTÊNCIA 1, 10 Volts baixo

A tensão do cartão de controle está 10 V abaixo do terminal 50.

Remova uma parte da carga do terminal 50, quando a fonte de alimentação de 10 V estiver com sobrecarga. 15 mA máx. ou 590 Ω mínimo.

Esta condição pode ser causada por um curto circuito no potenciômetro ou pela fiação incorreta do potenciômetro.

Solução do Problema: Remova a fiação do terminal 50. Se a advertência desaparecer, o problema está na fiação do cliente. Se a advertência continuar, substitua o cartão de controle.

#### ADVERTÊNCIA/ALARME 2, Erro live zero

Esta advertência ou alarme somente surgirão se programados pelo usuário no *6-01 Função Timeout do Live Zero*. O sinal em uma das entradas analógicas está a menos de 50% do valor mínimo programado para essa entrada. Essa condição pode ser causada por fiação rompida ou por dispositivo defeituoso enviando o sinal.

# Solução de Problemas

9 9

Verifique as conexões em todos os terminais de entrada analógica. Terminais 53 e 54 do cartão de controle para sinais, terminal 55 comum. MCB 101 terminais 11 e 12 para sinais, terminal 10 comum. MCB 109 terminais 1, 3, 5 para sinais, terminais 2, 4, 6 comuns).

Verifique se a programação do conversor de frequência e as configurações de chaveamento estão de acordo com o tipo de sinal analógico.

Execute o Teste de Sinal para Terminal de Entrada.

# ADVERTÊNCIA/ALARME 4, Falta de fase elétrica

Há uma fase ausente no lado da alimentação ou o desbalanceamento da tensão de rede está muito alto. Essa mensagem também é exibida para uma falha no retificador do conversor de frequência. Os opcionais são programados em *14-12 Função no Desbalanceamento da Rede*.

Solução do Problema: Verifique a tensão de alimentação e as correntes de alimentação para o conversor de frequência.

# ADVERTÊNCIA 5, Tensão de conexão CC alta

A tensão do circuito intermediário (CC) está maior que o limite de advertência de tensão alta. O limite depende das características nominais da tensão do conversor de frequência. A unidade ainda está ativa.

# ADVERTÊNCIA 6, Tensão de conexão CC baixa

A tensão de circuito intermediário (CC) é menor que a do limite de advertência de tensão baixa. O limite depende das características nominais da tensão do conversor de frequência. A unidade ainda está ativa.

# ADVERTÊNCIA/ALARME 7, Sobretensão CC

Se a tensão do circuito intermediário exceder o limite, o conversor de frequência desarma após um período.

#### Resolução de Problemas

Conectar um resistor de freio

Aumentar o tempo de rampa

Mudar o tipo de rampa

Ative as funções em *2-10 Função de Frenagem*.

Danfoss

Aumento *14-26 Atraso Desarme-Defeito Inversor*

# ADVERTÊNCIA/ALARME 8, Subtensão CC

Se a tensão do circuito intermediário (barramento CC) cair abaixo do limite de subtensão, o conversor de frequência verifica se há alimentação de reserva de 24 V CC conectada. Se não houver alimentação de reserva de 24 V conectada, o conversor de frequência desarma após um atraso de tempo fixado. O atraso varia com a potência da unidade.

#### Solução do Problema:

Verifique se a tensão da alimentação corresponde à tensão do conversor de frequência.

Execute teste de tensão de entrada

Execute o teste de circuito de carga leve

#### ADVERTÊNCIA/ALARME 13, Sobrecorrente

O limite de corrente de pico do inversor (aprox. 200% da corrente nominal) foi excedido. A advertência dura cerca de 1,5 s, em seguida o conversor de frequência desarma e emite um alarme. Essa falha pode ser causada por carga de choque ou por aceleração rápida com cargas de inércia altas. Se o controle do freio mecânico estendido estiver selecionado, o desarme pode ser reinicializado externamente.

# Solução do Problema:

Remova a potência e verifique se o eixo do motor pode ser girado.

Verifique se o tamanho do motor é compatível com conversor de frequência.

Verifique nos parâmetros 1-20 a 1-25 para obter os dados corretos do motor.

### ALARME 14, Falha de Aterr. (ground)

Há corrente das fases de saída para o terra, no cabo entre o conversor de frequência e o motor ou no próprio motor.

#### Solução do Problema:

Remova a potência para o conversor de frequência e repare o defeito do terra.

Com um megômetro, verifique se há falhas de aterramento no motor medindo a resistência ao aterramento dos cabos do motor e do motor.

#### ALARME 15, HW incompl.

Um opcional instalado não está funcionando com o hardware ou software da placa de controle atual.

Registre o valor dos seguintes parâmetros e entre em contato com o seu fornecedor Danfoss:

Danfoss

*[15-40 FC Type](#page-74-0)*

*[15-41 Power Section](#page-74-0)*

*[15-42 Voltage](#page-74-0)*

*15-43 Software Version*

*15-45 Actual Typecode String*

*15-49 SW ID Control Card*

*15-50 SW ID Power Card*

*15-60 Option Mounted*

*15-61 Option SW Version* (para cada slot de opcional)

### ALARME 16, Curto circuito

Há curto circuito no motor ou na fiação do motor.

Remova a potência para o conversor de frequência e repare o curto circuito.

# ADVERTÊNCIA/ALARME 17, Timeout da Control Word

Não há comunicação com o conversor de frequência. A advertência somente estará ativa quando o *8-04 Control Word Timeout Function* NÃO estiver programado para OFF (Desligado).

Se *8-04 Control Word Timeout Function* estiver programado para *Parada* e *Desarme*, uma advertência é exibida e o conversor de frequência desacelera parar e, em seguida, exibe um alarme.

#### Solução do Problema:

Verifique as conexões do cabo de comunicação serial.

Aumento*[8-03 Control Word Timeout Time](#page-67-0)*

Verifique o funcionamento do equipamento de comunicação.

Verifique a integridade da instalação com base nos requisitos de EMC.

#### ADVERTÊNCIA 23, Ventiladores Internos

A função de advertência de ventilador é uma função de proteção extra que verifica se o ventilador está girando/ instalado. A advertência de ventilador pode ser desativada em *14-53 Fan Monitor* ([0] Desativado).

Nos filtros com Chassi D, E e F, a tensão regulada para os ventiladores é monitorada.

#### Solução do Problema:

Verifique a operação correta do ventilador.

Aplique potência ao conversor de frequência e verifique se o ventilador opera brevemente na partida.

Verifique os sensores no dissipador de calor e no cartão de controle.

#### ADVERTÊNCIA 24, Falha de ventiladores externos

A função de advertência de ventilador é uma função de proteção extra que verifica se o ventilador está girando/ instalado. A advertência de ventilador pode ser desativada em *14-53 Fan Monitor* ([0] Desativado).

#### Solução do Problema:

Verifique a operação correta do ventilador.

Aplique potência ao conversor de frequência e verifique se o ventilador opera brevemente na partida.

Verifique os sensores no dissipador de calor e no cartão de controle.

#### ALARME 29, Temperatura do Dissipador de Calor

A temperatura máxima do dissipador de calor foi excedida. A falha de temperatura não será reinicializada até a temperatura cair abaixo da temperatura do dissipador de calor definida. Os pontos de desarme e de reinicialização são diferentes com base no tamanho de potência do conversor de frequência.

#### Solução do Problema:

Verifique as condições a seguir.

Temperatura ambiente muito alta.

O cabo do motor é muito longo.

Espaço de ventilação incorreto acima e abaixo do conversor de frequência.

Fluxo de ar bloqueado em volta do conversor de frequência.

Ventilador do dissipador de calor danificado.

Dissipador de calor está sujo.

#### ALARME 33, Falha de Inrush

Houve excesso de energizações durante um curto intervalo de tempo. Deixe a unidade esfriar até a temperatura de operação.

#### ADVERTÊNCIA/ALARME 34, Falha de comunicação do

A de fieldbusna placa do opcional de comunicação não está funcionando.

#### ADVERTÊNCIA/ALARME 35, Fora da faixa de frequência

Essa advertência será ativada se a frequência de saída atingir o limite superior (programado no *4-53 Warning Speed High*) ou limite inferior (programado no *4-52 Warning Speed Low*). Esta advertência é exibida no *Controle de Processo, Malha Fechada1-00 Configuration Mode*.

#### ALARME 38, Falha interna

Quando ocorrer uma falha interna, é exibido um número de código definido na tabela a seguir.

#### Resolução de Problemas

Ciclo de potência Verifique se o opcional está instalado corretamente

Verifique se há fiação solta ou ausente

Poderá ser necessário entrar em contato com o seu fornecedor Danfoss ou o departamento de serviço. Anote o número de código para outras orientações de resolução de problemas.

 $\overline{\phantom{a}}$ 

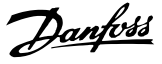

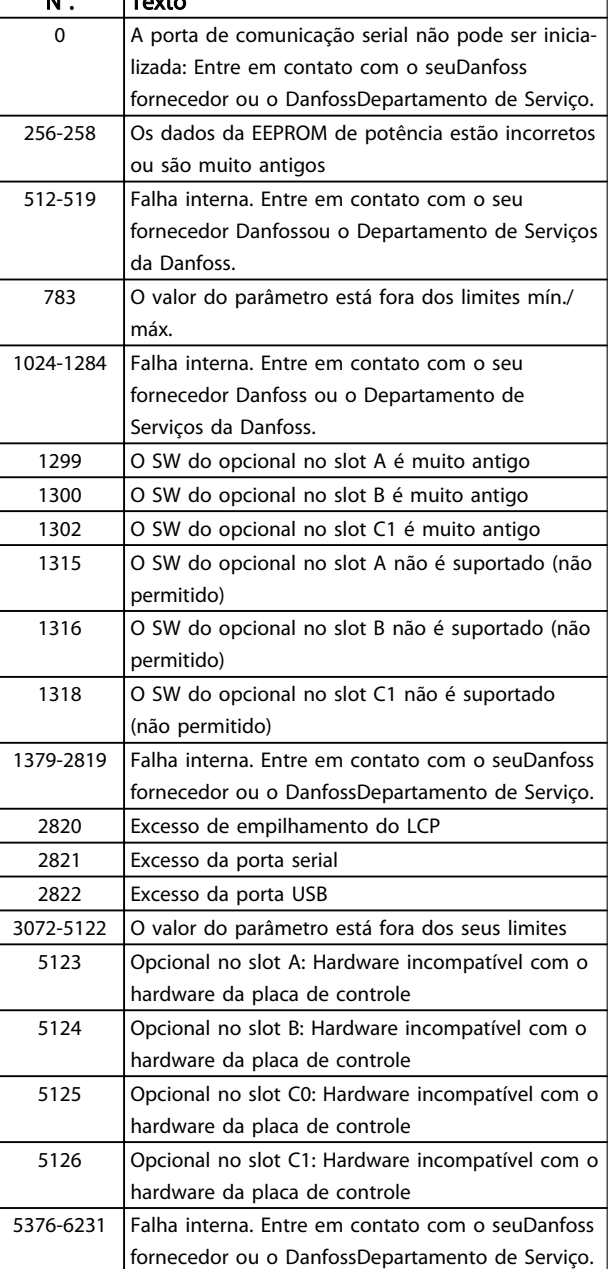

#### ALARME 39, Sensor do dissipador de calor

Sem feedback do sensor de temperatura do dissipador de calor.

O sinal do sensor térmico do IGBT não está disponível no cartão de potência. O problema poderia estar no cartão de potência, no cartão do drive do gate ou no cabo tipo fita entre o cartão de potência e o cartão do drive do gate.

#### ADVERTÊNCIA 40, Sobrecarga da saída digital terminal 27

Verifique a carga conectada ao terminal 27 ou remova a conexão de curto circuito. Verifique os par. *5-00 Modo I/O Digital* e *[5-01 Modo do Terminal 27](#page-63-0)*.

#### ADVERTÊNCIA 41, Sobrecarga da saída digital terminal 29

Verifique a carga conectada ao terminal 29 ou remova a conexão de curto circuito. Verifique os par. *5-00 Modo I/O Digital* e *5-02 Modo do Terminal 29*.

# ADVERTÊNCIA 42, Sobrecarga da saída digital no X30/6 ou sobrecarga da saída digital no X30/7

Para o X30/6, verifique a carga conectada no X30/6 ou remova o curto circuito. Verifique *5-32 Term X30/6 Digi Out (MCB 101)*.

Para o X30/7, verifique a carga conectada no X30/7 ou remova o curto circuito. Verifique *5-33 Term X30/7 Digi Out (MCB 101)*.

## ALARME 43, Alimentação ext.

MCB 113 Ext. O opcional de relé é montado sem 24 V CC ext. Conecte uma alimentação de 24 V CC ext. ou especifique que não é usada alimentação externa via *14-80 Option Supplied by External 24VDC* [0]. Uma mudança em *14-80 Option Supplied by External 24VDC* requer um ciclo de energização.

#### ALARME 46, Alimentação do cartão de potência

A alimentação do cartão de potência está fora da faixa.

Há três fontes de alimentação geradas pela fonte de alimentação no modo de chaveamento (SMPS) no cartão de potência: 24 V, 5 V, +/- 18 V. Quando energizado com 24 V CC com o opcional MCB 107, somente as alimentações de 24 V e 5 V são monitoradas. Quando energizado com tensão de rede trifásica, todas as três alimentações são monitoradas.

#### Resolução de Problemas

Verifique se o cartão de potência está com defeito.

Verifique se o cartão de controle está com defeito.

Verifique se existe uma placa de opcional com defeito.

Se for usada fonte de alimentação de 24 V CC, verifique se a fonte de alimentação é adequada.

### ADVERTÊNCIA 47, Alim. 24 V baixa

O 24 V CC é medido no cartão de controle. A de alimentação backup externa de 24V CC pode estar sobrecarregada; se não for este o caso, entre em contato com o seu fornecedor Danfoss.

### ADVERTÊNCIA 48, Alim 1,8 V baixa

A alimentação de 1,8V CC usada no cartão de controle está fora dos limites permitidos. O fonte de alimentação é medida no cartão de controle. Verifique se o cartão de controle está com defeito. Se houver um cartão opcional presente, verifique se existe uma condição de sobretensão.

### ADVERTÊNCIA 66, Temp. baixa

O conversor de frequência está muito frio para operar. Essa advertência baseia-se no sensor de temperatura no módulo do IGBT.

Aumente a temperatura ambiente da unidade. Também, uma quantidade pequena de corrente pode ser fornecida ao conversor de frequência toda vez que o motor for parado programando *2-00 Corrente de Hold CC/Preaquecimento* a 5% e *1-80 Função na Parada*.

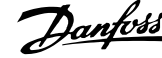

#### ALARME 67, A configuração do módulo do opcional foi alterada

Um ou mais opcionais foi acrescentado ou removido, desde o último ciclo de desenergização. Verifique se a mudança de configuração é intencional e reinicialize a unidade.

#### ALARME 68, Parada segura ativada

A perda do sinal 24 V CC no terminal 37 causou o desarme do filtro. Para retomar a operação normal, aplique 24V CC no terminal 37 e reinicialize o filtro.

## ALARME 69, Temperatura do cartão de potênciaTemperatura do cartão de potência

O sensor de temperatura no cartão de potência está muito quente ou muito frio.

#### Resolução de Problemas

Verifique se a temperatura ambiente operacional está dentro dos limites.

Verifique se há filtros entupidos.

Verifique a operação do ventilador.

Verifique o cartão de potência.

#### ALARME 70, Configuração ilegal do FC

O cartão de controle e o cartão de potência são incompatíveis. Entre em contato com o seu fornecedor com o código do tipo da unidade da plaqueta de identificação e os números de peça dos cartões para verificar a compatibilidade.

## ADVERTÊNCIA 73, Nova partida automática de parada segura

Parado com segurança. Observe que, com a nova partida automática ativada, o motor pode dar partida quando a falha for eliminada.

#### 77 ADVERTÊNCIA, Modo de potência reduzida

Esta advertência indica que o conversor de frequência está operando em modo de potência reduzida (ou seja, menos que o número permitido de seções do inversor). Essa advertência será gerada no ciclo de potência quando o conversor de frequência for programado para funcionar com menos inversores e permanecerá ligado.

### ALARME 79, Configuração ilegal da seção de potência

O código de peça do cartão de escalonamento não está correto ou não está instalado. E o conector MK102 no cartão de potência também pode não estar instalado.

#### ALARME 80, Unidade inicializada para o valor padrão

As programações do parâmetro são inicializadas para o padrão de fábrica após uma reinicialização manual. Reinicialize a unidade para limpar o alarme.

#### ALARME 244, Temperatura do dissipador

Este alarme é somente para conversores de frequência Chassi F. É equivalente ao Alarme 29. O valor de relatório no log de alarme indica que o módulo de energia originou o alarme:

#### ALARME 245, Sensor do dissipador de calor

Este alarme é somente para conversores de frequência Chassi F. É equivalente ao Alarme 39. O valor de relatório no log de alarme indica qual módulo de potência gerou o alarme

1 = módulo do inversor na extrema esquerda.

2 = módulo do inversor intermediário no F2 ou F4 conversor de frequência.

2 = módulo do inversor direito no F1 ou F3 conversor de frequênciae.

3 = módulo do inversor direito no F2 ou F4 conversor de frequência.

5 = módulo do retificador.

### ALARME 246, Alimentação do cartão de potência

Este alarme é somente para Chassi Fconversor de frequência. É equivalente ao Alarme 46. O valor de relatório no log de alarme indica qual módulo de potência gerou o alarme

- 1 = módulo do inversor na extrema esquerda.
- 2 = módulo do inversor intermediário no F2 ou F4 conversor de frequência.
- 2 = módulo do inversor direito no F1 ou F3 conversor de frequência.
- 3 = módulo do inversor direito no F2 ou F4 conversor de frequência.
- 5 = módulo do retificador.

### ALARME 69, Temperatura do cartão de potênciaTemperatura do cartão de potência

Este alarme é somente para Chassi Fconversor de frequência. É equivalente ao Alarme 69. O valor de relatório no log de alarme indica qual módulo de potência gerou o alarme

- 1 = módulo do inversor na extrema esquerda.
- 2 = módulo do inversor intermediário no F2 ou F4 conversor de frequência.
- 2 = módulo do inversor direito no F1 ou F3 conversor de frequência.
- 3 = módulo do inversor direito no F2 ou F4 conversor de frequência.
- 5 = módulo do retificador.

# ALARME 248, Configuração ilegal da seção de potência

Esse alarme é somente para conversores de frequência Chassi F conversores de frequência. É equivalente ao Alarme 79. O valor de relatório no log de alarme indica que o módulo de energia originou o alarme:

1 = módulo do inversor na extrema esquerda.

2 = módulo do inversor intermediário no F2 ou F4 conversor de frequência.
Danfoss

2 = módulo do inversor direito no F1 ou F3 conversor de frequência.

3 = módulo do inversor direito no F2 ou F4 conversor de frequência.

5 = módulo do retificador.

#### ADVERTÊNCIA 249, Baixa temperatura do retificador

Falha do sensor do IGBT (somente unidades de alta potência)

## ADVERTÊNCIA 250, Peça sobressalente nova

Um componente do conversor de frequência foi substituído. Reinicialize o conversor de frequência para operação normal.

#### ADVERTÊNCIA 251, Novo código do tipo

O cartão de potência ou outros componentes foram substituídos e o código do tipo foi alterado. Reinicialize para remover a advertência e retomar a operação normal.

#### ALARME 300, Falha de continuidade da rede elétrica

A falha do contator de rede elétrica é exibida quando o sinal de feedback indicar que o contator não está no estado esperado, ou seja, o contator não pôde ser fechado ou não pôde ser aberto ou o próprio sinal de feedback está incorreto.

#### Solução do Problema:

#### Verificação das fiações de controle e de feedback

Verifique se as fiações de controle e de feedback estão corretas e se as conexões elétricas estão apertadas. A saída de 24 V CC do cartão de controle é tomada do terminal 12 e o feedback do contator volta ao terminal 32. O contator é energizado a partir de um transformador de controle por meio do relé do cartão de potência. Execute uma inspeção visual para verificar se não existe dano físico no isolamento do fio. Isso deverá ser feito para a fiação de controle e a fiação de feedback. Execute uma verificação de continuidade para testar rompimento no fio.

Execute o Teste de Entradas/Saídas Digitais do Cartão de Controle ().

### Teste do contator

Execute um teste de continuidade do contator entre o terminal de entrada e os terminais de saída. Se for detectada continuidade, o fusível do contator deve ser substituído. Não deverá haver continuidade entre quaisquer dois pontos de teste das 3 fases tanto no lado da entrada quanto no lado da saída.

## Perda de rede elétrica

Uma perda de tensão da rede elétrica fará o contator abrir. Verifique a alimentação de rede elétrica e considere empregar reinicialização automática.

#### **Outro**

Se nenhum dos testes acima identificar o problema, substitua o cartão de potência.

### ALARME 301, Falha cont. SC

A falha do contator de carga leve resulta quando o sinal de feedback indica que o contator não está no estado esperado, ou seja, o contator não pôde ser fechado ou não pôde ser aberto ou o próprio sinal de feedback está incorreto.

Atualize para as versões de software 1.7 ou mais recente.

#### Solução do Problema:

Execute os testes como indicado no Alarme 300, testes do contator principal.

## ADVERTÊNCIA/ALARME 302, Sobrecarga de corrente do cap.

For detectada corrente excessiva através dos capacitores CA do filtro LCL.

Consulte para saber os pontos de desarme por corrente.

#### Resolução de Problemas

- Verifique se o parâmetro de tensão nominal (300-10) está programado corretamente. Se o parâmetro da tensão nominal estiver programado para Automático, mude esse parâmetro para a tensão nominal da instalação.
- Verifique se a colocação do parâmetro do CT (parâmetro 300-26) corresponde à instalação
- Execute o Teste de Ressonância da Rede Elétrica ()

## ADVERTÊNCIA/ALARME 303, Falha de aterramento do car.

Foi detectado um defeito do terra nas correntes do capacitor CA do filtro LCL. As correntes somadas nos CTs do filtro LCL excede o nível PUD (dependente da unidade de potência).

#### Solução do Problema:

- Deslique o filtro
- Meça a resistência para o terra dos cabos dos componentes do filtro LCL com um megômetro para verificar se há falhas de aterramento
- Execute o teste de capacitores CA e transdutores de corrente ().
- Verifique se os conectores nos transdutores de corrente e no cartão AFC estão presos corretamente
- Verifique se os cabos dos transdutores de corrente dos capacitores CA
- Substitua o cartão AFC

## ADVERTÊNCIA/ALARME 304, Sobrecorrente CC

Foi detectada corrente excessiva através do banco de capacitores do barramento CC nos sensores de corrente do IGBT.

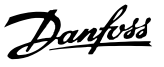

### Resolução de Problemas

- Verifique os fusíveis da rede elétrica e certifique- -se de que todas as três fases de rede elétrica estão energizadas
- Verifique se a colocação do parâmetro do CT (parâmetro 300-26) corresponde à instalação
- Execute o Teste de Ressonância da Rede Elétrica ()

## ALARME 305, Limite de frequência da rede elétrica

A frequência da rede elétrica estava fora dos limites (50 Hz - 60 Hz) +/-10%. Verifique se a frequência da rede elétrica está dentro das especificações do produto. O alarme também pode indicar perda de rede elétrica para 1 - 3 ciclos elétricos.

O filtro ativo deve sincronizar com a tensão da rede elétrica para regular a tensão do barramento CC e injetar corrente de compensação. O filtro ativo utiliza um loop bloqueado por fase (PLL) para rastrear a frequência da tensão de rede.

Quando o filtro ativo iniciar, o PLL usa as correntes do capacitor CA do filtro LCL dos transdutores de corrente para inicializar durante um período de 200 ms. Após o período de inicialização do PLL, o inversor do filtro ativo iniciará o chaveamento, a tensão estimada da rede elétrica é usada em vez das correntes do capacitor como entrada para o PLL. O PLL não é tolerante de fiação incorreta ou colocação incorreta dos transdutores de corrente do capacitor CA.

#### Solução do Problema:

- Deslique o filtro
- Meça a resistência para o terra dos cabos dos componentes do filtro LCL com um megômetro para verificar se há falhas de aterramento
- Execute testes dos transdutores de corrente e capacitores CA (Seção 6).
- Verifique se os conectores nos transdutores de corrente e no cartão AFC estão presos corretamente
- Verifique se os cabos dos transdutores de corrente dos capacitores CA
- Substitua o cartão AFC
- O chaveamento automático entre a grade e um gerador com base em determinados eventos pode causar perda de rede elétrica que leva a esse alarme. Use reinicialização automática se essa for a causa.

### ALARME 306, Limite de compensação

A corrente de compensação excede a capacidade da unidade. A unidade está operando em compensação total.

A advertência 306 é de natureza informativa e não indica um defeito.

## ADVERTÊNCIA/ALARME 308, Temp d Resistr

Detectada temperatura excessiva do dissipador de calor do resistor.

Um feedback de temperatura é implementado usando um termistor NTC montado no dissipador de calor do resistor de amortecimento. A temperatura é calculada e comparada a um nível de alarme PUD (dependente da unidade de potência).

O alarme 308 é exibido quando um nível de advertência PUD é alcançado. Isso indica que a temperatura do resistor está perto do nível de alarme.

#### Solução do Problema:

Verifique se:

- A temperatura ambiente é muito alta
- Espaço de ventilação incorreto acima e abaixo da unidade
- Dissipador de calor sujo
- Fluxo de ar bloqueado ao redor da unidade
- Ventilador do dissipador de calor danificado

## ADVERTÊNCIA/ALARME 309, Falha de aterramento da rede elétrica

Um defeito do terra foi detectado, medido pelas correntes da rede elétrica do CT.

A soma de corrente dos três CTs de rede elétrica é muito alta. O defeito do terra deve ser detectado em cada amostra durante um período de 400 ms para o Alarme 309 ser relatado.

### Solução do Problema:

Verifique a fiação e os CTs da rede elétrica da instalação

Substitua o cartão AFC

## ALARME 310, Buffer RTDC cheio

Entre em contato com o fornecedor.

### ALARME 311, Limite de frequência de comutação

A frequência de chaveamento média da unidade excedeu o limite.

Se a frequência de chaveamento real exceder 6 kHz para 10 ciclos elétricos, Alarme 311 é relatado.

O parâmetro de serviço P98-21 exibe a frequência de chaveamento real. NOTA: Não altere nenhum parâmetro de serviço a menos que orientado a fazê-lo neste manual de servico.

#### Resolução de Problemas

Execute o Teste de Ressonância da Rede Elétrica  $($ 

## ALARME 312, Faixa de CT

Foi detectada limitação na medição da corrente do transformador. Verifique se os TCs usados estão em relação apropriada.

Danfoss

## ALARME 314, Interrupção automática do CT

A detecção automática de CT foi interrompida pelo usuário.

## ALARME 315, Erro automático do CT

Foi detectado um erro durante a execução da detecção automática de CT.

A detecção automática do CT não funciona nas seguintes condições: Se houve algum transformador de soma de corrente instalado, quando o filtro ativo for alimentado através de um transformador redutor ou elevador ou quando o filtro for <10% do CT primário. Programe os parâmetros do CT manualmente se a detecção automática do CT falhar.

## ADVERTÊNCIA 316, Erro de localização de CT

A função automática do CT não pôde determinar as localizações corretas dos CTs.

Programe os parâmetros do CT manualmente se a detecção automática do CT falhar.

## ADVERTÊNCIA 317, Erro de polaridade de CT

A função automática do CT não pôde determinar a polaridade correta dos CTs.

Programe os parâmetros do CT manualmente se a detecção automática do CT falhar.

## ADVERTÊNCIA 318, Erro de relação do CT

9 9

A função automática do CT não pôde determinar as características nominais primárias corretas dos CTs.

Programe os parâmetros do CT manualmente se a detecção automática do CT falhar.

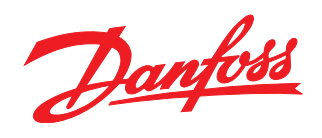

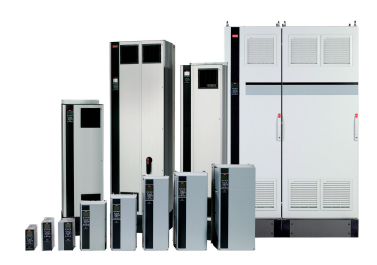

# www.danfoss.com/drives

A Danfoss não aceita qualquer responsabilidade por possíveis errors constantes de catálogos, brochuras ou outros materiais impressos. A Danfoss reserva para si o direito de alterar os<br>seus produtos sem avisò prévio. Esta d

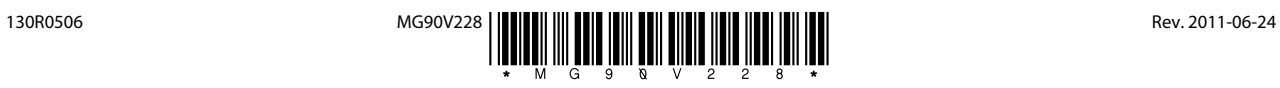